# **Show Commands**

 $\Gamma$ 

This chapter describes the Cisco NX-OS Security show commands.

 $\mathsf I$ 

### *Send document comments to nexus7k-docfeedback@cisco.com.*

## **show aaa accounting**

To display AAA accounting configuration information, use the **show aaa accounting** command.

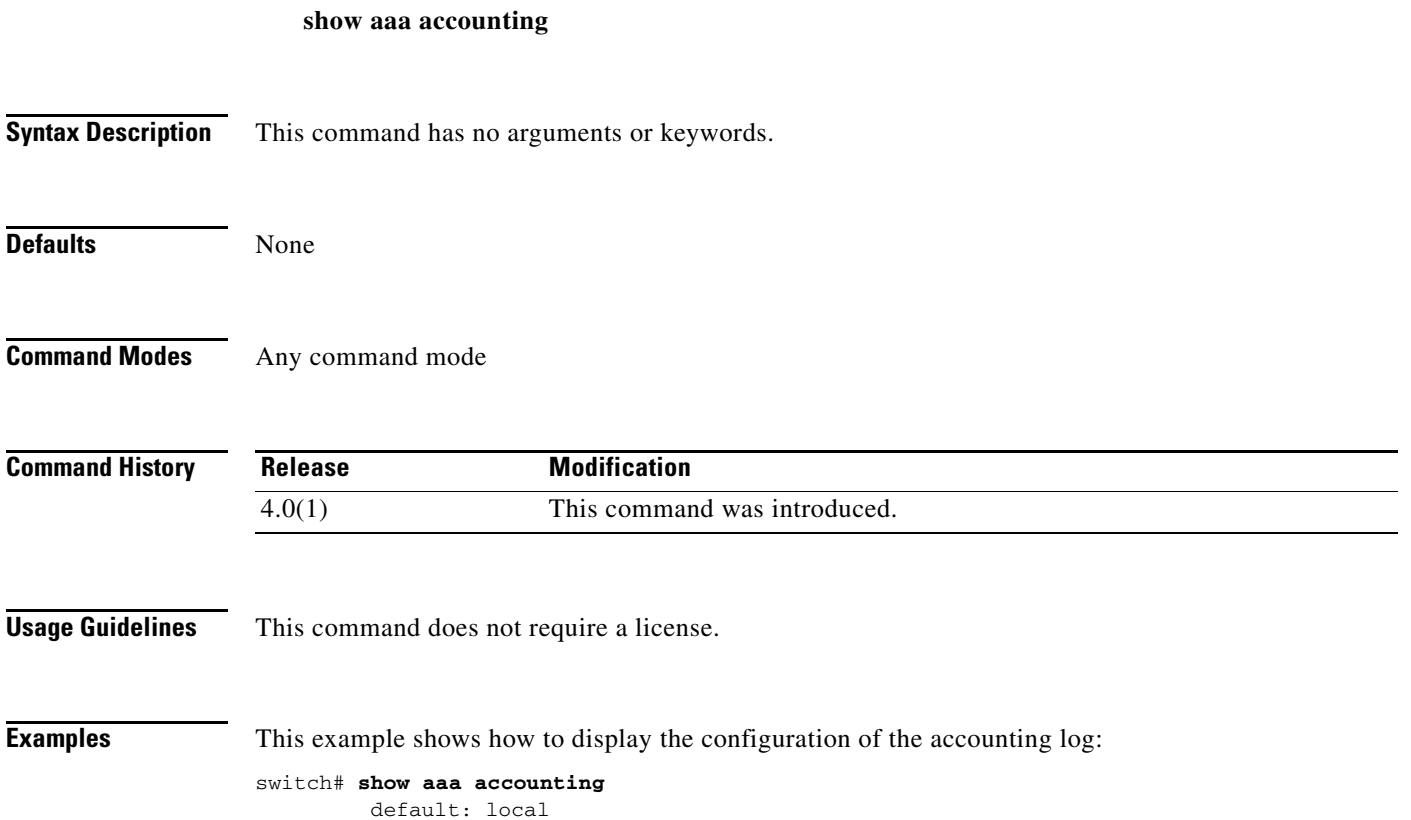

### *Send document comments to nexus7k-docfeedback@cisco.com.*

### **show aaa authentication**

To display AAA authentication configuration information, use the **show aaa authentication** command.

**show aaa authentication** [**login error-enable** | **login chap | login mschap** | **login mschapv2** | **login ascii-authentication**]

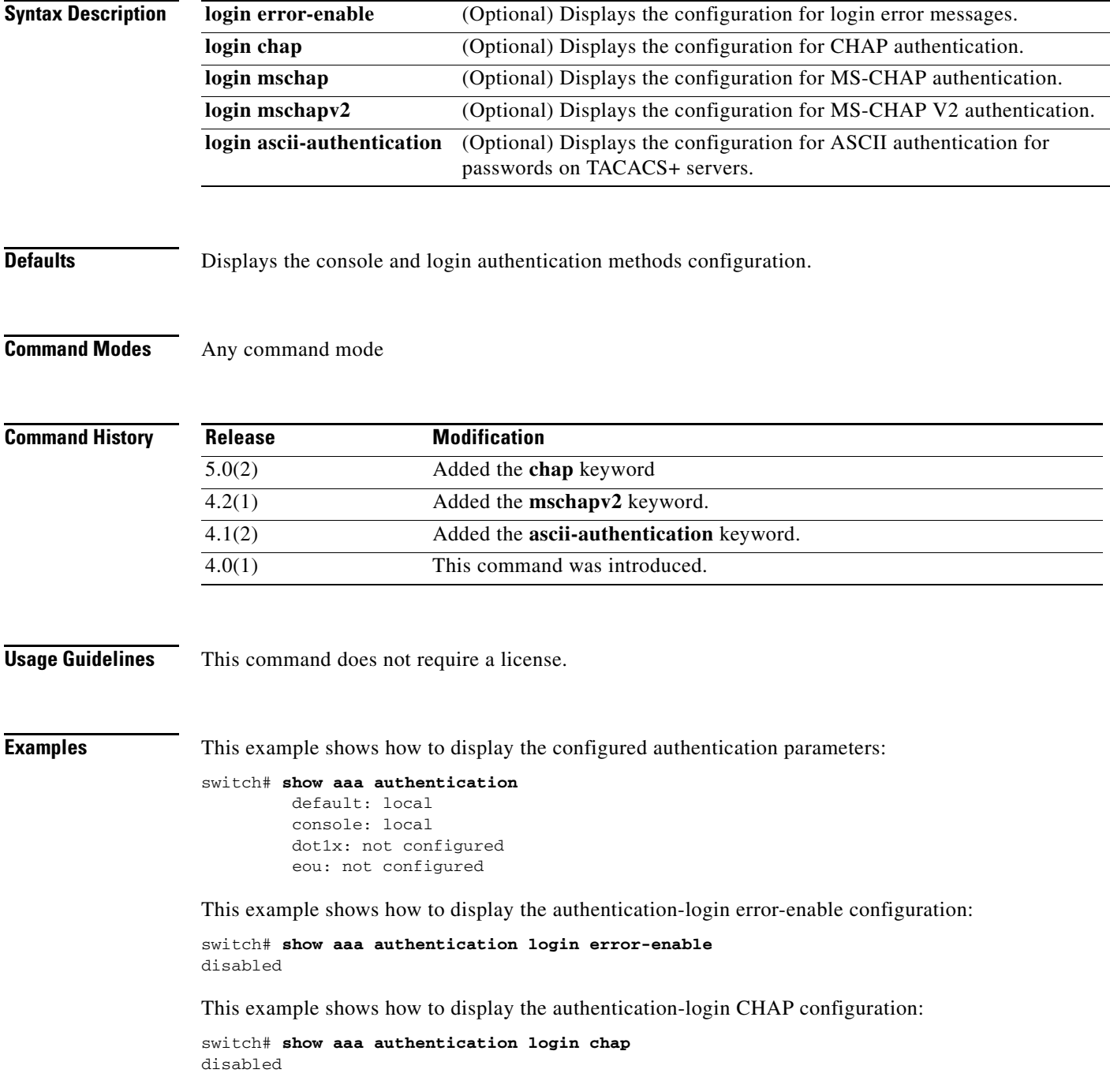

ן

#### *Send document comments to nexus7k-docfeedback@cisco.com.*

This example shows how to display the authentication-login MSCHAP configuration:

switch# **show aaa authentication login mschap** disabled

This example shows how to display the authentication-login MSCHAP V2 configuration:

switch# **show aaa authentication login mschapv2** enabled

This example shows how to display the status of the ASCII authentication for passwords feature:

switch(config)# **show aaa authentication login ascii-authentication** disabled

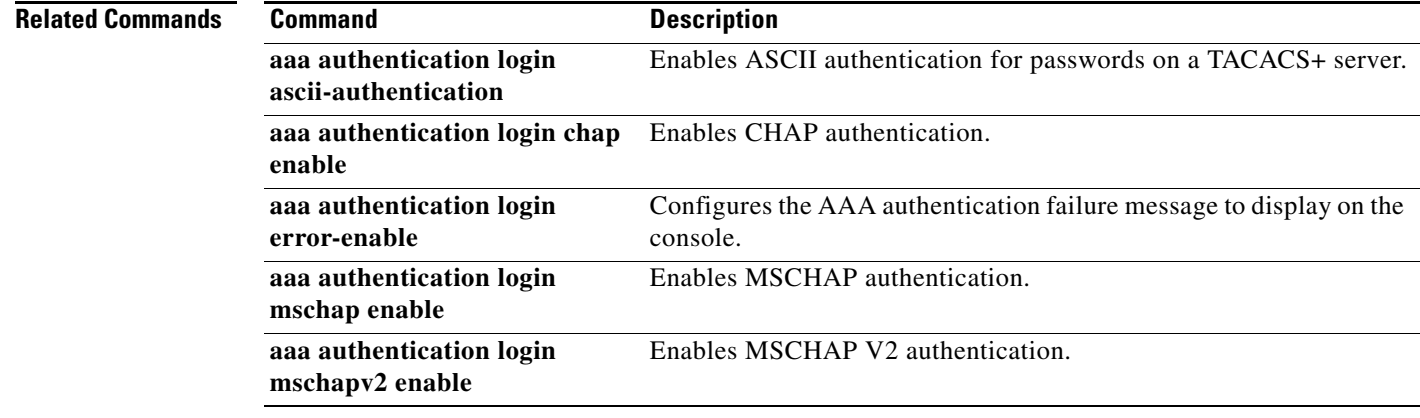

### *Send document comments to nexus7k-docfeedback@cisco.com.*

## **show aaa authorization**

To display AAA authorization configuration information, use the **show aaa authorization** command.

**show aaa authorization** [**all**]

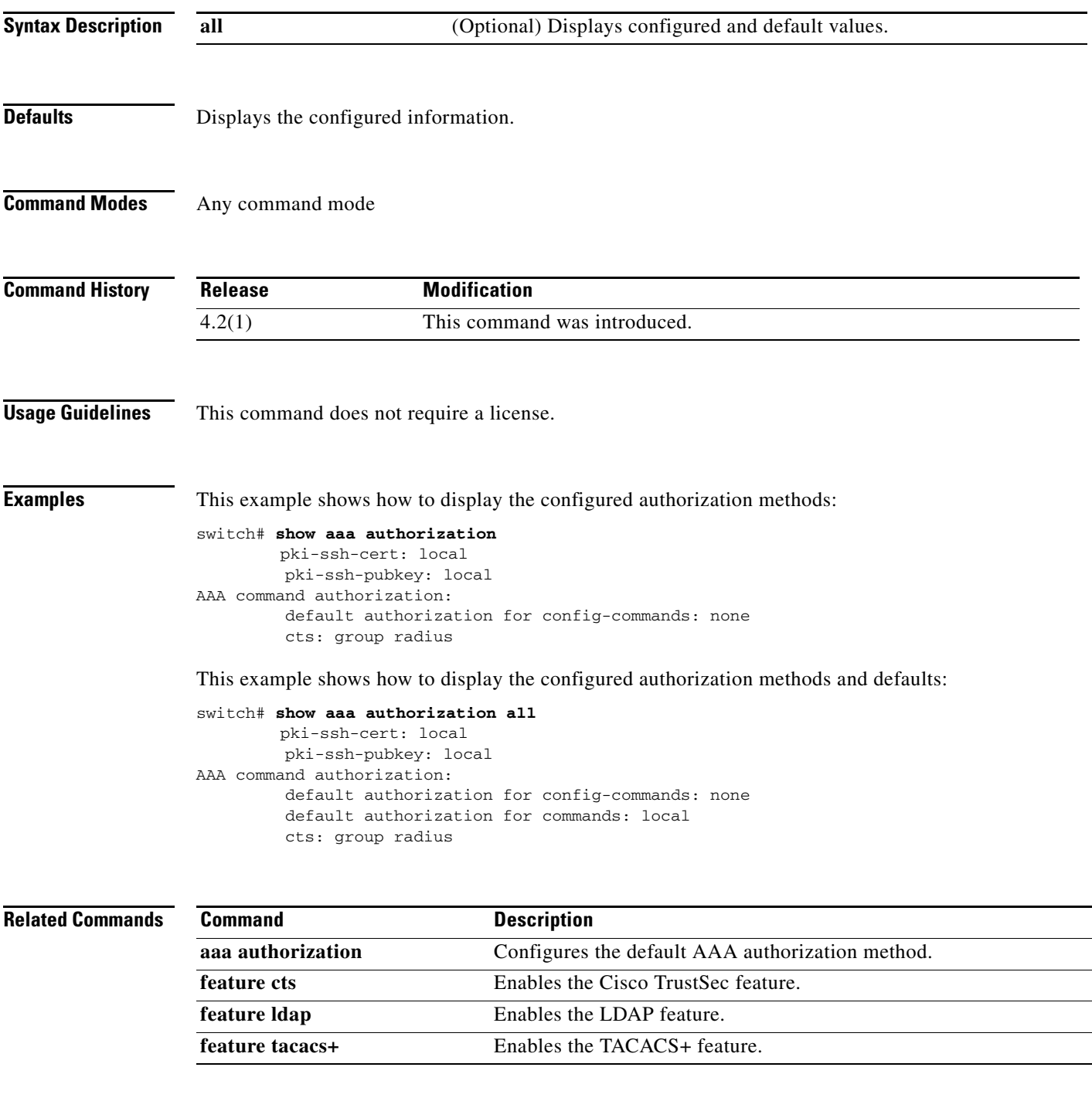

 $\mathsf I$ 

### *Send document comments to nexus7k-docfeedback@cisco.com.*

## **show aaa groups**

To display AAA server group configuration, use the **show aaa groups** command.

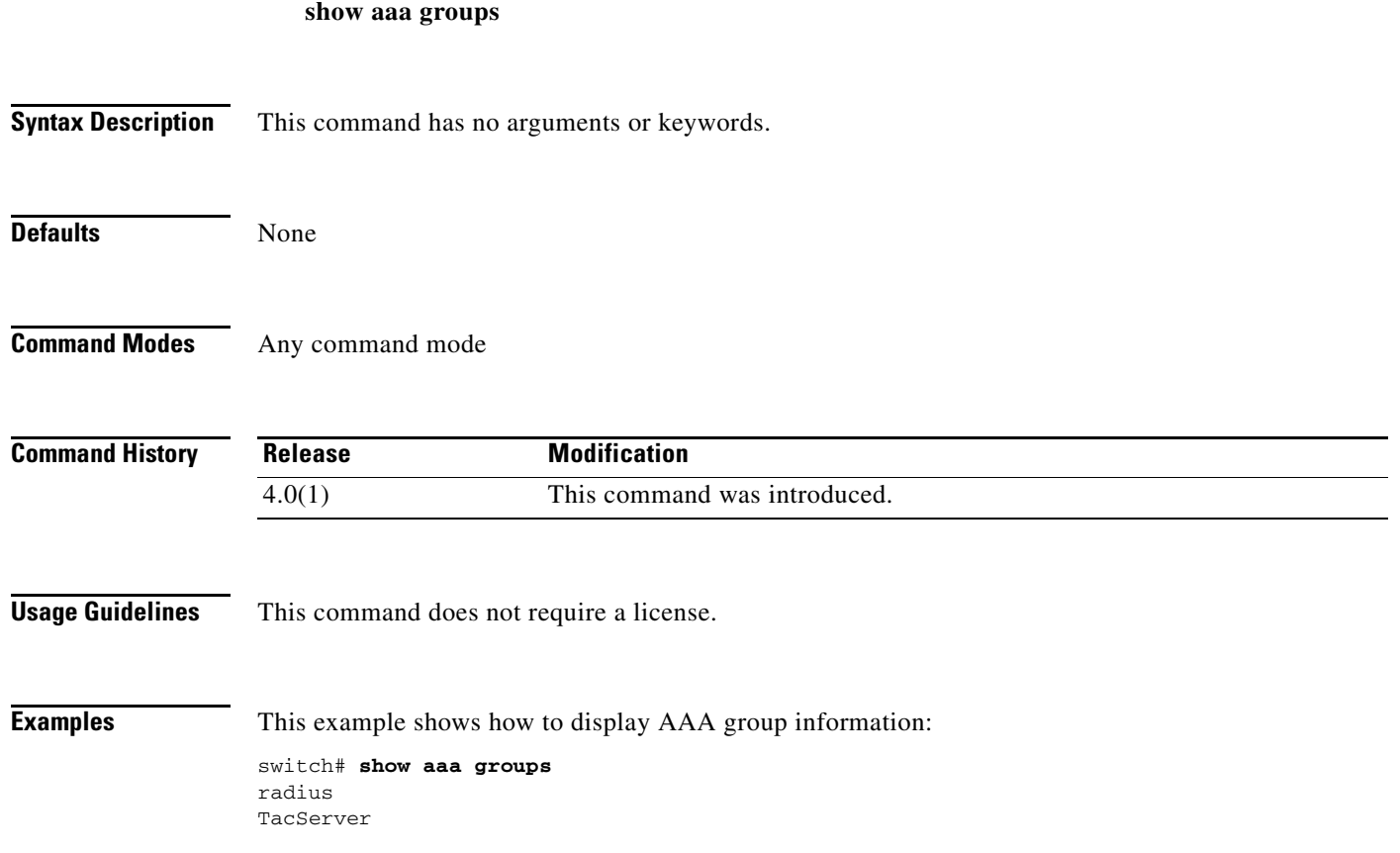

### *Send document comments to nexus7k-docfeedback@cisco.com.*

### **show aaa local user blocked**

To display the blocked users, use the **show aaa local user blocked** command.

**show aaa local user blocked**

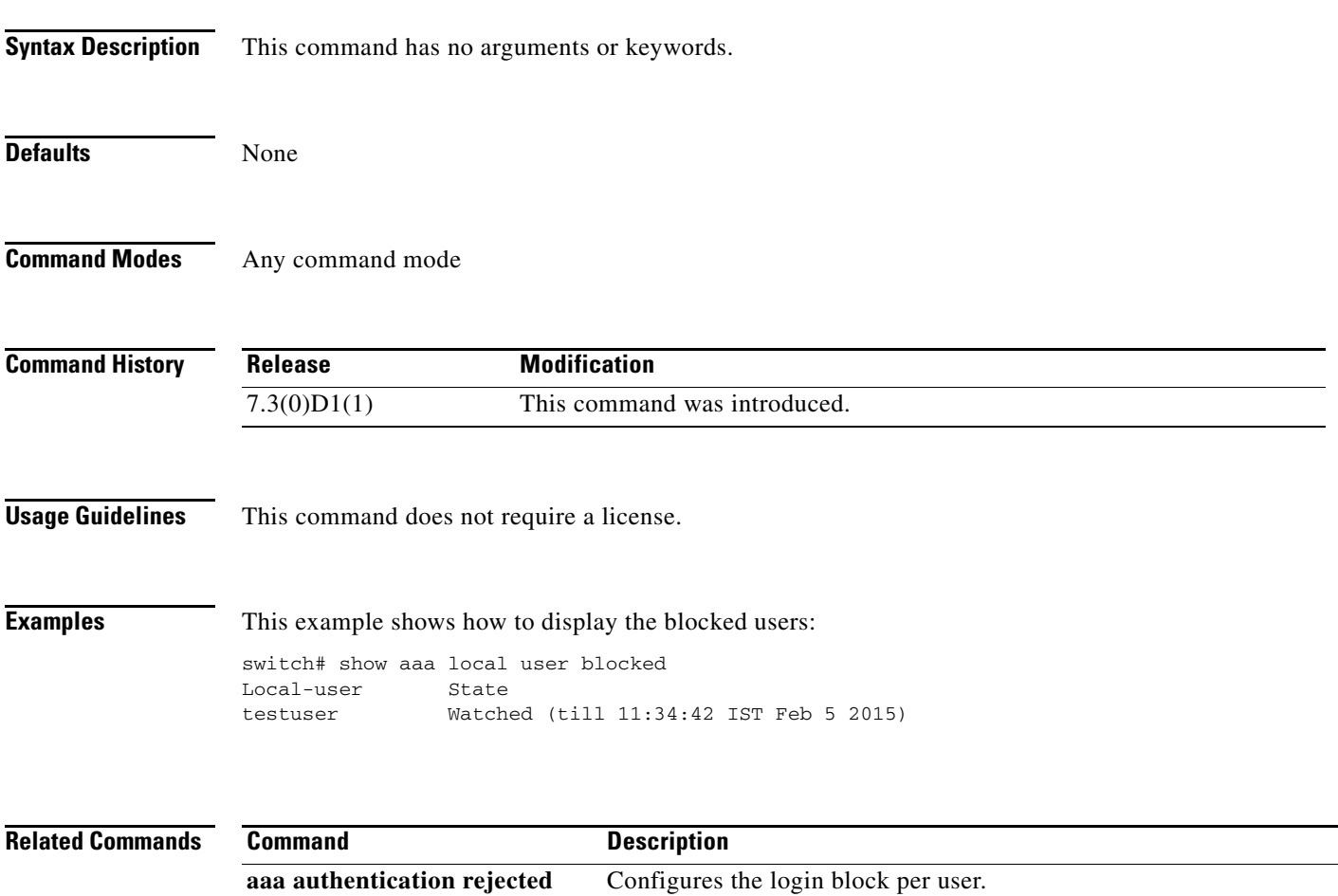

**clear aaa local user blocked** Clears the blocked users.

 $\mathsf I$ 

#### *Send document comments to nexus7k-docfeedback@cisco.com.*

### **show aaa user default-role**

To display the AAA user default role configuration, use the **show aaa user default-role** command.

**show aaa user default-role**

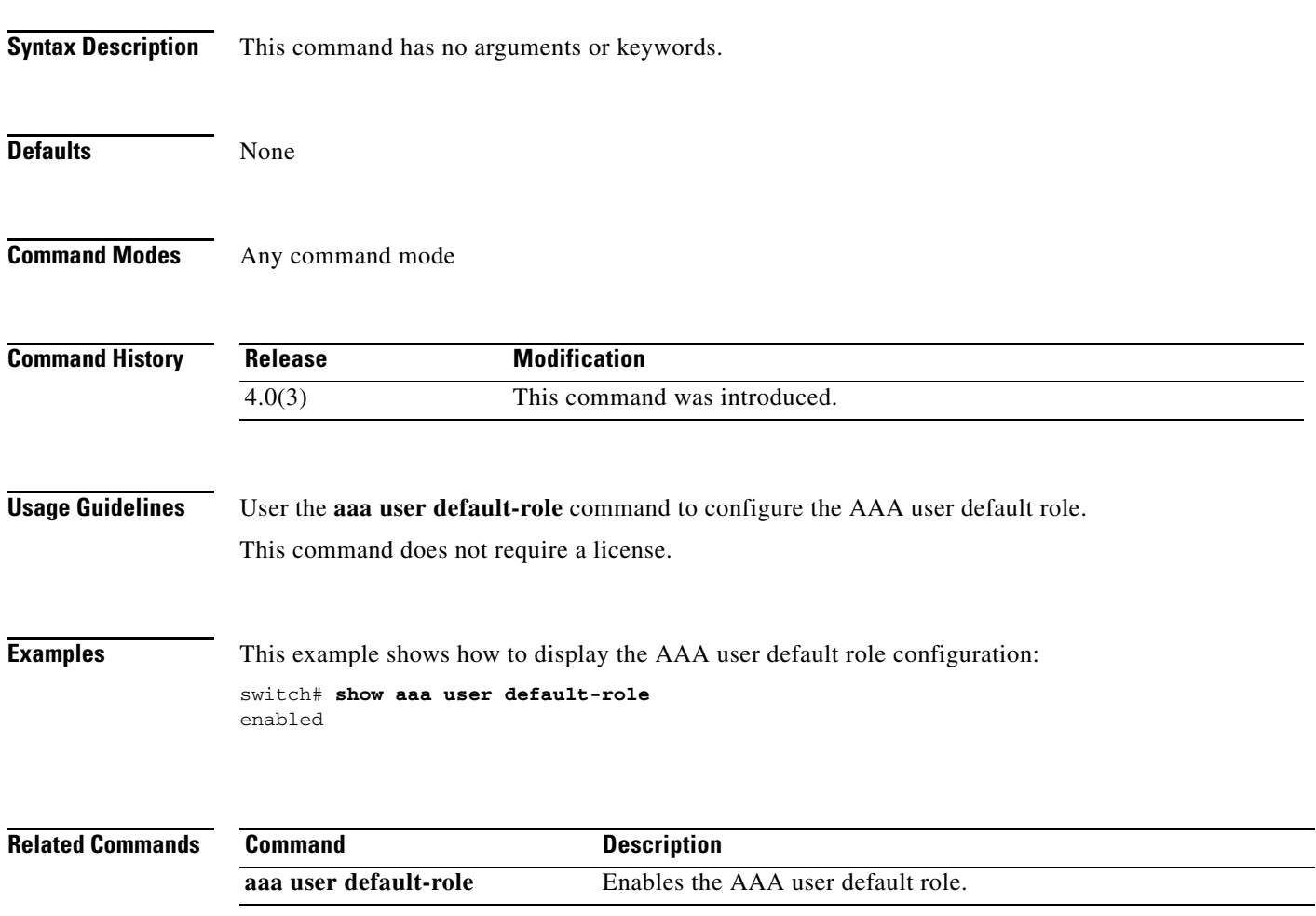

### *Send document comments to nexus7k-docfeedback@cisco.com.*

### **show access-lists**

To display all IPv4, IPv6, and MAC access control lists (ACLs) or a specific ACL, use the **show access-lists** command.

**show access-lists** [*access-list-name*] [**expanded** | **summary**]

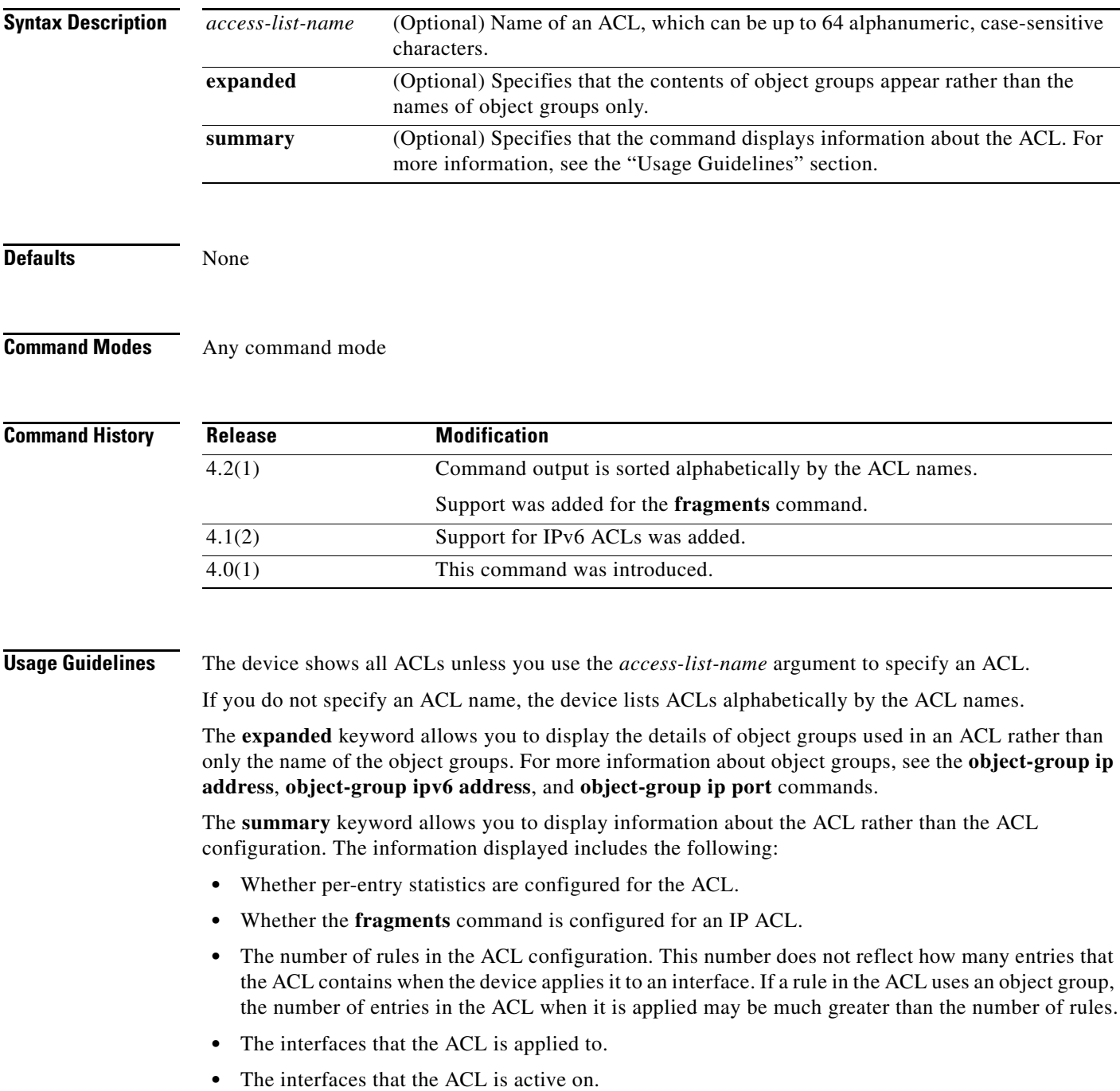

I

#### *Send document comments to nexus7k-docfeedback@cisco.com.*

The **show access-lists** command displays statistics for each entry in an ACL if the following conditions are both true:

- **•** The ACL configuration contains the **statistics per-entry** command.
- **•** The ACL is applied to an interface that is administratively up.

If an IP ACL includes the **fragments** command, it appears before the explicit permit and deny rules, but the device applies the **fragments** command to noninitial fragments only if they do not match all other explicit rules in the ACL.

This command does not require a license.

**Examples** This example shows how to use the **show access-lists** command without specifying an ACL name on a device that has one IP ACL and one MAC ACL configured:

```
switch# show access-lists
```

```
IP access list ip-v4-filter
         10 permit ip any any
MAC access list mac-filter
         10 permit 00c0.4f00.0000 0000.00ff.ffff 0060.3e00.0000 0000.00ff.ffff ip
```
This example shows how to use the **show access-lists** command to display an IPv4 ACL named ipv4-RandD-outbound-web, including per-entry statistics for the entries except for the MainLab object group:

```
switch# show access-lists ipv4-RandD-outbound-web
```

```
IP access list ipv4-RandD-outbound-web
         statistics per-entry
         1000 permit ahp any any [match=732]
         1005 permit tcp addrgroup MainLab any eq telnet
         1010 permit tcp any any eq www [match=820421]
```
This example shows how to use the **show access-lists** command to display an IPv4 ACL named ipv4-RandD-outbound-web. The **expanded** keyword causes the contents of the object group from the previous example to appear, including the per-entry statistics:

```
switch# show access-lists ipv4-RandD-outbound-web expanded
```
IP access list ipv4-RandD-outbound-web statistics per-entry 1000 permit ahp any any [match=732] 1005 permit tcp 10.52.34.4/32 any eq telnet [match=5032] 1005 permit tcp 10.52.34.27/32 any eq telnet [match=433] 1010 permit tcp any any eq www [match=820421]

This example shows how to use the **show access-lists** command with the **summary** keyword to display information about an IPv4 ACL named ipv4-RandD-outbound-web, such as which interfaces the ACL is applied to and active on:

```
switch# show access-lists ipv4-RandD-outbound-web summary
IPV4 ACL ipv4-RandD-outbound-web
         Statistics enabled
```

```
 Total ACEs Configured: 4
 Configured on interfaces:
         Ethernet2/4 - ingress (Router ACL)
 Active on interfaces:
         Ethernet2/4 - ingress (Router ACL)
```
### *Send document comments to nexus7k-docfeedback@cisco.com.*

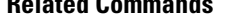

 $\overline{\phantom{a}}$ 

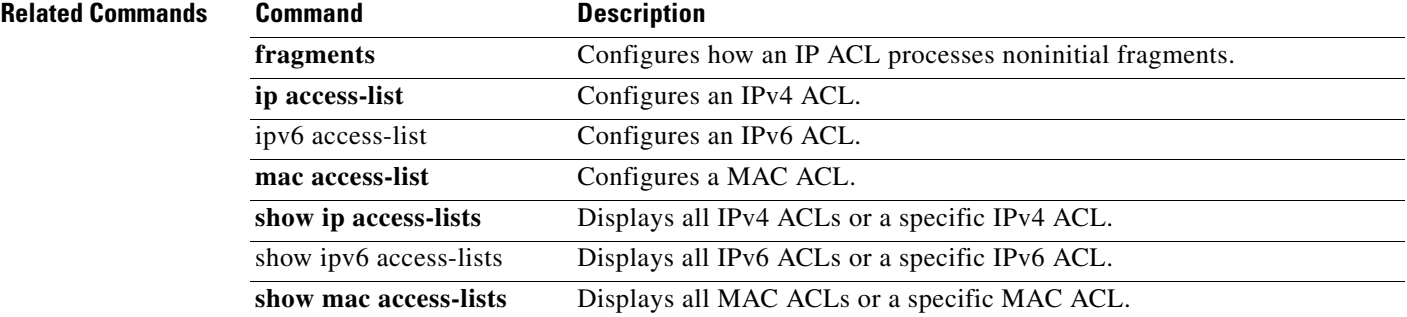

 $\mathbf I$ 

### *Send document comments to nexus7k-docfeedback@cisco.com.*

# **show accounting log**

To display the accounting log contents, use the **show accounting log** command.

**show accounting log** [*size* | **last-index** | **start-seqnum** *number* | **start-time** *year month day HH*:*MM*:*SS*]

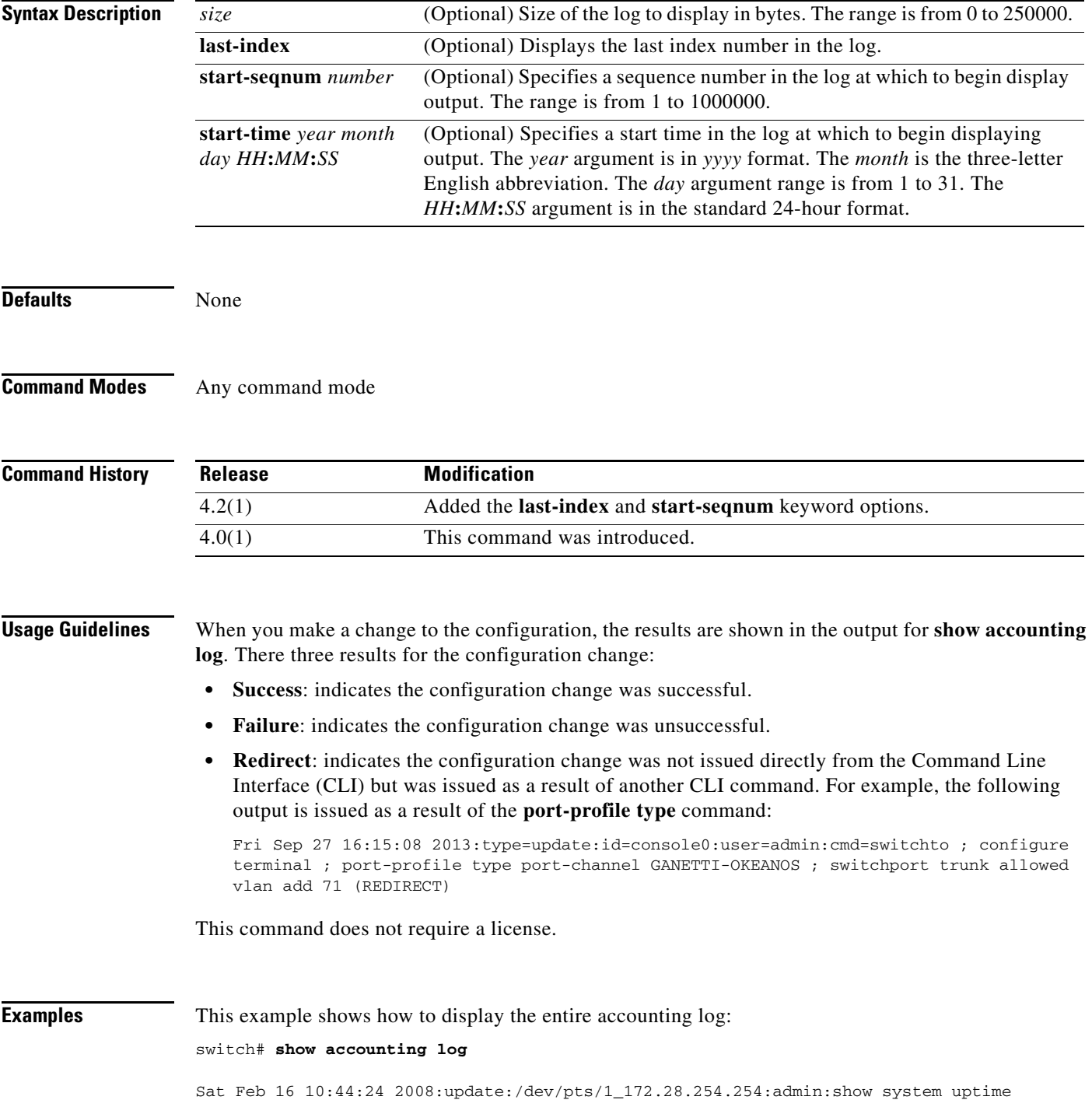

#### *Send document comments to nexus7k-docfeedback@cisco.com.*

Sat Feb 16 10:44:25 2008:update:/dev/pts/1\_172.28.254.254:admin:show clock Sat Feb 16 10:45:20 2008:update:/dev/pts/1\_172.28.254.254:admin:show logging log file start-time 2008 Feb 16 10:44:11 Sat Feb 16 10:45:23 2008:update:/dev/pts/1\_172.28.254.254:admin:show accounting log start-time 2008 Feb 16 10:08:57 Sat Feb 16 10:45:24 2008:update:/dev/pts/1\_172.28.254.254:admin:show system uptime Sat Feb 16 10:45:25 2008:update:/dev/pts/1\_172.28.254.254:admin:show clock Sat Feb 16 10:46:20 2008:update:/dev/pts/1\_172.28.254.254:admin:show logging log file start-time 2008 Feb 16 10:45:11 Sat Feb 16 10:46:22 2008:update:/dev/pts/1\_172.28.254.254:admin:show accounting

This example shows how to display 400 bytes of the accounting log:

#### switch# **show accounting log 400**

Sat Feb 16 21:15:24 2008:update:/dev/pts/1\_172.28.254.254:admin:show accounting log start-time 2008 Feb 16 18:31:21 Sat Feb 16 21:15:25 2008:update:/dev/pts/1\_172.28.254.254:admin:show system uptime Sat Feb 16 21:15:26 2008:update:/dev/pts/1\_172.28.254.254:admin:show clock

This example shows how to display the accounting log starting at 16:00:00 on February 16, 2008:

switch(config)# **show accounting log start-time 2008 Feb 16 16:00:00**

Sat Feb 16 16:00:18 2008:update:/dev/pts/1\_172.28.254.254:admin:show logging log file start-time 2008 Feb 16 15:59:16 Sat Feb 16 16:00:26 2008:update:/dev/pts/1\_172.28.254.254:admin:show accounting log start-time 2008 Feb 16 12:05:16 Sat Feb 16 16:00:27 2008:update:/dev/pts/1\_172.28.254.254:admin:show system uptime Sat Feb 16 16:00:28 2008:update:/dev/pts/1\_172.28.254.254:admin:show clock Sat Feb 16 16:01:18 2008:update:/dev/pts/1\_172.28.254.254:admin:show logging log file start-time 2008 Feb 16 16:00:16 Sat Feb 16 16:01:26 2008:update:/dev/pts/1\_172.28.254.254:admin:show accounting log start-time 2008 Feb 16 12:05:16 Sat Feb 16 16:01:27 2008:update:/dev/pts/1\_172.28.254.254:admin:show system uptime Sat Feb 16 16:01:29 2008:update:/dev/pts/1\_172.28.254.254:admin:show clock Sat Feb 16 16:02:18 2008:update:/dev/pts/1\_172.28.254.254:admin:show logging log file start-time 2008 Feb 16 16:01:16 Sat Feb 16 16:02:26 2008:update:/dev/pts/1\_172.28.254.254:admin:show accounting log start-time 2008 Feb 16 12:05:16 Sat Feb 16 16:02:28 2008:update:/dev/pts/1\_172.28.254.254:admin:show system uptime

This example shows how to display the last index number:

switch# **show accounting log last-index** accounting-log last-index : 1814

This example shows how to display the result of configuration changes:

#### switch# **show accounting log**

Fri Mar 15 10:19:58 2013:type=update:id=console0:user=Ciscoadmin:cmd=configure terminal ; interface Ethernet1/1 (SUCCESS) Fri Mar 15 10:19:59 2013:type=update:id=console0:user=Ciscoadmin:cmd=configure terminal ; interface Ethernet1/1 ; shutdown (REDIRECT) Fri Mar 15 10:19:59 2013:type=update:id=console0:user=Ciscoadmin:cmd=configure terminal ; interface Ethernet1/1 ; shutdown (SUCCESS) Fri Mar 15 10:20:03 2013:type=update:id=console0:user=Ciscoadmin:cmd=configure terminal ; interface Ethernet1/1 ; no shutdown (REDIRECT) Fri Mar 15 10:20:03 2013:type=update:id=console0:user=Ciscoadmin:cmd=configure terminal ; interface Ethernet1/1 ; no shutdown (SUCCESS)

 $\mathsf I$ 

### *Send document comments to nexus7k-docfeedback@cisco.com.*

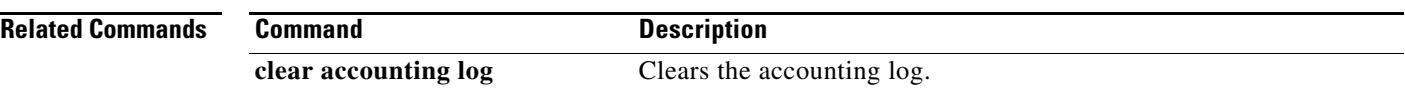

### *Send document comments to nexus7k-docfeedback@cisco.com.*

### **show arp access-lists**

To display all ARP access control lists (ACLs) or a specific ARP ACL, use the **show arp access-lists**  command.

**show arp access-lists** [*access-list-name*]

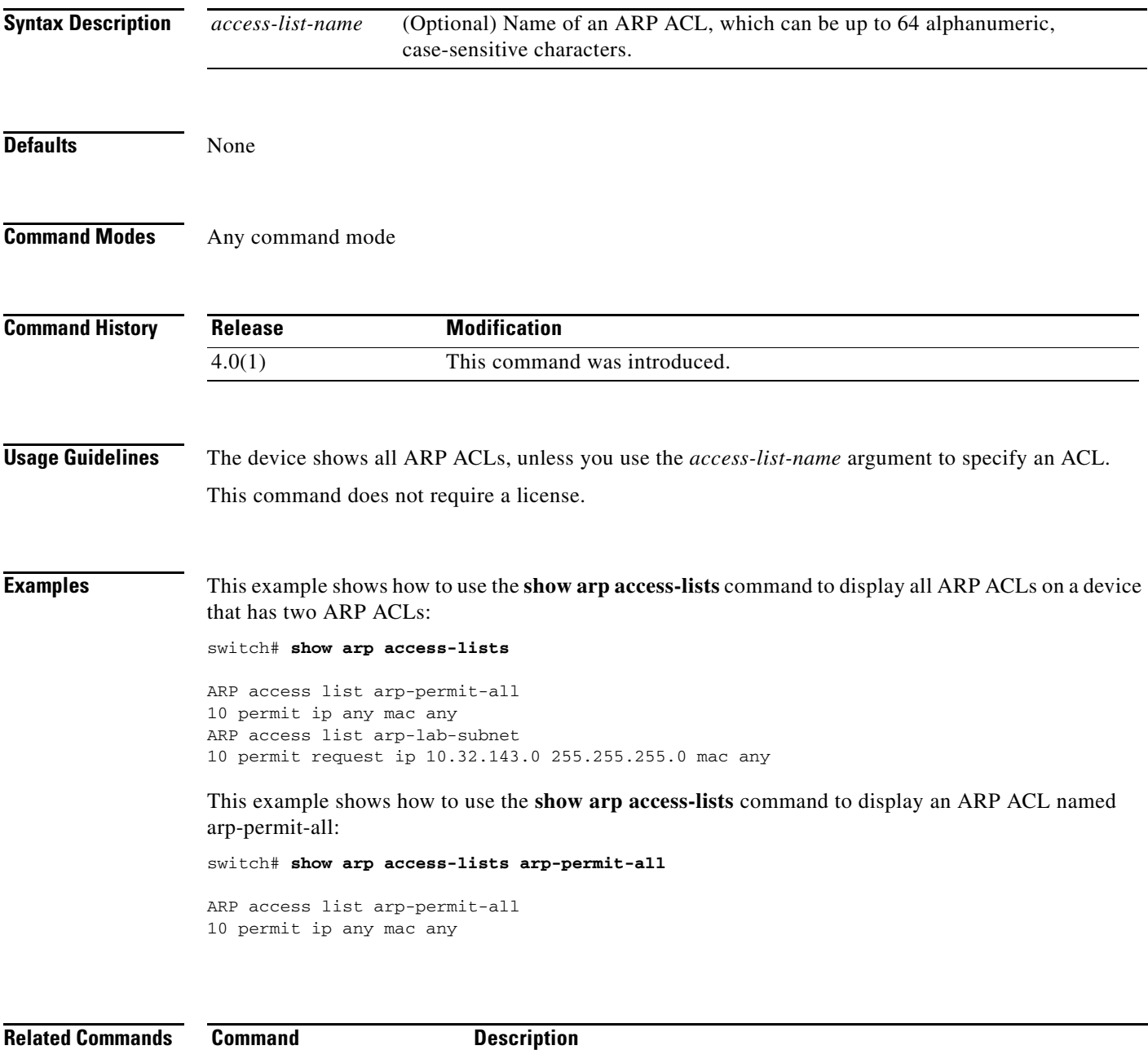

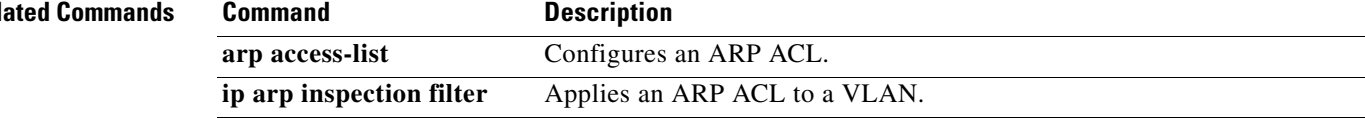

 $\mathbf I$ 

### *Send document comments to nexus7k-docfeedback@cisco.com.*

### **show class-map type control-plane**

To display control plane class map information, use the **show class-map type control-plane** command.

**show class-map type control-plane** [*class-map-name*]

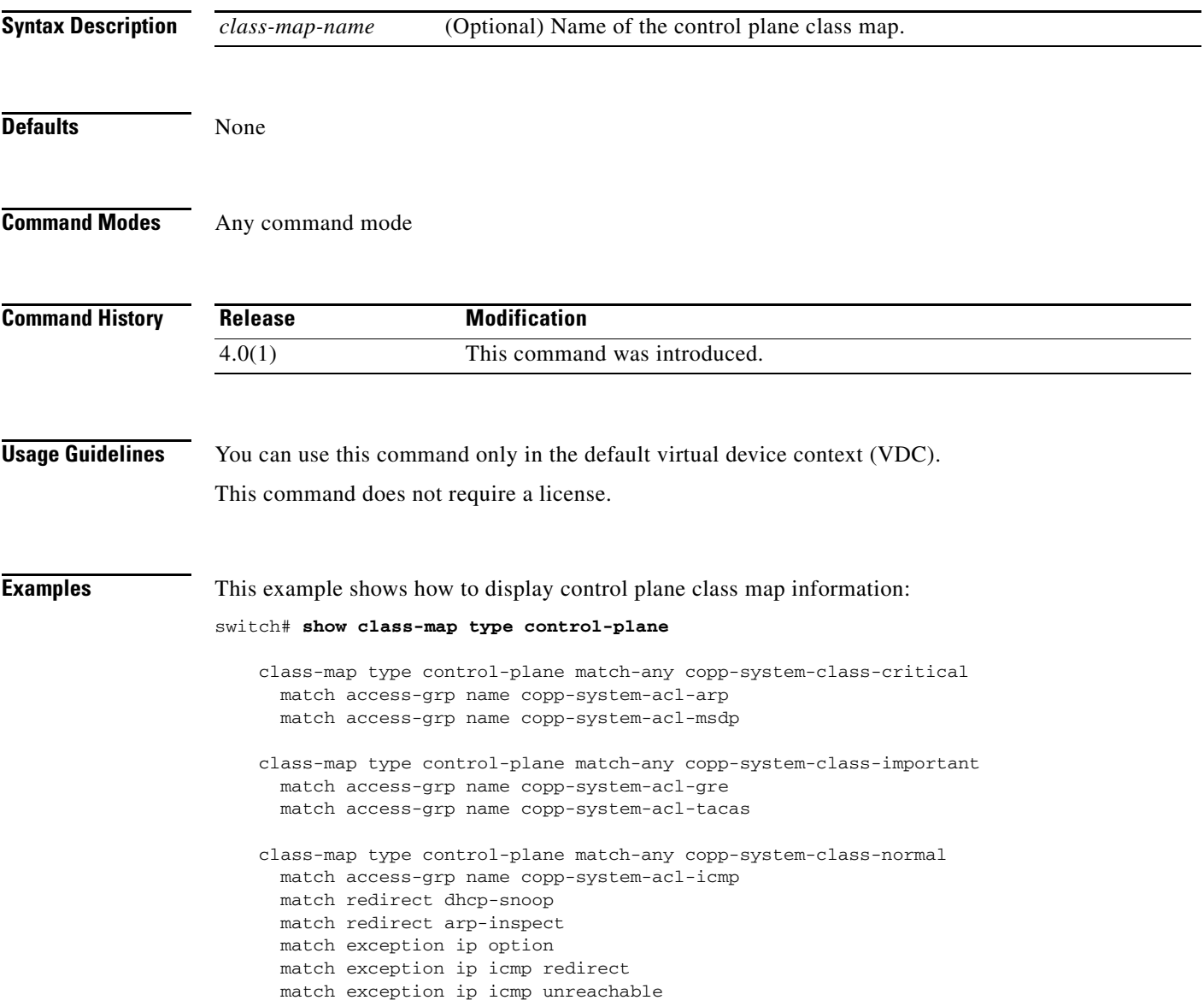

a ka

#### *Send document comments to nexus7k-docfeedback@cisco.com.*

## **show cli syntax roles network-admin**

To display the syntax of the commands that the network-admin role can use but the vdc-admin role cannot, use the **show cli syntax roles network-admin** command.

#### **show cli syntax roles network-admin**

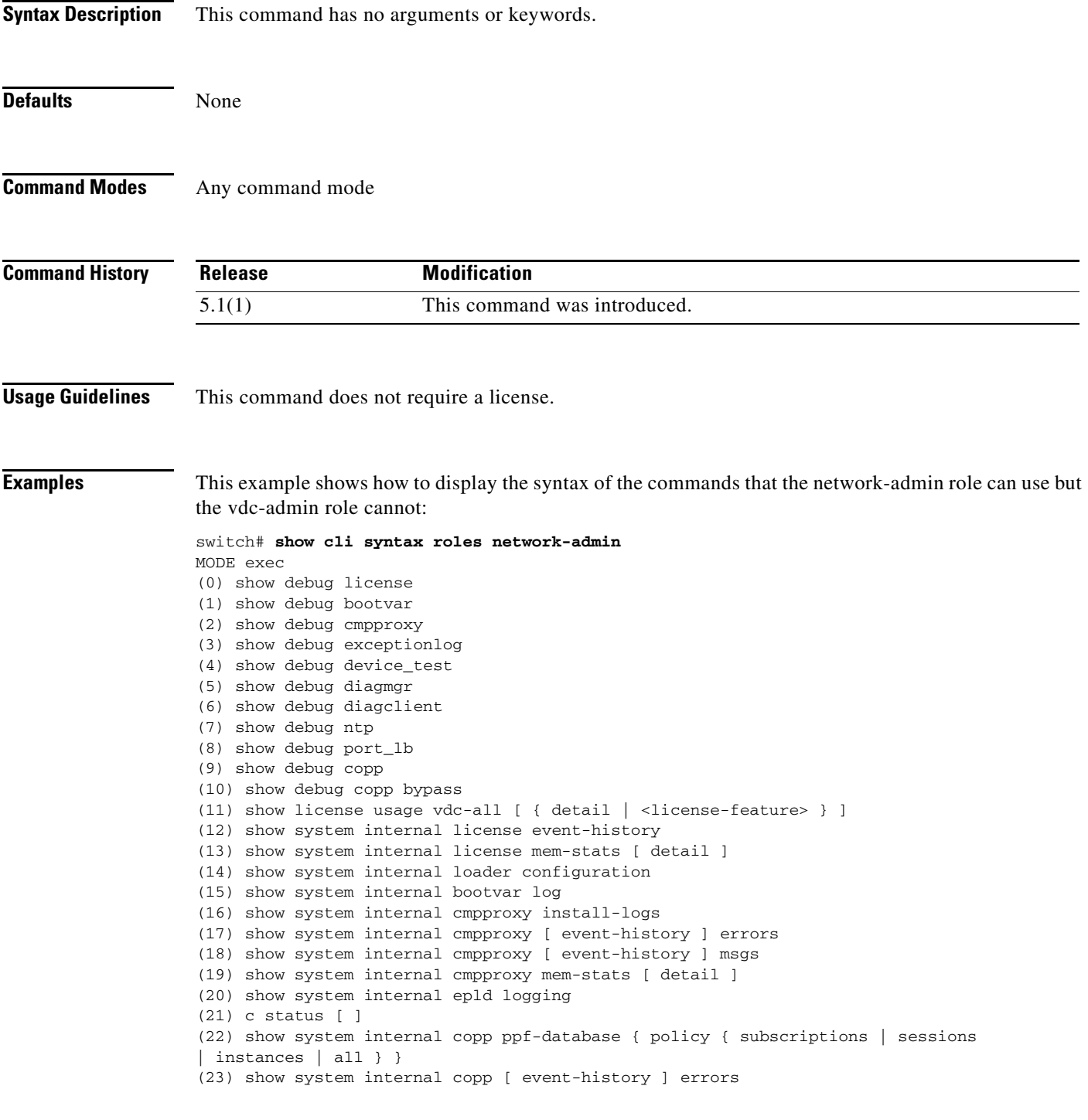

Ι

#### *Send document comments to nexus7k-docfeedback@cisco.com.*

```
(24) show system internal copp [ event-history ] logs
(25) show system internal copp [ event-history ] msgs
(26) show system internal copp mem-stats [ detail ]
(27) show system internal copp info
(28) show system reset-reason
(29) show system reset-reason module <module>
(30) show system reset-reason <s0> <santa-cruz-range>
(31) show system redundancy status
(32) show system redundancy ha status
(33) show logging level { license | licmgr }
(34) show logging level bootvar
(35) show logging level cmpproxy
(36) show logging level diagnostic device_test
(37) show logging level diagnostic diagmgr
(38) show logging level diagnostic diagclient
(39) show logging level ntp
(40) show logging level copp
(41) show running-config res_mgr
(42) show running-config vdc [ all ]
(43) show running-config diagnostic [ all ]
(44) show running-config cmp
(45) show running-config ntp [ all ]
(46) show running-config vdc-all [ all ]
(47) show running-config copp [ all ]
(48) show startup-config vdc [ all ]
(49) show startup-config diagnostic [ all ]
(50) show startup-config ntp [ all ]
(51) show startup-config vdc-all
(52) show startup-config copp [ all ]
(53) show tech-support gold
(54) show tech-support cmp
(55) show tech-support dcbx
(56) show tech-support ntp
(57) show tech-support forwarding l2 multicast vdc-all
(58) show tech-support forwarding l3 unicast vdc-all [ module <module> ]
--More--
```
#### **Related Commands Command Description**

**show cli syntax roles network-operator** Displays the syntax of the commands that the network-operator role can use but the vdc-operator role cannot.

#### *Send document comments to nexus7k-docfeedback@cisco.com.*

### **show copp diff profile**

To display the difference between the previous and latest Control Plane Policing (CoPP) best practice policies or between the currently applied default CoPP best practice policy and the latest CoPP best practice policy, use the **show copp diff profile** command.

**show copp diff profile** {**lenient** | **moderate** | **strict**} [**prior-ver**] **profile** {**lenient** | **moderate** | **strict**}

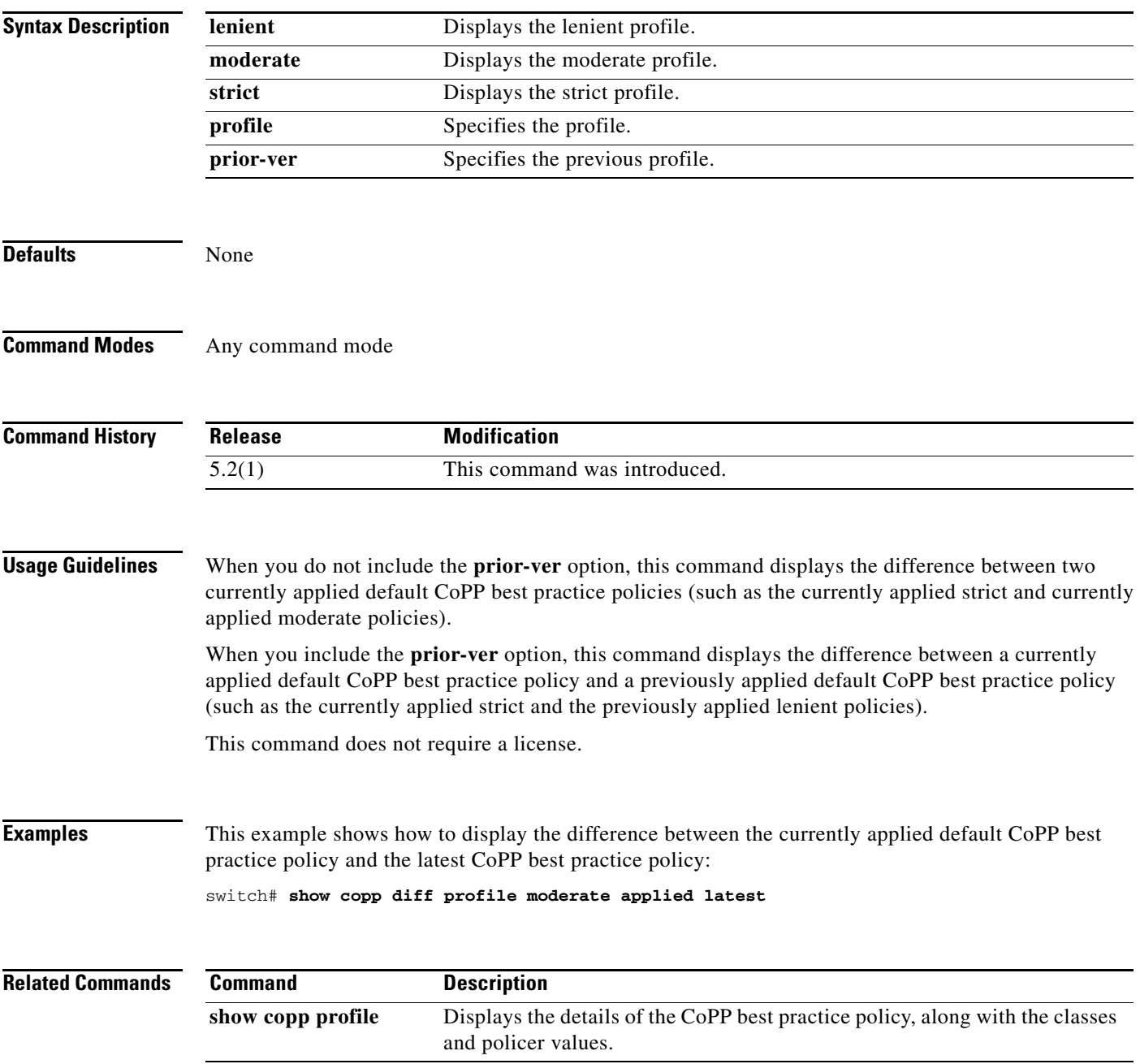

 $\mathbf I$ 

### *Send document comments to nexus7k-docfeedback@cisco.com.*

### **show copp profile**

To display the details of the Control Plane Policing (CoPP) best practice policy, along with the classes and policer values, use the **show copp profile** command.

**show copp profile** {**lenient** | **moderate** | **strict**}

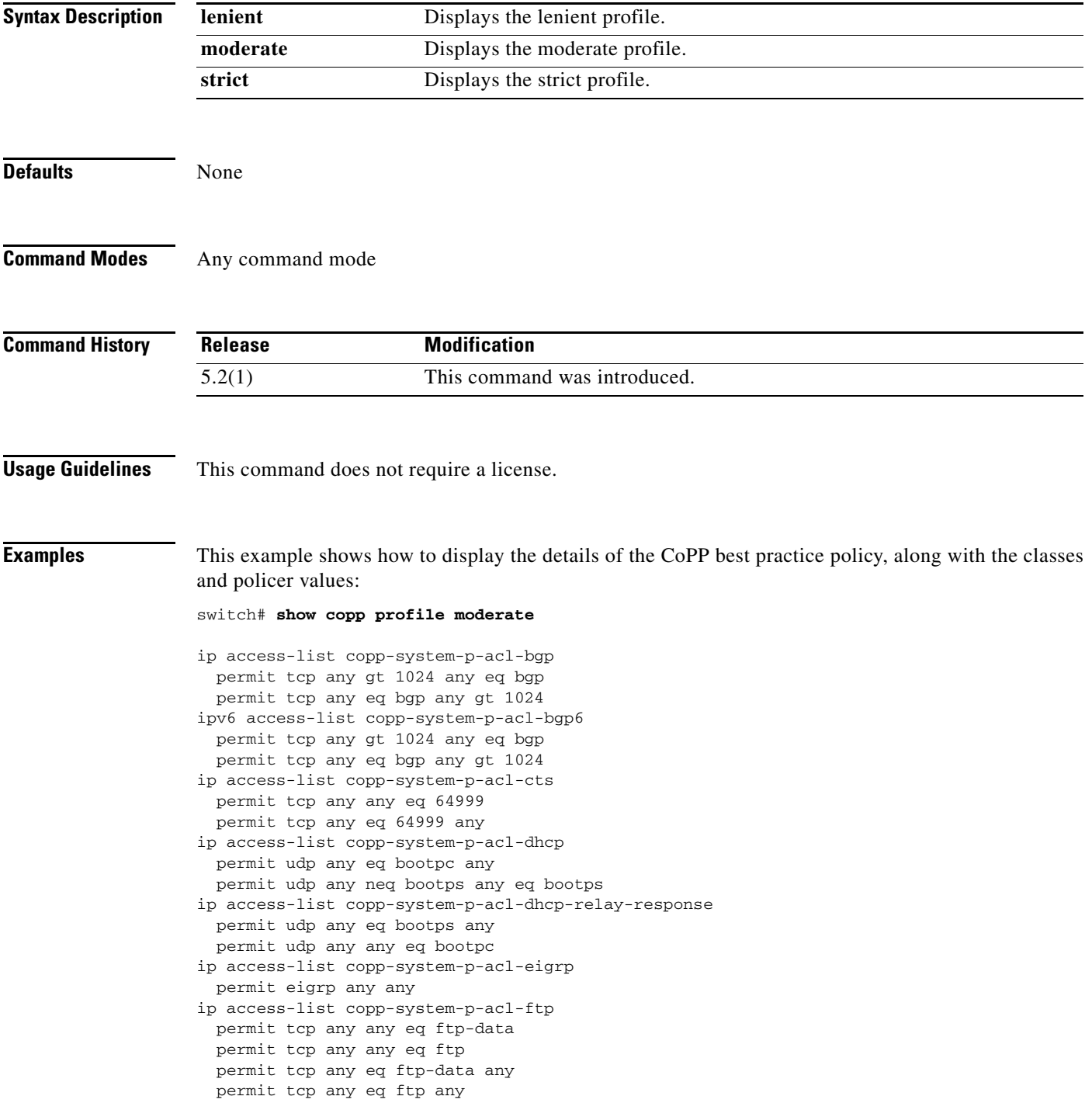

### *Send document comments to nexus7k-docfeedback@cisco.com.*

```
ip access-list copp-system-p-acl-glbp
  permit udp any eq 3222 224.0.0.0/24 eq 3222
--More--
```
#### **Related Commands Command Description**

 $\overline{\phantom{a}}$ 

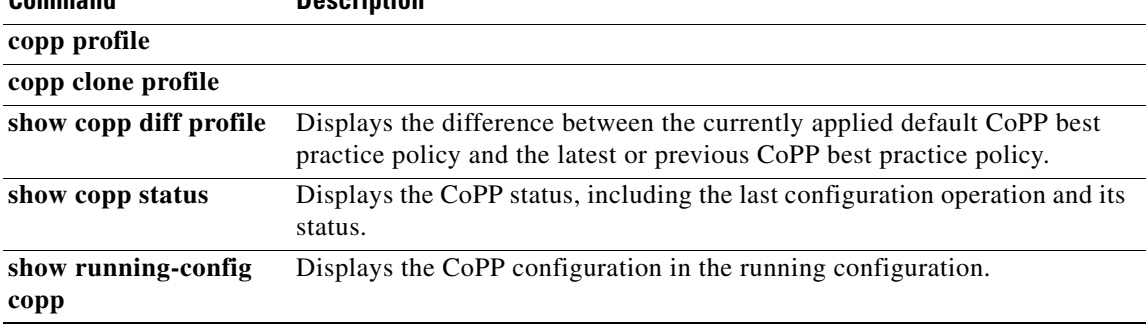

П

Ι

#### *Send document comments to nexus7k-docfeedback@cisco.com.*

### **show cli syntax roles network-operator**

To display the syntax of the commands that the network-operator role can use but the vdc-operator role cannot, use the **show cli syntax roles network-operator** command.

**show cli syntax roles network-operator**

**Syntax Description** This command has no arguments or keywords. **Defaults** None **Command Modes** Any command mode **Command History Usage Guidelines** This command does not require a license. **Examples** This example shows how to display the syntax of the commands that the network-operator role can use but the vdc-operator role cannot: switch# **show cli syntax roles network-operator** MODE exec (0) show debug license (1) show debug cmpproxy (2) show debug exceptionlog (3) show debug device\_test (4) show debug diagmgr (5) show debug diagclient (6) show debug ntp (7) show debug port\_lb (8) show debug copp (9) show license usage vdc-all [ { detail | <license-feature> } ] (10) show system internal license event-history (11) show system internal license mem-stats [ detail ] (12) show system internal loader configuration (13) show system internal bootvar log (14) show system internal cmpproxy install-logs (15) show system internal cmpproxy [ event-history ] errors (16) show system internal cmpproxy [ event-history ] msgs (17) show system internal cmpproxy mem-stats [ detail ] (18) show system internal epld logging (19) show system internal access-list status [ ] (20) show system internal copp ppf-database { policy { subscriptions | sessions | instances | all } } (21) show system internal copp [ event-history ] errors --More-- **Release Modification** 5.1(1) This command was introduced.

 $\mathbf{I}$ 

### *Send document comments to nexus7k-docfeedback@cisco.com.*

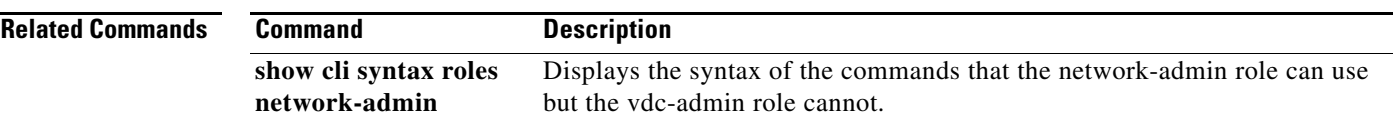

 $\mathcal{L}_{\rm{max}}$ 

 $\mathsf I$ 

### *Send document comments to nexus7k-docfeedback@cisco.com.*

## **show copp status**

To display the control plane policing (CoPP) configuration status, use the **show copp status** command.

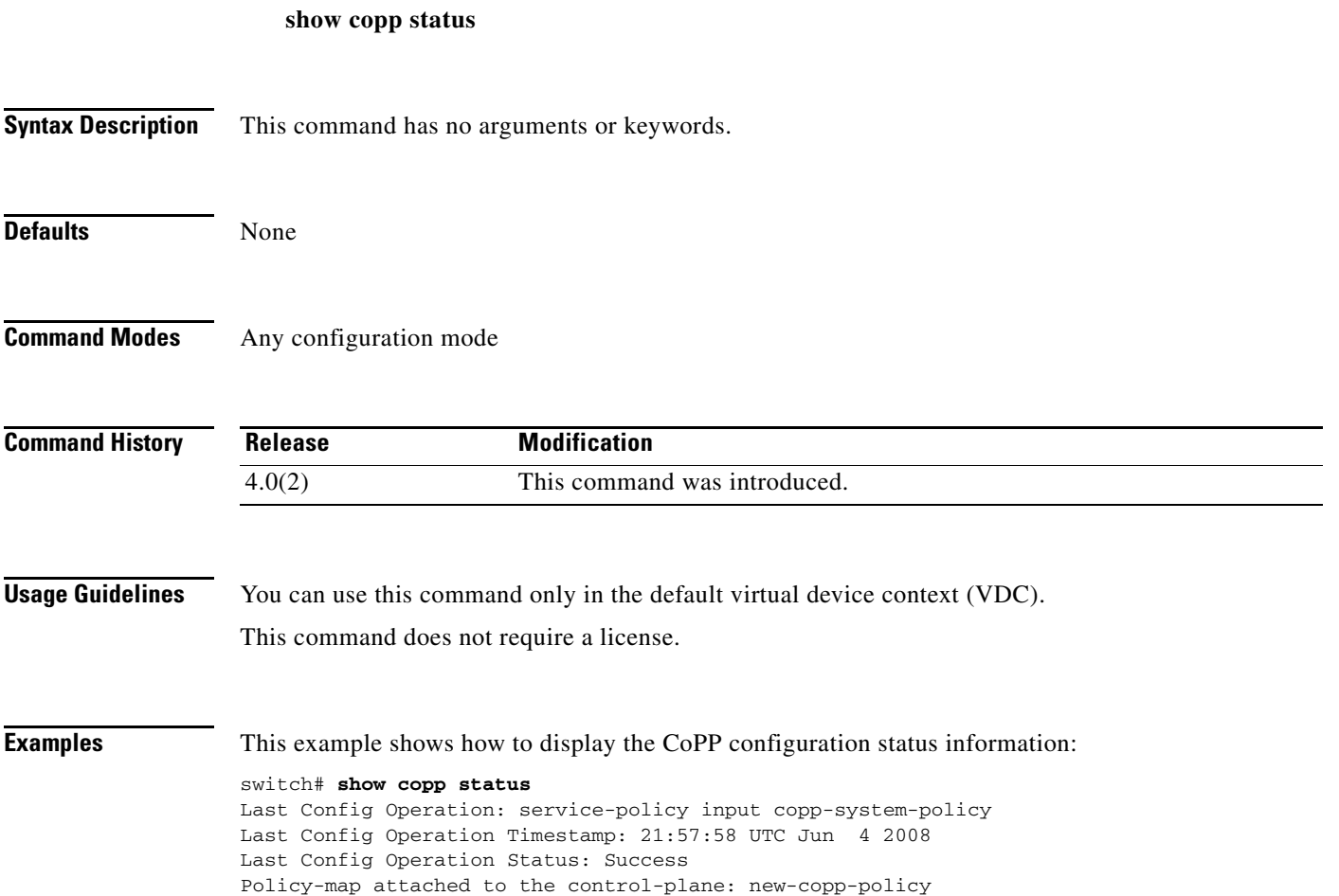

#### *Send document comments to nexus7k-docfeedback@cisco.com.*

### **show crypto ca certificates**

To display configured trustpoint certificates, use the **show crypto ca certificates** command.

**show crypto ca certificates** *trustpoint-label*

```
Syntax Description
Defaults None
Command Modes Any configuration mode
Command History
Usage Guidelines Use this command to display the fields in the identity certificate, if present, followed by the fields in the 
                    CA certificate (or each CA certificate if it is a chain, starting from the lowest to the self-signed root 
                    certificate), or the trustpoint. If the trustpoint name is not specified, all trustpoint certificate details are 
                    displayed.
                    This command does not require a license.
Examples This example shows how to display configured trustpoint certificates:
                    switch# show crypto ca certificates
                    Trustpoint: admin-ca
                    certificate:
                    subject= /CN=switch160
                    issuer= /C=US/O=cisco/CN=Aparna CA2
                    serial=6CDB2D9E000100000006
                   notBefore=Jun 9 10:51:45 2005 GMT
                    notAfter=May 3 23:10:36 2006 GMT
                   MD5 Fingerprint=0A:22:DC:A3:07:2A:9F:9A:C2:2C:BA:96:EC:D8:0A:95
                   purposes: sslserver sslclient ike
                    CA certificate 0:
                    subject= /C=US/O=cisco/CN=Aparna CA2
                    issuer= /emailAddress=amandke@cisco.com/C=IN/ST=Maharashtra/L=Pune/O=cisco/OU=ne
                    tstorage/CN=Aparna CA1
                    serial=14A3A877000000000005
                   notBefore=May 5 18:43:36 2005 GMT
                   notAfter=May 3 23:10:36 2006 GMT
                   MD5 Fingerprint=32:50:26:9B:16:B1:40:A5:D0:09:53:0A:98:6C:14:CC
                   purposes: sslserver sslclient ike
                   CA certificate 1:
                    subject= /emailAddress=amandke@cisco.com/C=IN/ST=Maharashtra/L=Pune/O=cisco/OU=n
                    etstorage/CN=Aparna CA1
                    trustpoint-label Name of the trustpoint. The name is case sensitive.
                    Release Modification
                    4.1(2) This command was introduced.
```
Ι

#### *Send document comments to nexus7k-docfeedback@cisco.com.*

```
issuer= /emailAddress=amandke@cisco.com/C=IN/ST=Karnataka/L=Bangalore/O=Cisco/OU
=netstorage/CN=Aparna CA
serial=611B09A1000000000002
notBefore=May 3 23:00:36 2005 GMT
notAfter=May 3 23:10:36 2006 GMT
MD5 Fingerprint=65:CE:DA:75:0A:AD:B2:ED:69:93:EF:5B:58:D4:E7:AD
purposes: sslserver sslclient ike
CA certificate 2:
subject= /emailAddress=amandke@cisco.com/C=IN/ST=Karnataka/L=Bangalore/O=Cisco/O
U=netstorage/CN=Aparna CA
issuer= /emailAddress=amandke@cisco.com/C=IN/ST=Karnataka/L=Bangalore/O=Cisco/OU
=netstorage/CN=Aparna CA
serial=0560D289ACB419944F4912258CAD197A
notBefore=May 3 22:46:37 2005 GMT
notAfter=May 3 22:55:17 2007 GMT
MD5 Fingerprint=65:84:9A:27:D5:71:03:33:9C:12:23:92:38:6F:78:12
purposes: sslserver sslclient ike
```
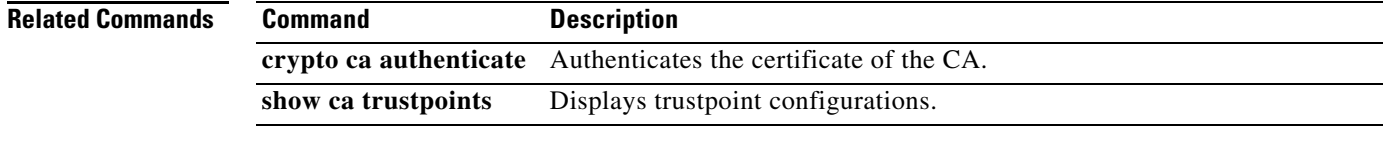

#### *Send document comments to nexus7k-docfeedback@cisco.com.*

## **show crypto ca certstore**

**show crypto ca remote-certstore**

 $\overline{\phantom{a}}$ 

To display the cert-store configuration, use the **show crypto ca certstore** command.

**show crypto ca certstore**

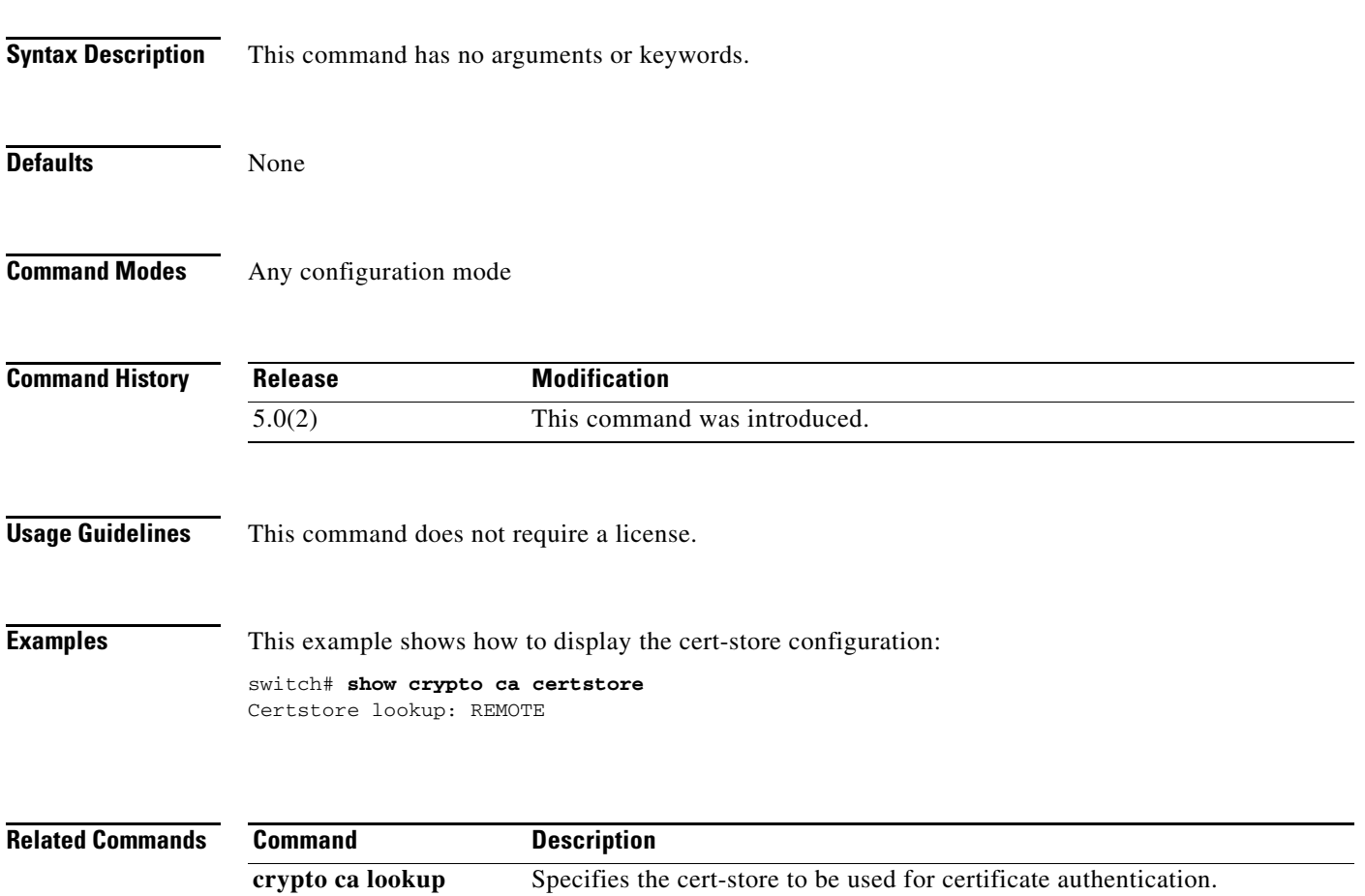

Displays the remote cert-store configuration.

 $\mathsf I$ 

### *Send document comments to nexus7k-docfeedback@cisco.com.*

## **show crypto ca crl**

To display configured certificate revocation lists (CRLs), use the **show crypto ca crl** command.

**show crypto ca crl** *trustpoint-label*

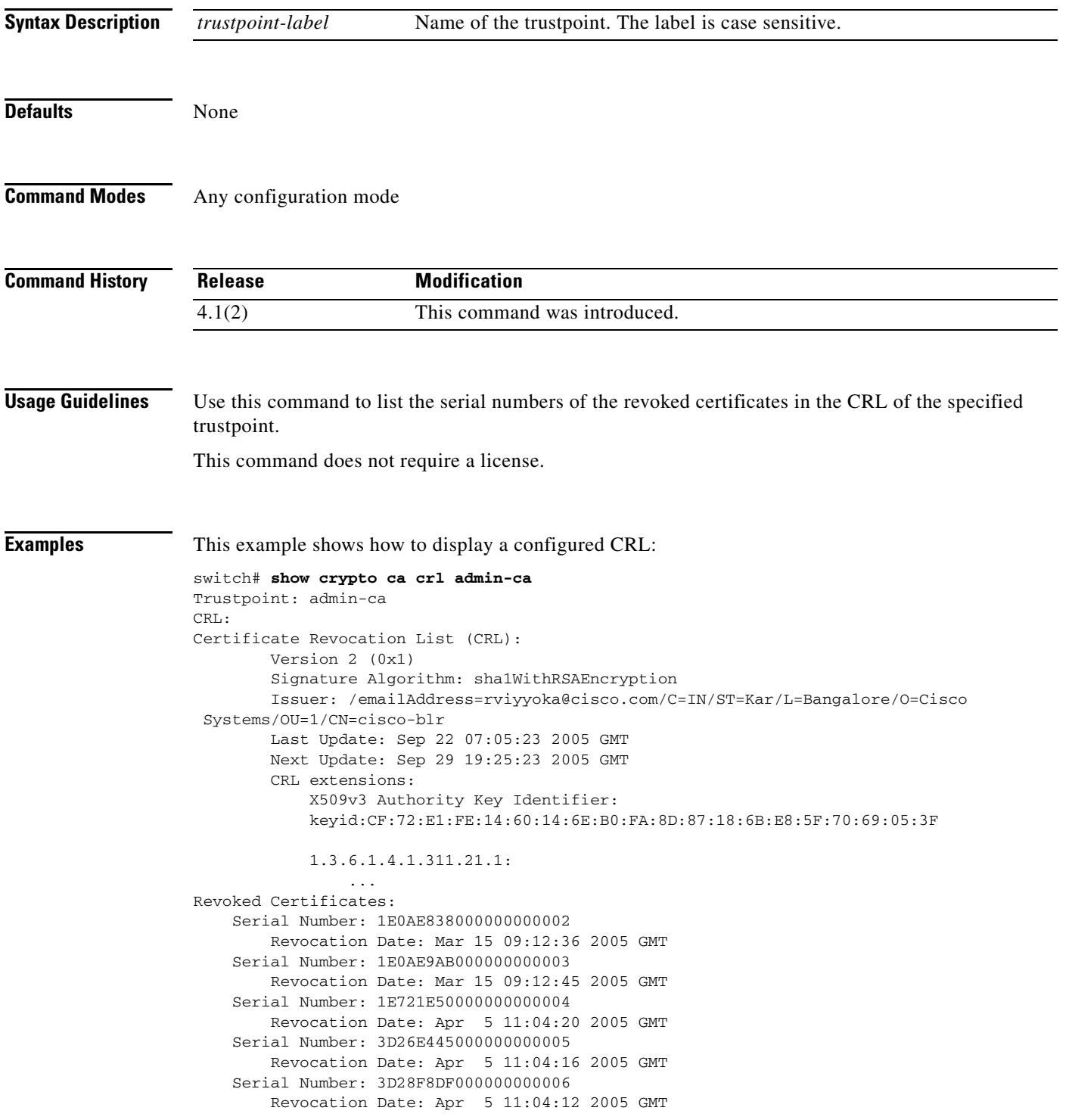

 $\mathbf{I}$ 

### *Send document comments to nexus7k-docfeedback@cisco.com.*

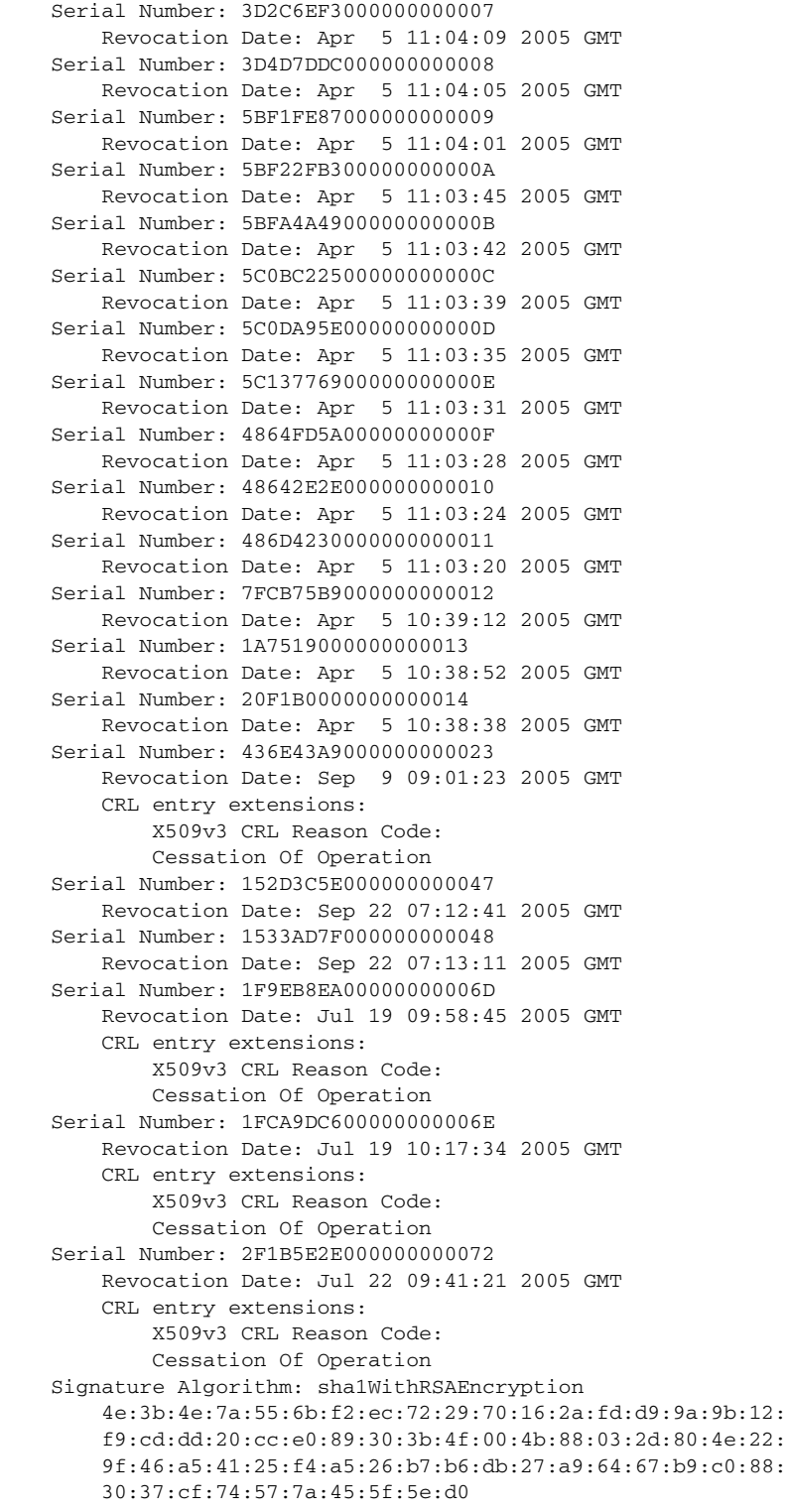

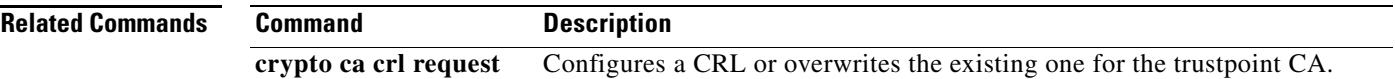

П

 $\mathbf I$ 

#### *Send document comments to nexus7k-docfeedback@cisco.com.*

### **show crypto ca remote-certstore**

To display the remote cert-store configuration, use the **show crypto ca remote-certstore** command.

**show crypto ca remote-certstore**

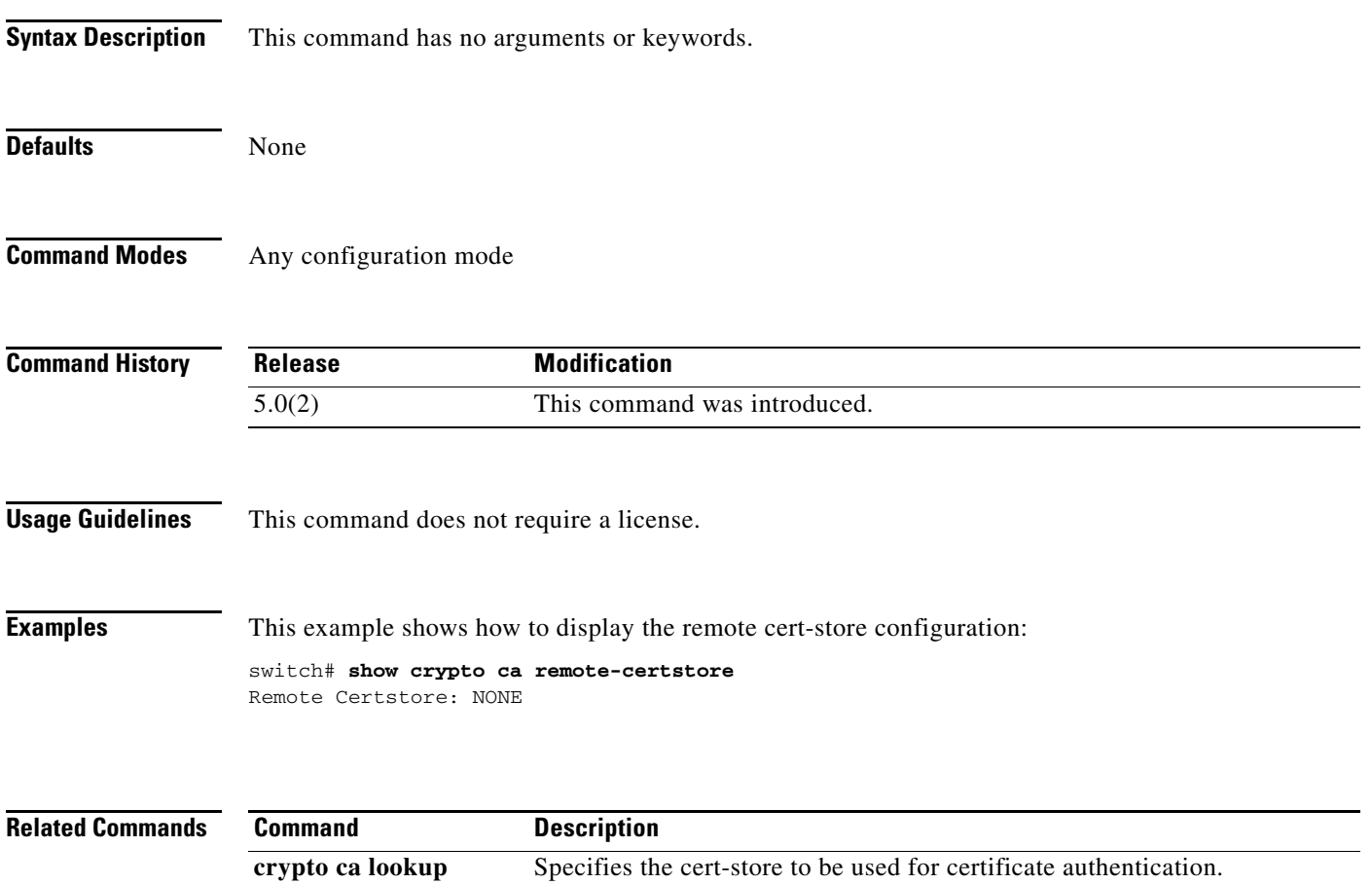

Displays the configured cert-store.

**show crypto ca certstore**

### *Send document comments to nexus7k-docfeedback@cisco.com.*

## **show crypto ca trustpoints**

To display trustpoint configurations, use the **show crypto ca trustpoints** command.

**show crypto ca trustpoints**

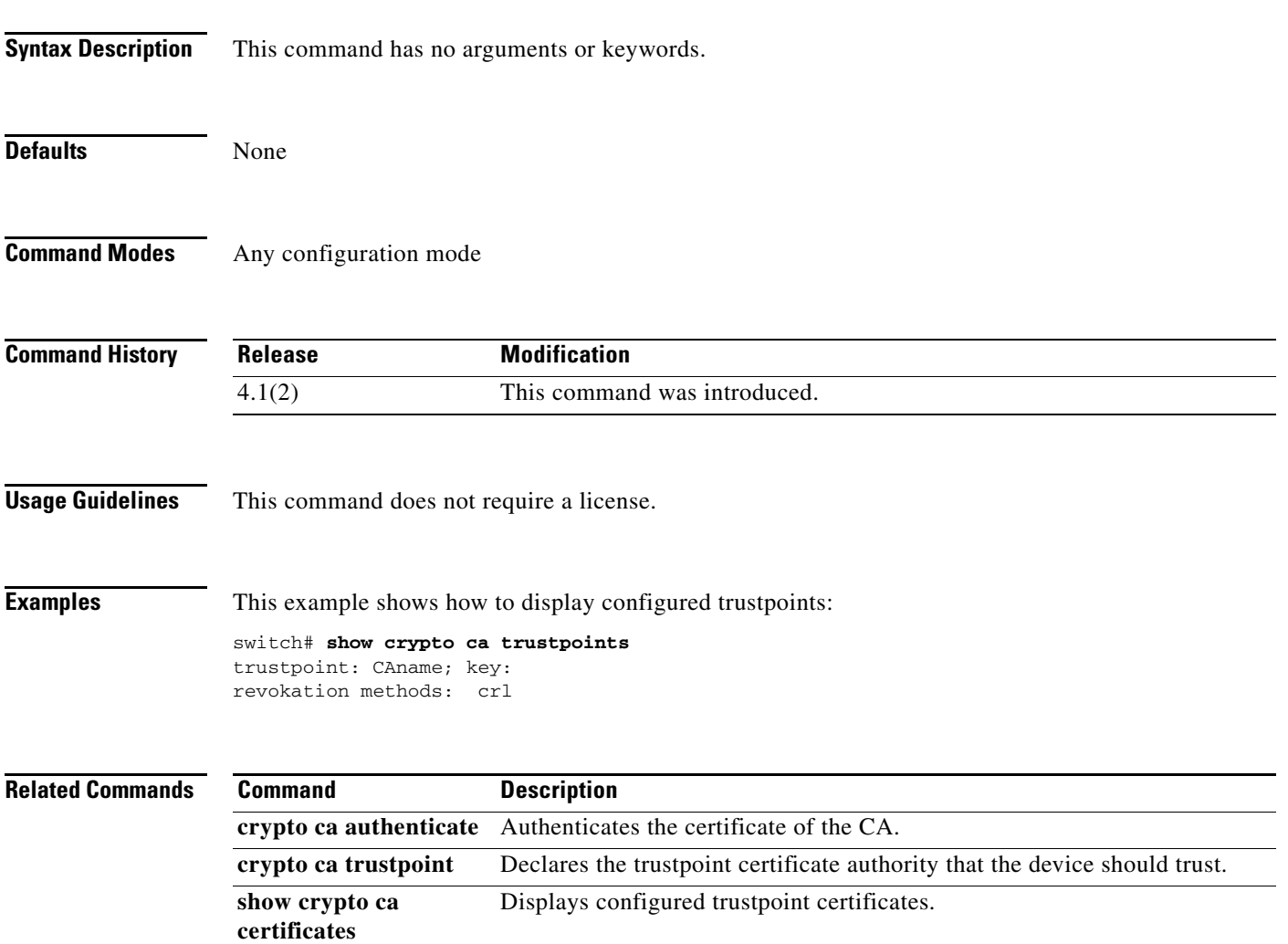

 $\mathsf I$ 

### *Send document comments to nexus7k-docfeedback@cisco.com.*

# **show crypto certificatemap**

To display the certificate mapping filters, use the **show crypto certificatemap** command.

**show crypto certificatemap**

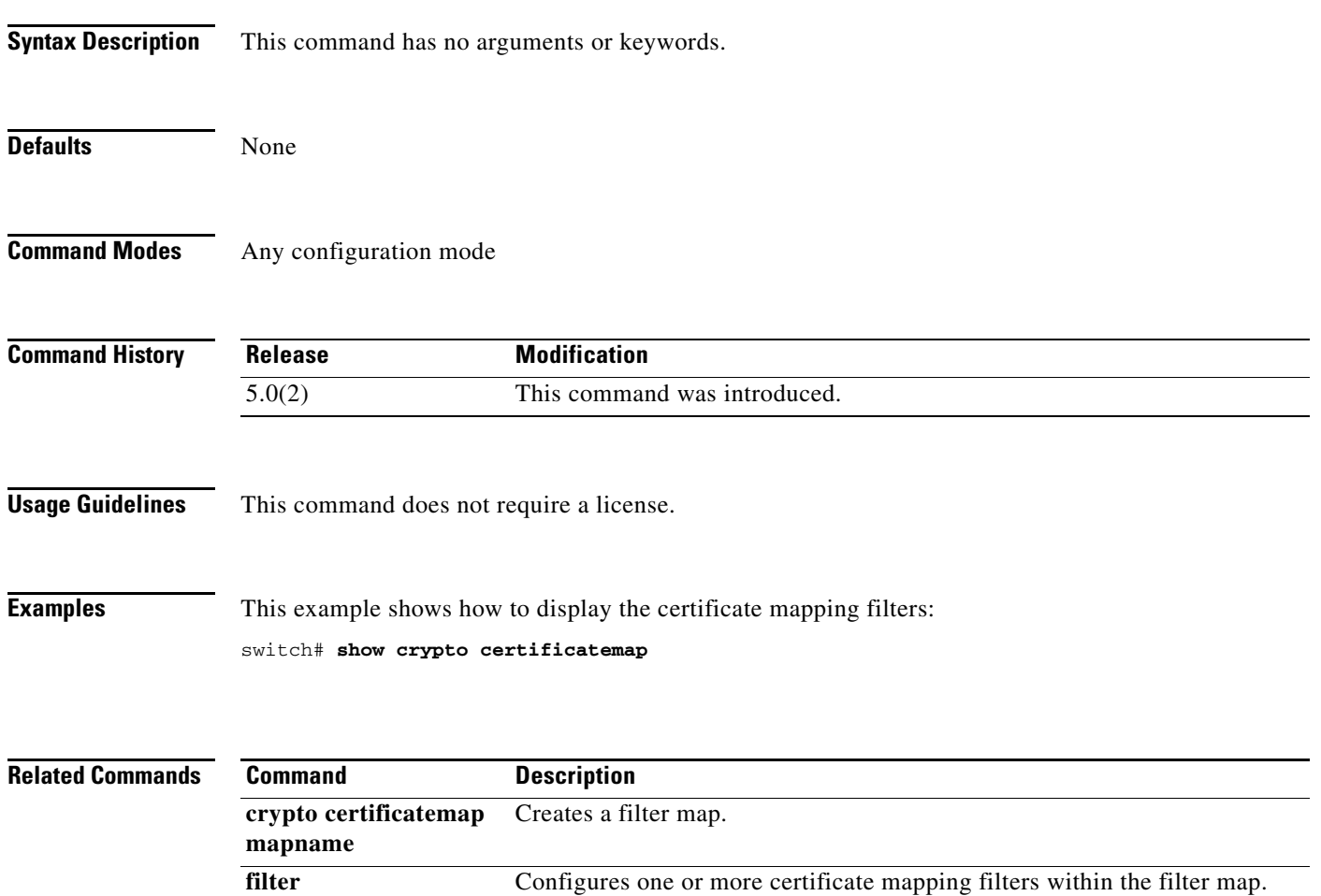

#### *Send document comments to nexus7k-docfeedback@cisco.com.*

### **show crypto key mypubkey rsa**

To display the RSA public key configurations, use the **show crypto key mypubkey rsa** command.

**show crypto key mypubkey rsa**

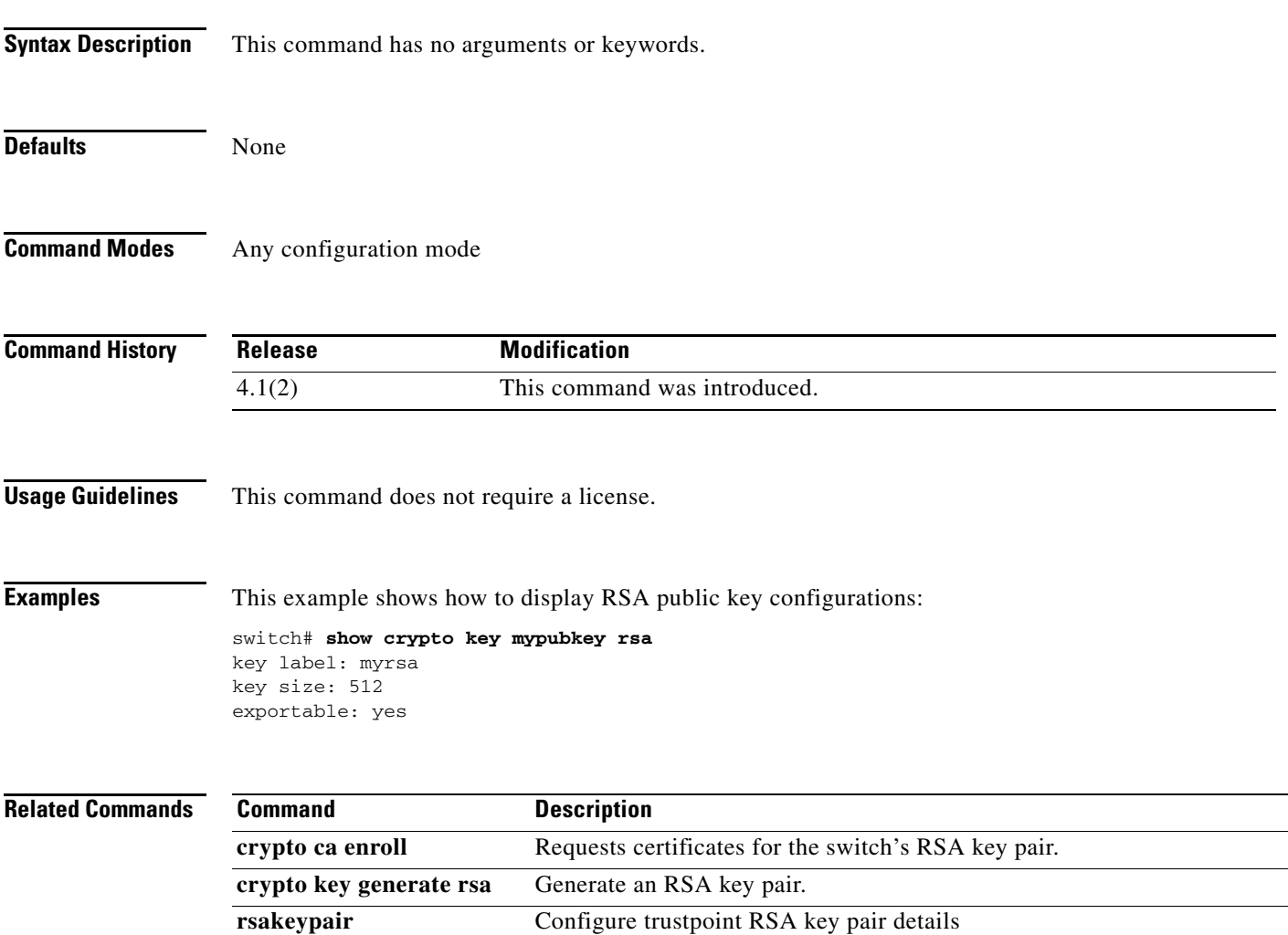

 $\mathbf I$ 

### *Send document comments to nexus7k-docfeedback@cisco.com.*

### **show crypto ssh-auth-map**

To display the mapping filters configured for SSH authentication, use the **show crypto ssh-auth-map**  command.

**show crypto ssh-auth-map**

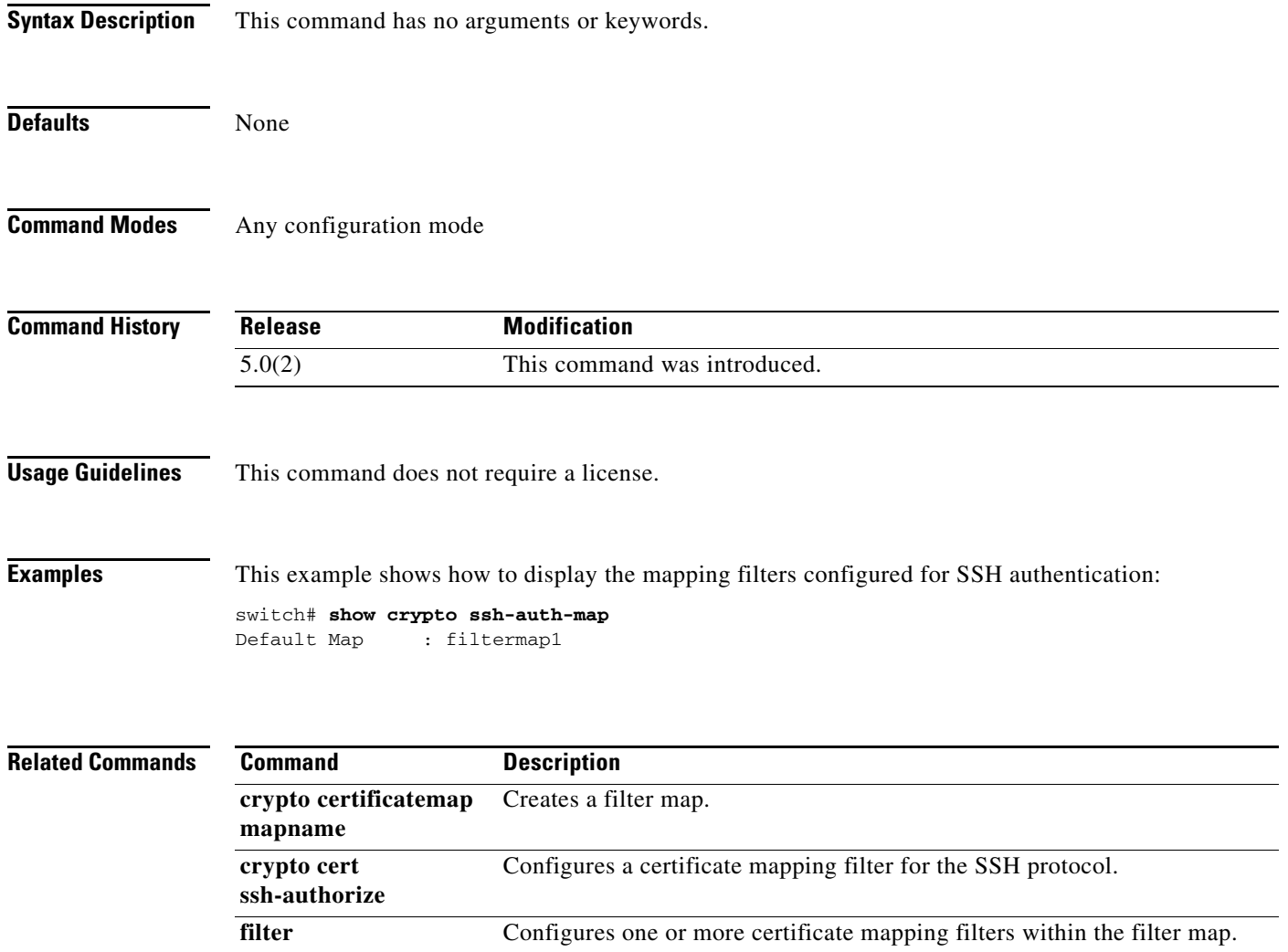

#### *Send document comments to nexus7k-docfeedback@cisco.com.*

### **show cts**

 $\mathbf I$ 

To display the global Cisco TrustSec configuration, use the **show cts** command.

**show cts Syntax Description** This command has no arguments or keywords. **Defaults** None **Command Modes** Any configuration mode **Command History Usage Guidelines** To use this command, you must enable the Cisco TrustSec feature using the **feature cts** command. This command requires the Advanced Services license. **Examples** This example shows how to display the Cisco TrustSec global configuration: switch# **show cts** CTS Global Configuration ============================== CTS support : enabled CTS device identity : Device1 CTS caching support : disabled Number of CTS interfaces in DOT1X mode : 0 Manual mode : 0 **Release Modification** 4.0(1) This command was introduced.

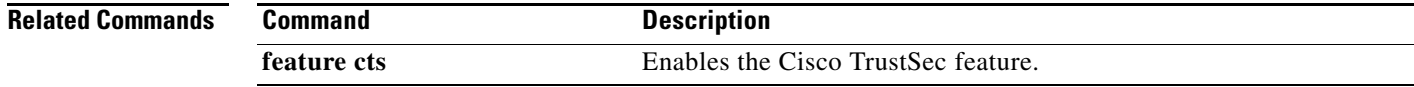

 $\mathbf I$ 

#### *Send document comments to nexus7k-docfeedback@cisco.com.*

# **show cts capability interface**

To display the Cisco TrustSec capability of all interfaces or a specific Ethernet interface, use the **show cts capability interface** command.

**show cts capability interface {all | ethernet** *slot/port***}**

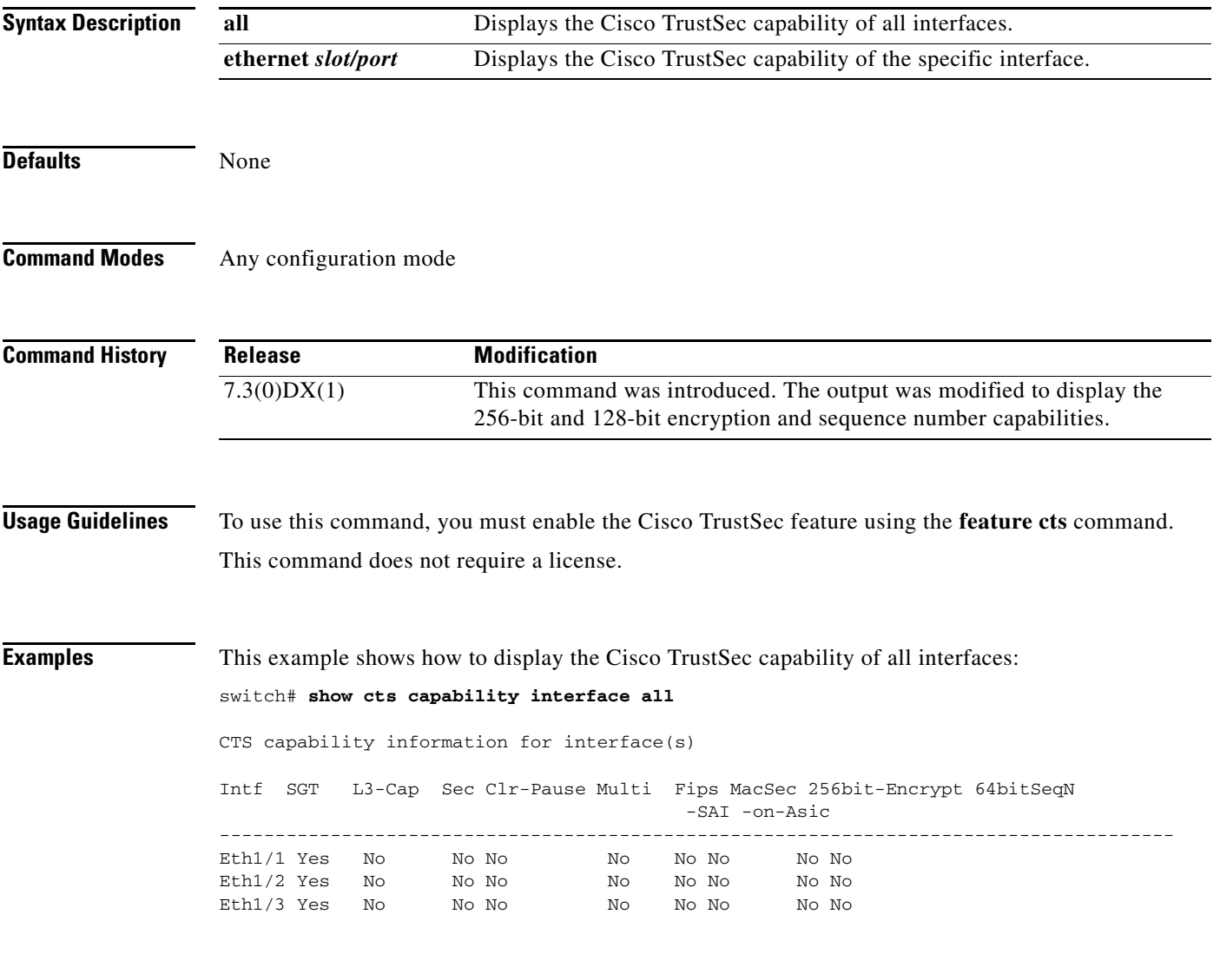

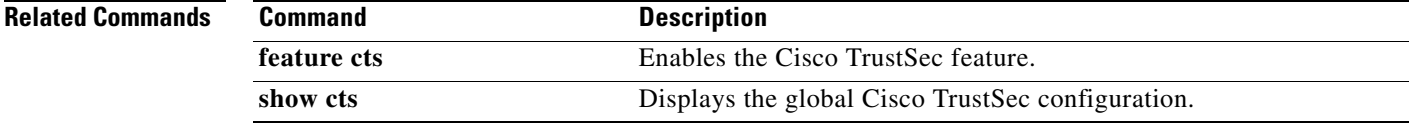
#### *Send document comments to nexus7k-docfeedback@cisco.com.*

### **show cts credentials**

To display the Cisco TrustSec device credentials configuration, use the **show cts credentials** command.

**show cts credentials Syntax Description** This command has no arguments or keywords. **Defaults** None **Command Modes** Any configuration mode **Command History Usage Guidelines** To use this command, you must enable the Cisco TrustSec feature using the **feature cts** command. This command requires the Advanced Services license. **Examples** This example shows how to display the Cisco TrustSec credentials configuration: switch# **show cts credentials** CTS password is defined in keystore, device-id = Device1 **Related Commands Release Modification** 4.0(1) This command was introduced. **Command** Description **feature cts** Enables the Cisco TrustSec feature.

 $\mathsf I$ 

#### *Send document comments to nexus7k-docfeedback@cisco.com.*

## **show cts environment-data**

To display the global Cisco TrustSec environment data, use the **show cts environment-data** command.

**show cts environment-data**

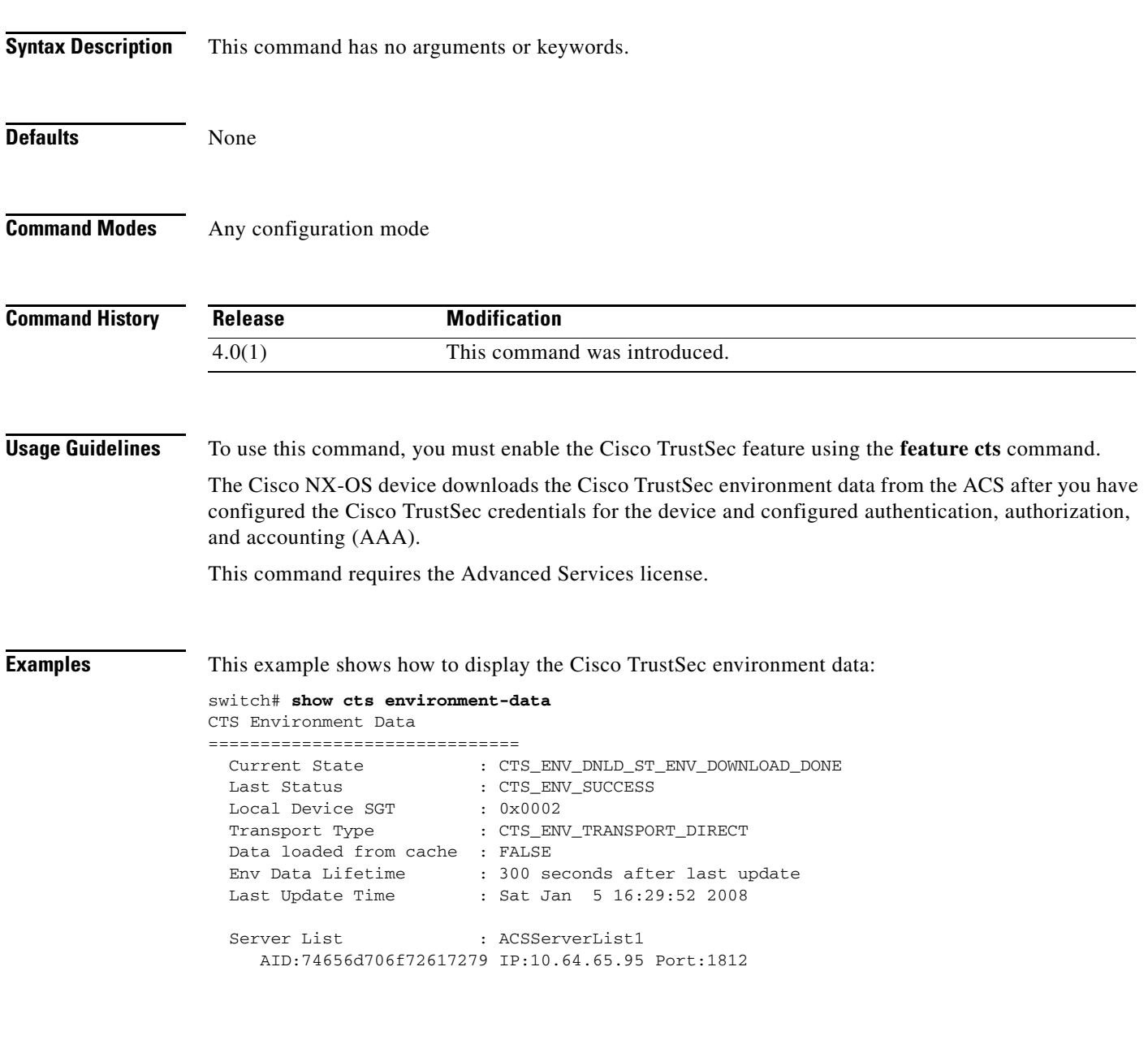

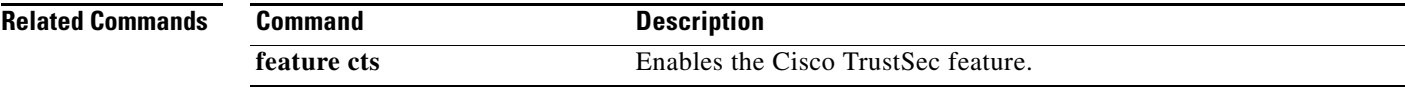

### *Send document comments to nexus7k-docfeedback@cisco.com.*

### **show cts interface**

To display the Cisco TrustSec information for interfaces, use the **show cts interface** command.

**show cts interface** {**all** | **brief** | **ethernet** *slot*/*port*}

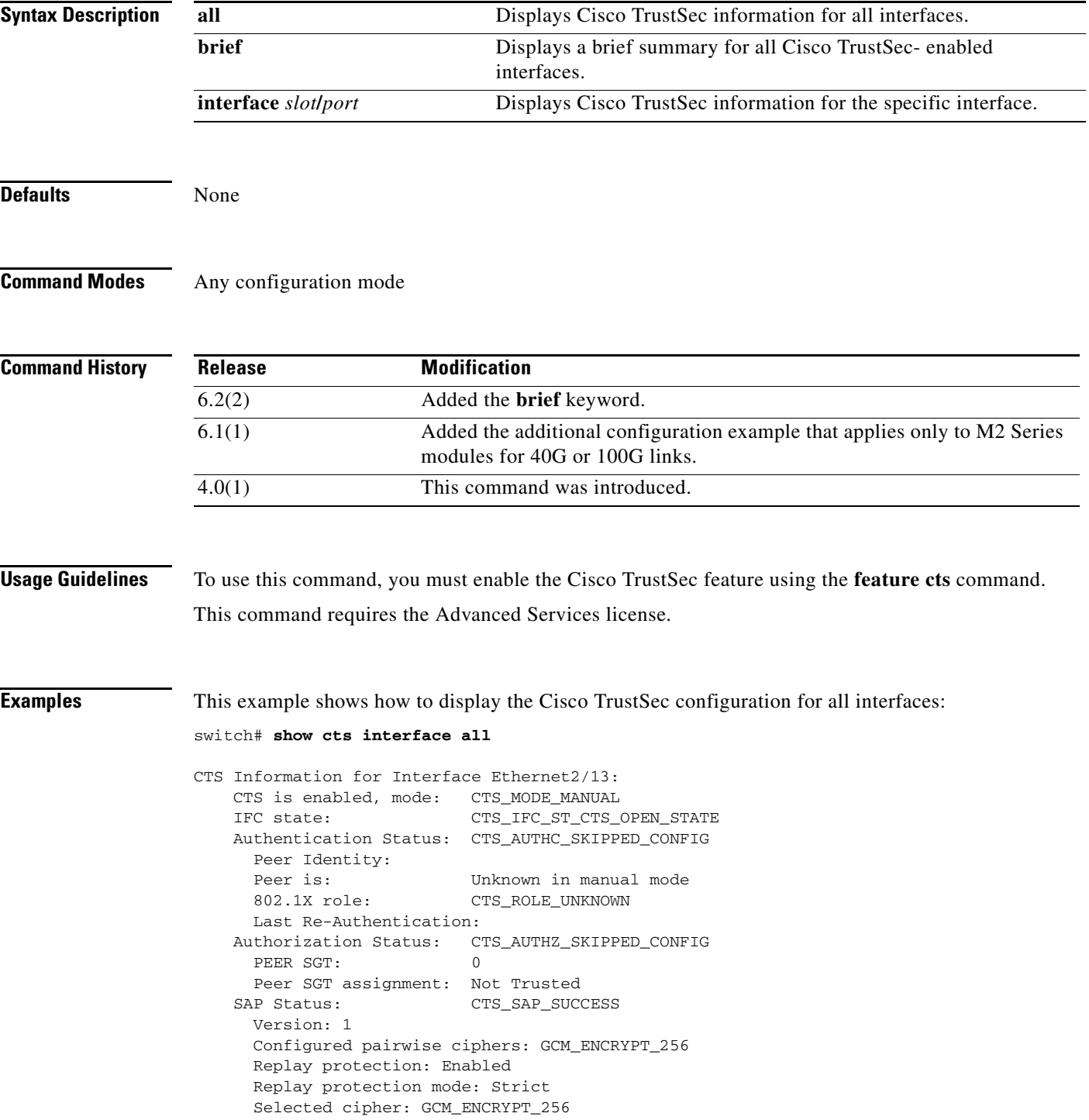

Ι

#### *Send document comments to nexus7k-docfeedback@cisco.com.*

```
 Current receive SPI: sci:4300520000 an:0 
      Current transmit SPI: sci:4300440000 an:0 
     Propagate SGT: Enabled
CTS Information for Interface Ethernet2/27:
    CTS is enabled, mode: CTS_MODE_MANUAL
    IFC state: CTS_IFC_ST_CTS_OPEN_STATE
    Authentication Status: CTS_AUTHC_SKIPPED_CONFIG
      Peer Identity:
      Peer is: Unknown in manual mode
      802.1X role: CTS_ROLE_UNKNOWN
      Last Re-Authentication:
    Authorization Status: CTS_AUTHZ_SKIPPED_CONFIG
      PEER SGT: 0
      Peer SGT assignment: Not Trusted
   SAP Status: CTS_SAP_SUCCESS
      Version: 1
      Configured pairwise ciphers: GCM_ENCRYPT_256
      Replay protection: Enabled
      Replay protection mode: Strict
      Selected cipher: GCM_ENCRYPT_256
      Current receive SPI: sci:4300440000 an:0
      Current transmit SPI: sci:4300520000 an:0
     Propagate SGT: Enabled
```
This example shows how to display a brief display the Cisco TrustSec configuration:

#### switch# **show cts interface brief**

CTS Information for Interfaces: --------- -------- ---------- ------------------ ------------- Interface CTS Mode IFC State SGT Assignment Propagate SGT --------- -------- ---------- ------------------ ------------- Eth2/13 MANUAL OPEN 0, Not Trusted Enabled Eth2/27 MANUAL OPEN 0, Not Trusted Enabled

This example shows how to display the Cisco TrustSec configuration for a specific interface:

```
switch# show cts interface ethernet 2/24
CTS Information for Interface Ethernet2/24:
    CTS is enabled, mode: CTS_MODE_DOT1X
    IFC state: CTS_IFC_ST_CTS_OPEN_STATE
    Authentication Status: CTS_AUTHC_SUCCESS
     Peer Identity: india1
     Peer is: CTS Capable
      802.1X role: CTS_ROLE_AUTH
      Last Re-Authentication:
    Authorization Status: CTS_AUTHZ_SUCCESS
     PEER SGT: 2
      Peer SGT assignment: Trusted
      Global policy fallback access list:
   SAP Status: CTS_SAP_SUCCESS
      Configured pairwise ciphers: GCM_ENCRYPT
      Replay protection: Enabled
      Replay protection mode: Strict
      Selected cipher: GCM_ENCRYPT
      Current receive SPI: sci:1b54c1fbff0000 an:0
      Current transmit SPI: sci:1b54c1fc000000 an:0
CTS Information for Interface Ethernet3/1:
    CTS is enabled, mode: CTS_MODE_MANUAL
    IFC state: CTS_IFC_ST_CTS_OPEN_STATE
    Authentication Status: CTS_AUTHC_SKIPPED_CONFIG
```
Ш

 $\Gamma$ 

#### *Send document comments to nexus7k-docfeedback@cisco.com.*

```
 Peer Identity:
  Peer is: Unknown in manual mode
  802.1X role: CTS_ROLE_UNKNOWN
  Last Re-Authentication:
 Authorization Status: CTS_AUTHZ_SKIPPED_CONFIG
 PEER SGT: 0
  Peer SGT assignment: Not Trusted
SAP Status: CTS_SAP_SUCCESS
  Configured pairwise ciphers: GCM_ENCRYPT
  Replay protection: Enabled
  Replay protection mode: Strict
  Selected cipher: GCM_ENCRYPT
  Current receive SPI set:
          sci:19076cdee50000 an:0
          sci:19076cdee50001 an:0
          sci:19076cdee50002 an:0
          sci:19076cdee50003 an:0
          sci:19076cdee50004 an:0
          sci:19076cdee50005 an:0
  Current transmit SPI set:
          sci:19076cdee40000 an:0
          sci:19076cdee40001 an:0
          sci:19076cdee40002 an:0
          sci:19076cdee40003 an:0
          sci:19076cdee40004 an:0
          sci:19076cdee40005 an:0
 Propagate SGT: Enabled
```
[Table 1-1](#page-40-0) provides information about the values displayed in the **show cts interface** command output.

| <b>Value</b>                       | <b>Description</b>                                                                                          |
|------------------------------------|----------------------------------------------------------------------------------------------------|
| <b>Authentication Status Field</b> |                                                                                                    |
| CTS_AUTHC_INIT                     | The authentication engine is in initial state.                                                              |
| CTS_AUTHC_SUCCESS                  | The authentication is successful.                                                                           |
| CTS_AUTHC_NO_RESPONSE              | The Cisco Access Control Server (ACS) is cannot be<br>reached. No response was received from the Cisco ACS. |
| CTS_AUTHC_UNAUTHORIZED             | The authentication is in progress.                                                                          |
| CTS_AUTHC_SKIPPED_CONFIG           | The Cisco TrustSec configuration indicates that the device<br>should skip the authentication process.       |
| CTS_AUTHC_REJECT                   | The Cisco ACS rejected the authentication request.                                                          |
| <b>Authorization Status Field</b>  |                                                                                                    |
| CTS_AUTHZ_INIT                     | The authorization engine is in the initial state.                                                           |
| CTS_AUTHZ_SUCCESS                  | The authorization was successful.                                                                           |
| CTS_AUTHZ_REJECT                   | The ACS rejected the authorization request.                                                                 |
| CTS_AUTHZ_SKIPPED_CONFIG           | The Cisco TrustSec configuration indicates that the device<br>should skip the authorization process.        |
| CTS_AUTHZ_POL_ACQ_FAILURE          | The authorization policy acquisition failed.                                                                |
| CTS_AUTHZ_HW_FAILURE               | The authorization programming failed.                                                                       |

<span id="page-40-0"></span>*Table 1-1 show cts interface Command Output Values Descriptions*

 $\mathsf I$ 

### *Send document comments to nexus7k-docfeedback@cisco.com.*

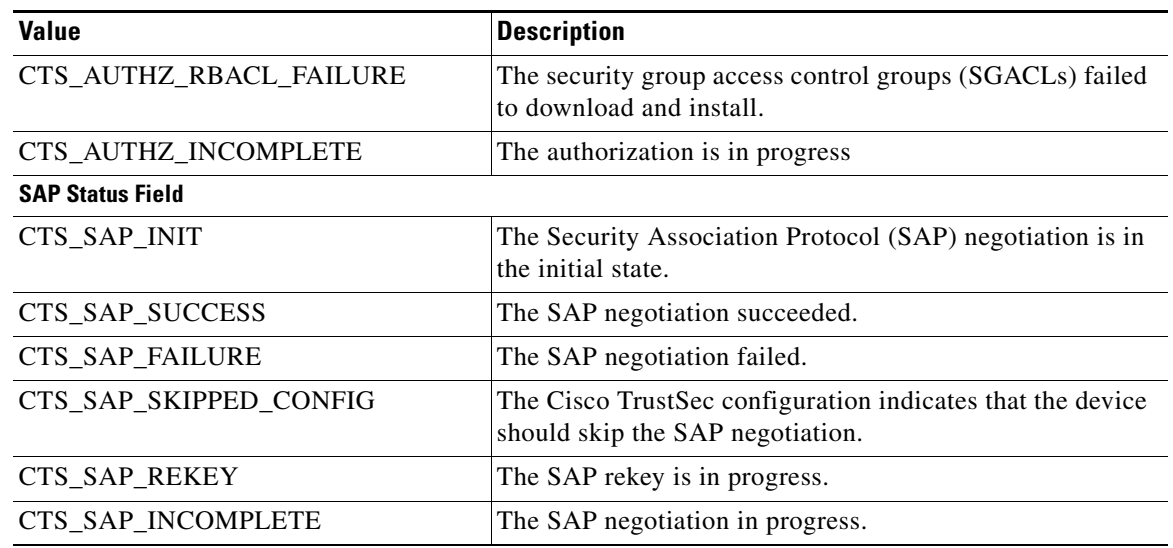

#### *Table 1-1 show cts interface Command Output Values Descriptions (continued)*

**Related Commands**

**Command Description feature cts** Enables the Cisco TrustSec feature.

### *Send document comments to nexus7k-docfeedback@cisco.com.*

### **show cts l3 interface**

To display the Layer 3 Cisco TrustSec configuration on the interfaces, use the **show cts l3 interface**  command.

**show cts l3 interface**

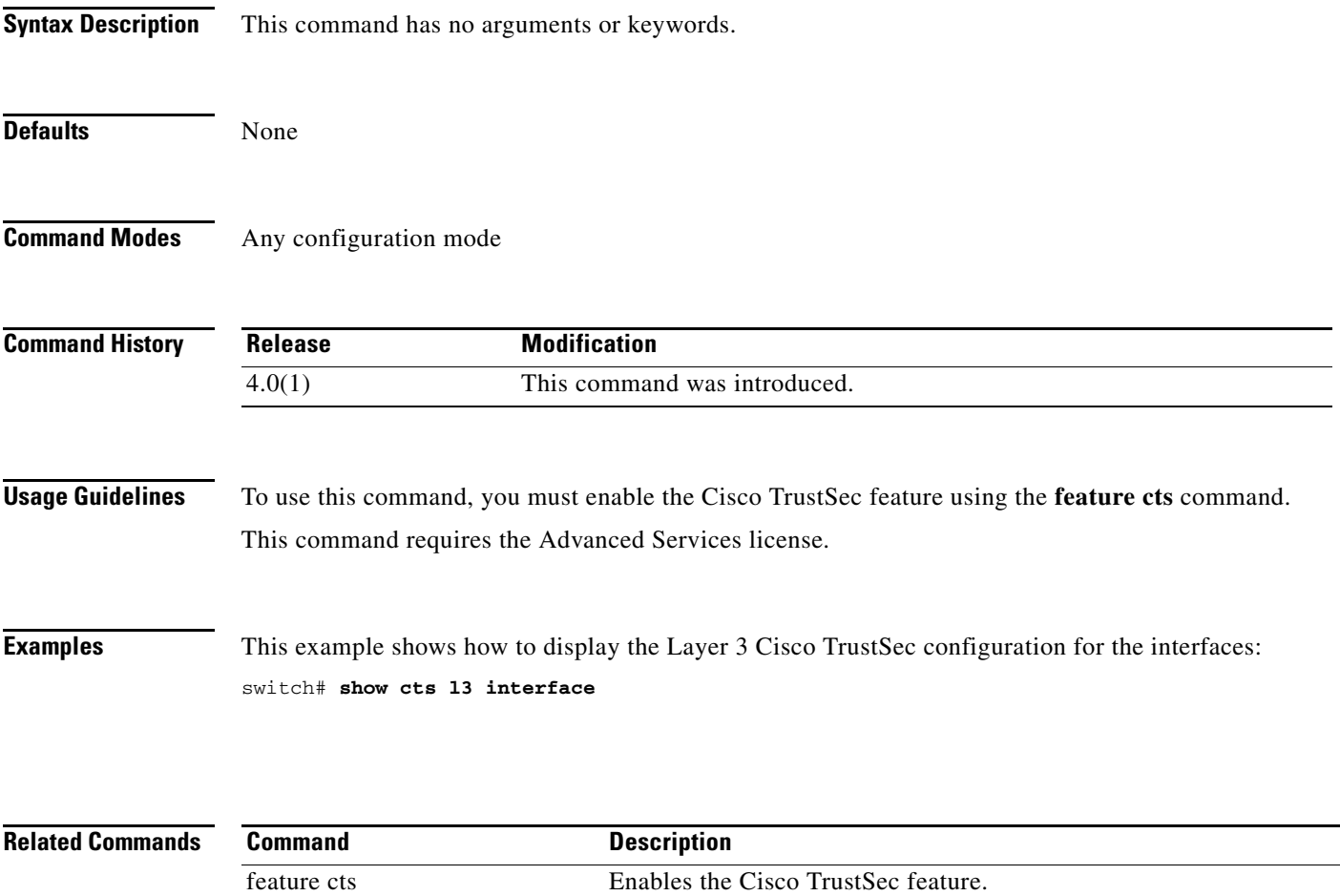

### *Send document comments to nexus7k-docfeedback@cisco.com.*

# **show cts l3 mapping**

To display the Layer 3 Cisco TrustSec mapping configuration for the device, use the **show cts l3 mapping** command.

**show cts l3 mapping**

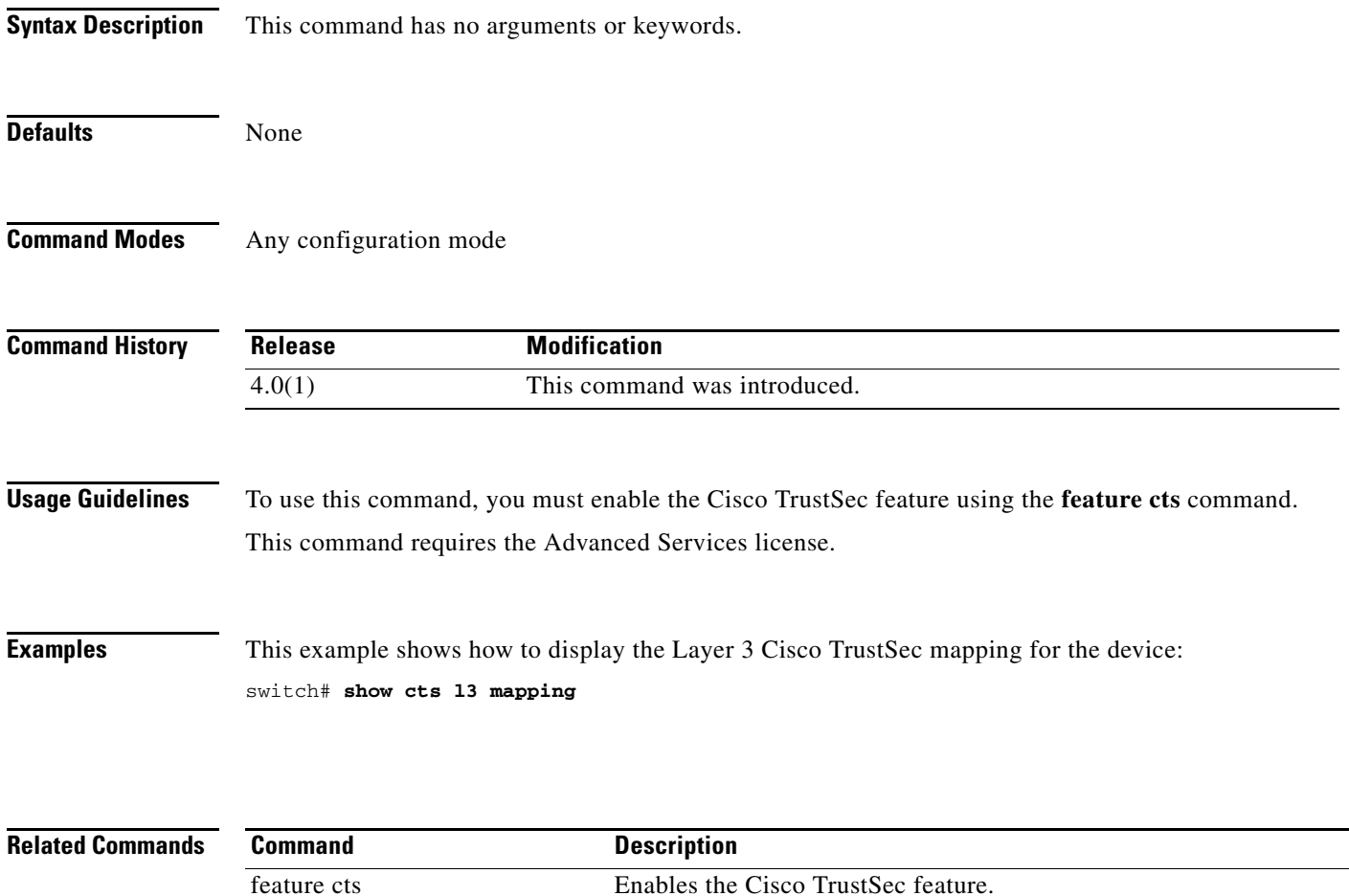

#### *Send document comments to nexus7k-docfeedback@cisco.com.*

### **show cts pacs**

 $\mathbf I$ 

To display the Cisco TrustSec protect access credentials (PACs) provisioned by EAP-FAST, use the **show cts pacs** command.

**show cts pacs**

**Syntax Description** This command has no arguments or keywords. **Defaults** None **Command Modes** Any configuration mode **Command History Usage Guidelines** To use this command, you must enable the Cisco TrustSec feature using the **feature cts** command. This command requires the Advanced Services license. **Examples** This example shows how to display the Cisco TrustSec global configuration: switch# **show cts pacs** PAC Info : ============================== PAC Type : unknown AID : 74656d706f72617279 I-ID : india1 AID Info : ACS Info Credential Lifetime : Thu Apr 3 00:36:04 2008 PAC Opaque : 0002008300020004000974656d706f7261727900060070000101001d 6321a2a55fa81e05cd705c714bea116907503aab89490b07fcbb2bd455b8d873f21b5b6b403eb1d8 125897d93b94669745cfe1abb0baf01a00b77aacf0bda9fbaf7dcd54528b782d8206a7751afdde42 1ff4a3db6a349c652fea81809fba4f30b1fffb7bfffaf9a6608 **Release Modification** 4.0(1) This command was introduced.

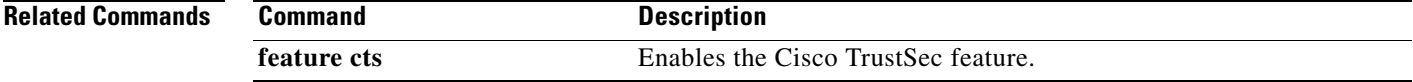

#### *Send document comments to nexus7k-docfeedback@cisco.com.*

### **show cts role-based access-list**

To display the global Cisco TrustSec security group access control list (SGACL) configuration, use the **show cts role-based access-list** command.

**show cts role-based access-list** [*list-name*]

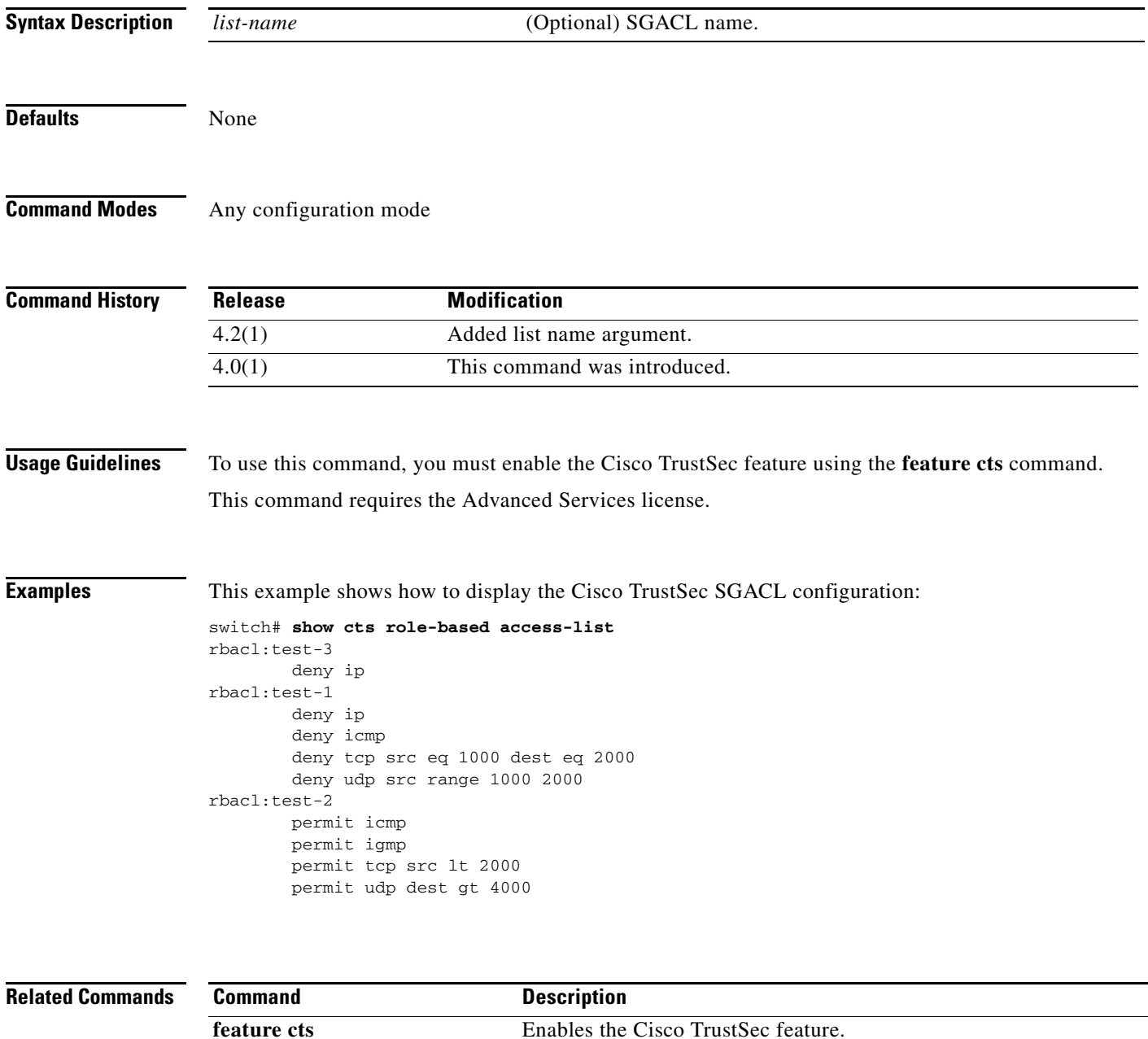

**The Contract of the Contract of the Contract of the Contract of the Contract of the Contract of the Contract of the Contract of the Contract of the Contract of the Contract of the Contract of the Contract of the Contract** 

#### *Send document comments to nexus7k-docfeedback@cisco.com.*

### **show cts role-based counters**

To display the configuration status of role-based access control list (RBACL) statistics and list the statistics for all RBACL policies, use the **show cts role-based counters** command.

**show cts role-based counters** [**sgt** {*sgt-value* | **any** | **unknown**}] [**dgt** {*dgt-value* | **any** | **unknown**}]

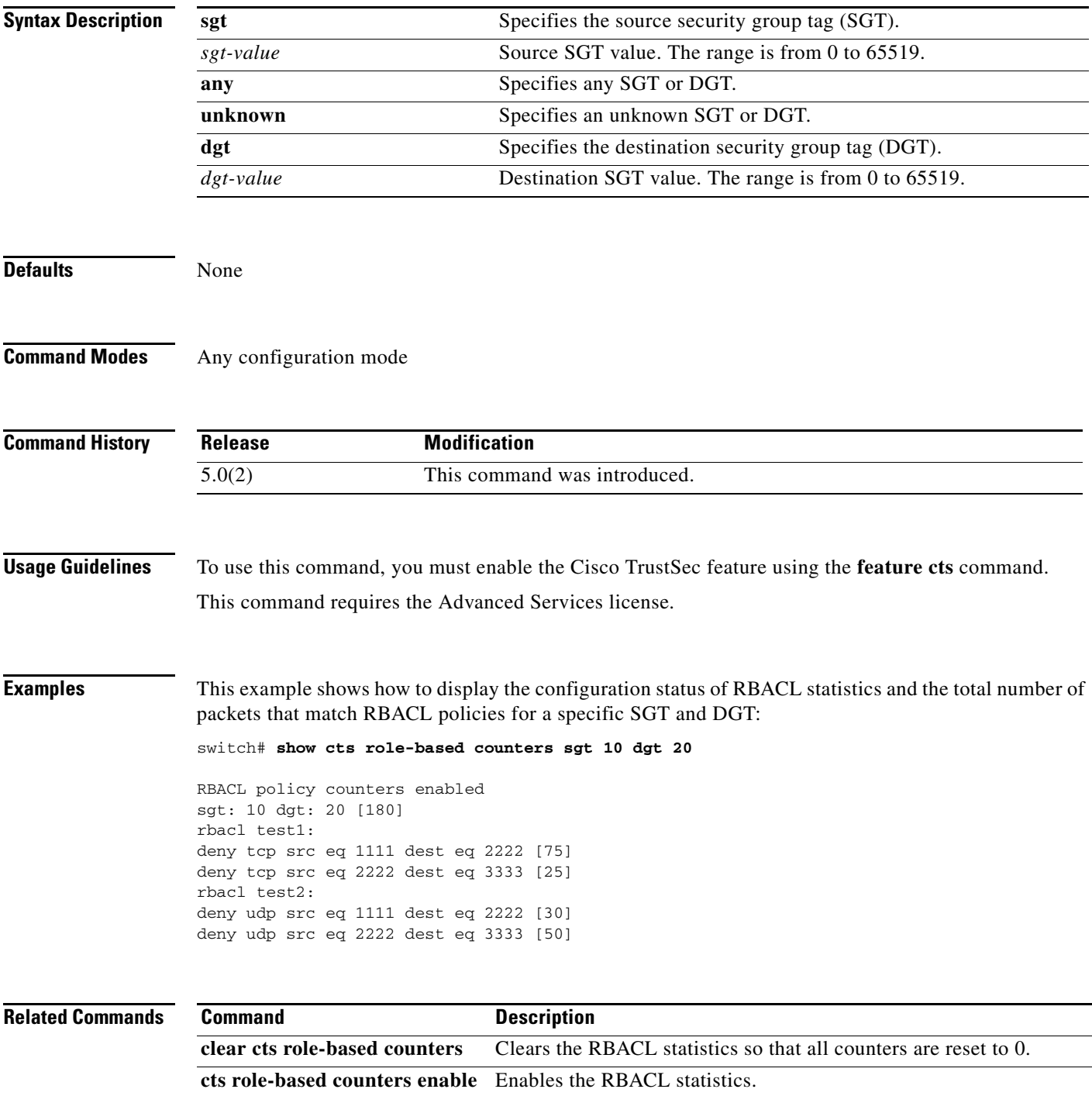

#### *Send document comments to nexus7k-docfeedback@cisco.com.*

### **show cts role-based enable**

To display the Cisco TrustSec security group access control list (SGACL) enable status for VLANs and Virtual Routing and Forwarding instances (VRFs), use the **show cts role-based enable** command.

**show cts role-based enable**

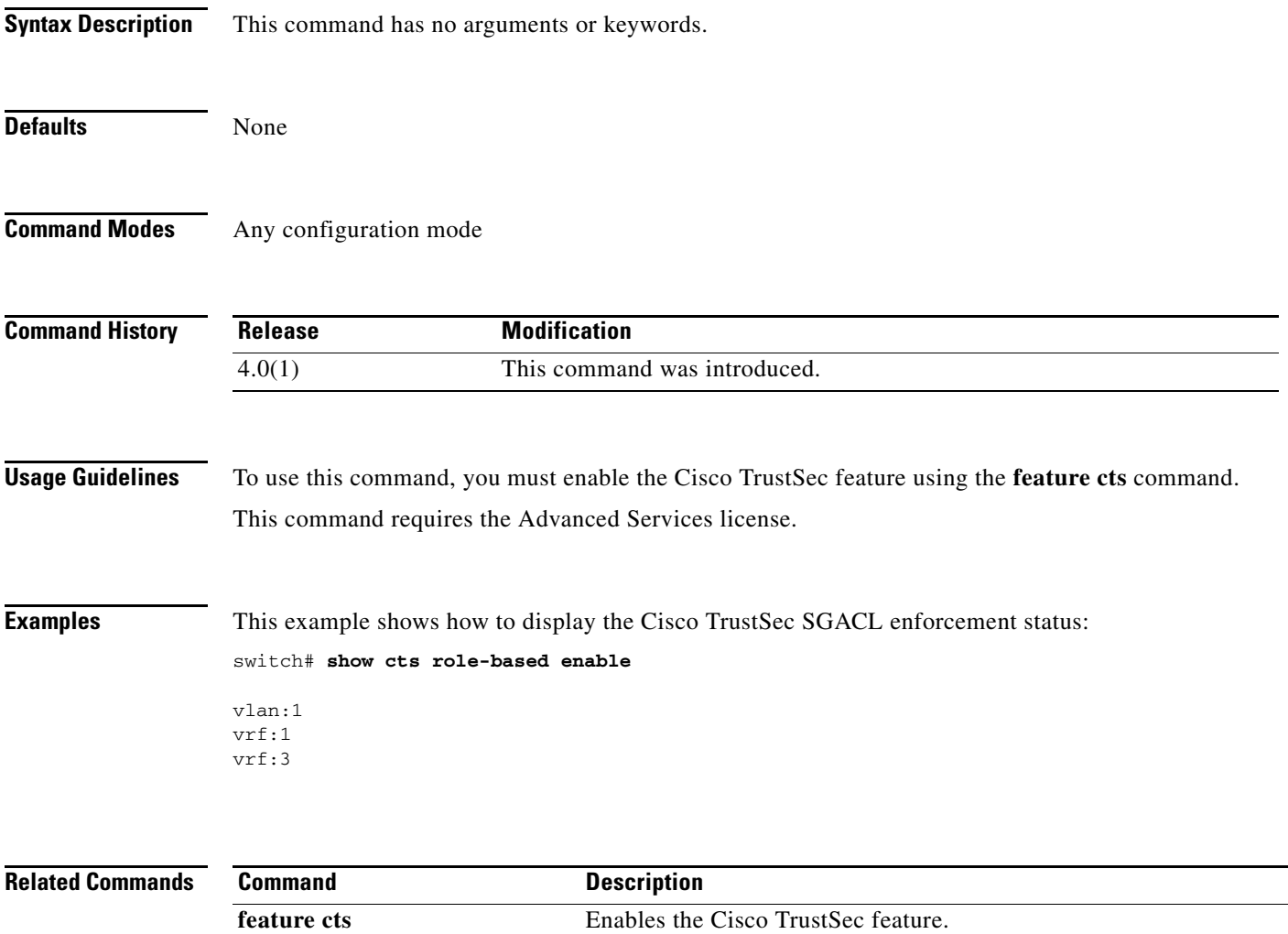

#### *Send document comments to nexus7k-docfeedback@cisco.com.*

## **show cts role-based policy**

To display the global Cisco TrustSec security group access control list (SGACL) policies, use the **show cts role-based policy** command.

**show cts role-based policy**

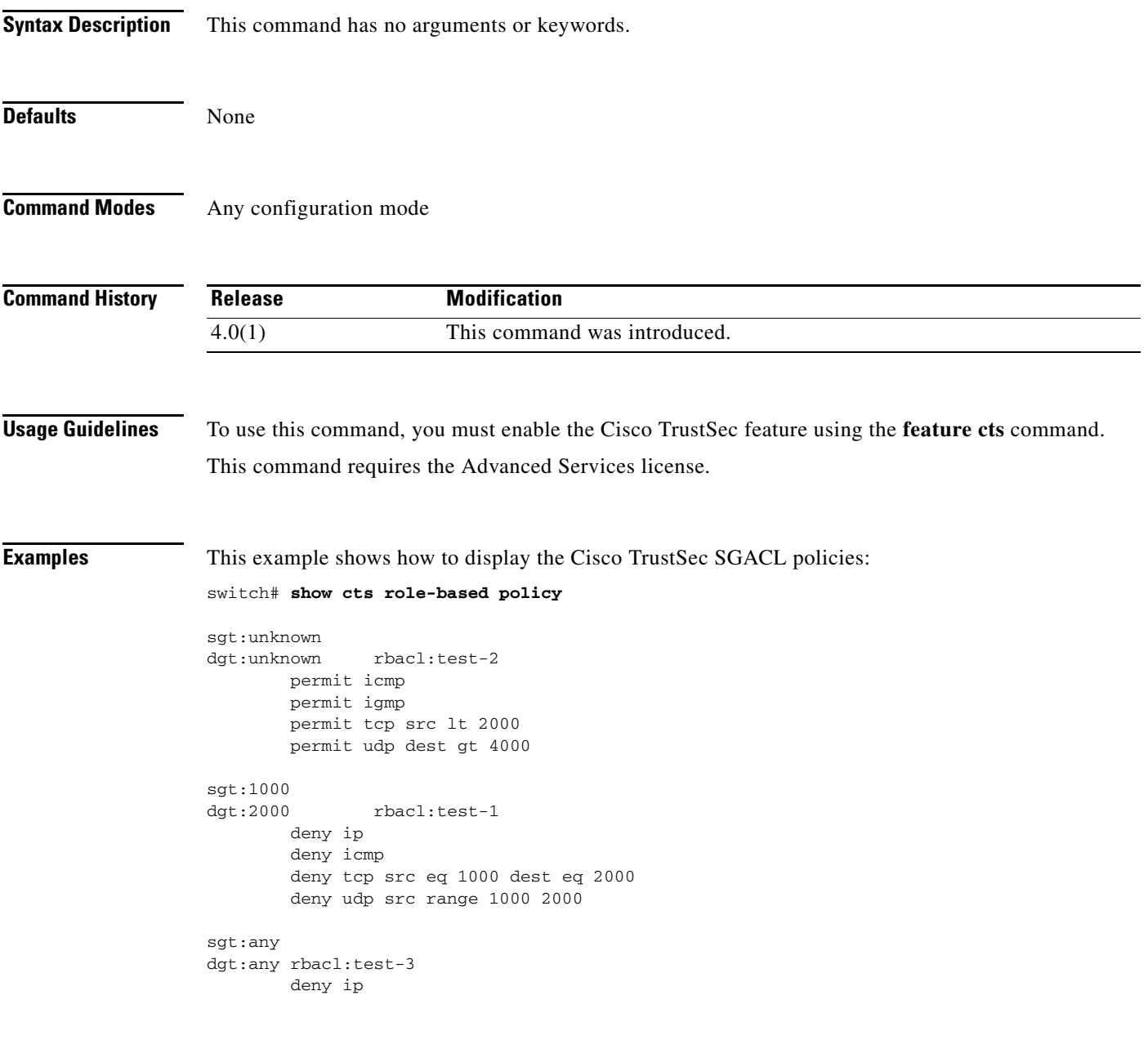

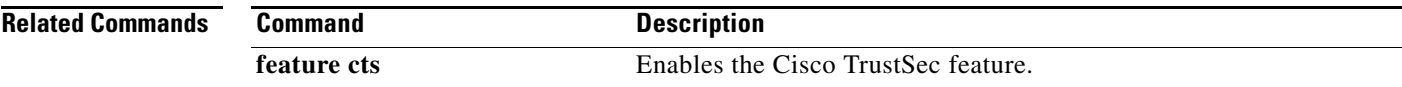

#### *Send document comments to nexus7k-docfeedback@cisco.com.*

## **show cts role-based sgt vlan**

To display the Cisco TrustSec Security Group Tag (SGT) mapping configuration for a specific VLAN, use the **show cts role-based sgt vlan** command.

**show cts role-based sgt vlan {all |** *vlan-id***}**

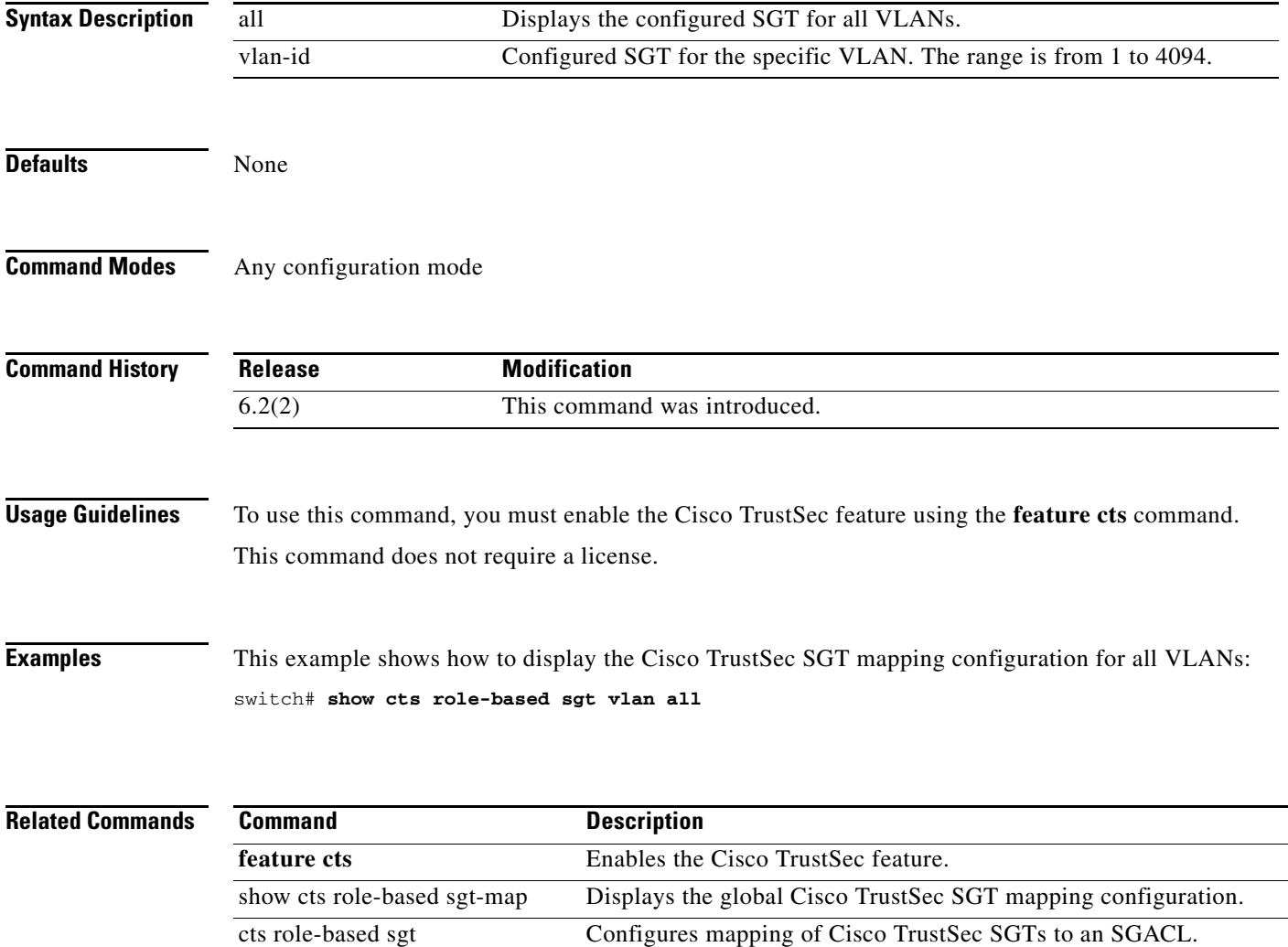

#### *Send document comments to nexus7k-docfeedback@cisco.com.*

### **show cts role-based sgt-map**

To display the global Cisco TrustSec Security Group Tag (SGT) mapping configuration, use the **show cts role-based sgt-map** command.

**show cts role-based sgt-map [summary | sxp peer** *peer-ipv4-addr* **| vlan** *vlan-id* **| vrf** *vrf-name***]**

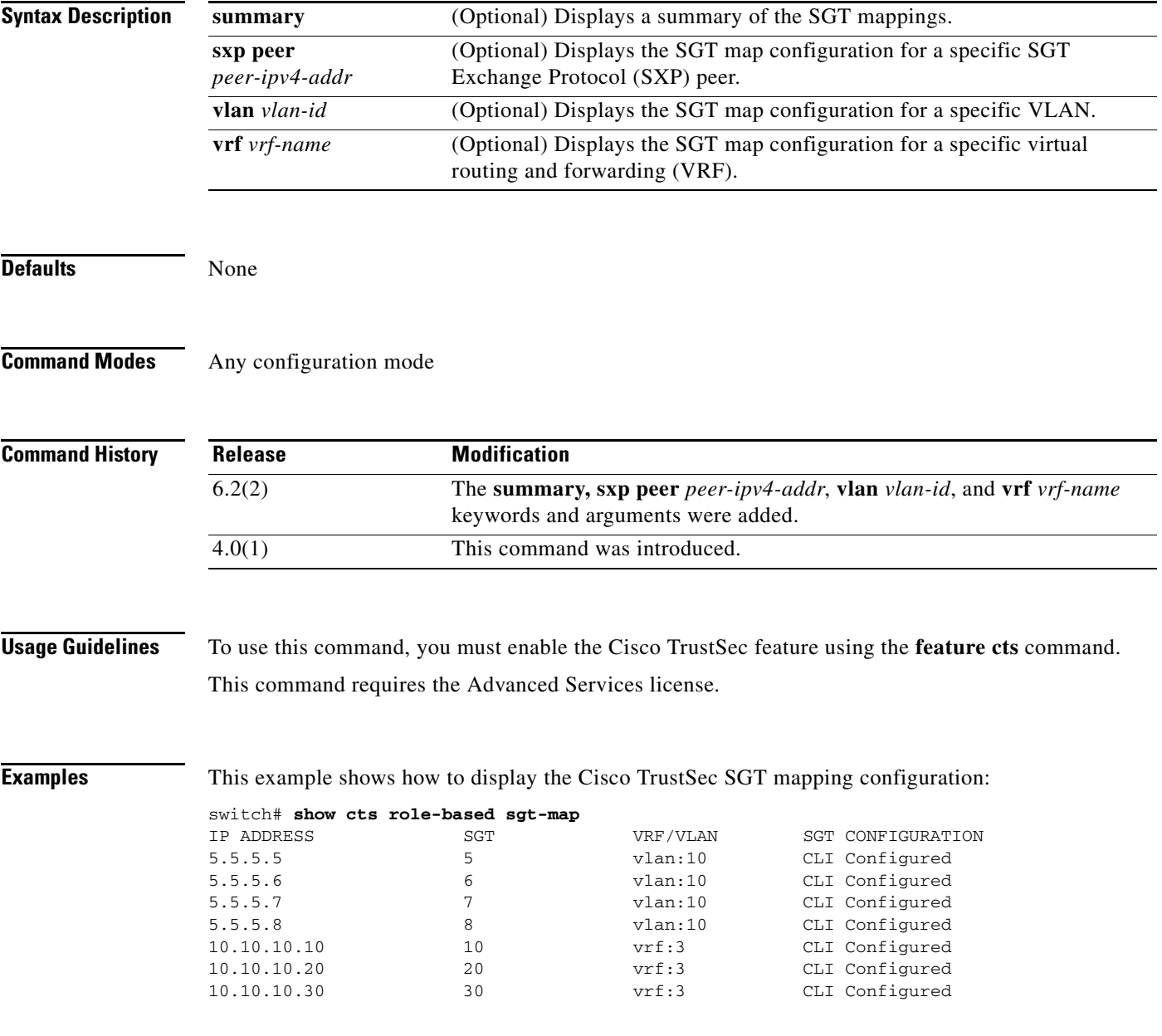

 $\mathsf I$ 

### *Send document comments to nexus7k-docfeedback@cisco.com.*

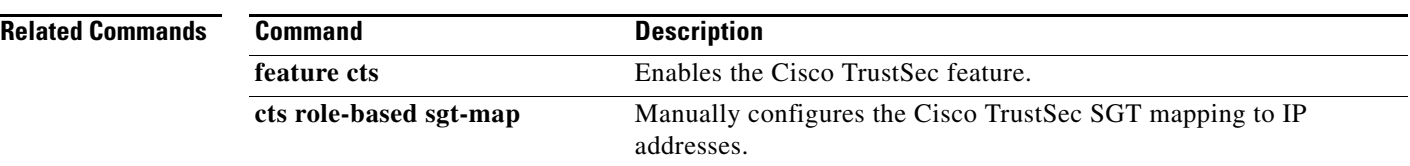

### *Send document comments to nexus7k-docfeedback@cisco.com.*

## **show cts sap pmk**

To display the Cisco TrustSec Security Association Protocol (SAP) pairwise master key (PMK) configuration, use the **show cts sap pmk** command.

#### **show cts sap pmk {all | interface ethernet** *slot***/***port***}**

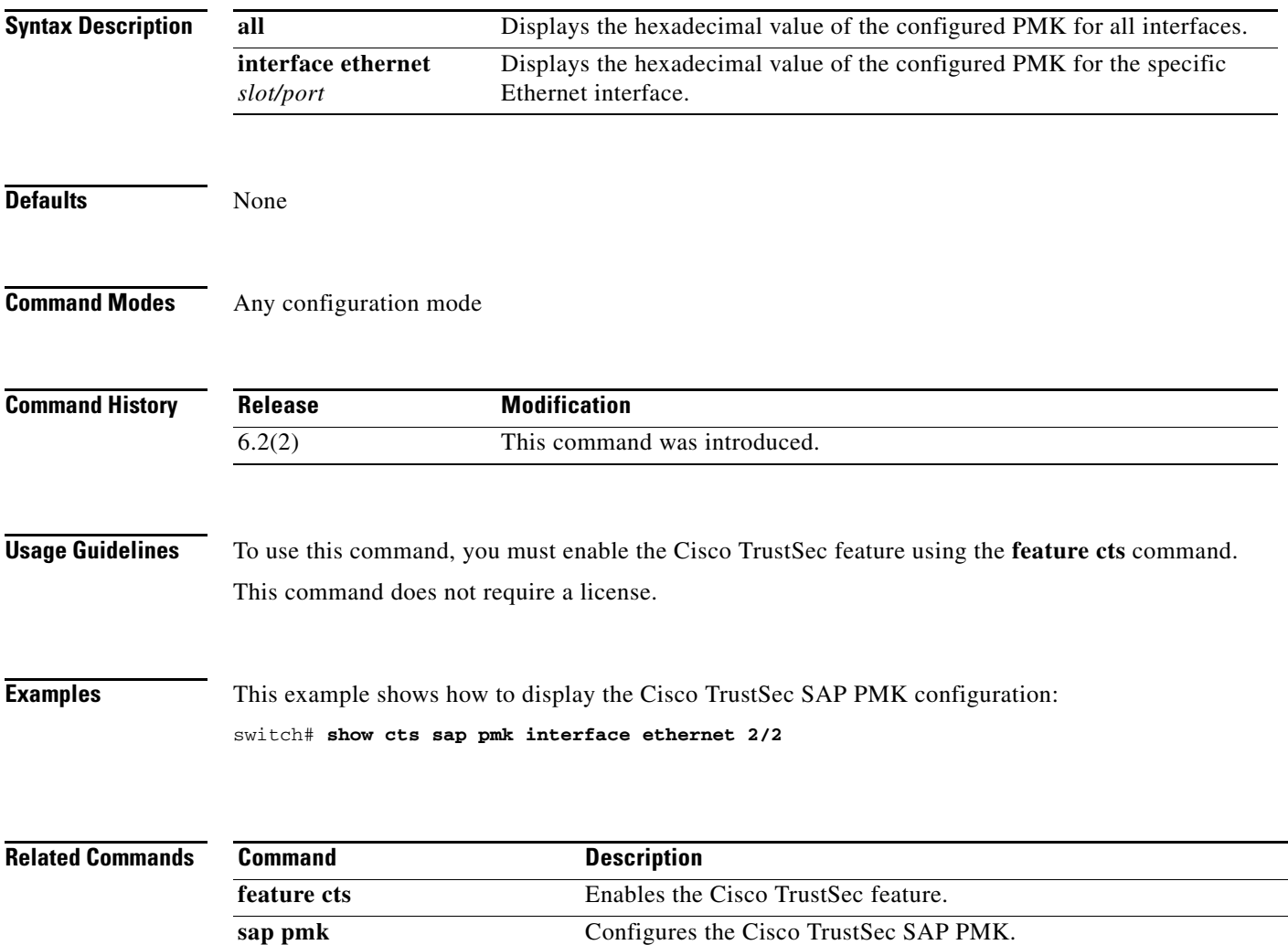

ן

#### *Send document comments to nexus7k-docfeedback@cisco.com.*

### **show cts sxp**

To display information about the Cisco TrustSec Security Group Tag (SGT) Exchange Protocol (SXP) configuration and default route for SGT, use the **show cts sxp** command.

**show cts sxp**

**Syntax Description** This command has no arguments or keywords.

**Defaults** None

**Command Modes** Any configuration mode

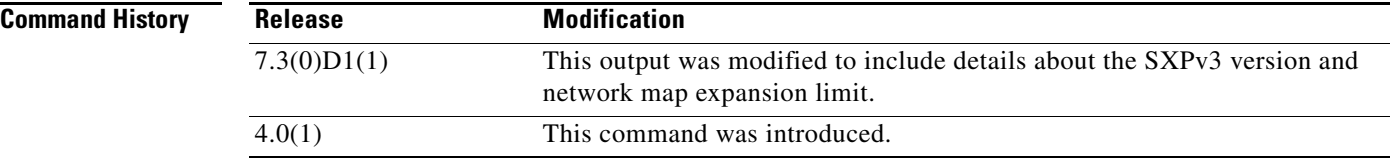

**Usage Guidelines** To use this command, you must enable the Cisco TrustSec feature using the **feature cts** command.

This command requires the Advanced Services license.

**Examples** This example shows how to display the Cisco TrustSec SXP configuration:

switch# **show cts sxp** CTS SXP Configuration: SXP enabled SXP retry timeout:60 SXP reconcile timeout:120 Highest supported SXP version:3 Network Map expansion limit:0 Default Route SGT Propagation: Disabled Unsupported SXP version(s):2

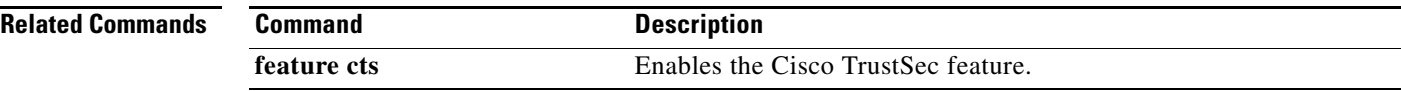

#### *Send document comments to nexus7k-docfeedback@cisco.com.*

# **show cts sxp connection**

To display the Cisco TrustSec Security Group Tag (SGT) Exchange Protocol (SXP) connections information, use the **show cts sxp connection** command.

**show cts sxp connection**

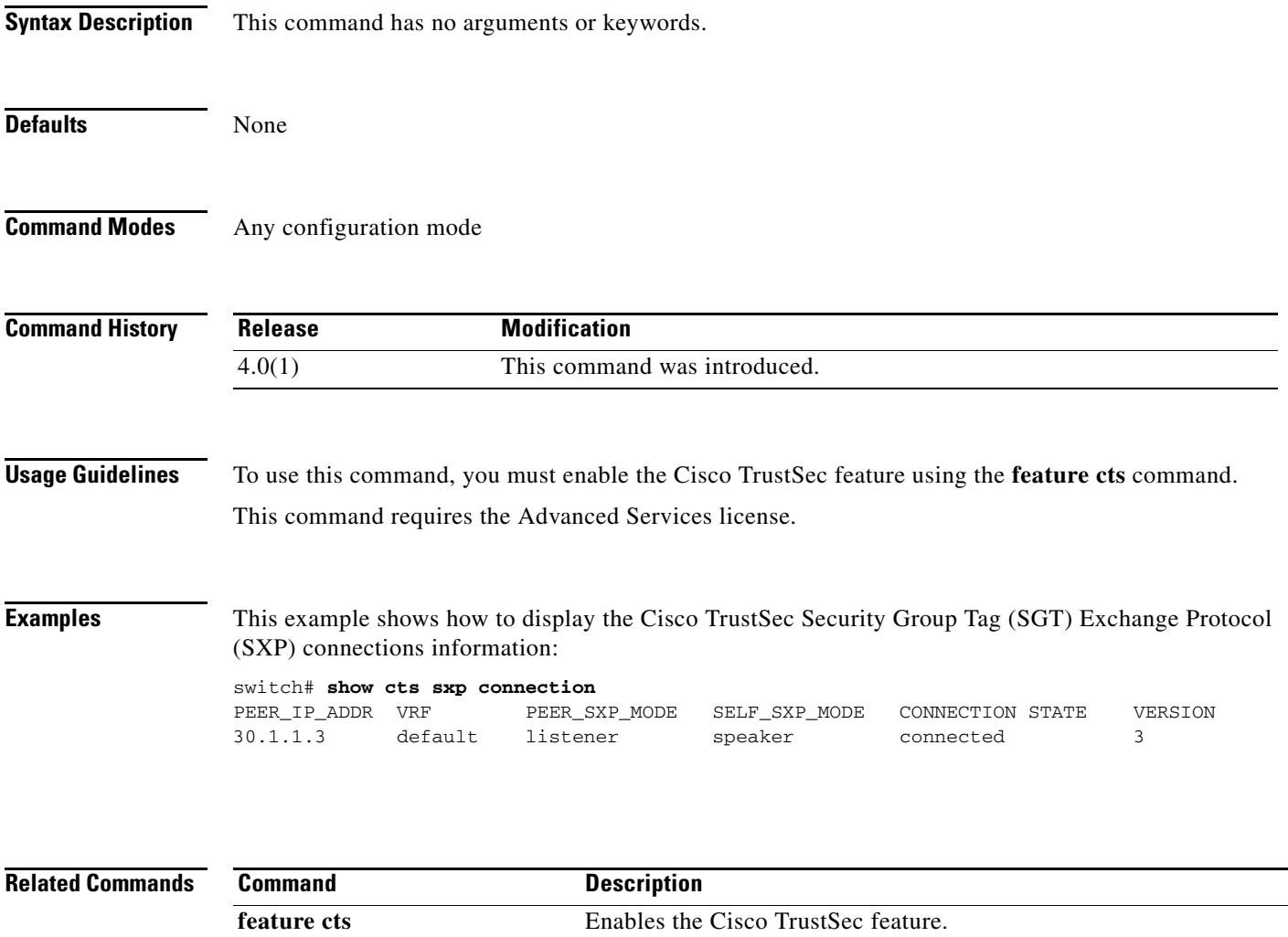

 $\mathsf I$ 

#### *Send document comments to nexus7k-docfeedback@cisco.com.*

### **show dot1x**

To display the 802.1X feature status, use the **show dot1x** command.

**show dot1x** 

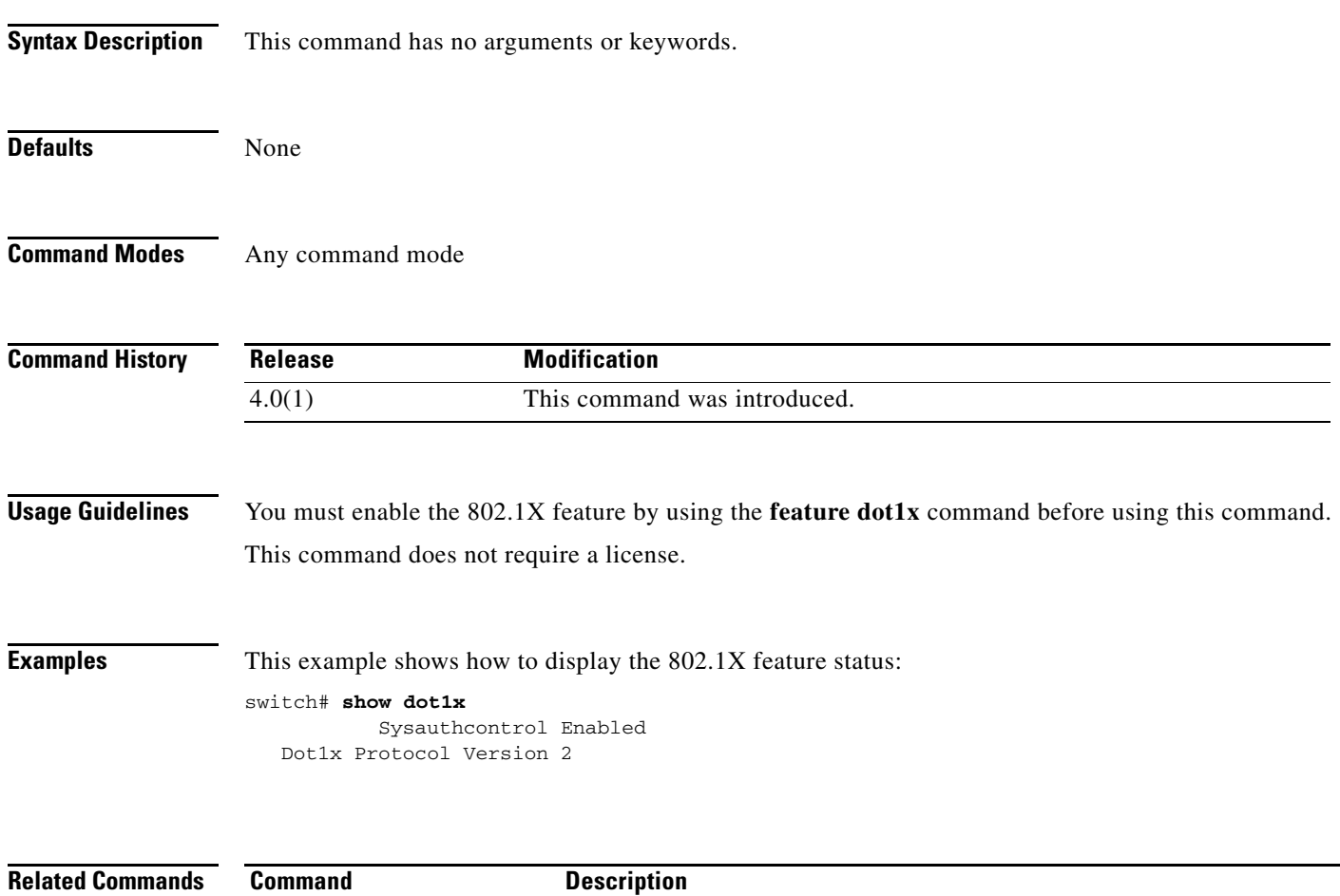

**feature dot1x** Enables the 802.1X feature.

### *Send document comments to nexus7k-docfeedback@cisco.com.*

## **show dot1x all**

 $\overline{\phantom{a}}$ 

To display all 802.1X feature status and configuration information, use the **show dot1x all** command.

**show dot1x all** [**details** | **statistics** | **summary**]

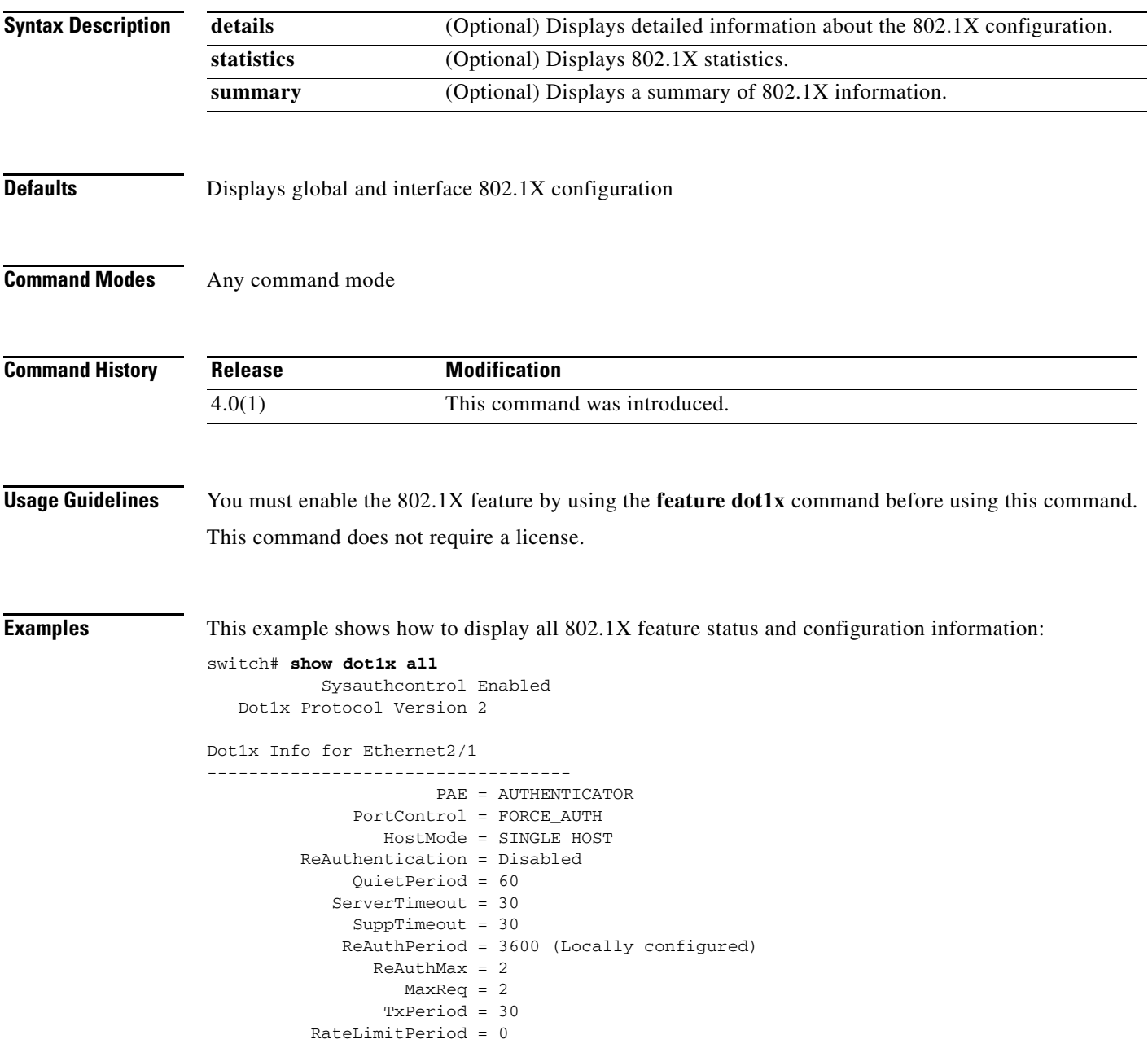

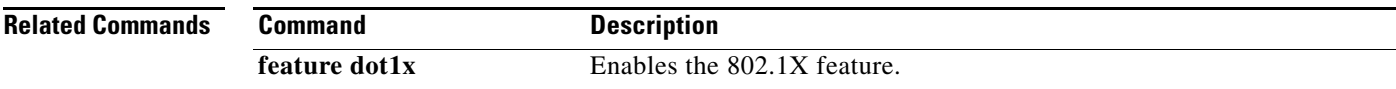

 $\mathsf I$ 

*Send document comments to nexus7k-docfeedback@cisco.com.*

#### *Send document comments to nexus7k-docfeedback@cisco.com.*

### **show dot1x interface ethernet**

To display the 802.1X feature status and configuration information for an Ethernet interface, use the **show dot1x interface ethernet** command.

**show dot1x interface ethernet** *slot*/*port* [**details** | **statistics** | **summary**]

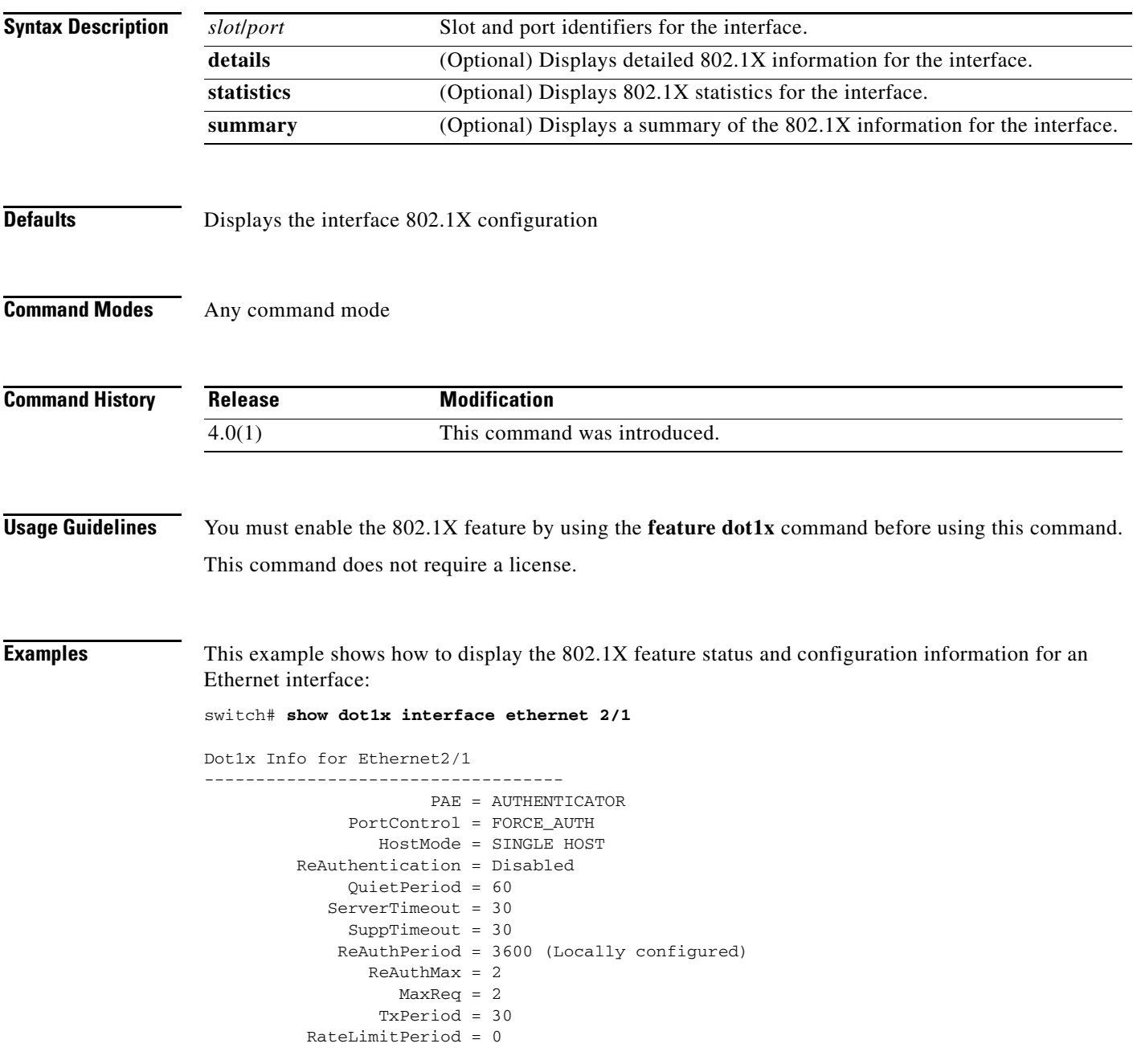

**Related Commands**

 $\overline{\phantom{a}}$ 

 $\mathsf I$ 

### *Send document comments to nexus7k-docfeedback@cisco.com.*

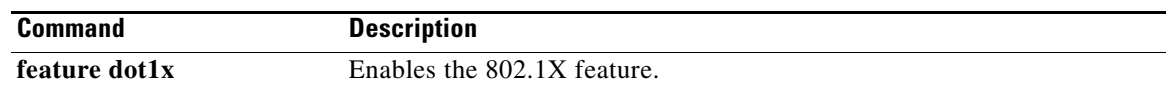

#### *Send document comments to nexus7k-docfeedback@cisco.com.*

# **show encryption service stat**

To display the status of the encryption service, use the show encryption service stat command.

**show encryption service stat**

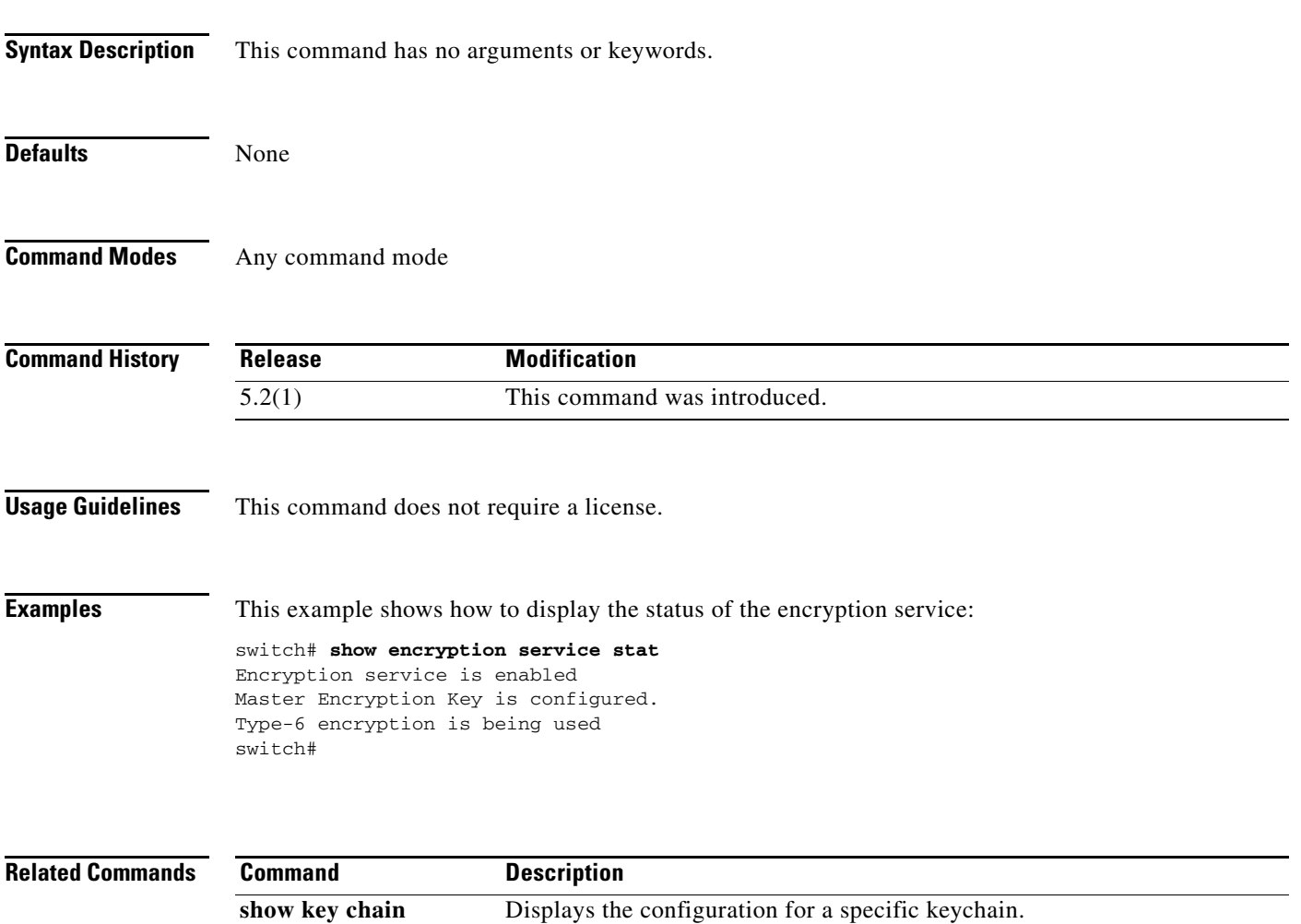

### *Send document comments to nexus7k-docfeedback@cisco.com.*

### **show eou**

To display Extensible Authentication Protocol over User Datagram Protocol (EAPoUDP) status and configuration information, use the **show eou** command.

**show eou** [**all** | **authentication** {**clientless** | **eap** | **static**} | **interface ethernet** *slot*/*port* | **ip-address**  *ipv4-address* | **mac-address** *mac-address* | **posturetoken** [*name*]]

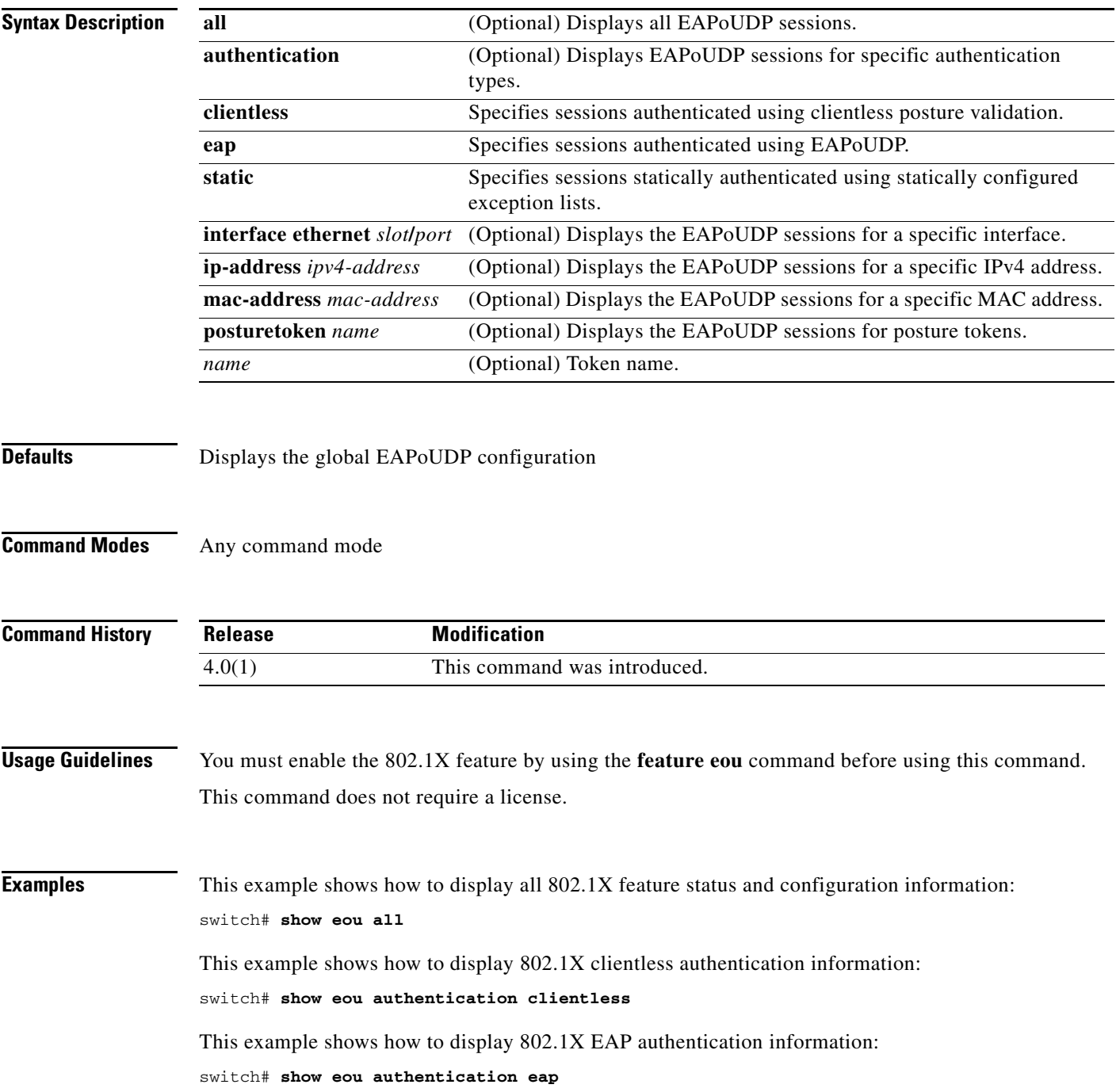

#### *Send document comments to nexus7k-docfeedback@cisco.com.*

This example shows how to display 802.1X static authentication information: switch# **show eou interface ethernet 2/1**

This example shows how to display 802.1X information for an Ethernet interface: switch# **show eou ip-address 10.10.10.1**

This example shows how to display 802.1X information for a MAC address: switch# **show eou mac-address 0019.076c.dac4**

This example shows how to display 802.1X information for a MAC address: switch# **show eou posturetoken healthy**

**Related Comma** 

 $\Gamma$ 

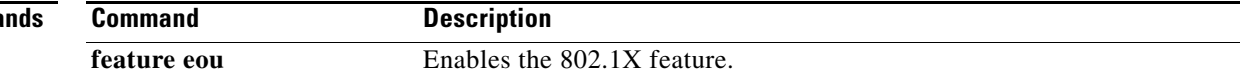

 $\mathsf I$ 

### *Send document comments to nexus7k-docfeedback@cisco.com.*

# **show fips status**

To display the status of Federal Information Processing Standards (FIPS) mode, use the **show fips status** command.

**show fips status**

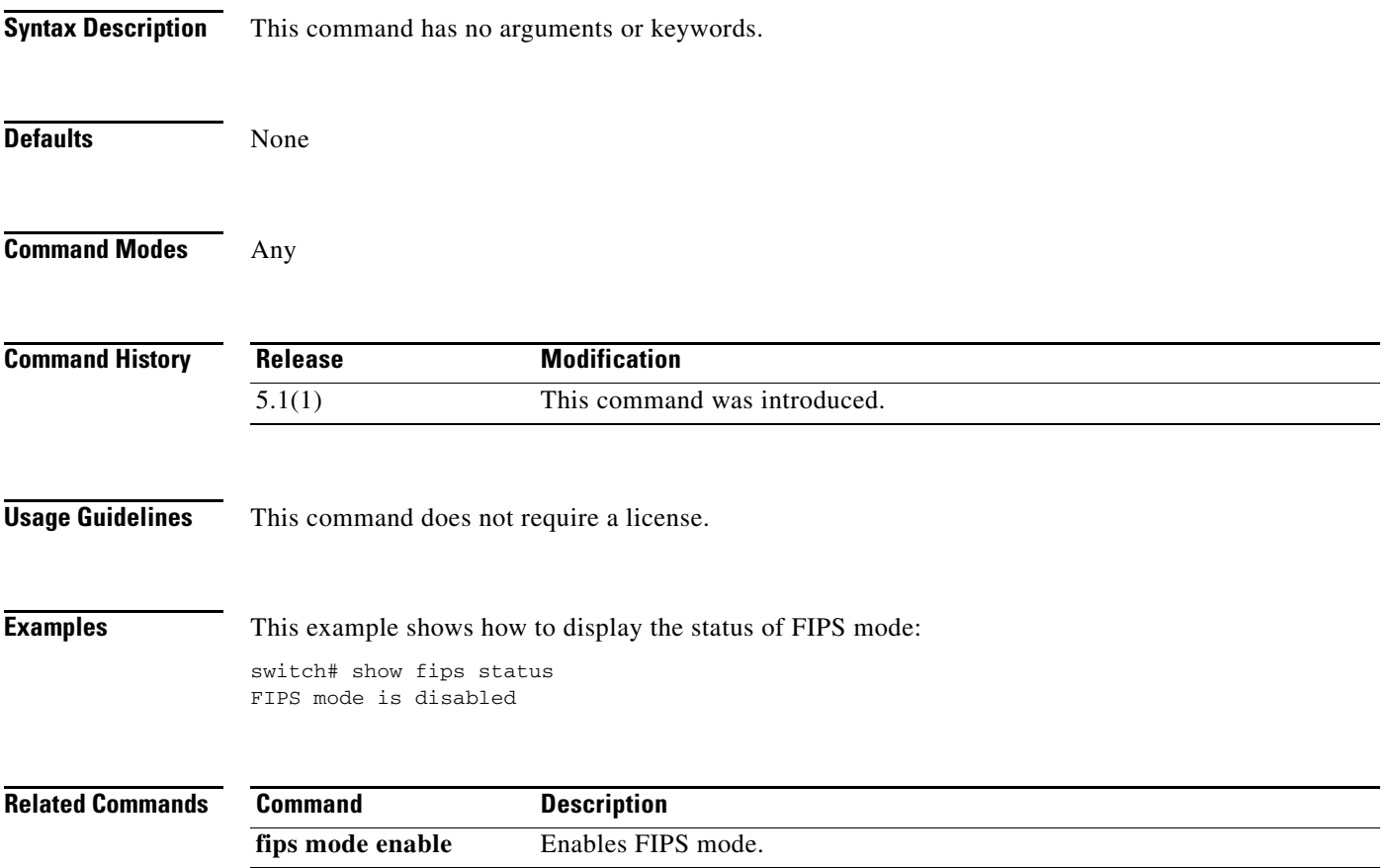

## **show**

 $\mathbf{I}$ 

To display information about which I/O modules are configured with the command, use the **show**  command.

**show**

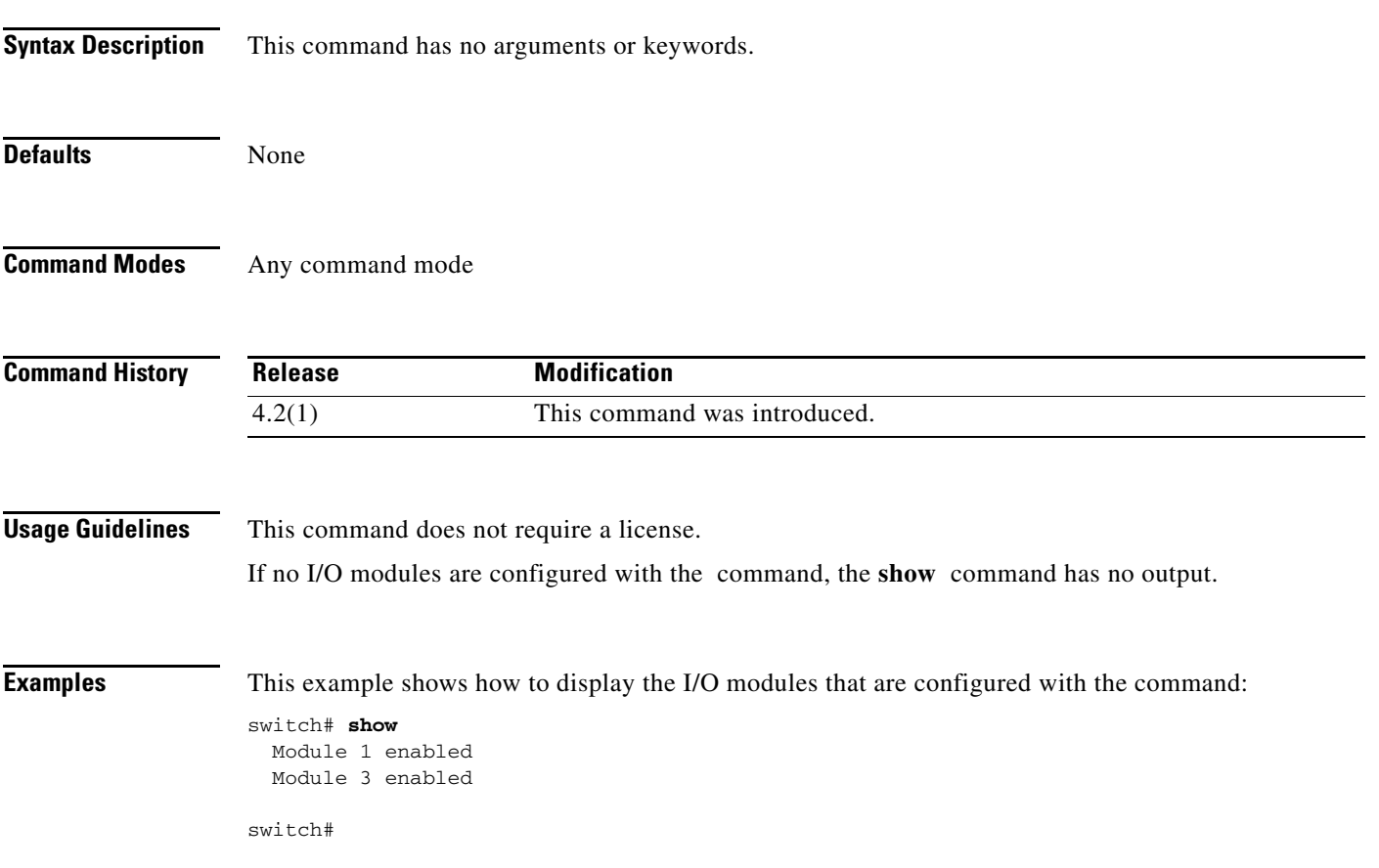

**show**

#### *Send document comments to nexus7k-docfeedback@cisco.com.*

### **show access-list status module**

To display the access control list (ACL) capture configuration, use the **show access-list status module**  command.

**show access-list status module** *slot*

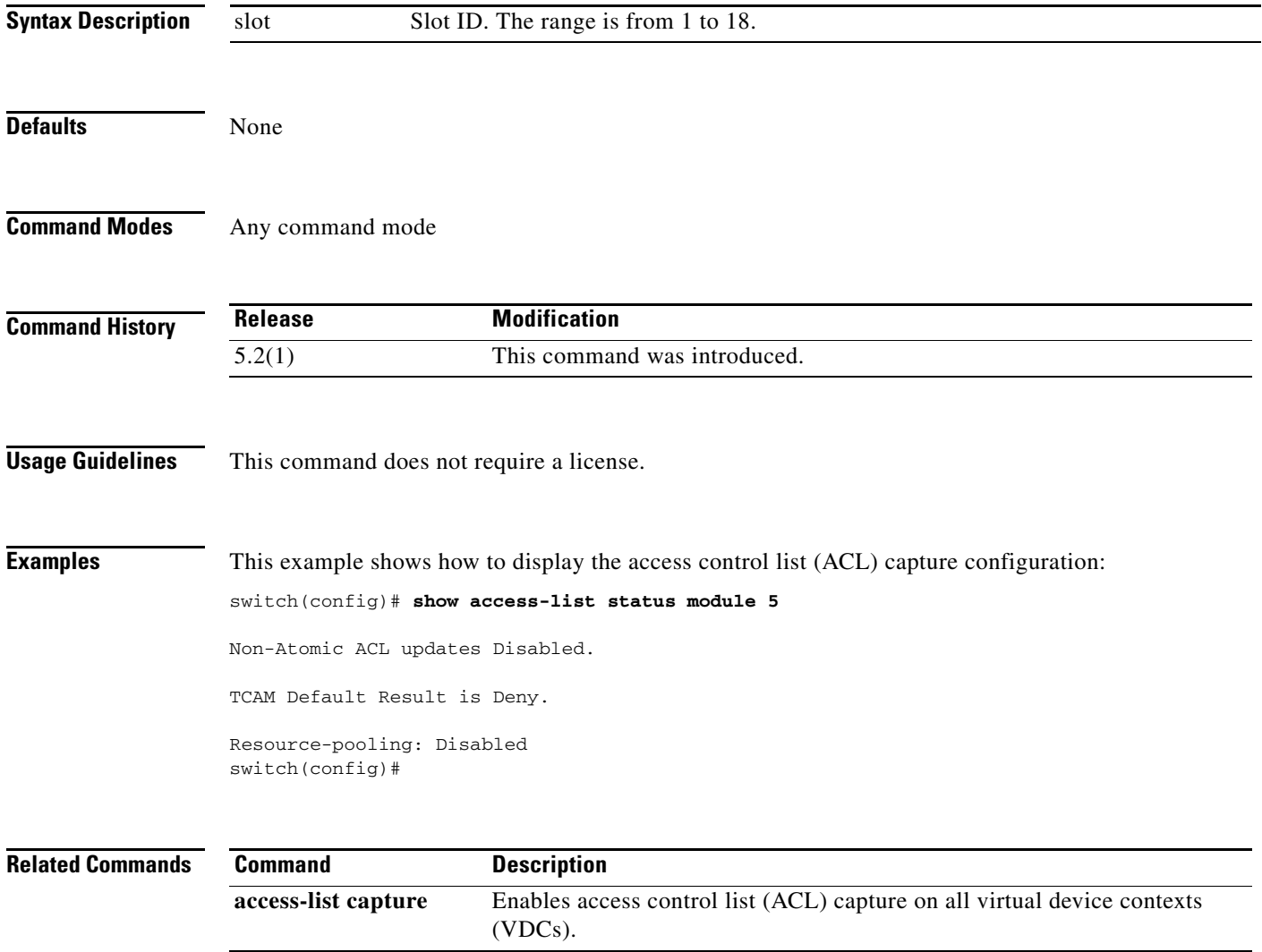

#### *Send document comments to nexus7k-docfeedback@cisco.com.*

### **show hardware access-list feature-combo**

To display the bank mapping matrix, use the **show hardware access-list feature- combo** command.

**show hardware access-list** {**input** | **output**} {**interface** | **vlan**} **feature-combo** *features*

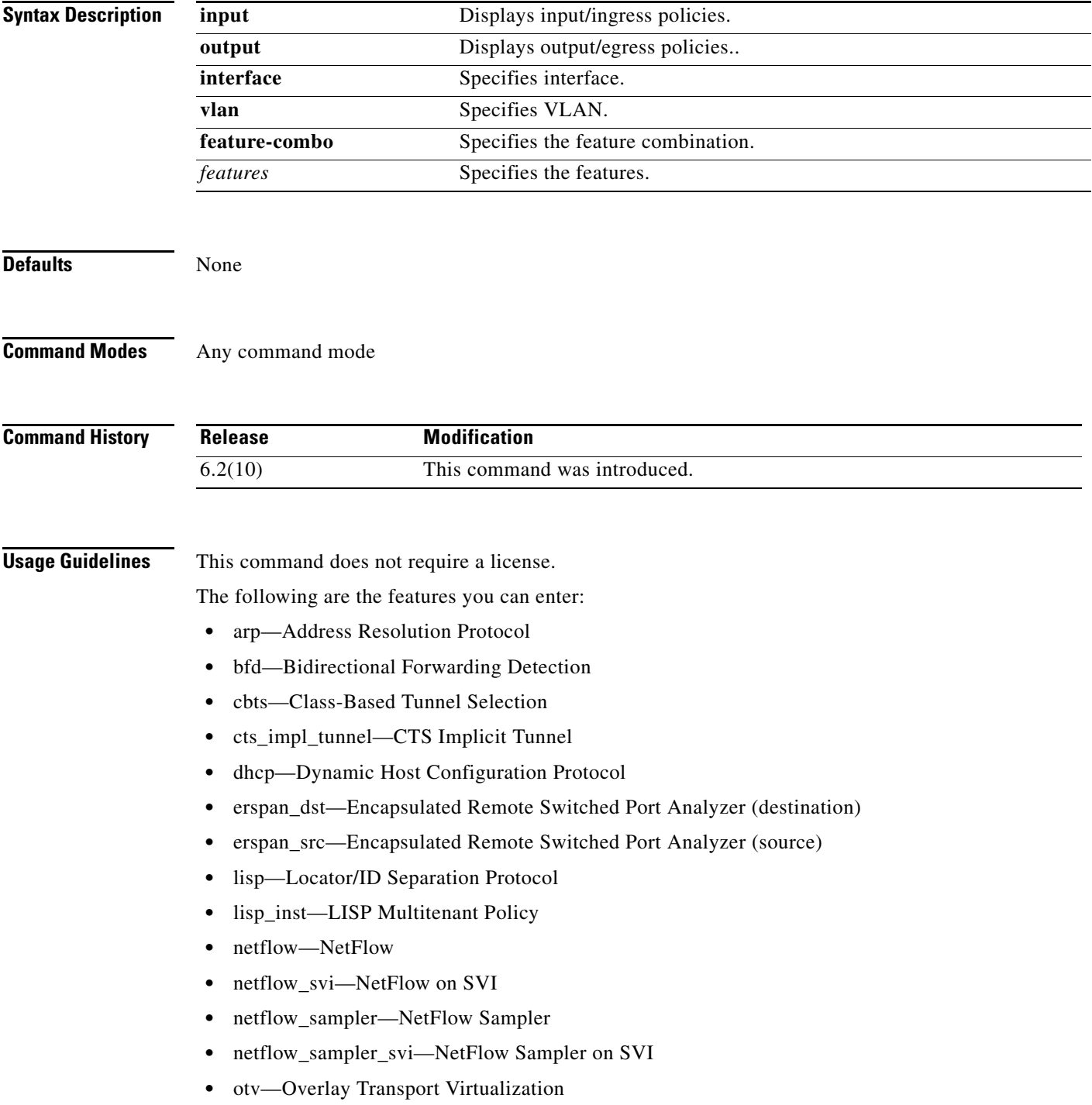

Ι

#### *Send document comments to nexus7k-docfeedback@cisco.com.*

- **•** pacl—Port ACL
- **•** pbr—Policy-Based Routing without statistics
- **•** pbr\_stats—Policy-Based Routing with statistics
- **•** qos—Quality of Service
- **•** racl—Router ACL without statistics
- **•** racl\_stats—Router ACL with statistics
- **•** rbacl—Role-based ACL
- **•** tunnel-decap—Tunnel Decap
- **•** vacl—VLAN ACL without statistics
- vacl stats—VLAN ACL with statistics
- **•** wccp—Web Cache Communication Protocol

If the feature is not supported, the switch returns the following message:

This feature combination is not supported !

**Examples** This example shows how to display a feature combination check on the ingress policy on a Layer 3 interface with the following features—racl with no stats, pbr with stats, wccp, qos and netflow:

> switch# **show hardware access-list input interface feature-combo racl pbr\_stats wccp qos netflow**

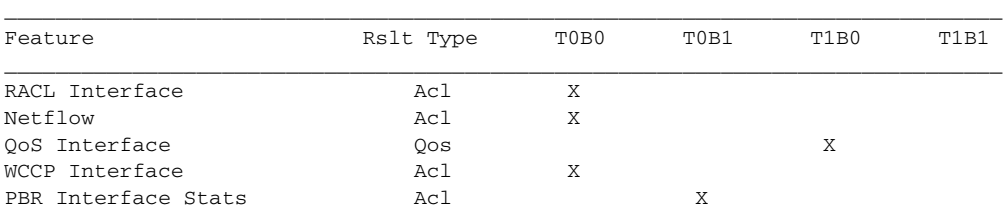

This example shows how to display a feature combination check on the ingress policy on a VLAN/SVI with the following features—vacl with stats, racl on svi, pbr on svi, dhcp snoop on vlan and wccp:

switch# **show hardware access-list input vlan feature-combo vacl\_stat racl pbr dhcp wccp**

| Feature    | Rslt Type | T0B0 | T0B1 | T1B0 | T1B1 |
|------------|-----------|------|------|------|------|
| RACL       | Ac1       |      |      |      | Χ    |
| PBR        | Ac1       |      |      |      | Χ    |
| DHCP       | Ac1       |      |      | Χ    |      |
| SPM WCCP   | Ac1       |      |      |      | Χ    |
| VACL Stats | Ac1       |      |      | Χ    |      |

This example shows how to display a f eature combination check on the ingress policy on a Layer 2 interface with the following features —pacl and l2 qos:

switch# **show hardware access-list input vlan feature-combo pacl**

| Feature     | Rslt Type | T0B0 | T0B1 | T1B0 | T1B1 |
|-------------|-----------|------|------|------|------|
| <b>PACL</b> | Ac1       | x    |      |      |      |
| QoS         | Qos       |      | x    |      |      |

 $\mathbf{I}$ 

### *Send document comments to nexus7k-docfeedback@cisco.com.*

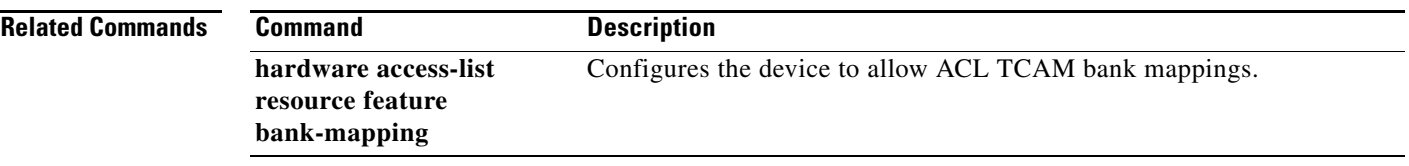

ן

#### *Send document comments to nexus7k-docfeedback@cisco.com.*

### **show hardware rate-limiter**

To display the hardware rate limit configuration and statistics, use the **show hardware rate-limiter**  command.

**show hardware rate-limiter** {**access-list-log** [**module** module] | **copy** [**module** module] | **f1** {**rl-1** [**module** module] | **rl-2** [**module** module] | **rl-3** [**module** module] | **rl-4** [**module** module] | **rl-5** [**module** module]} | **layer-2** {**l2pt** [**module** module] | **mcast-snooping** [**module** module] | **port-security** [**module** module] | **storm-control** [**module** module] | **vpc-low** [**module** module]} | **layer-3** {**control** [**module** module] **| glean** [**module** module] **| glean-fast** [**module** module] **mtu** [**module** module] **| multicast** {**directly-connect** [**module** module] **| local-groups** [**module** module] **| rpf-leak** [**module** module]} **| ttl** [**module** module]} | **module** module | **receive** [**module** module]

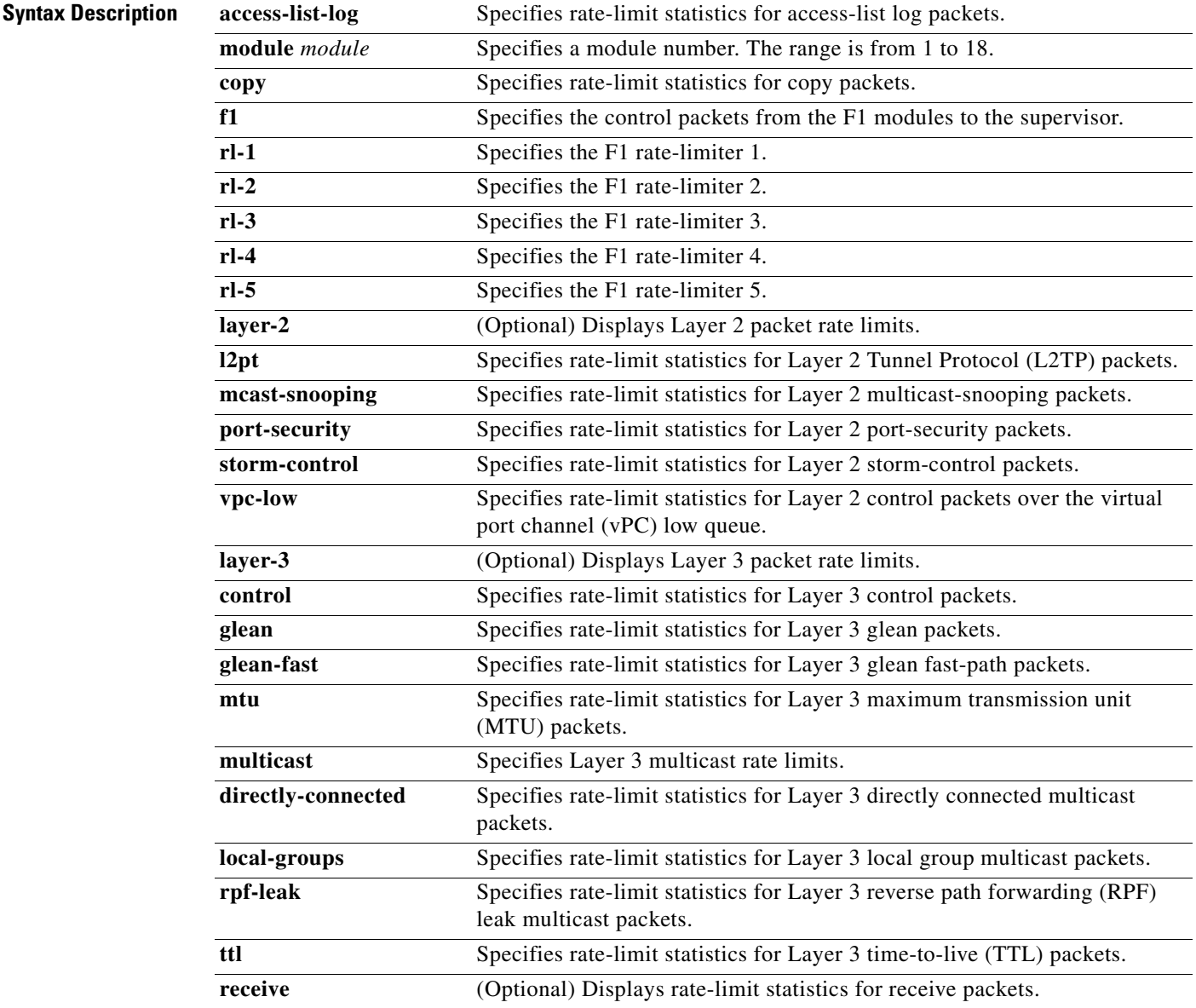

#### *Send document comments to nexus7k-docfeedback@cisco.com.*

**Defaults Displays all rate-limit statistics.** 

**Command Modes** Any command mode

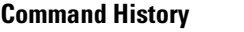

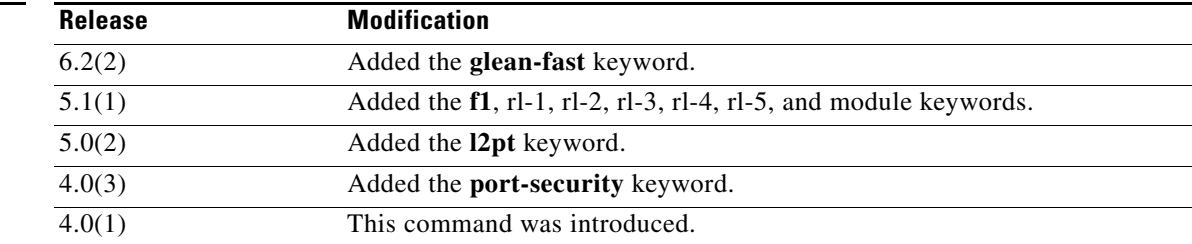

**Usage Guidelines** You can use the command only in the default virtual device context (VDC).

This command does not require a license.

 $\Gamma$ 

**Examples** This example shows how to display all the hardware rate-limit configuration and statistics: switch# **show hardware rate-limiter**

> Units for Config: packets per second Allowed, Dropped & Total: aggregated since last clear counters

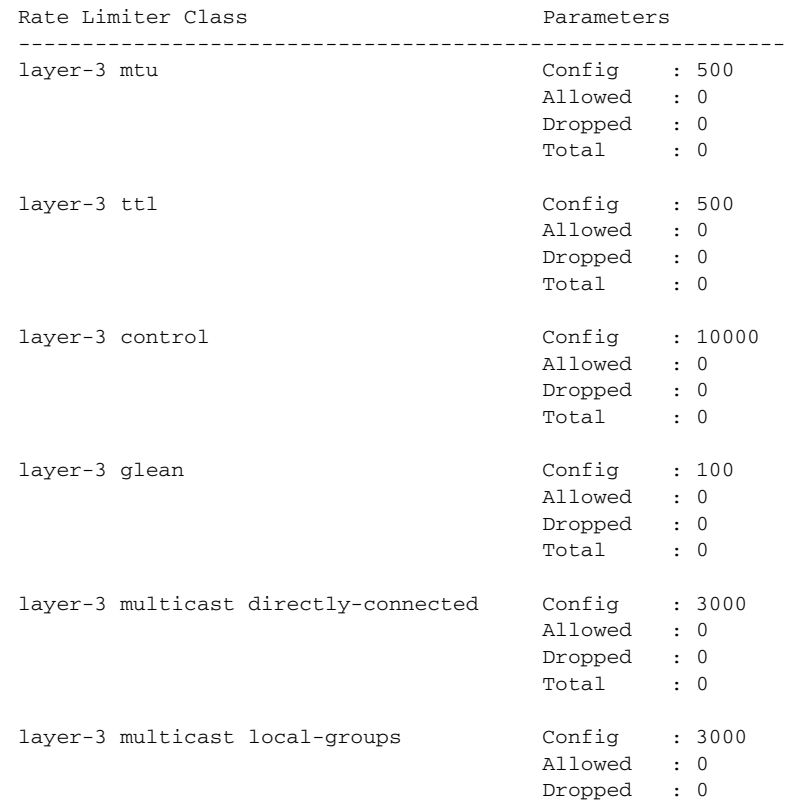

#### *Send document comments to nexus7k-docfeedback@cisco.com.*

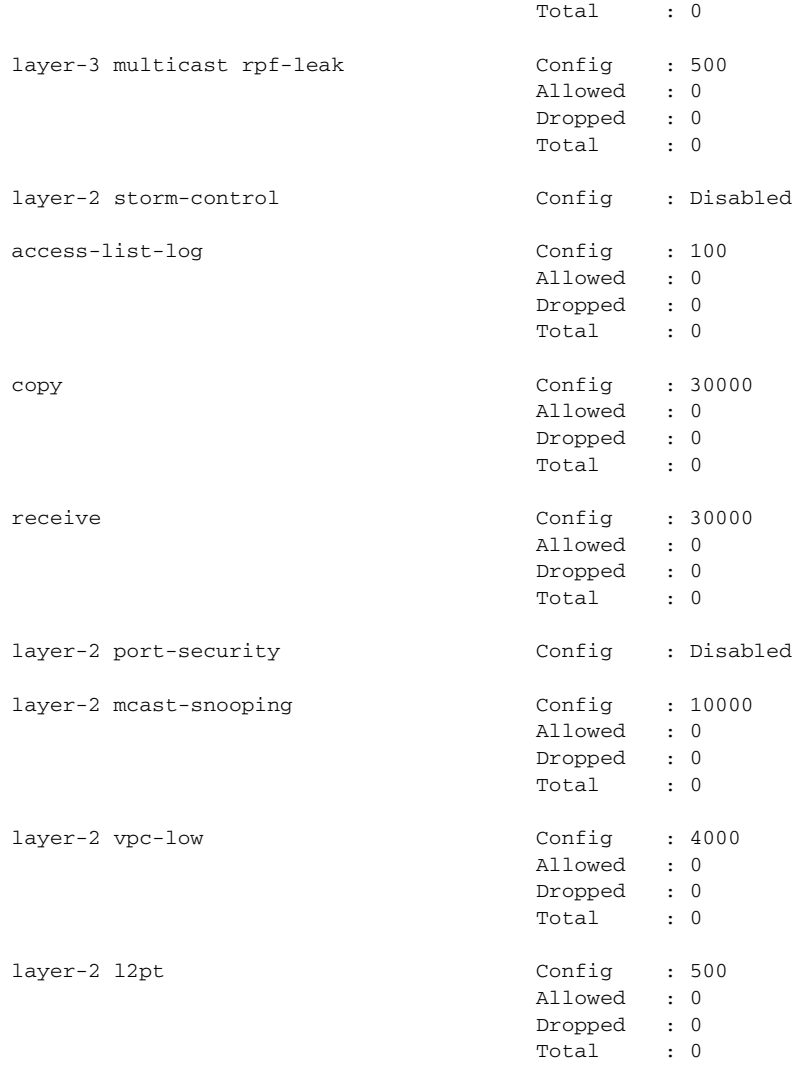

This example shows how to display the rate-limit configuration and statistics for access-list log packets:

#### switch# **show hardware rate-limiter access-list-log**

Units for Config: packets per second Allowed, Dropped & Total: aggregated since last clear counters

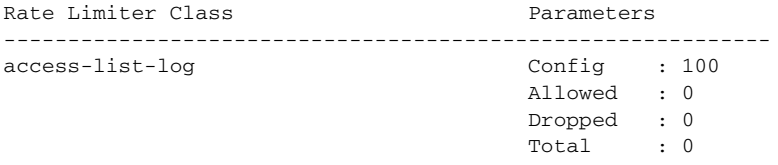

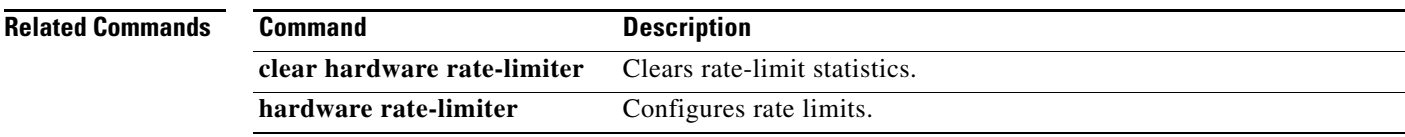
$\mathbf{I}$ 

*Send document comments to nexus7k-docfeedback@cisco.com.*

# *Send document comments to nexus7k-docfeedback@cisco.com.*

# **show identity policy**

To display the identity policies, use the **show identity policy** command.

**show identity policy** [*policy-name*]

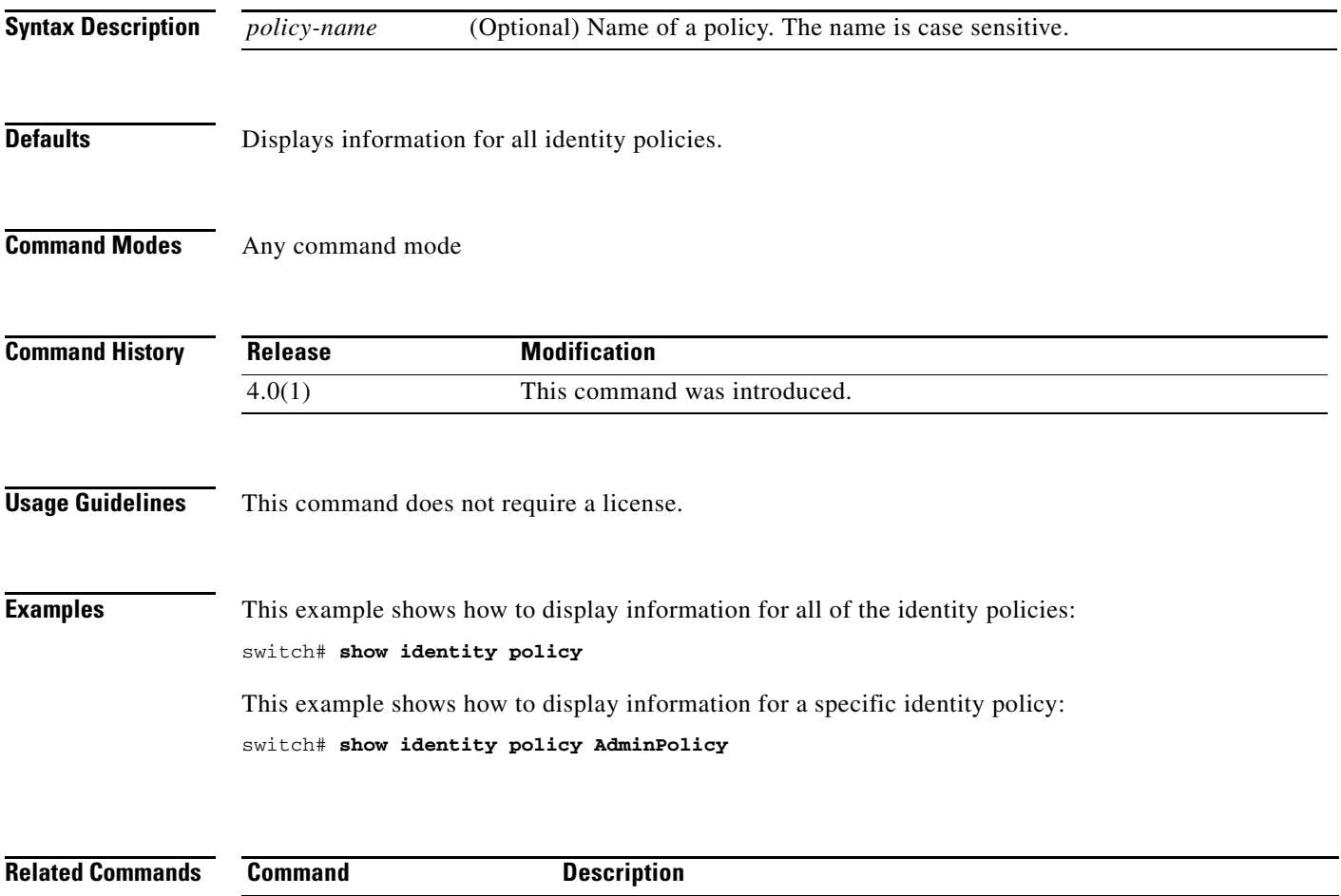

**identity policy** Configures identity policies.

## *Send document comments to nexus7k-docfeedback@cisco.com.*

# **show identity profile**

To display the identity profiles, use the **show identity profile** command.

**show identity profile** [**eapoudp**]

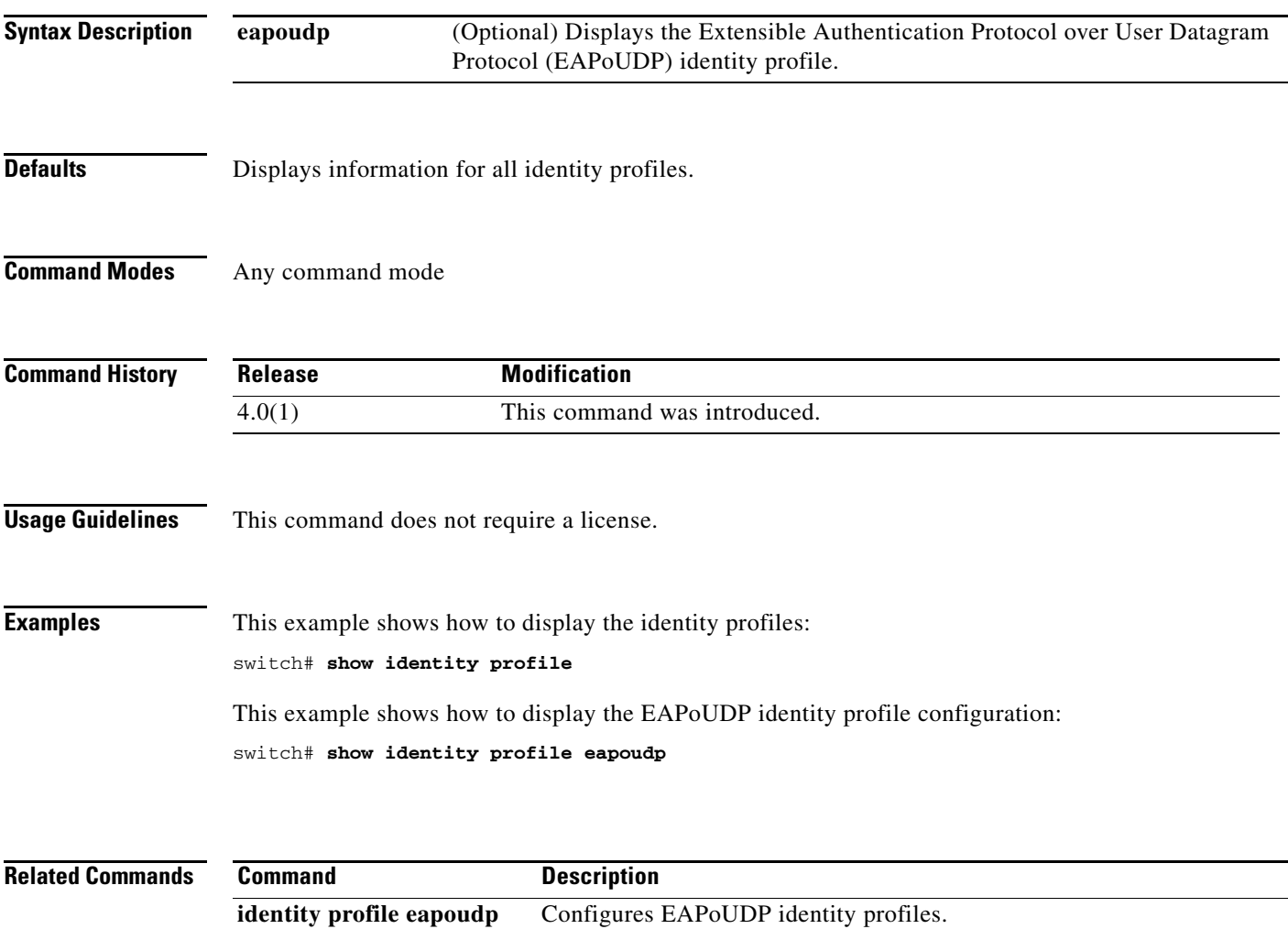

## *Send document comments to nexus7k-docfeedback@cisco.com.*

# **show ip access-lists**

To display all IPv4 access control lists (ACLs) or a specific IPv4 ACL, use the **show ip access-lists**  command.

**show ip access-lists** [*access-list-name*] [**expanded** | **summary**]

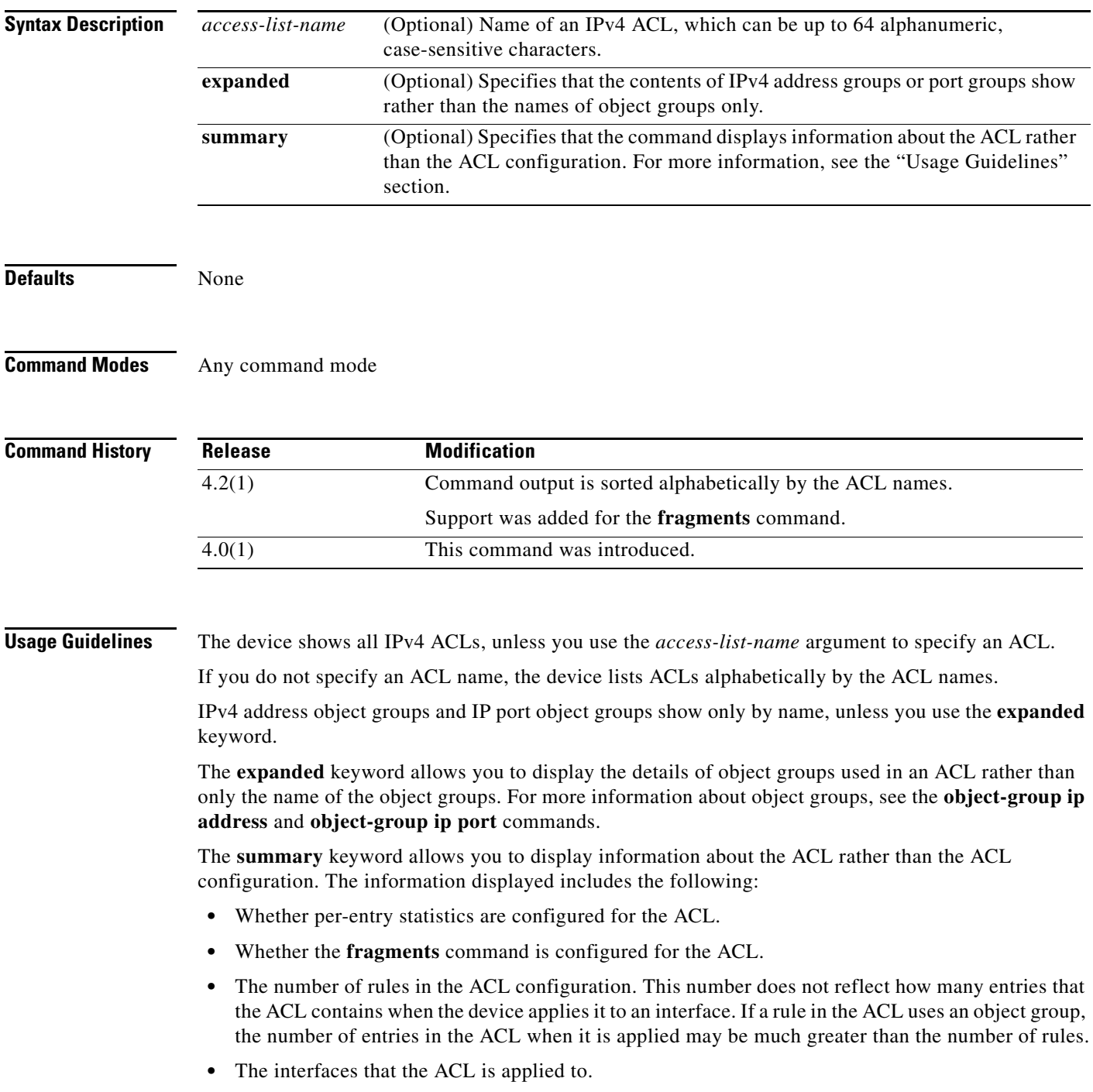

### *Send document comments to nexus7k-docfeedback@cisco.com.*

**•** The interfaces that the ACL is active on.

The **show ip access-lists** command displays statistics for each entry in an ACL if the following conditions are both true:

- **•** The ACL configuration contains the **statistics per-entry** command.
- The ACL is applied to an interface that is administratively up.

If an IP ACL includes the **fragments** command, it appears before the explicit permit and deny rules, but the device applies the **fragments** command to noninitial fragments only if they do not match all other explicit rules in the ACL.

This command does not require a license.

**Examples** This example shows how to use the **show ip access-lists** command to display all IPv4 ACLs on a device that has a single IPv4 ACL:

```
switch# show ip access-lists
```

```
IP access list ipv4-open-filter
         10 permit ip any any
```
This example shows how to use the **show ip access-lists** command to display an IPv4 ACL named ipv4-RandD-outbound-web, including per-entry statistics for the entries except for the MainLab object group:

```
switch# show ip access-lists ipv4-RandD-outbound-web
```

```
IP access list ipv4-RandD-outbound-web
         statistics per-entry
         fragments deny-all
         1000 permit ahp any any [match=732]
         1005 permit tcp addrgroup MainLab any eq telnet
         1010 permit tcp any any eq www [match=820421]
```
This example shows how to use the **show ip access-lists** command to display an IPv4 ACL named ipv4-RandD-outbound-web. The **expanded** keyword causes the contents of the object group from the previous example to appear, including the per-entry statistics:

```
switch# show ip access-lists ipv4-RandD-outbound-web expanded
```
IP access list ipv4-RandD-outbound-web statistics per-entry 1000 permit ahp any any [match=732] 1005 permit tcp 10.52.34.4/32 any eq telnet [match=5032] 1005 permit tcp 10.52.34.27/32 any eq telnet [match=433] 1010 permit tcp any any eq www [match=820421]

This example shows how to use the **show ip access-lists** command with the **summary** keyword to display information about an IPv4 ACL named ipv4-RandD-outbound-web, such as which interfaces the ACL is applied to and active on:

switch# **show ip access-lists ipv4-RandD-outbound-web summary** IPV4 ACL ipv4-RandD-outbound-web Statistics enabled Total ACEs Configured: 4 Configured on interfaces: Ethernet2/4 - ingress (Router ACL) Active on interfaces: Ethernet2/4 - ingress (Router ACL)

# *Send document comments to nexus7k-docfeedback@cisco.com.*

#### **Related Commands**

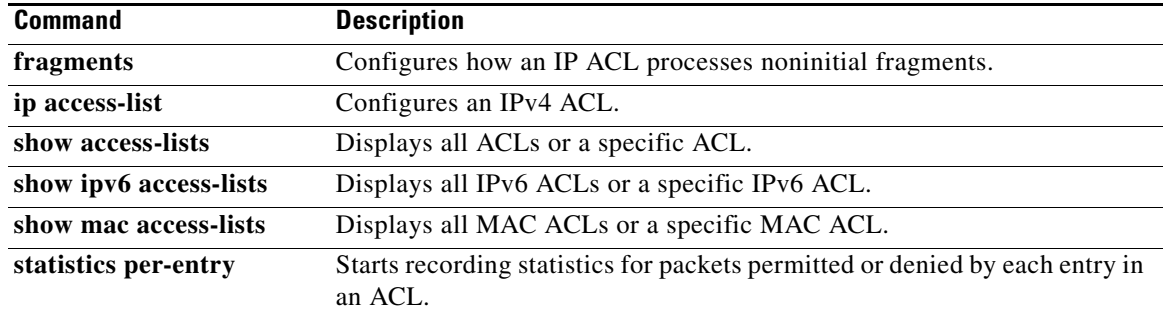

### *Send document comments to nexus7k-docfeedback@cisco.com.*

# **show ip access-lists capture session**

To display the ACL capture session configuration, use the **show ip access-lists capture session** command.

**show ip access-lists capture session** *session*

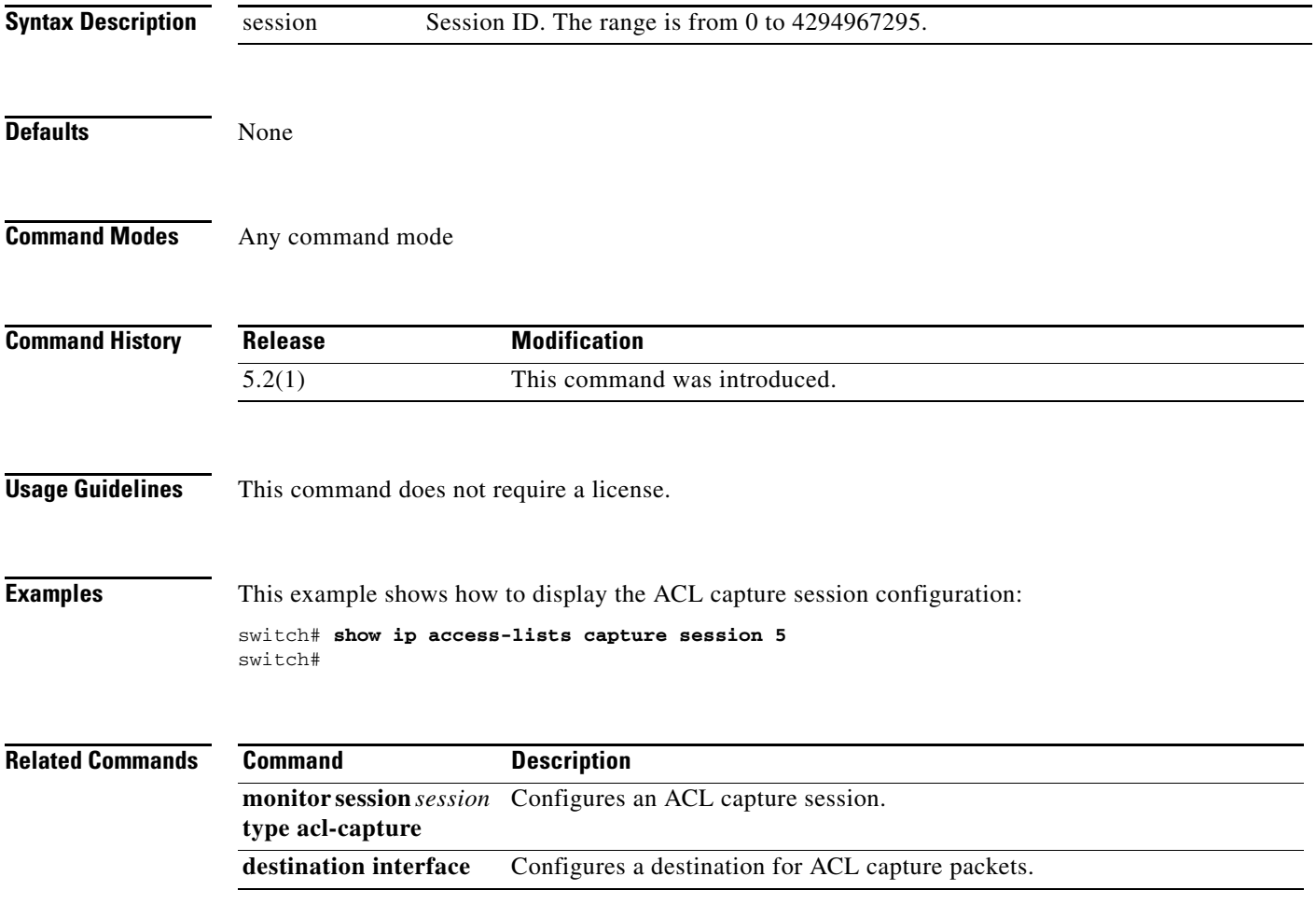

## *Send document comments to nexus7k-docfeedback@cisco.com.*

# **show ip arp inspection**

To display the Dynamic ARP Inspection (DAI) configuration status, use the **show ip arp inspection** command.

#### **show ip arp inspection**

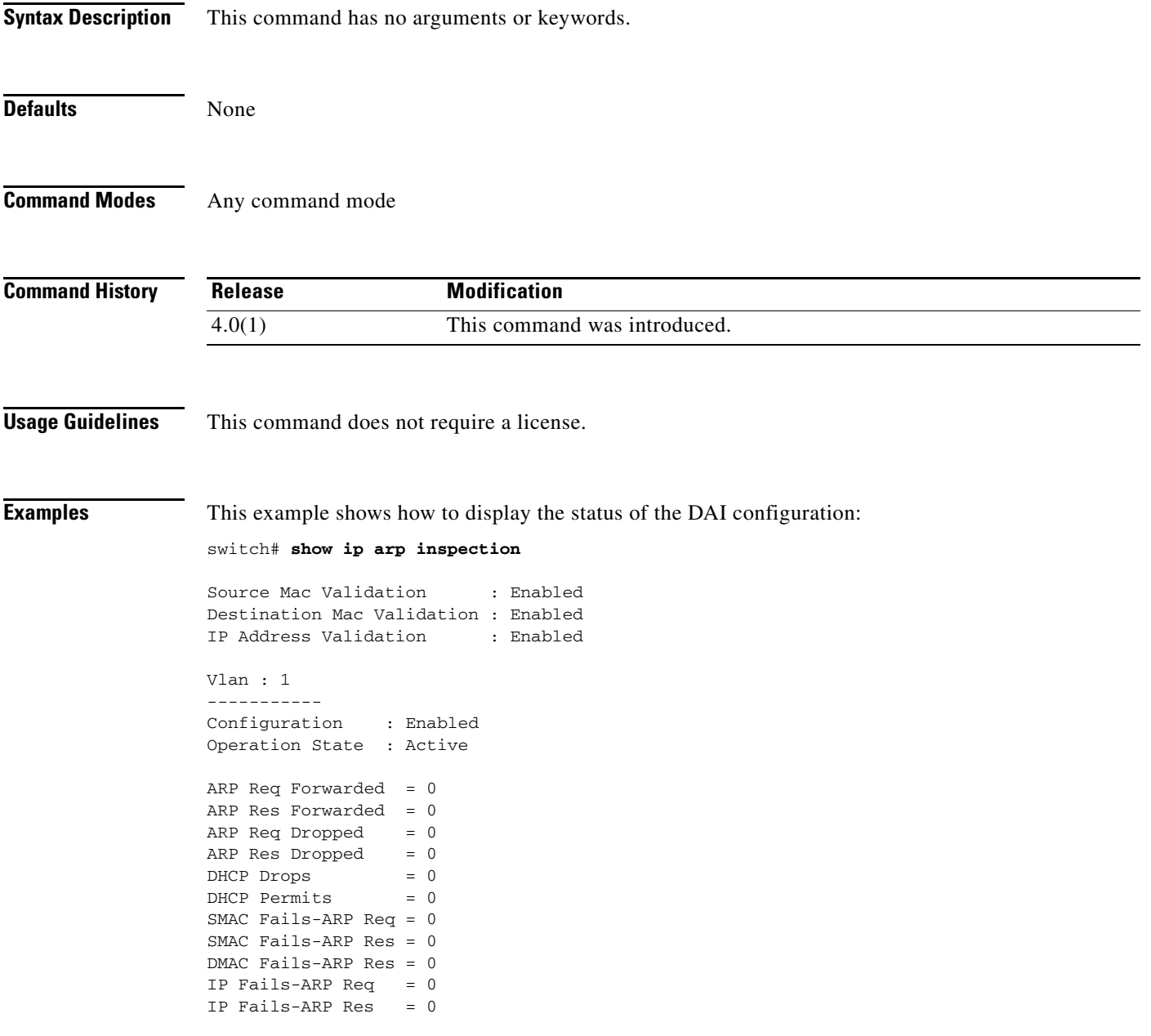

#### **Related Commands**

 $\mathbf{I}$ 

## *Send document comments to nexus7k-docfeedback@cisco.com.*

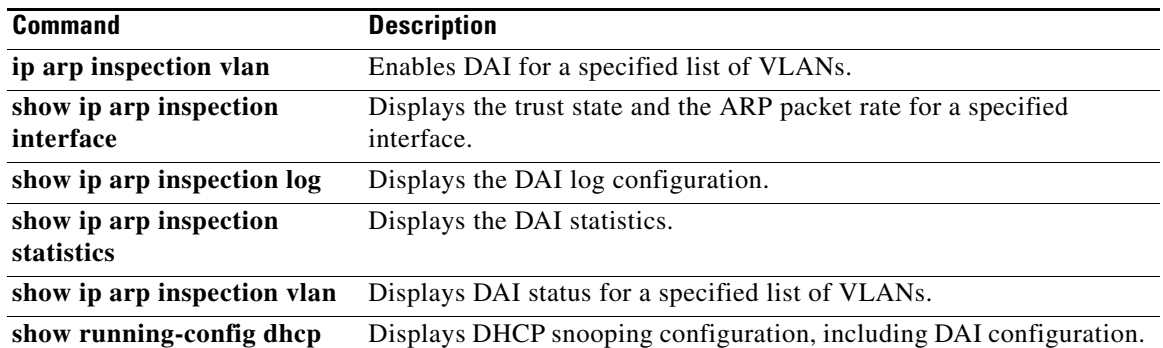

### *Send document comments to nexus7k-docfeedback@cisco.com.*

# **show ip arp inspection interface**

To display the trust state and the ARP packet rate for the specified interface, use the **show ip arp inspection interface** command.

**show ip arp inspection interface** {**ethernet** *slot*/*port* | **port-channel** *channel-number*}

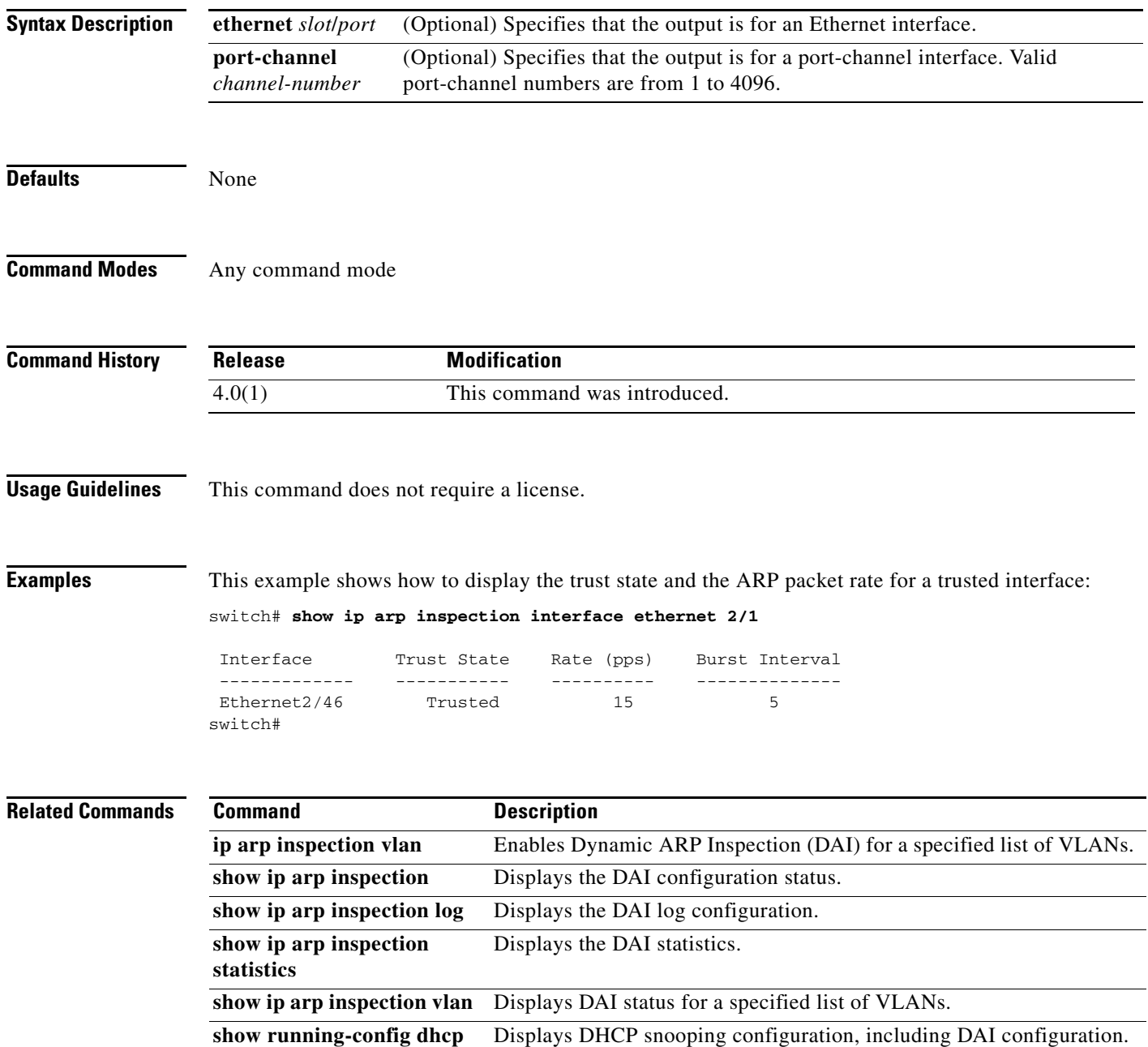

### *Send document comments to nexus7k-docfeedback@cisco.com.*

# **show ip arp inspection log**

To display the Dynamic ARP Inspection (DAI) log configuration, use the **show ip arp inspection log** command.

**show ip arp inspection log** 

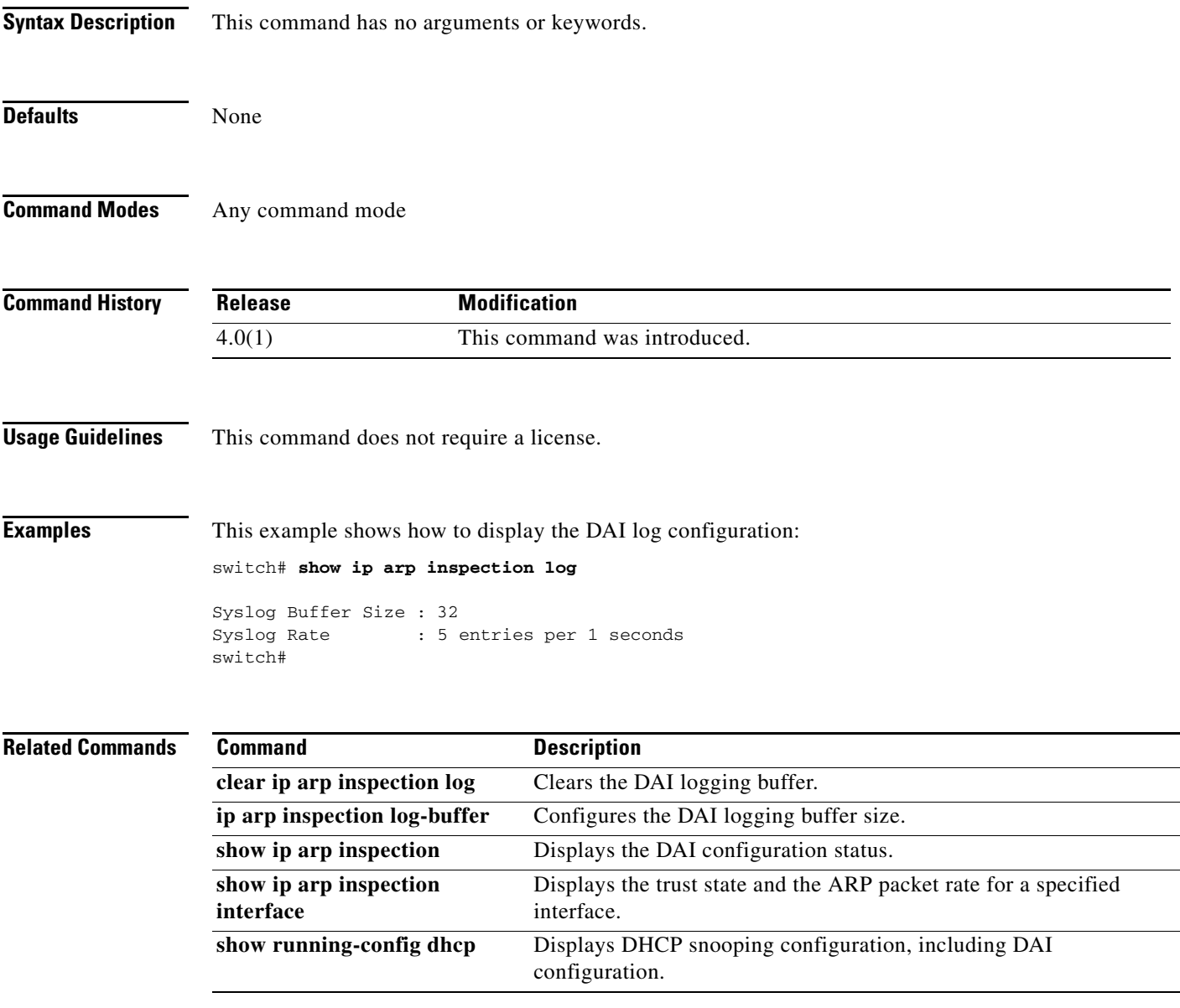

### *Send document comments to nexus7k-docfeedback@cisco.com.*

# **show ip arp inspection statistics**

Use the **show ip arp inspection statistics** command to display the Dynamic ARP Inspection (DAI) statistics. You can specify a VLAN or range of VLANs.

**show ip arp inspection statistics** [**vlan** *vlan-list*]

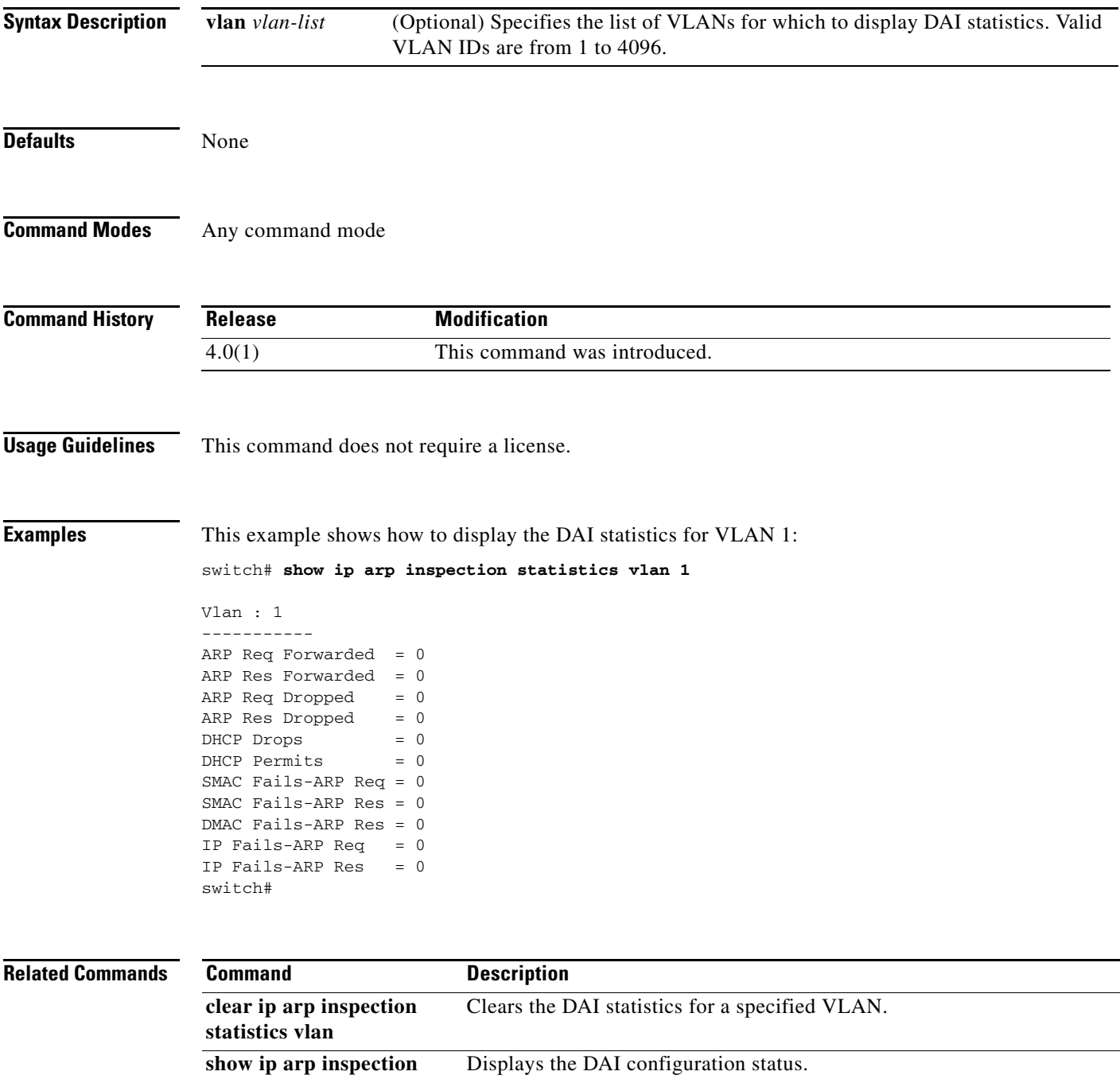

**show ip arp inspection interface**  Displays the trust state and the ARP packet rate for a specified interface.

 $\mathbf{I}$ 

## *Send document comments to nexus7k-docfeedback@cisco.com.*

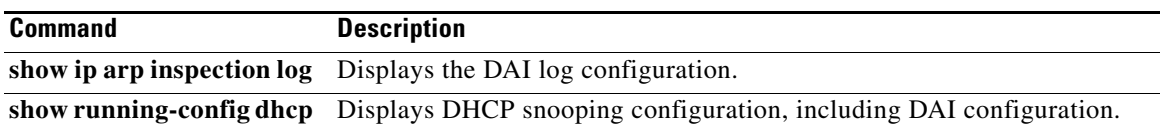

 $\mathcal{L}_{\rm{max}}$ 

### *Send document comments to nexus7k-docfeedback@cisco.com.*

# **show ip arp inspection vlan**

Use the **show ip arp inspection vlan** command to display Dynamic ARP Inspection (DAI) status for the specified list of VLANs.

**show ip arp inspection vlan** *vlan-list*

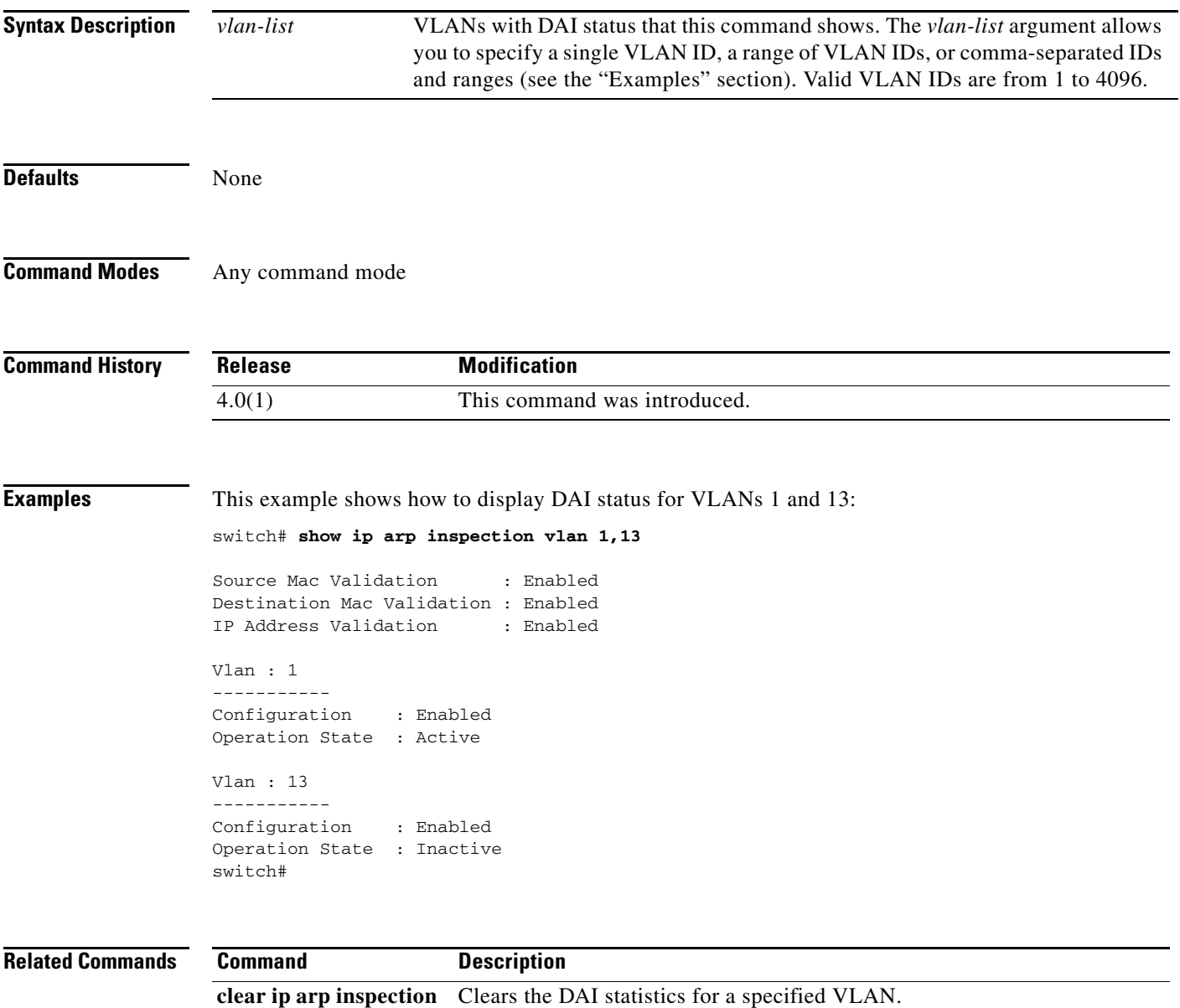

**ip arp inspection vlan** Enables DAI for a specified list of VLANs. **show ip arp inspection** Displays the DAI configuration status.

**statistics vlan**

 $\mathbf{I}$ 

## *Send document comments to nexus7k-docfeedback@cisco.com.*

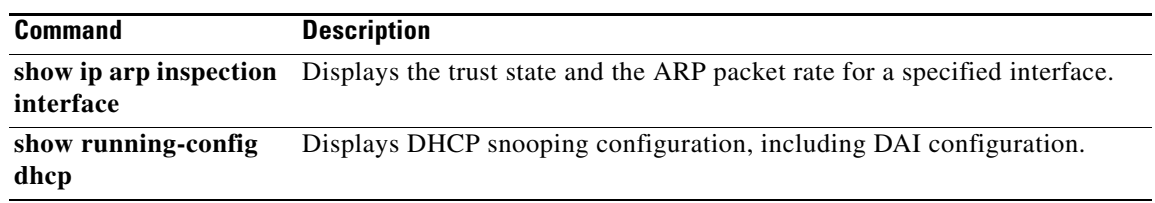

## *Send document comments to nexus7k-docfeedback@cisco.com.*

# **show ip device tracking**

To display IP device tracking information, use the **show ip device tracking** command.

**show ip device tracking** {**all** | **interface ethernet** *slot*/*port* | **ip-address** *ipv4-address* | **mac-address** *mac-address*}

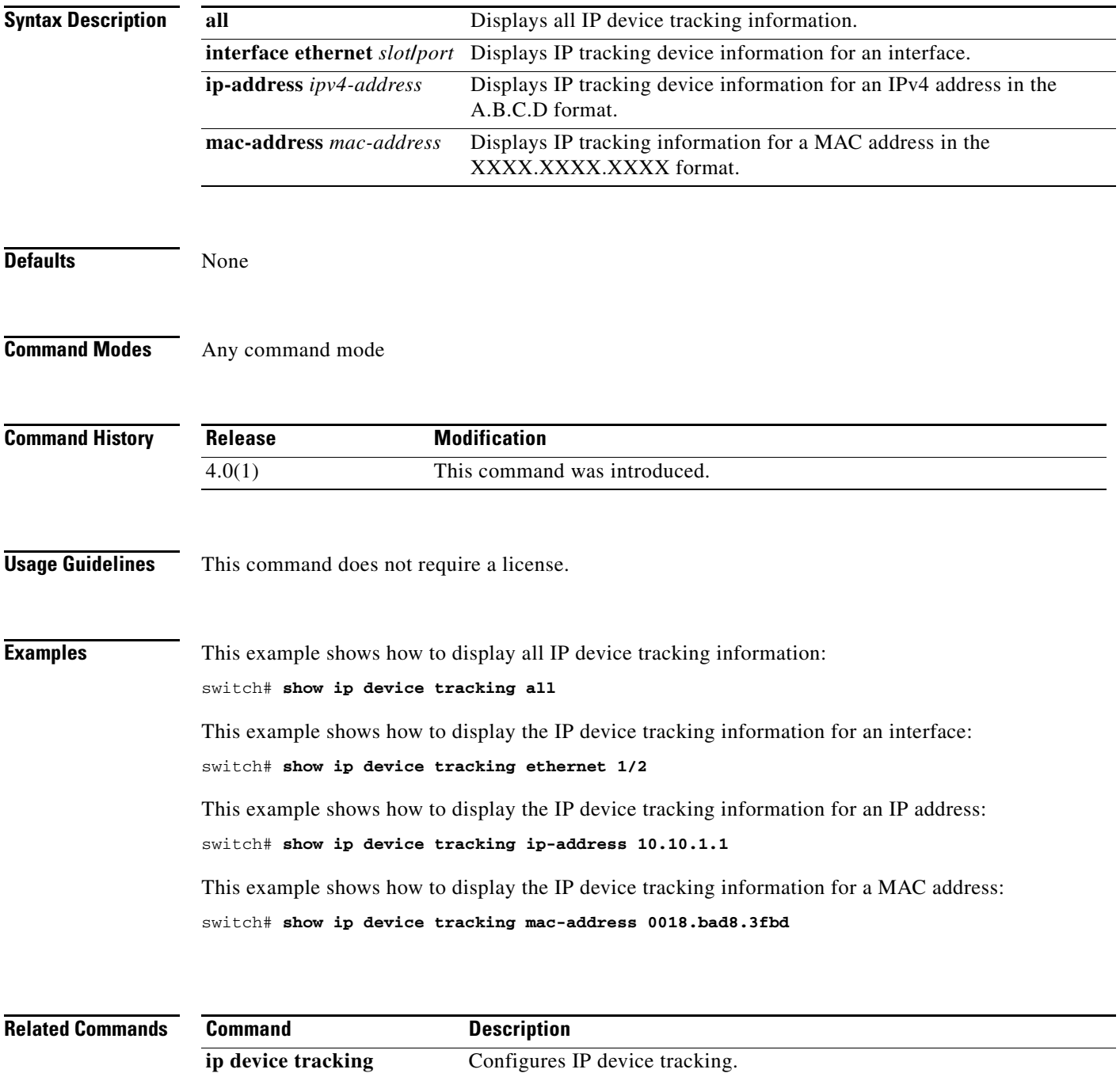

### *Send document comments to nexus7k-docfeedback@cisco.com.*

# **show ip dhcp relay**

To display DHCP snooping relay status, including DHCP server address configuration details, use the **show ip dhcp relay** command.

**show ip dhcp relay**

**Syntax Description** This command has no arguments or keywords. **Defaults** None **Command Modes** Any command mode **Command History Usage Guidelines** This command does not require a license. **Examples** This example shows how to display the DHCP relay status and configured DHCP server addresses: switch# **show ip dhcp relay** DHCP relay service is enabled Insertion of option 82 is enabled Insertion of VPN suboptions is enabled Helper addresses are configured on the following interfaces: Interface Relay Address VRF Name ------------- ------------- -------- Ethernet1/4 10.10.10.1 red This example shows how to display the DHCP relay status and configured DHCP server addresses. In this example, the helper address is configured on a bridge domain interface. switch# **show ip dhcp relay** DHCP relay service is enabled Insertion of option 82 is enabled Insertion of VPN suboptions is enabled Global smart-relay is disabled Relay Trusted Port is Globally disabled Relay Trusted functionality is disabled Smart-relay is enabled on the following interfaces: ----------------------------------------------------- Subnet-broadcast is enabled on the following interfaces: ------------------------------------------------------ **Release Modification** 5.0(2) This command was introduced. 7.2(0)D1(1) This command was modified. An example for a helper address configuration on a bridge domain interface (BDI) was added.

Helper addresses are configured on the following interfaces:

## *Send document comments to nexus7k-docfeedback@cisco.com.*

**VRF Name**  $-+++++$ 

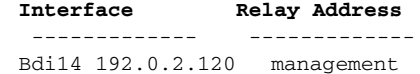

#### **Related Commands**

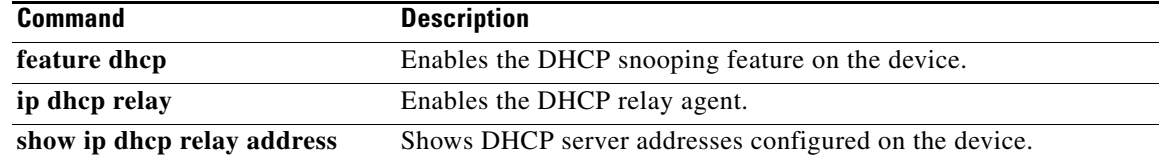

### *Send document comments to nexus7k-docfeedback@cisco.com.*

# **show ip dhcp relay address**

To display DHCP server addresses configured on the device, use the **show ip dhcp relay address** command.

**show ip dhcp relay address** [**interface** {**ethernet** *list* | **port-channel** *list*}]

**show ip dhcp relay address** [**interface** *interface-list*]

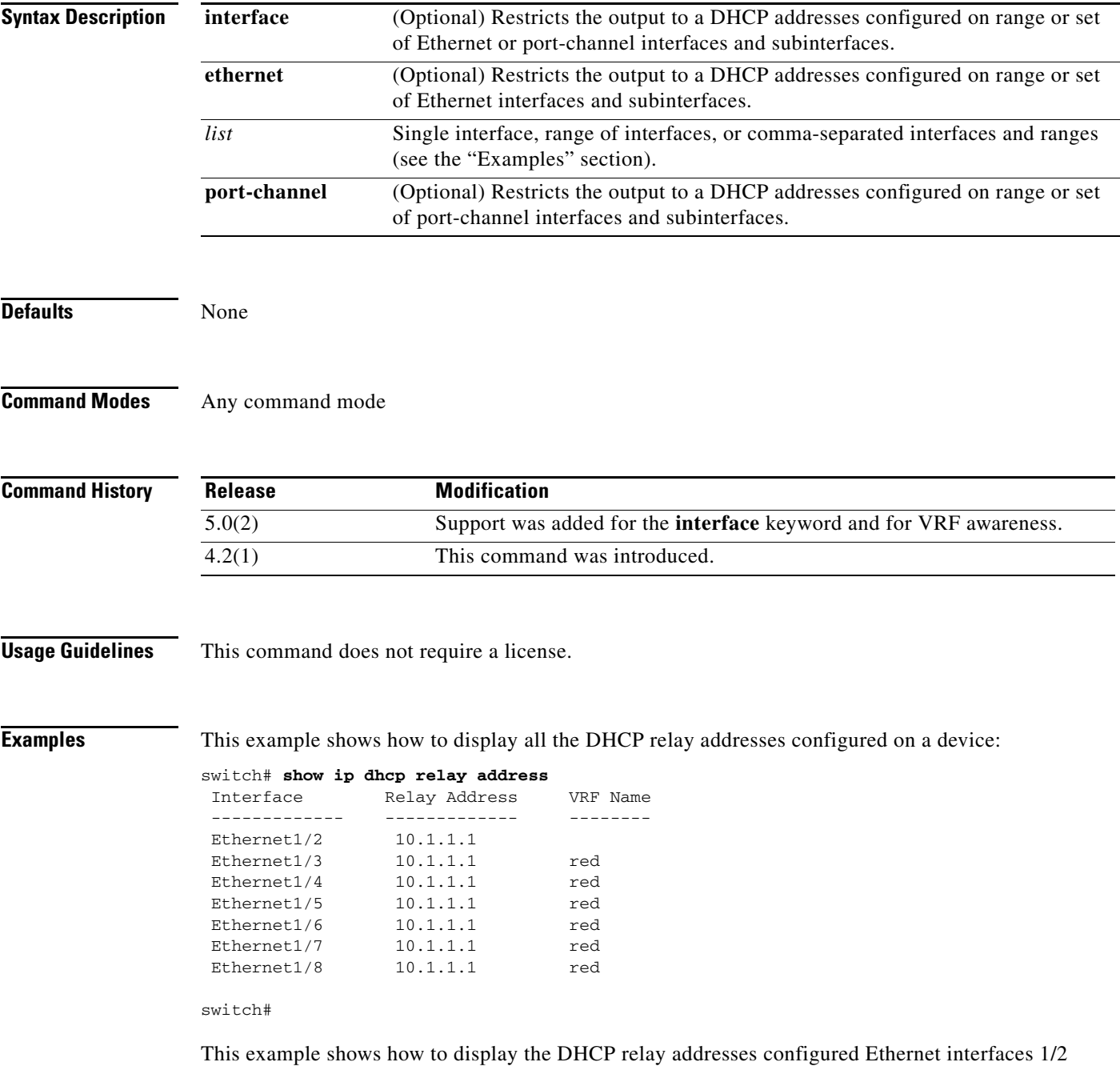

through 1/4 and Ethernet 1/8:

 $\overline{\phantom{a}}$ 

# *Send document comments to nexus7k-docfeedback@cisco.com.*

switch(config-if)# **show ip dhcp relay address interface ethernet 1/2-4,ethernet 1/8**

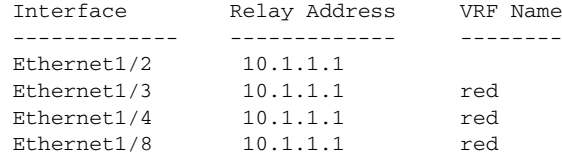

### **Related Commands C**

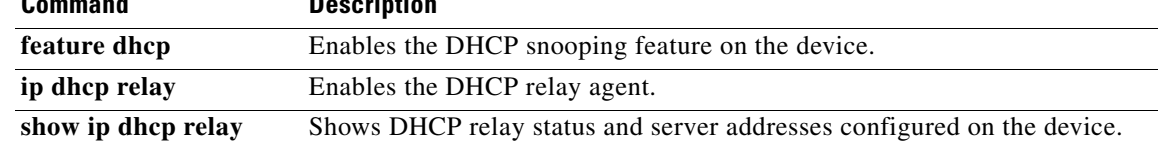

### *Send document comments to nexus7k-docfeedback@cisco.com.*

# **show ip dhcp relay statistics**

To display the DHCP relay statistics, use the **show ip dhcp relay statistics** command.

**show ip dhcp relay statistics** [**interface** *interface*]

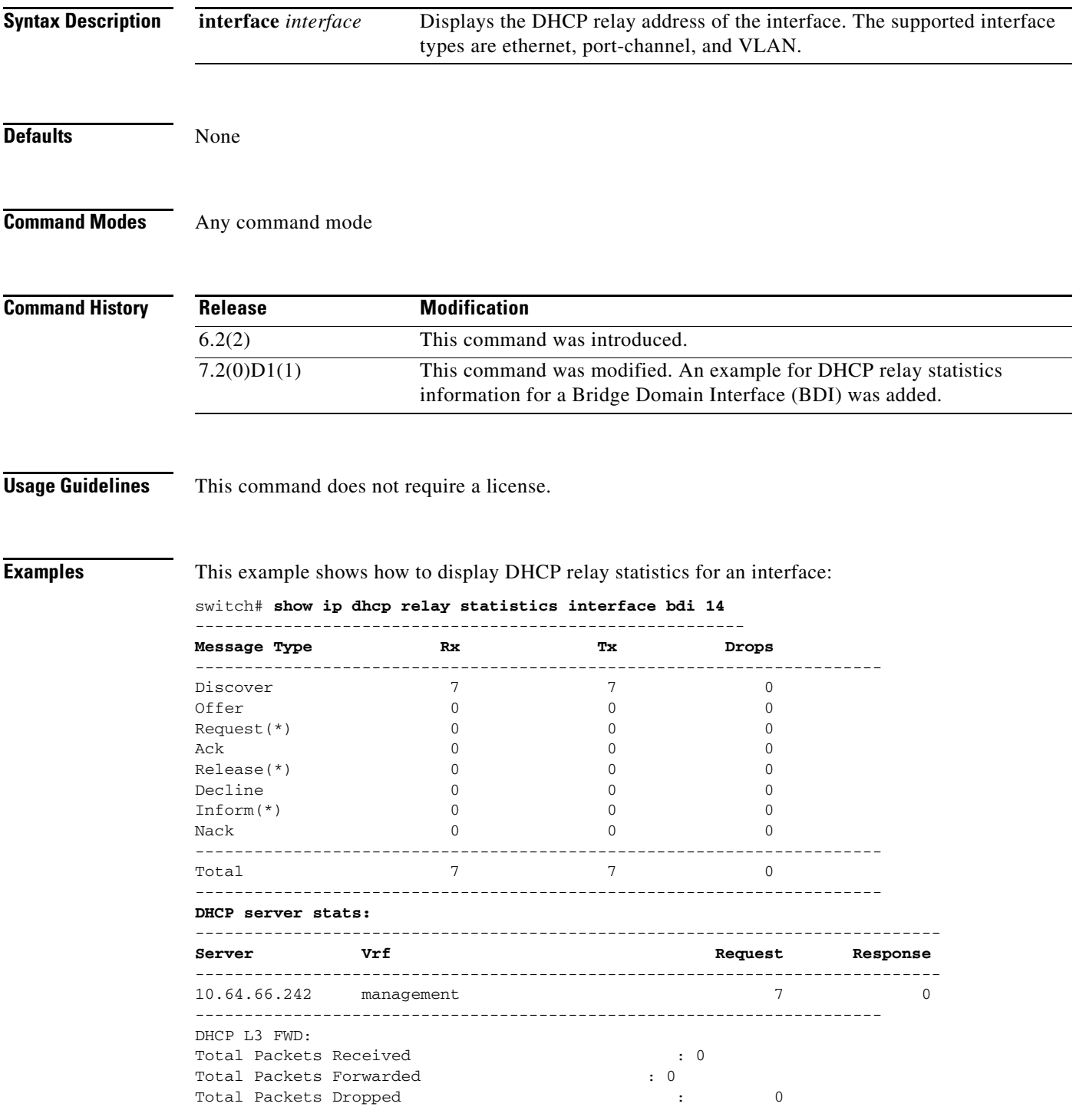

## *Send document comments to nexus7k-docfeedback@cisco.com.*

Non DHCP: Total Packets Received : 0<br>
0 Total Packets Forwarded  $\qquad \qquad : \qquad \qquad 0$ 

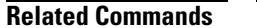

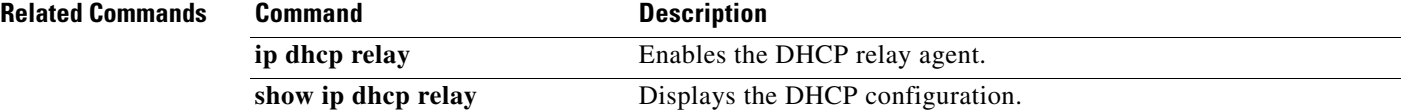

### *Send document comments to nexus7k-docfeedback@cisco.com.*

# **show ip dhcp snooping**

To display general status information for DHCP snooping, use the **show ip dhcp snooping** command.

**show ip dhcp snooping**

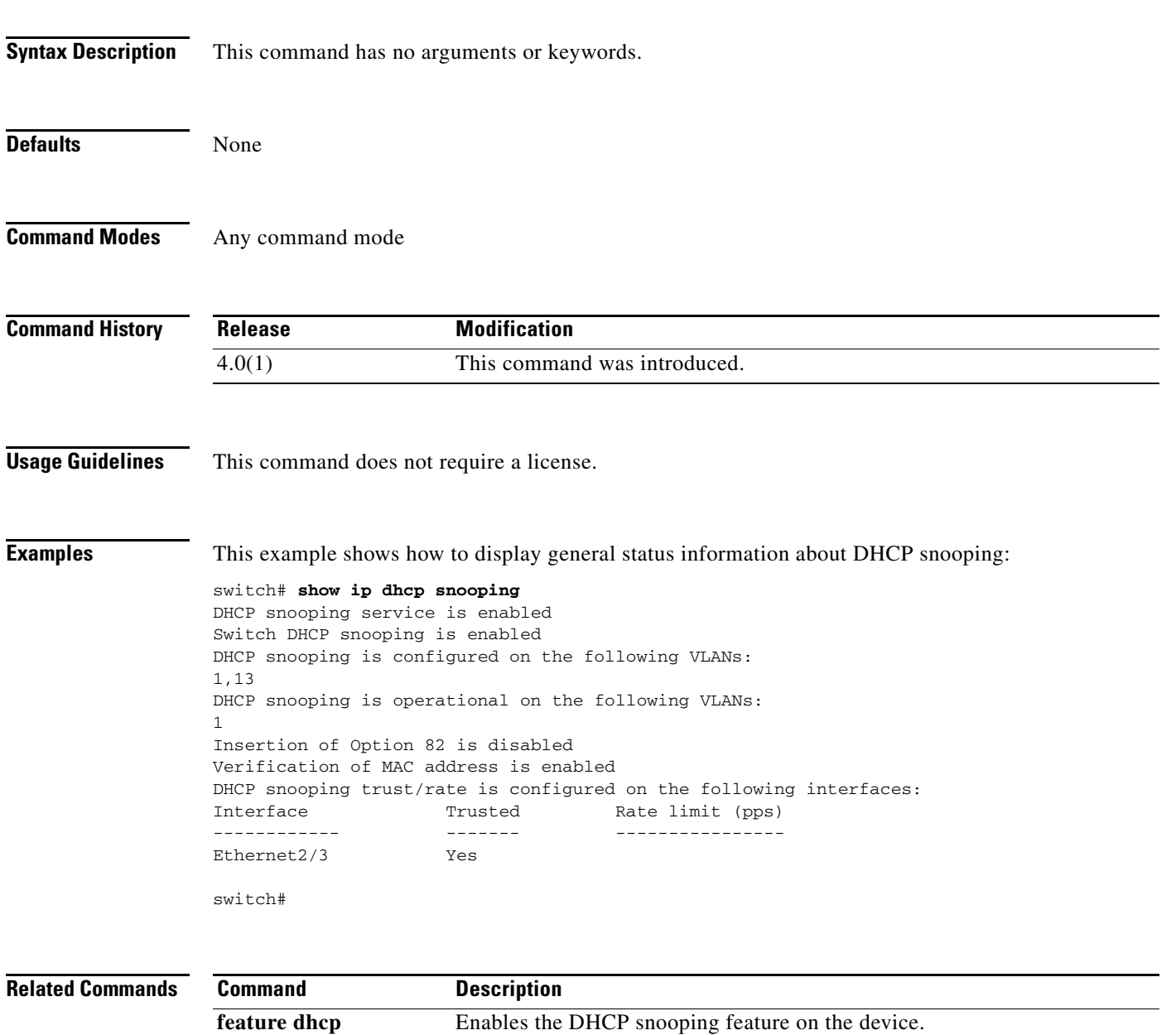

**ip dhcp snooping** Globally enables DHCP snooping on the device.

**show ip dhcp snooping** 

**binding** 

 $\overline{\phantom{a}}$ 

Displays IP-MAC address bindings, including the static IP source entries.

# *Send document comments to nexus7k-docfeedback@cisco.com.*

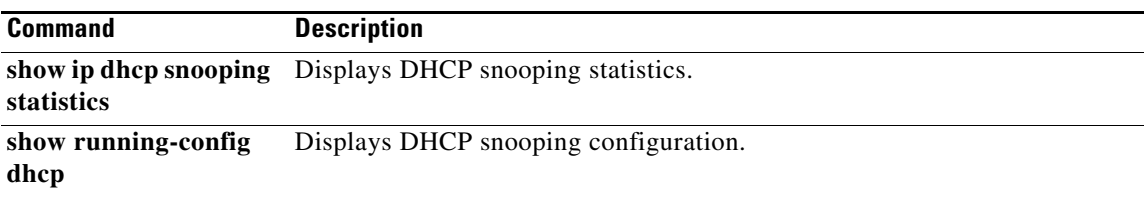

 $\sqrt{ }$ 

### *Send document comments to nexus7k-docfeedback@cisco.com.*

# **show ip dhcp snooping binding**

To display IP-to-MAC address bindings for all interfaces or a specific interface, use the **show ip dhcp snooping binding** command. It includes static IP source entries. Static entries appear with the term "static" in the Type column.

**show ip dhcp snooping binding** [*IP-address*] [*MAC-address*] [**interface ethernet** *slot*/*port*] [**vlan** *vlan-id*]

**show ip dhcp snooping binding** [**dynamic**]

**show ip dhcp snooping binding** [**static**]

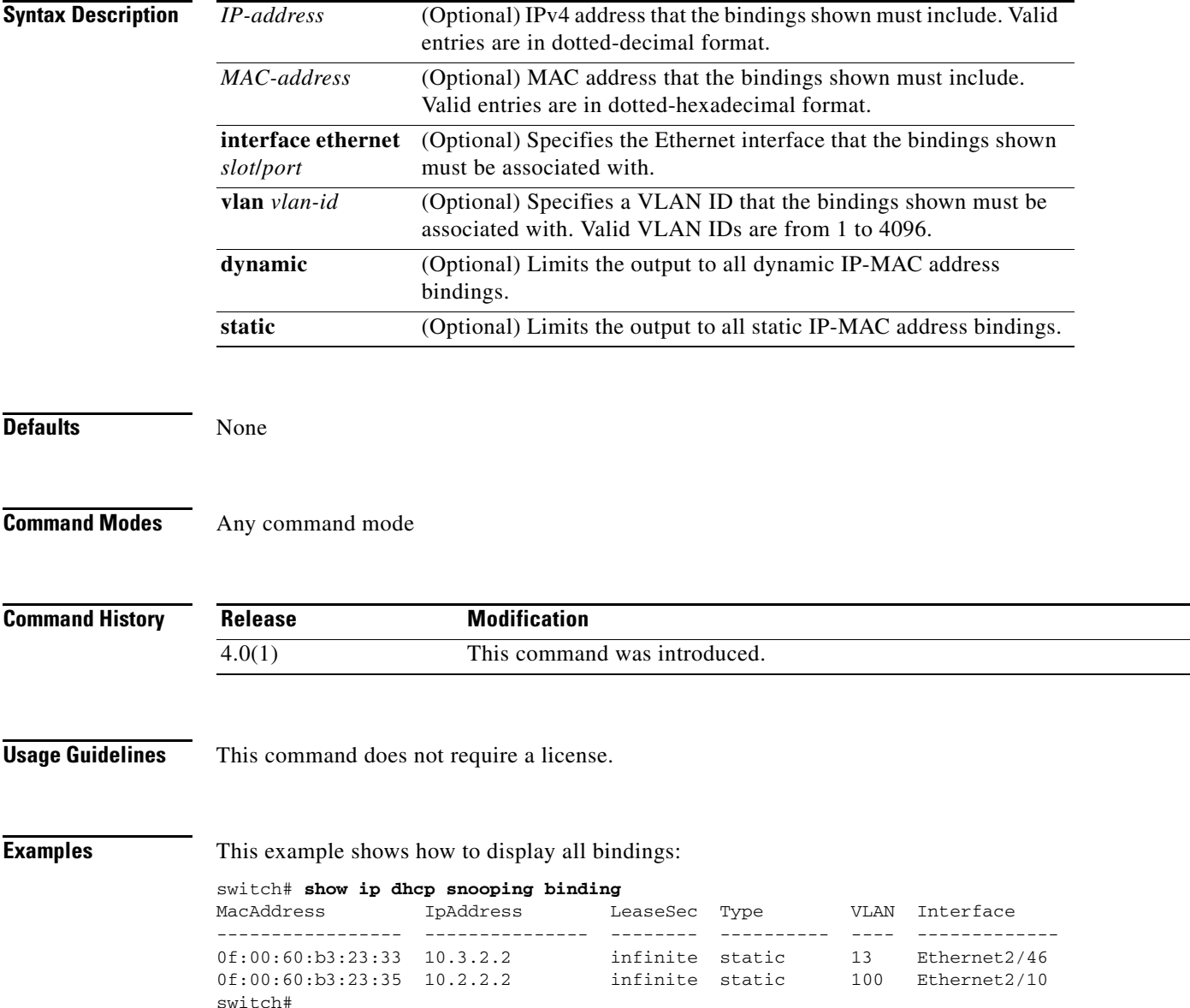

# *Send document comments to nexus7k-docfeedback@cisco.com.*

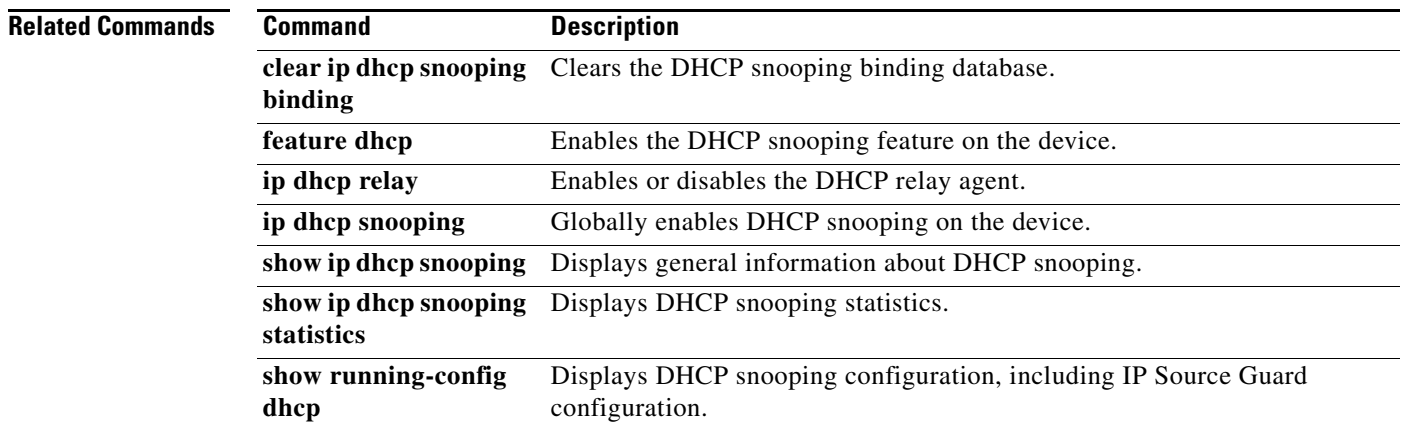

### *Send document comments to nexus7k-docfeedback@cisco.com.*

# **show ip dhcp snooping statistics**

To display DHCP snooping statistics, use the **show ip dhcp snooping statistics** command.

**show ip dhcp snooping statistics** 

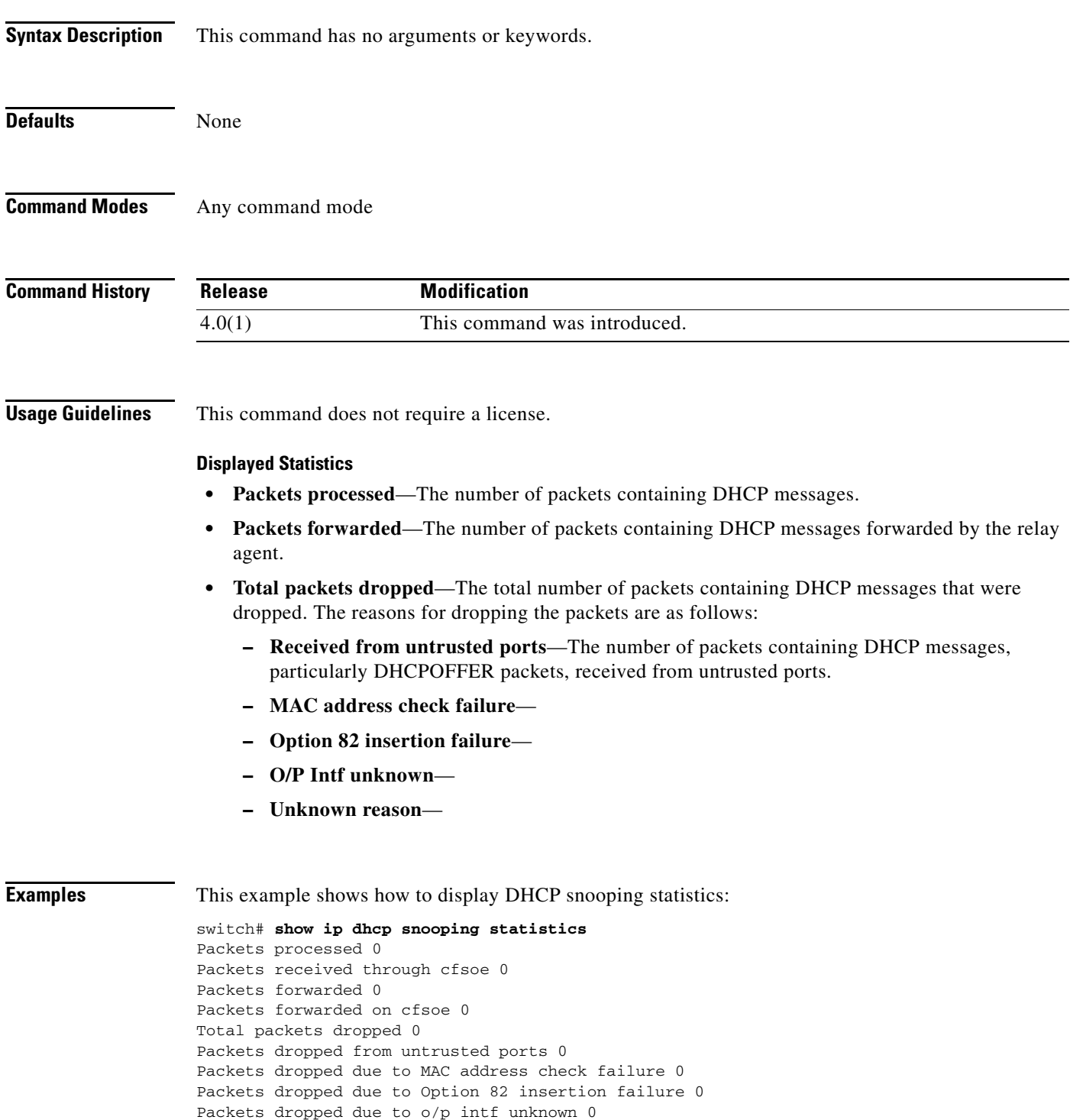

## *Send document comments to nexus7k-docfeedback@cisco.com.*

```
Packets dropped which were unknown 0
Packets dropped due to dhcp relay not enabled 0
Packets dropped due to no binding entry 0
Packets dropped due to interface error/no interface 0
Packets dropped due to max hops exceeded 0
switch#
```
#### **Related Commands**

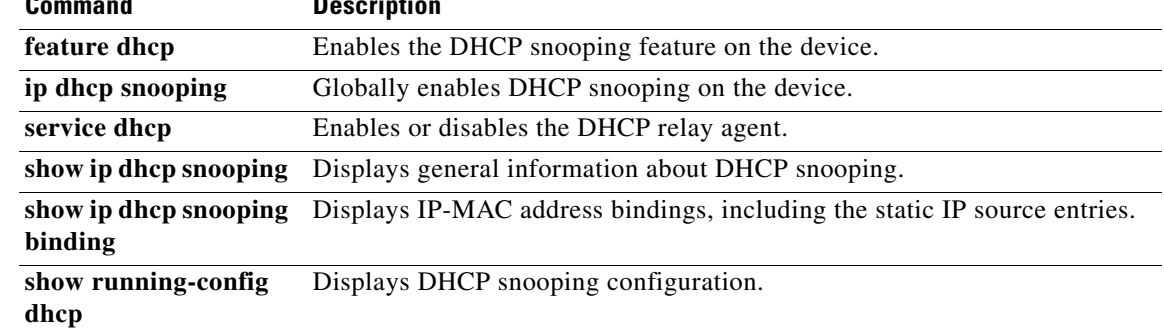

### *Send document comments to nexus7k-docfeedback@cisco.com.*

# **show ip verify source**

To display the IP-to-MAC address bindings, use the **show ip verify source** command.

**show ip verify source** [**interface** {**ethernet** *slot*/*port* | **port-channel** *channel-number*}]

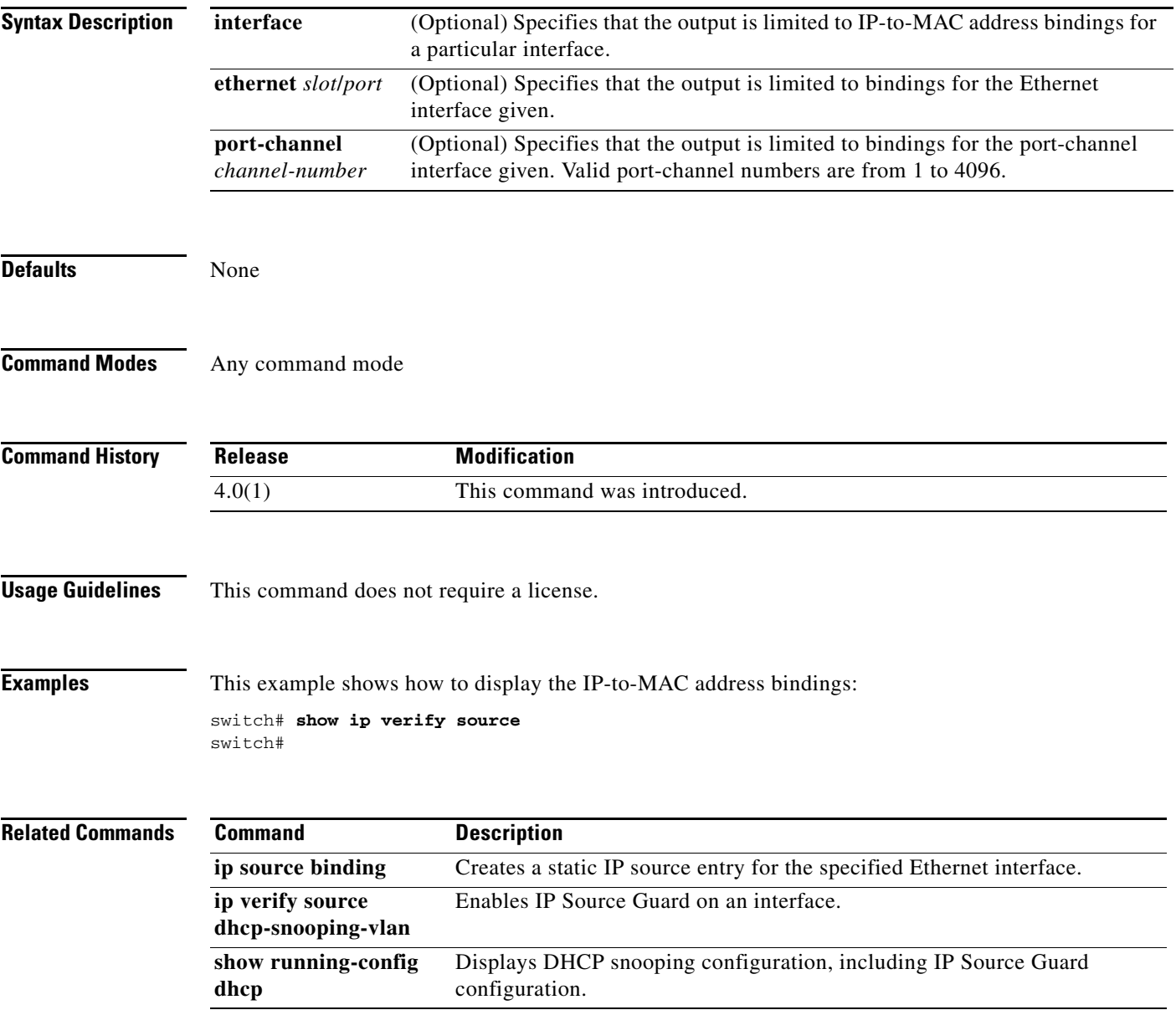

## *Send document comments to nexus7k-docfeedback@cisco.com.*

# **show ipv6 access-lists**

To display all IPv6 access-control lists (ACLs) or a specific IPv6 ACL, use the **show ipv6 access-lists**  command.

**show ipv6 access-lists** [*access-list-name*] [**expanded** | **summary**]

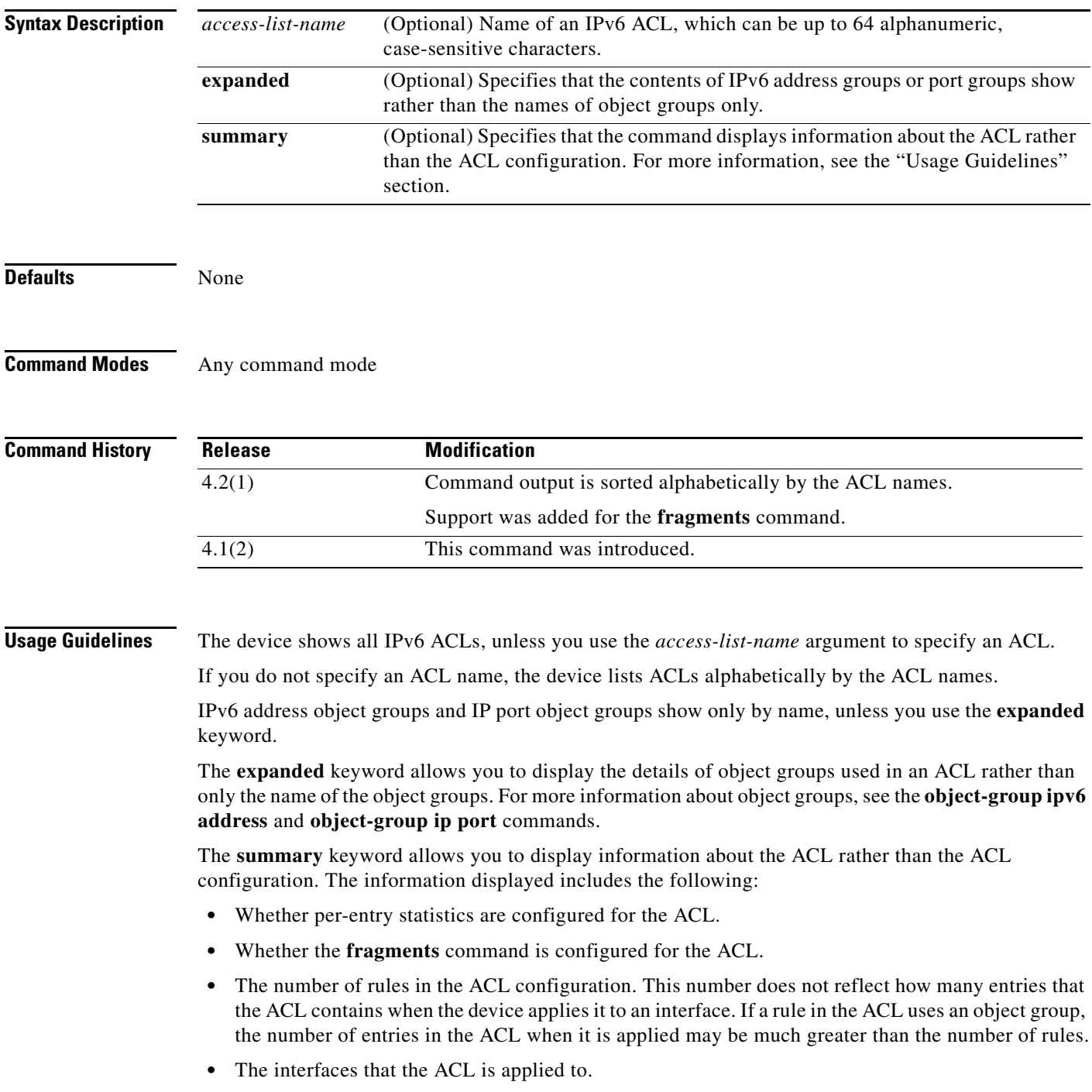

### *Send document comments to nexus7k-docfeedback@cisco.com.*

**•** The interfaces that the ACL is active on.

The **show ipv6 access-lists** command displays statistics for each entry in an ACL if the following conditions are both true:

- **•** The ACL configuration contains the **statistics per-entry** command.
- The ACL is applied to an interface that is administratively up.

If an IP ACL includes the **fragments** command, it appears before the explicit permit and deny rules, but the device applies the **fragments** command to noninitial fragments only if they do not match all other explicit rules in the ACL.

This command does not require a license.

**Examples** This example shows how to use the **show ipv6 access-lists** command to display all IPv6 ACLs on a device that has a single IPv6 ACL:

```
switch# show ipv6 access-lists
```

```
IPv6 access list ipv6-main-filter
         10 permit ipv6 any any
```
This example shows how to use the **show ipv6 access-lists** command to display an IPv6 ACL named ipv6-RandD-outbound-web, including per-entry statistics for the entries except for the LowerLab object group:

```
switch# show ipv6 access-lists ipv6-RandD-outbound-web
```
IPv6 access list ipv6-RandD-outbound-web statistics per-entry fragments deny-all 1000 permit ahp any any [match=732] 1005 permit tcp addrgroup LowerLab any eq telnet 1010 permit tcp any any eq www [match=820421]

This example shows how to use the **show ipv6 access-lists** command to display an IPv6 ACL named ipv6-RandD-outbound-web. The **expanded** keyword causes the contents of the object group from the previous example to appear, including the per-entry statistics:

```
switch# show ipv6 access-lists ipv6-RandD-outbound-web expanded
```
IPv6 access list ipv6-RandD-outbound-web statistics per-entry 1000 permit ahp any any [match=732] 1005 permit tcp 2001:db8:0:3ab0::1/128 any eq telnet [match=5032] 1005 permit tcp 2001:db8:0:3ab0::32/128 any eq telnet [match=433] 1010 permit tcp any any eq www [match=820421]

This example shows how to use the **show ipv6 access-lists** command with the **summary** keyword to display information about an IPv6 ACL named ipv6-RandD-outbound-web, such as which interfaces the ACL is applied to and active on:

```
switch# show ipv6 access-lists ipv6-RandD-outbound-web summary
IPV6 ACL ipv6-RandD-outbound-web
         Statistics enabled
         Total ACEs Configured: 4
         Configured on interfaces:
                Ethernet2/4 - ingress (Router ACL)
         Active on interfaces:
                 Ethernet2/4 - ingress (Router ACL)
```
# *Send document comments to nexus7k-docfeedback@cisco.com.*

#### **Related Commands**

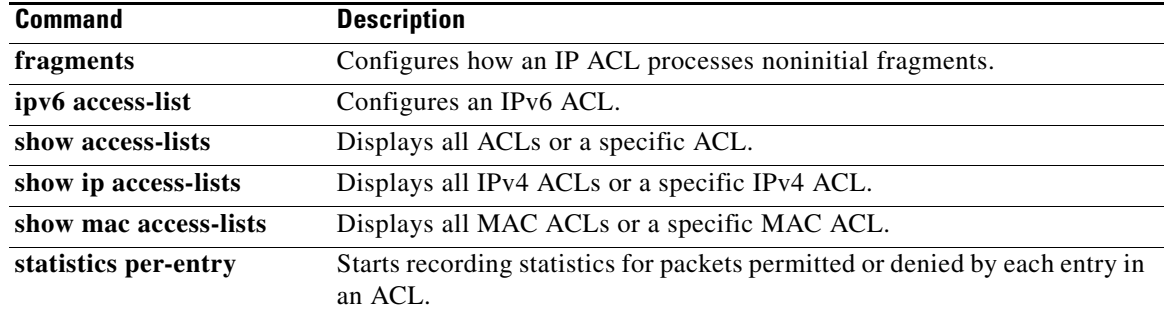

### *Send document comments to nexus7k-docfeedback@cisco.com.*

# **show ipv6 dhcp-ldra**

To display configuration details and statistics for the Lightweight DHCPv6 Relay Agent (LDRA), use the **show ipv6 dhcp-ldra** command.

**show ipv6 dhcp-ldra [statistics]**

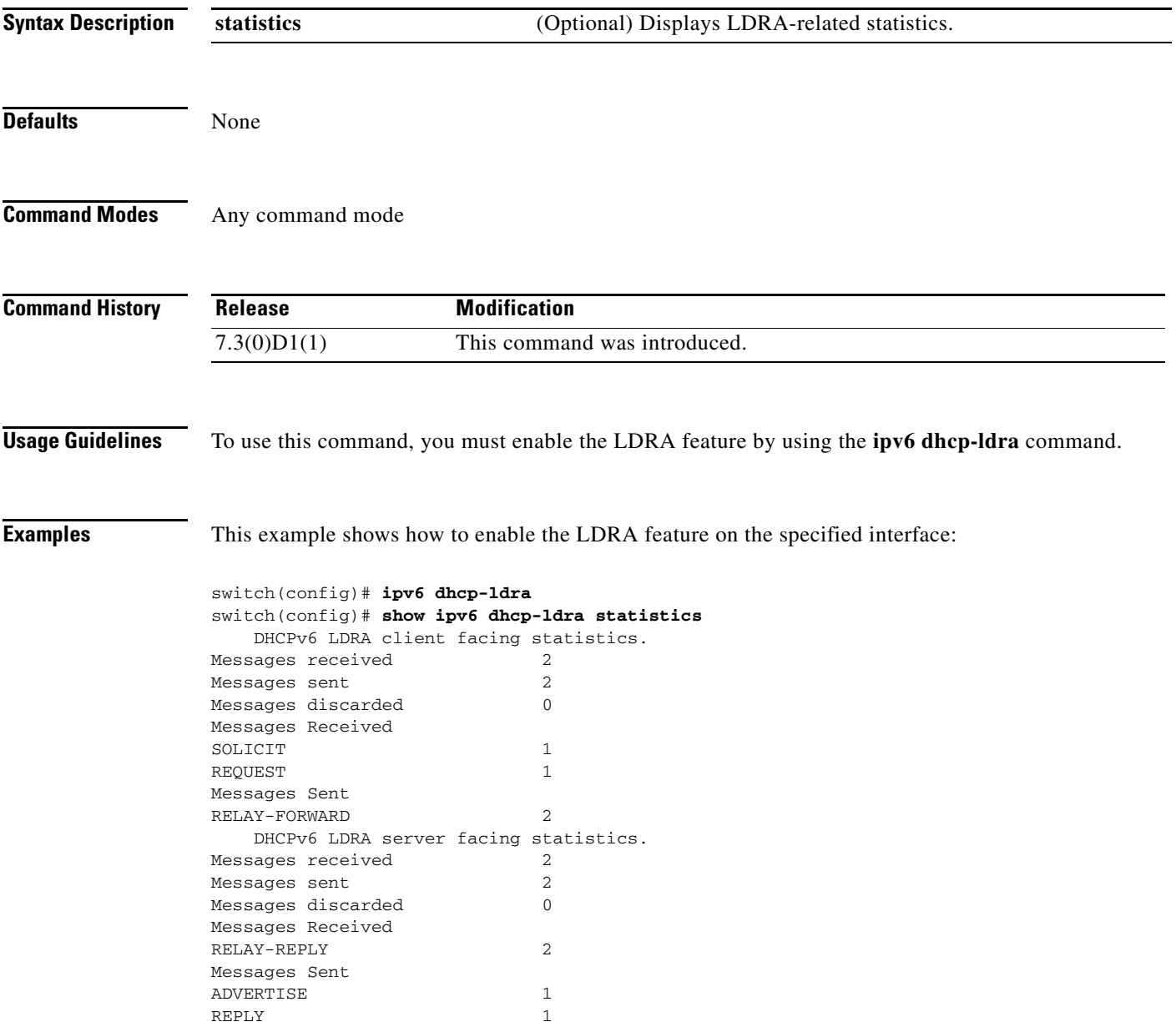

# *Send document comments to nexus7k-docfeedback@cisco.com.*

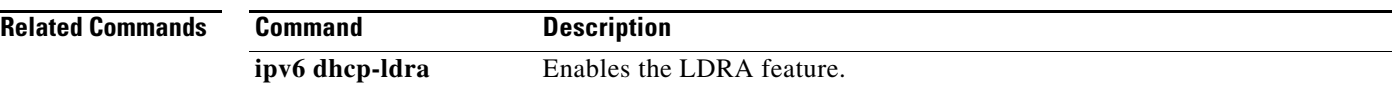

### *Send document comments to nexus7k-docfeedback@cisco.com.*

# **show ipv6 dhcp relay**

To display the DHCPv6 relay global or interface-level configuration, including DHCPv6 server addresses configured on interfaces, use the **show ipv6 dhcp relay** command.

**show ipv6 dhcp relay** [**interface** *interface*]

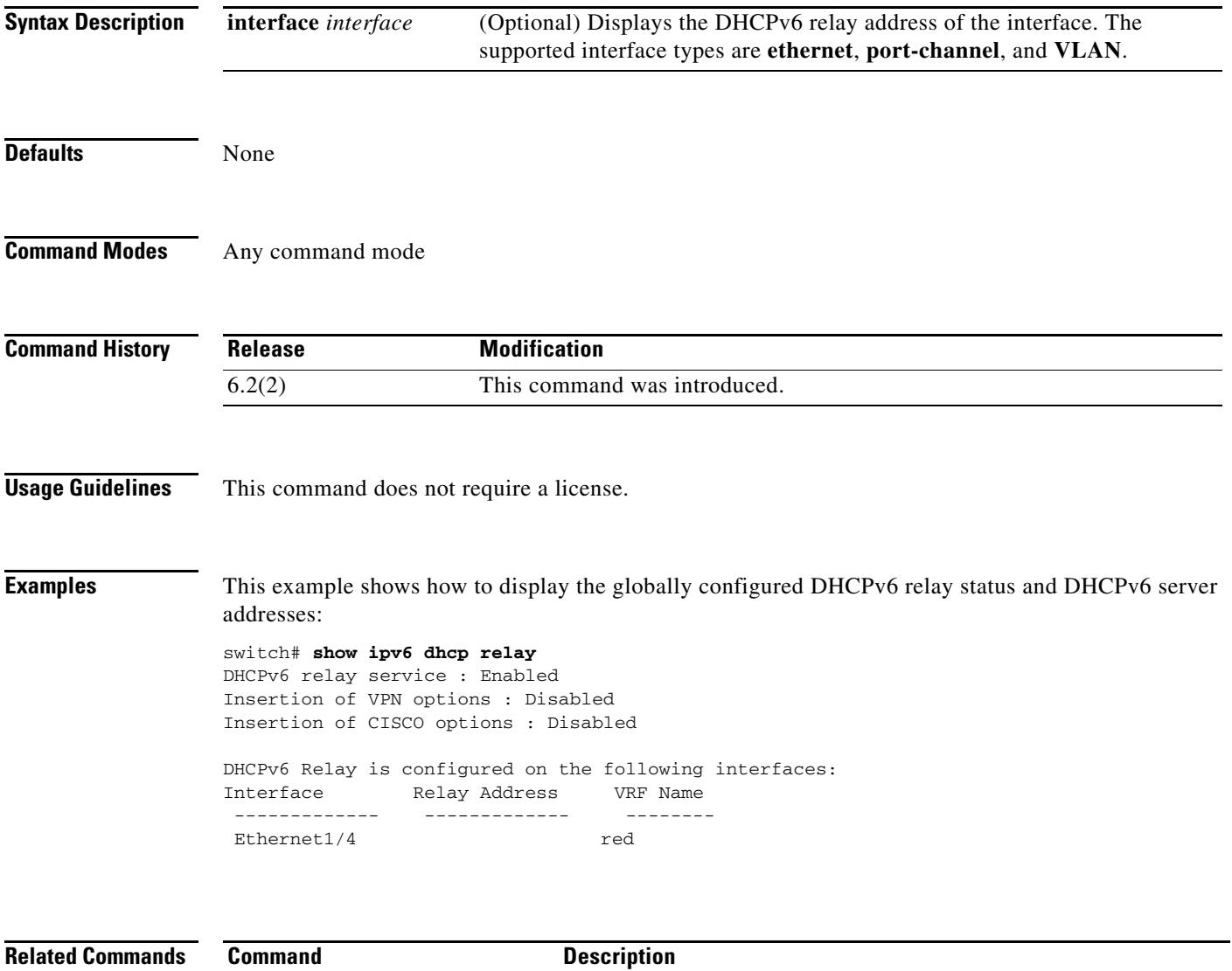

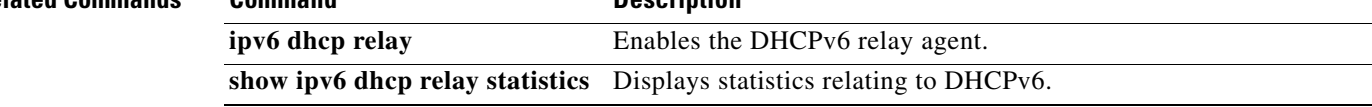

## *Send document comments to nexus7k-docfeedback@cisco.com.*

# **show ipv6 dhcp relay statistics**

To display the DHCPv6 relay statistics, use the **show ipv6 dhcp relay statistics** command.

**show ipv6 dhcp relay statistics** [**interface** *interface*]

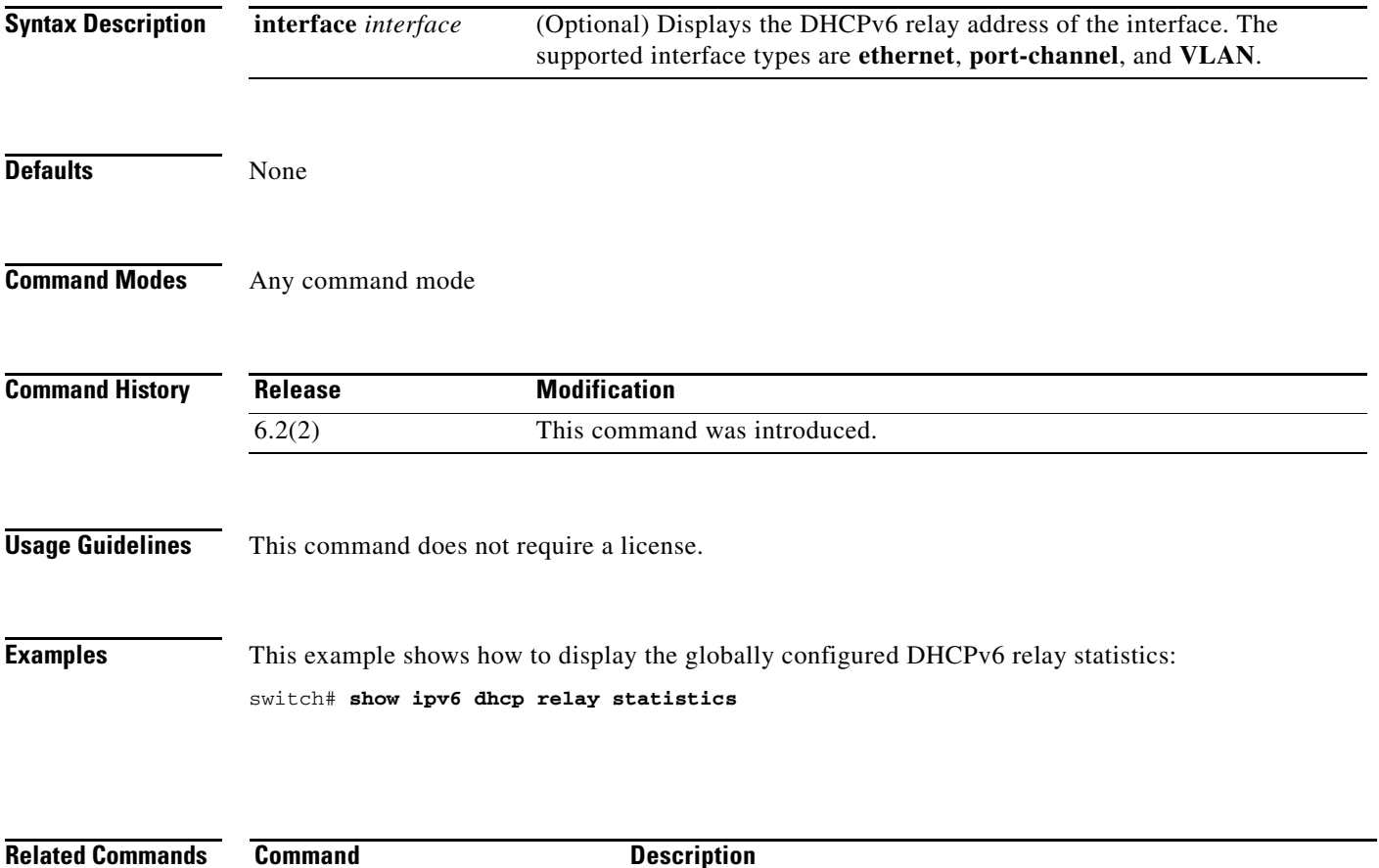

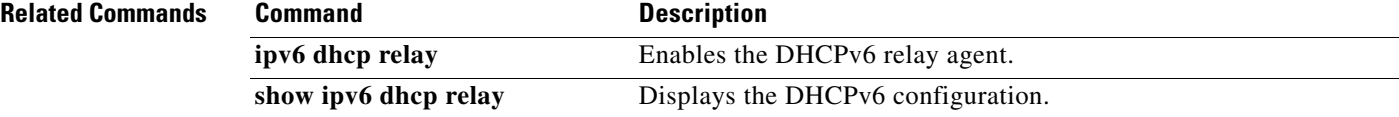
### *Send document comments to nexus7k-docfeedback@cisco.com.*

# **show ip udp relay**

To display the configuration details of the UDP relay feature, use the **show ip udp relay** command.

**show ip udp relay [interface [ethernet** *slot/port-number* **| port-channel** *port-channel-number***] | object-group** *object-group-name***]**

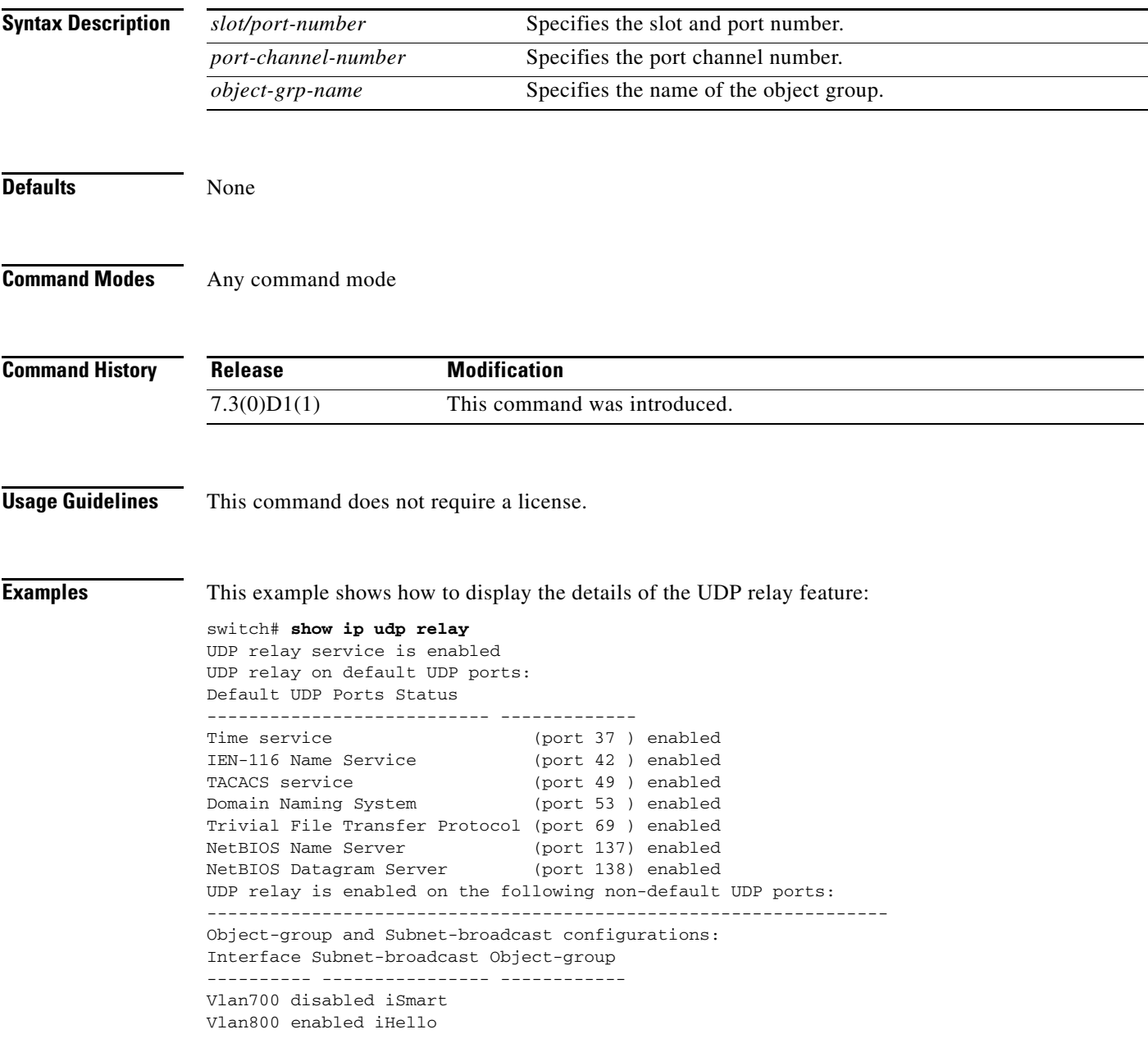

 $\mathsf I$ 

# *Send document comments to nexus7k-docfeedback@cisco.com.*

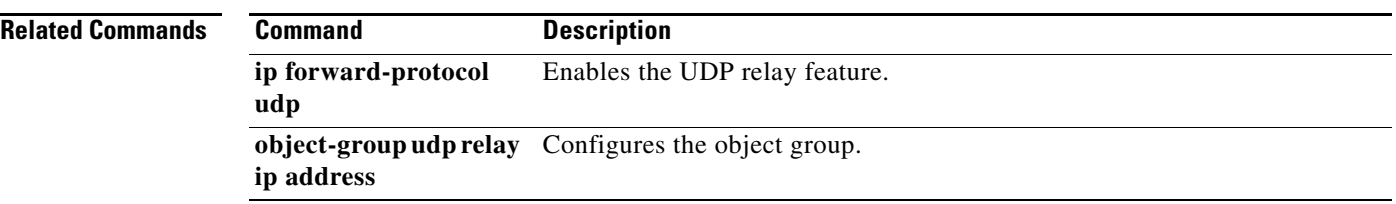

### *Send document comments to nexus7k-docfeedback@cisco.com.*

# **show key chain**

To display the configuration for a specific keychain, use the **show key chain** command.

**show key chain** *keychain-name* [**mode decrypt**]

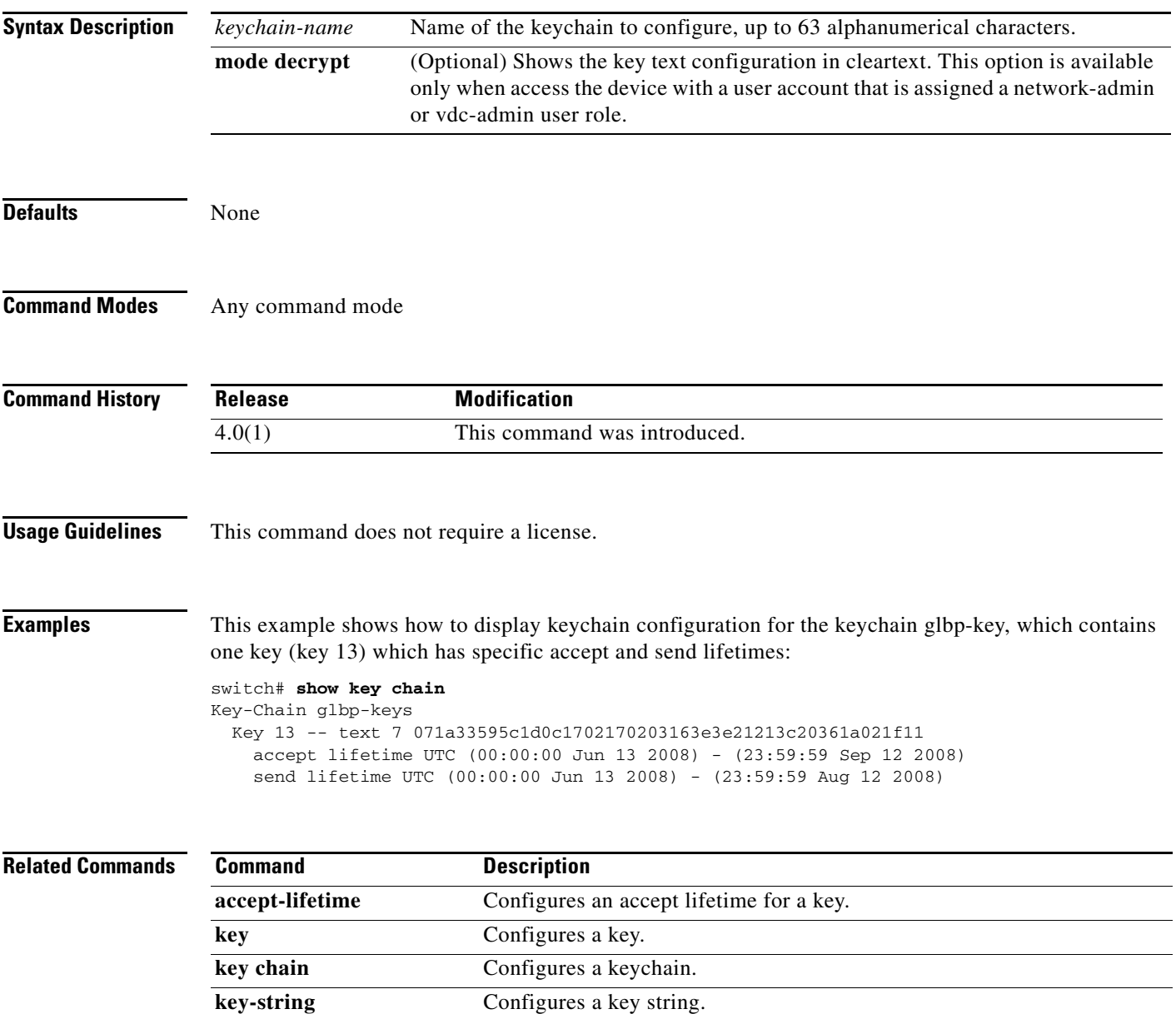

**send-lifetime** Configures a send lifetime for a key.

#### *Send document comments to nexus7k-docfeedback@cisco.com.*

# **show ldap-search-map**

To display information about the configured Lightweight Directory Access Protocol (LDAP) attribute maps, use the **show ldap-search-map** command.

**show ldap-search-map**

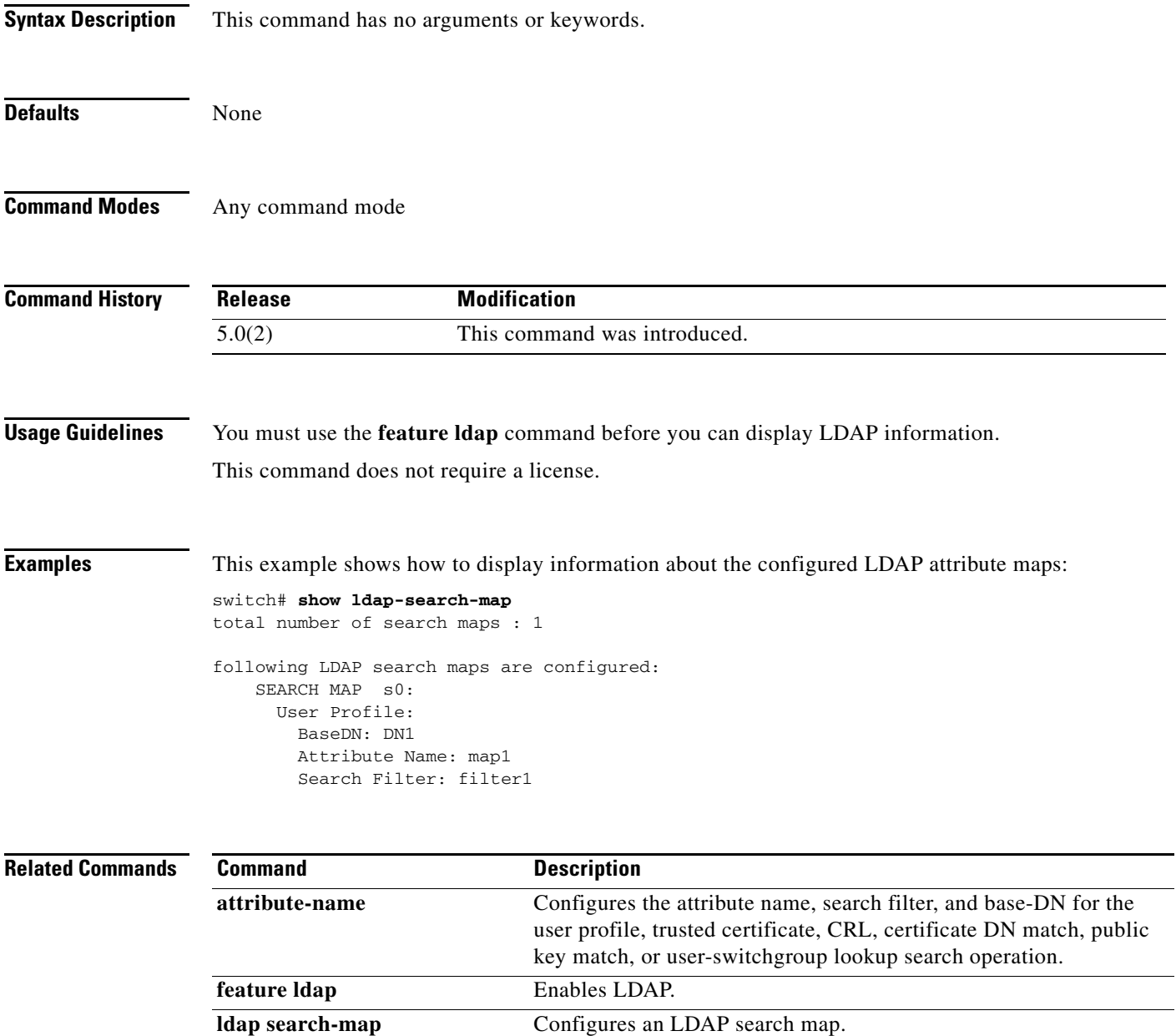

**ldap-server host** Specifies the IPv4 or IPv6 address or hostname for an LDAP server.

#### *Send document comments to nexus7k-docfeedback@cisco.com.*

# **show ldap-server**

To display the Lightweight Directory Access Protocol (LDAP) server configuration, use the **show ldap-server** command.

**show ldap-server**

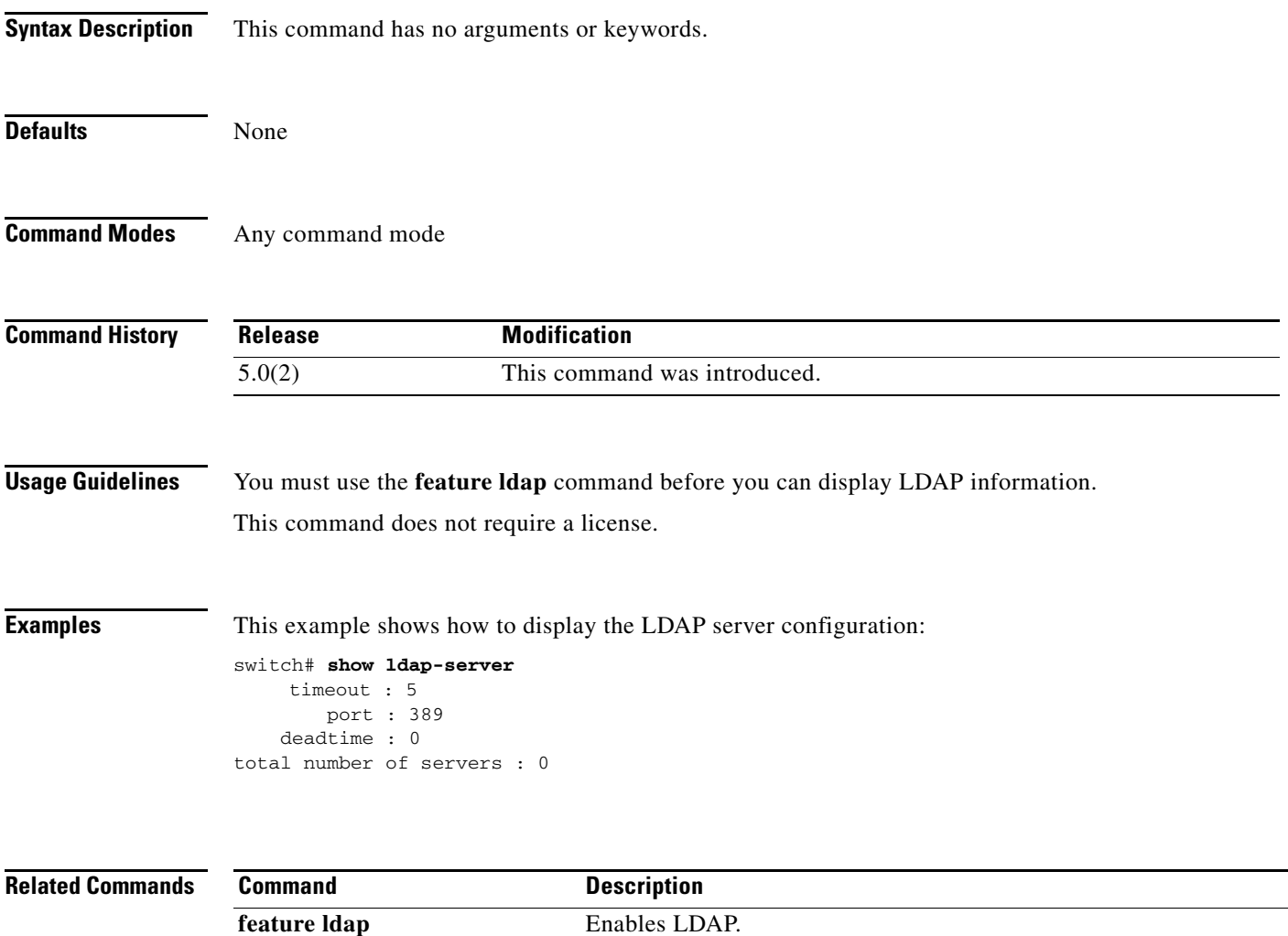

**ldap-server host** Specifies the IPv4 or IPv6 address or hostname for an LDAP server.

### *Send document comments to nexus7k-docfeedback@cisco.com.*

# **show ldap-server groups**

To display the Lightweight Directory Access Protocol (LDAP) server group configuration, use the **show ldap-server groups** command.

**show ldap-server groups**

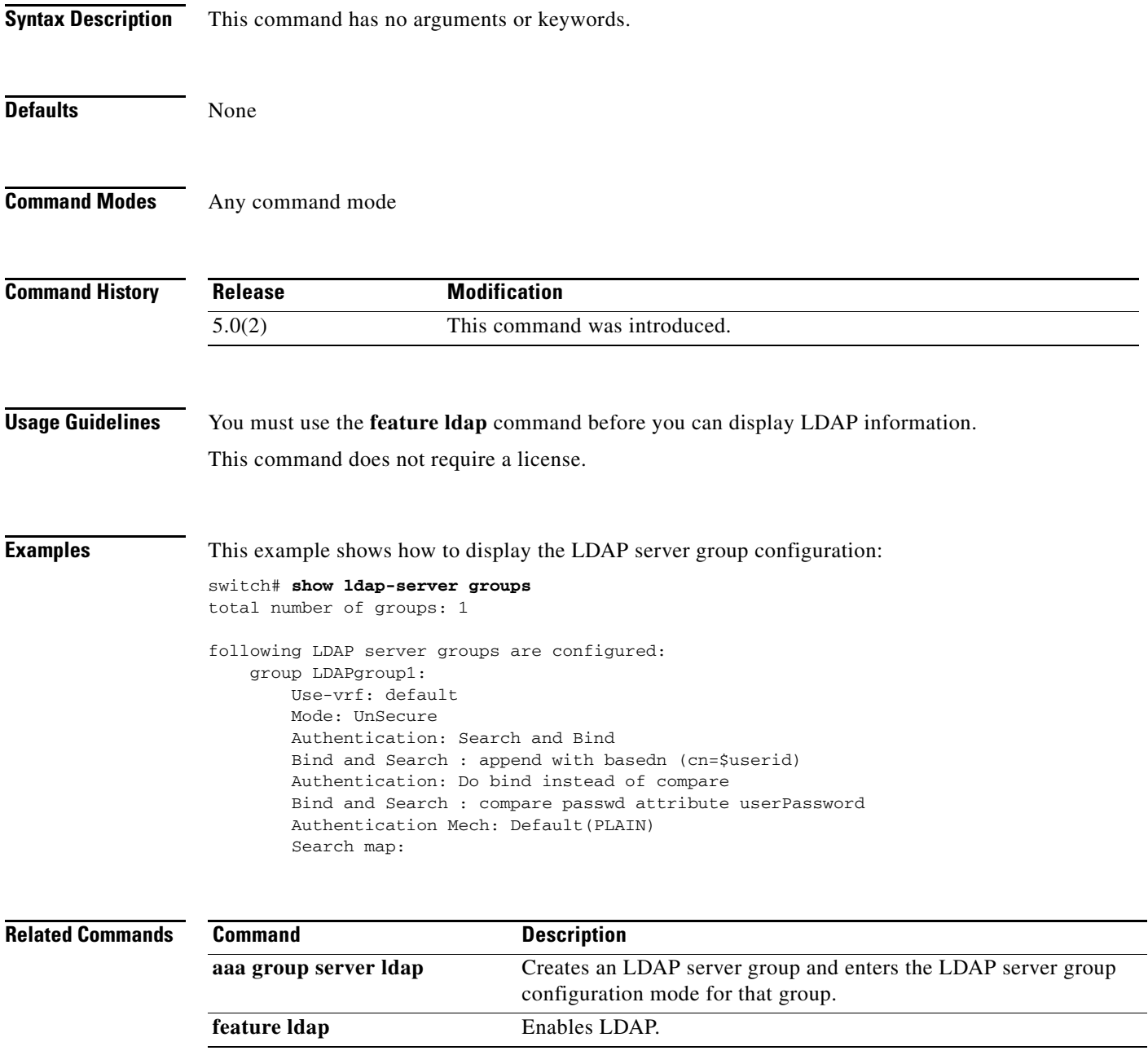

#### *Send document comments to nexus7k-docfeedback@cisco.com.*

# **show ldap-server statistics**

To display the Lightweight Directory Access Protocol (LDAP) server statistics, use the **show ldap-server statistics** command.

**show ldap-server statistics** {*ipv4-address* | *ipv6-address* | *host-name*}

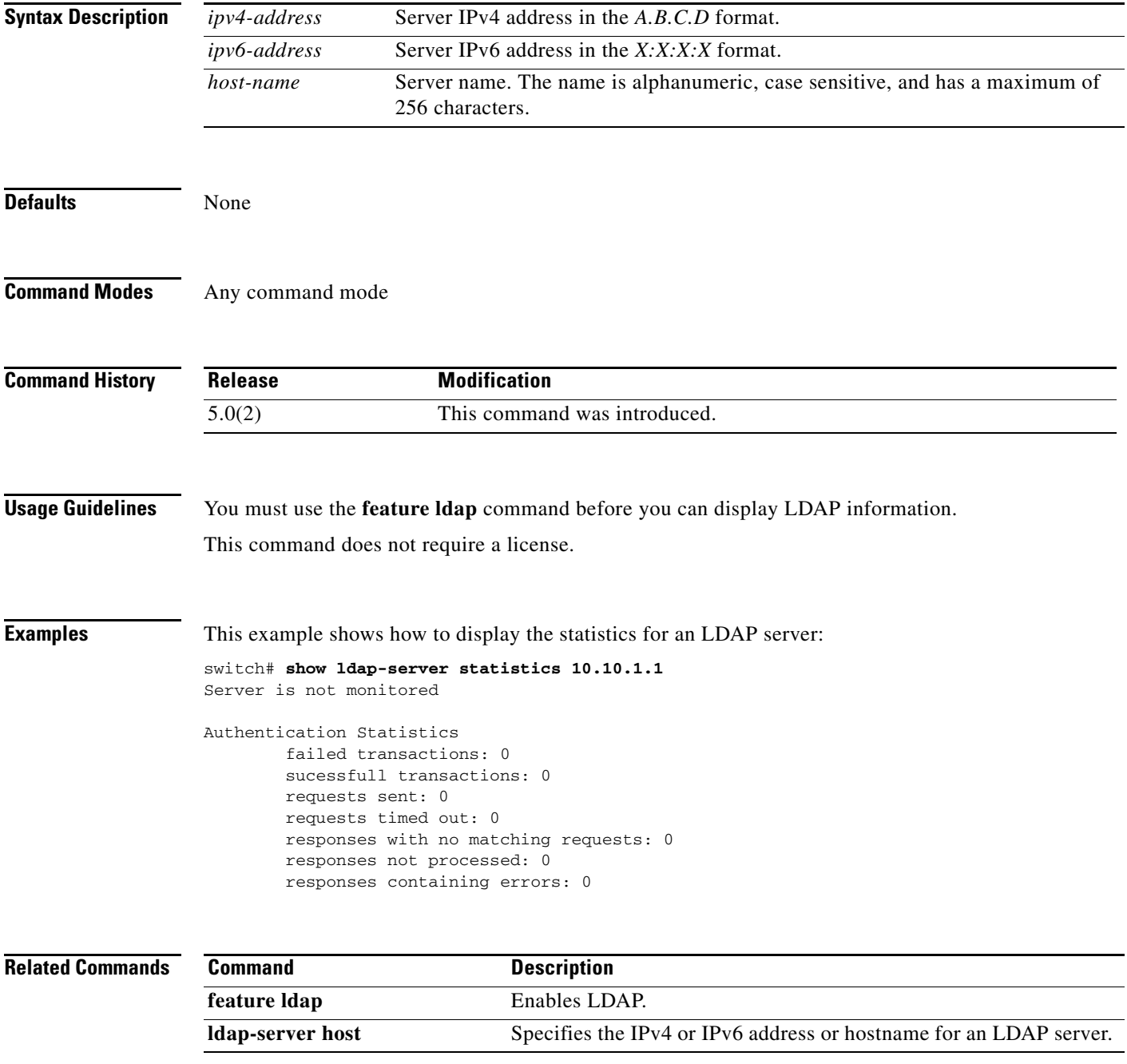

### *Send document comments to nexus7k-docfeedback@cisco.com.*

# **show mac access-lists**

To display all MAC access control lists (ACLs) or a specific MAC ACL, use the **show mac access-lists**  command.

**show mac access-lists** [*access-list-name*] [**expanded | summary**]

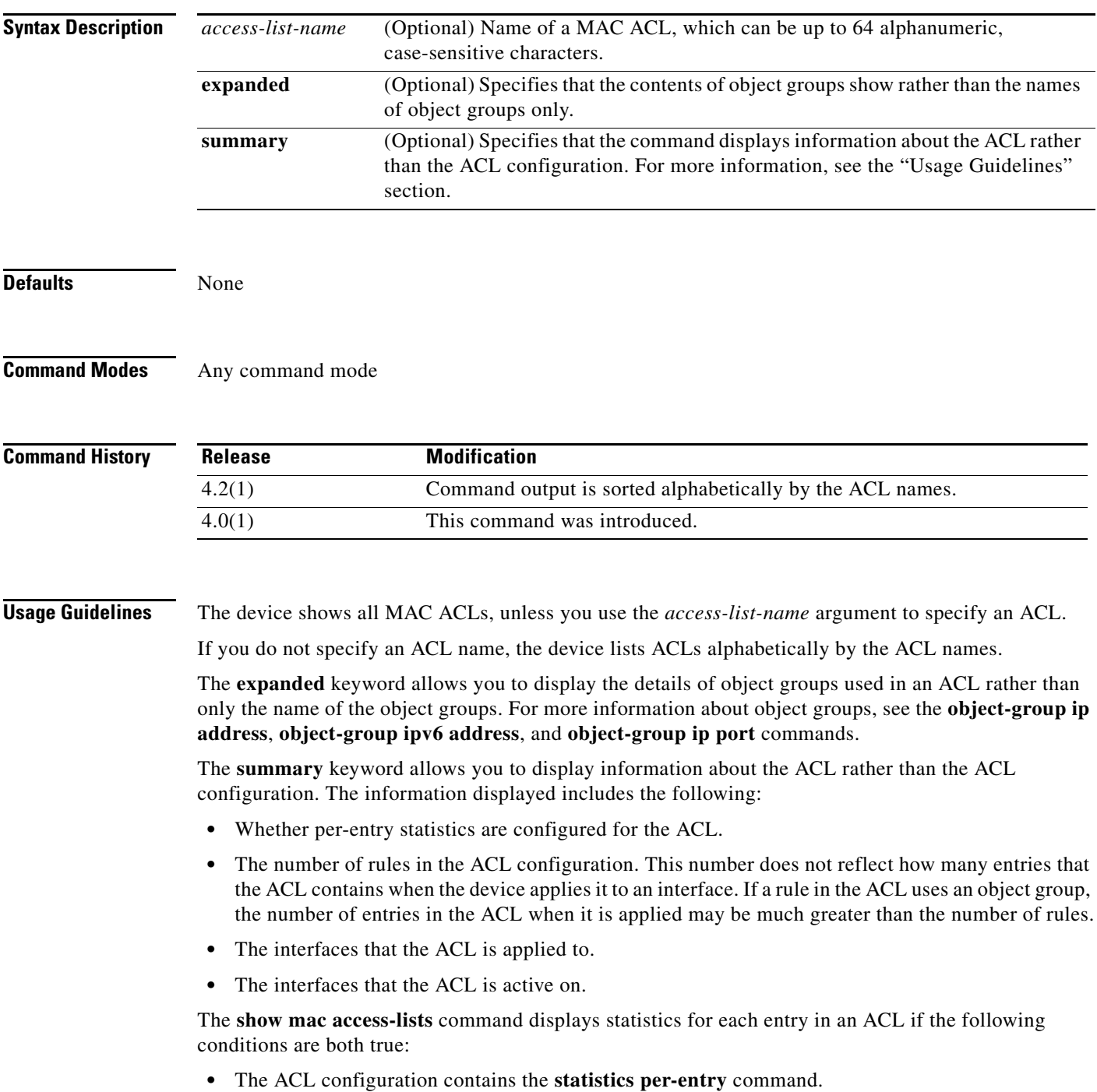

#### *Send document comments to nexus7k-docfeedback@cisco.com.*

**•** The ACL is applied to an interface that is administratively up.

This command does not require a license.

 $\mathbf I$ 

**Examples** This example shows how to use the **show mac access-lists** command to show all MAC ACLs on a device with a single MAC ACL:

```
switch# show mac access-lists
```

```
MAC access list mac-filter
         10 permit any any ip
```
This example shows how to use the **show mac access-lists** command to display a MAC ACL named mac-lab-filter, including per-entry statistics:

```
switch# show mac access-lists mac-lab-filter
```
MAC access list mac-lab-filter statistics per-entry 10 permit 0600.ea5f.22ff 0000.0000.0000 any [match=820421] 20 permit 0600.050b.3ee3 0000.0000.0000 any [match=732]

This example shows how to use the **show mac access-lists** command with the **summary** keyword to display information about a MAC ACL named mac-lab-filter, such as which interfaces the ACL is applied to and active on:

```
switch# show mac access-lists mac-lab-filter summary
```

```
MAC ACL mac-lab-filter
         Statistics enabled
         Total ACEs Configured: 2
         Configured on interfaces:
                 Ethernet2/3 - ingress (Port ACL)
         Active on interfaces:
                 Ethernet2/3 - ingress (Port ACL)
```
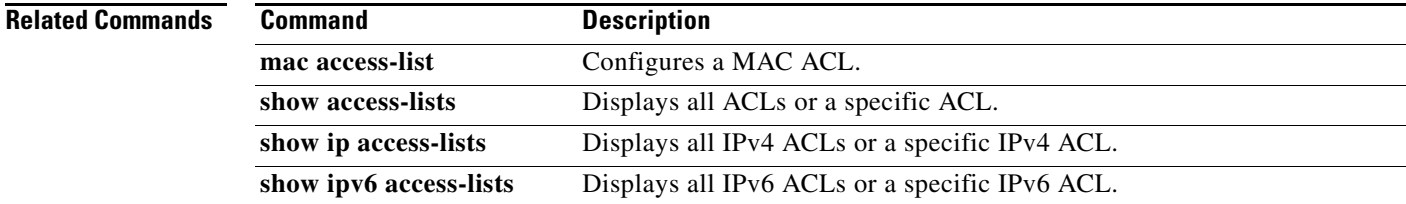

#### *Send document comments to nexus7k-docfeedback@cisco.com.*

# **show password secure-mode**

To display the secure mode for changing password, use the **show password secure-mode** command.

**show password secure-mode**

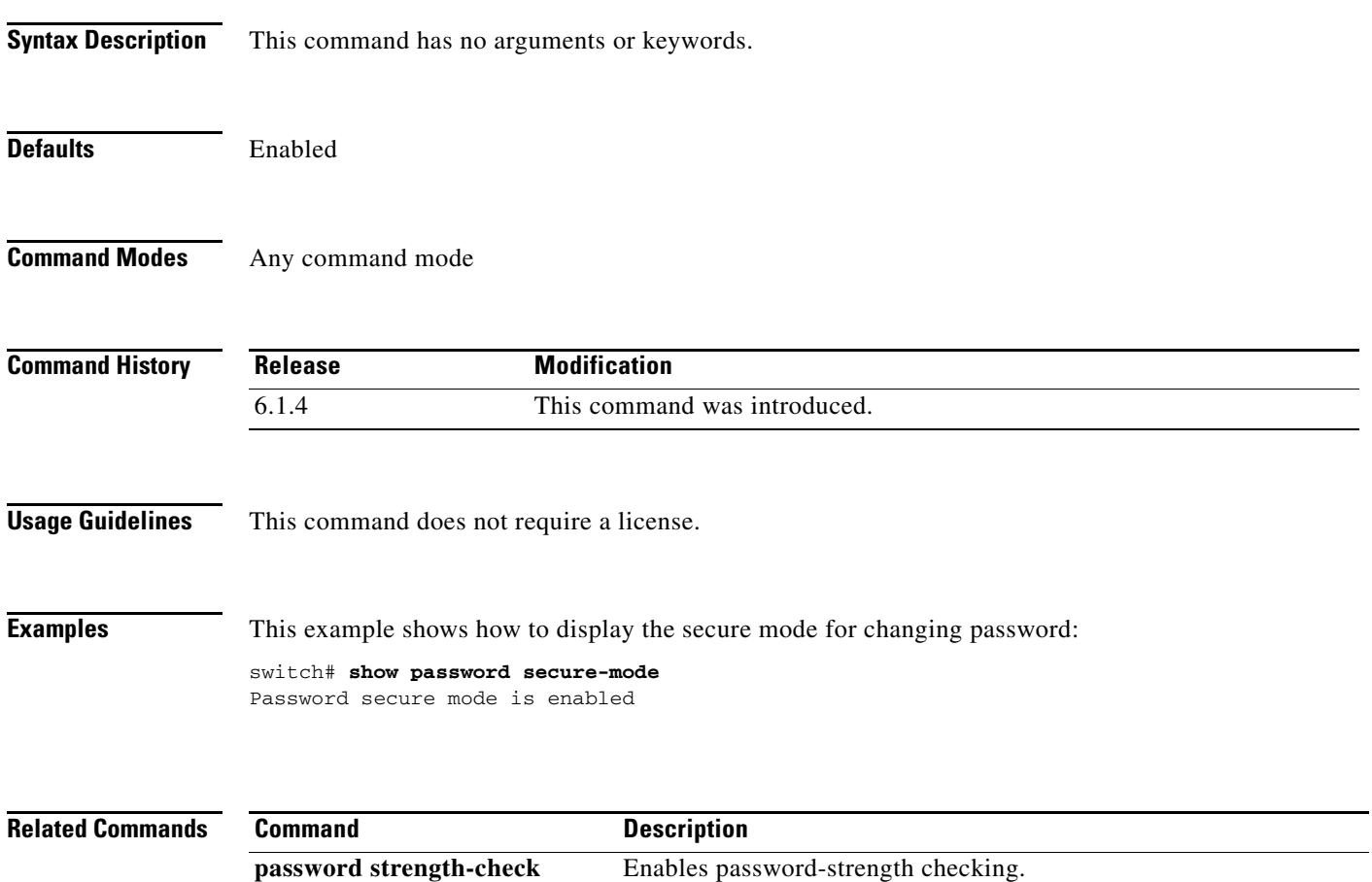

#### *Send document comments to nexus7k-docfeedback@cisco.com.*

# **show password strength-check**

To display password-strength checking status, use the **show password strength-check** command.

**show password strength-check**

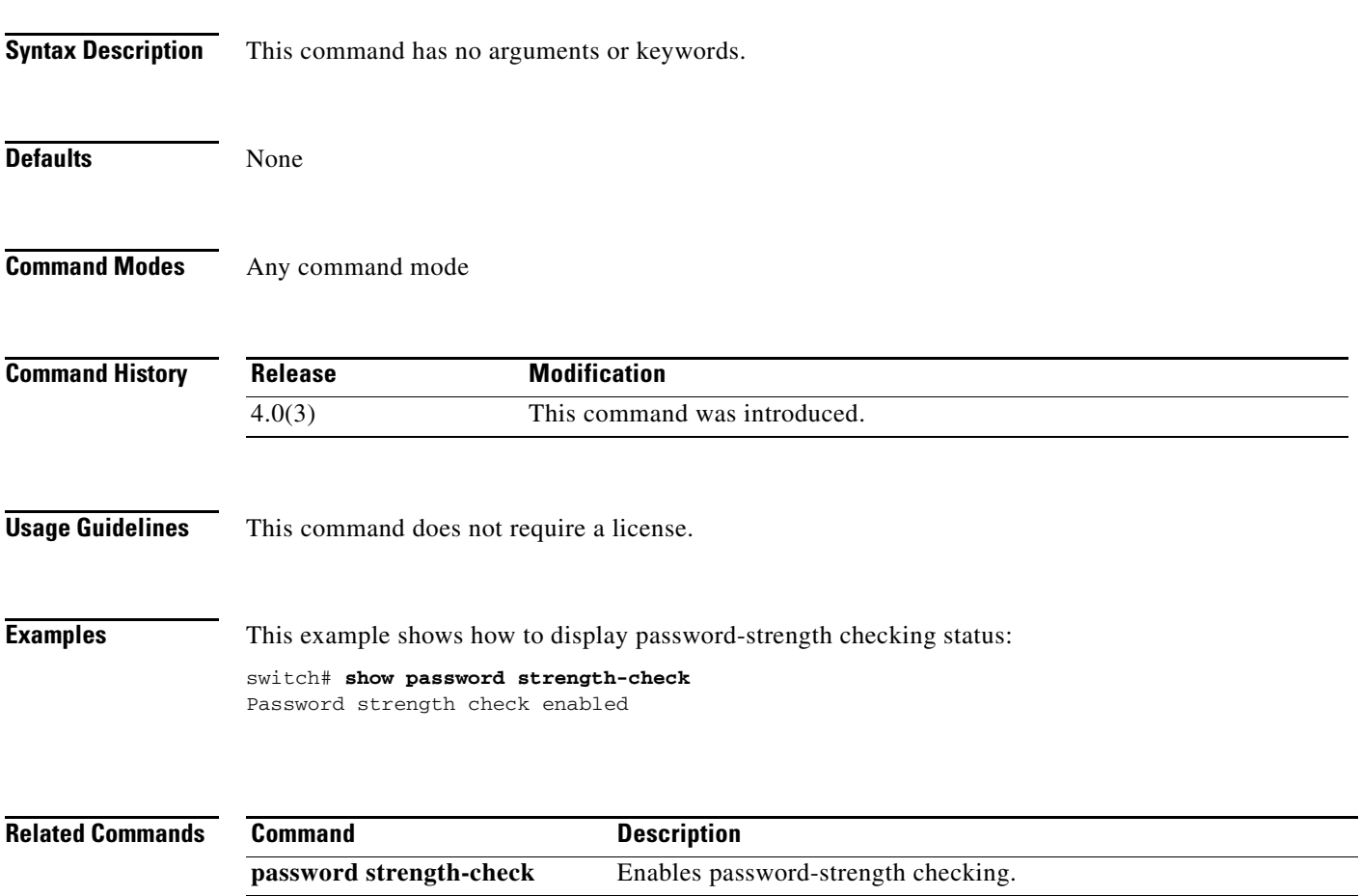

**show running-config security** Displays security feature configuration in the running configuration.

#### *Send document comments to nexus7k-docfeedback@cisco.com.*

# **show policy-map interface control-plane**

To display packet-level statistics for all classes that are part of the applied control plane policing (CoPP) policy, use the **show policy-map interface control-plane** command.

**show policy-map interface control-plane** [**class** *class-name*] [**module** *module-number*]

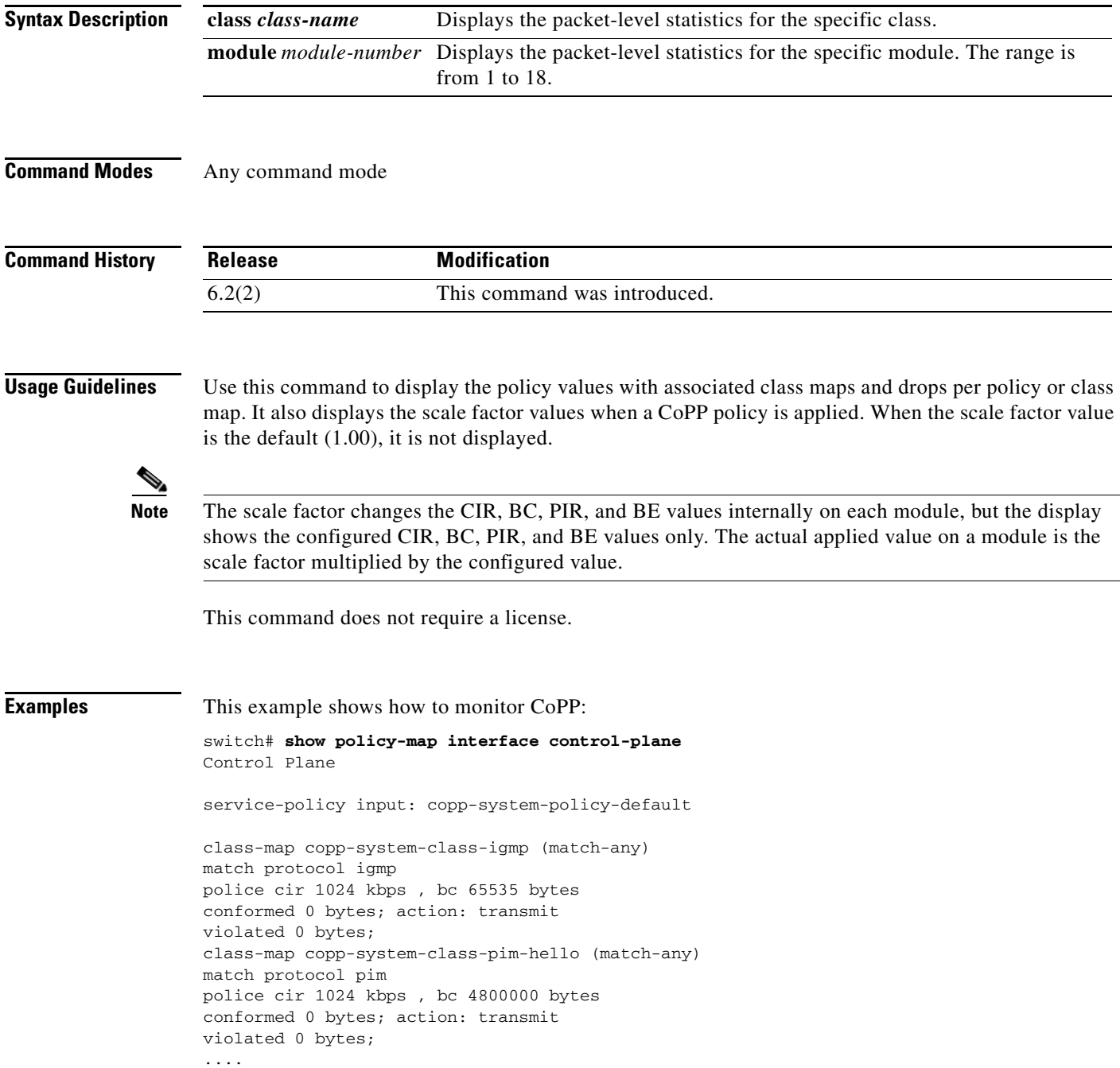

 $\Gamma$ 

#### *Send document comments to nexus7k-docfeedback@cisco.com.*

This example shows the 5-minute moving averages and peaks of the conformed and violated byte counts in the output of the **show policy-map interface control-plane** command. In this example, the 5-minute offered rate is the 5-minute moving average of the conformed bytes, the 5-minute violate rate is the 5-minute moving average of the violated bytes, and the peak rate is the highest value since bootup or counter reset, with the peak occurring at the time stamp shown.

```
module 9:
   conformed 0 bytes,
     5-min offered rate 10 bytes/sec
     peak rate 12 bytes/sec at 12:29:38.654 UTC Sun Jun 30 2013
   violated 0 bytes,
    5-min violate rate 20 bytes/sec
    peak rate 22 bytes/sec at 12:26:22.652 UTC Sun Jun 30 2013
```
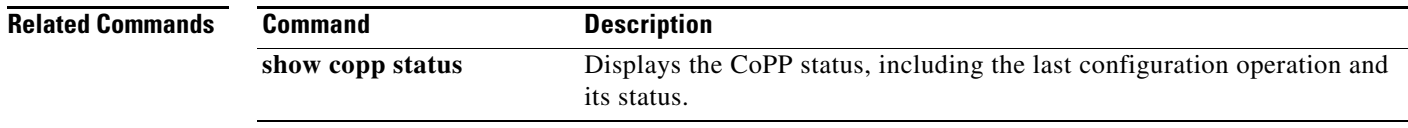

# *Send document comments to nexus7k-docfeedback@cisco.com.*

# **show policy-map type control-plane**

To display control plane policy map information, use the **show policy-map type control-plane**  command.

**show policy-map type control-plane** [**expand**] [**name** *policy-map-name*]

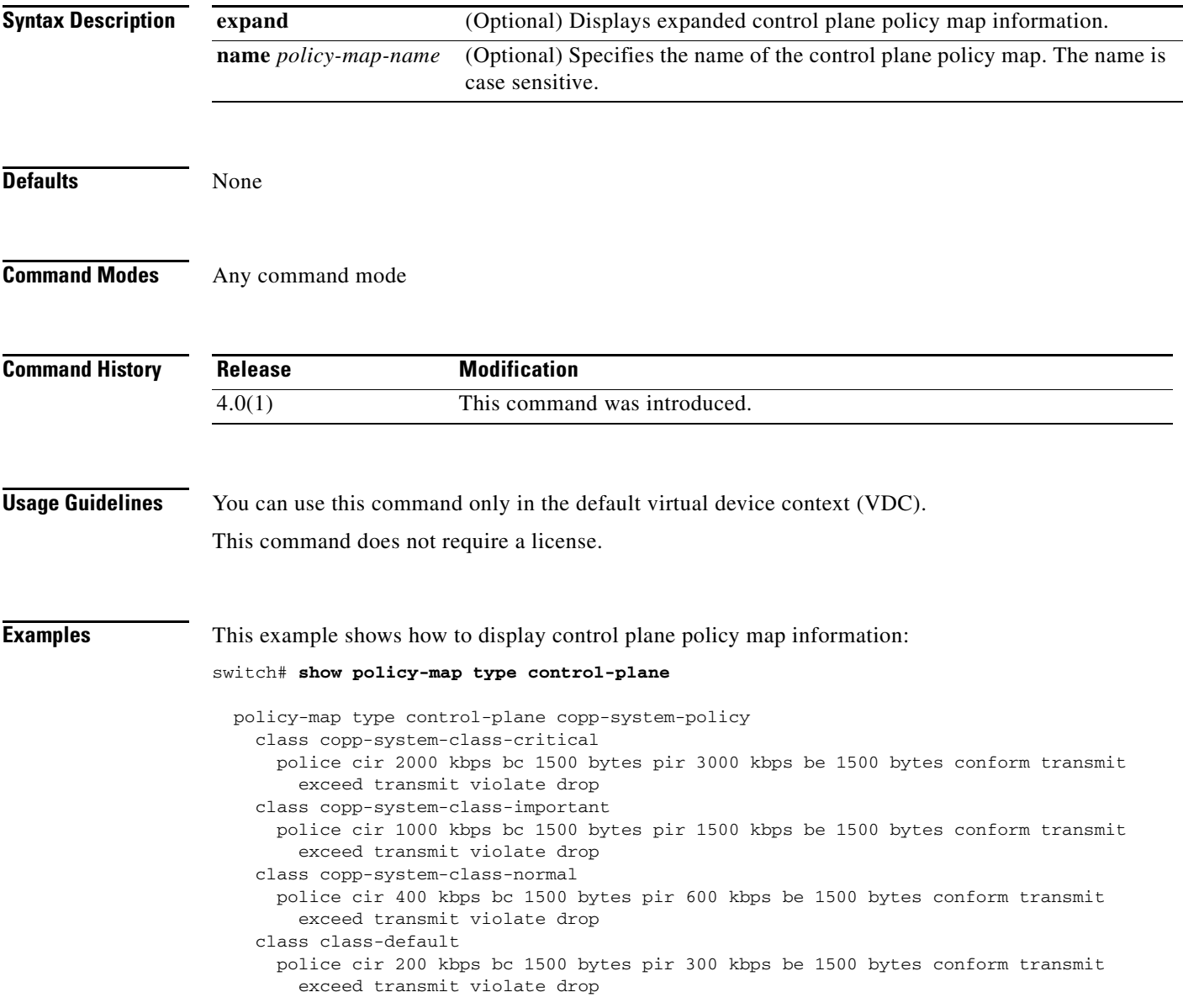

#### *Send document comments to nexus7k-docfeedback@cisco.com.*

# **show port-security**

To show the state of port security on the device, use the **show port-security** command.

**show port-security** [**state**]

**show port-security** 

 $\overline{\phantom{a}}$ 

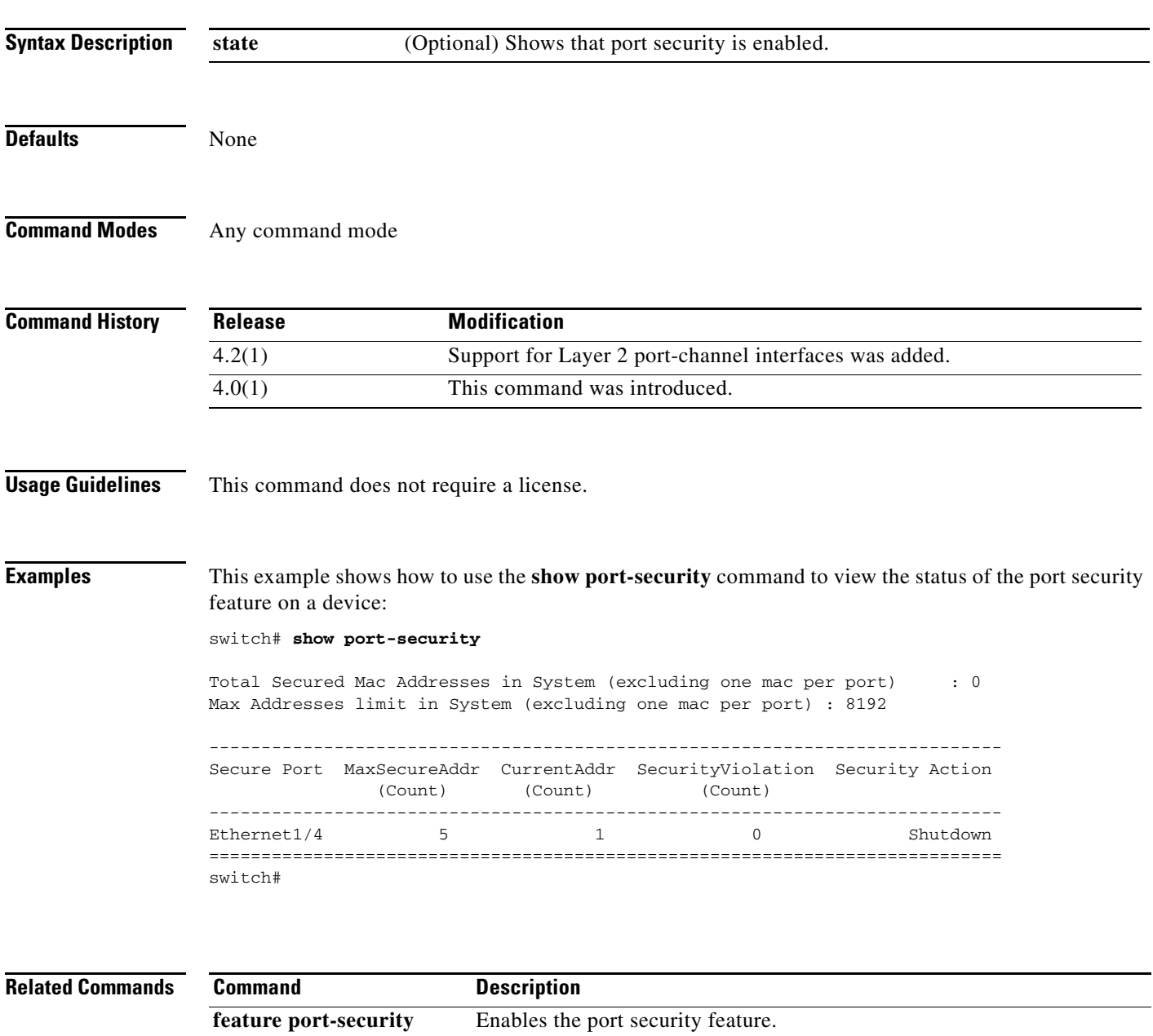

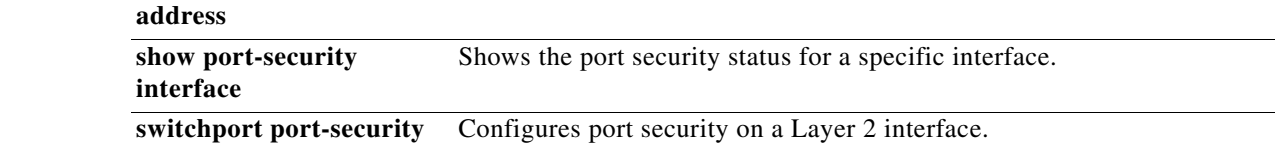

Shows MAC addresses secured by the port security feature.

ן

### *Send document comments to nexus7k-docfeedback@cisco.com.*

# **show port-security address**

To show information about MAC addresses secured by the port security feature, use the **show port-security address** command.

**show port-security address** [**interface** {**port-channel** *channel-number* | **ethernet** *slot*/*port*}]

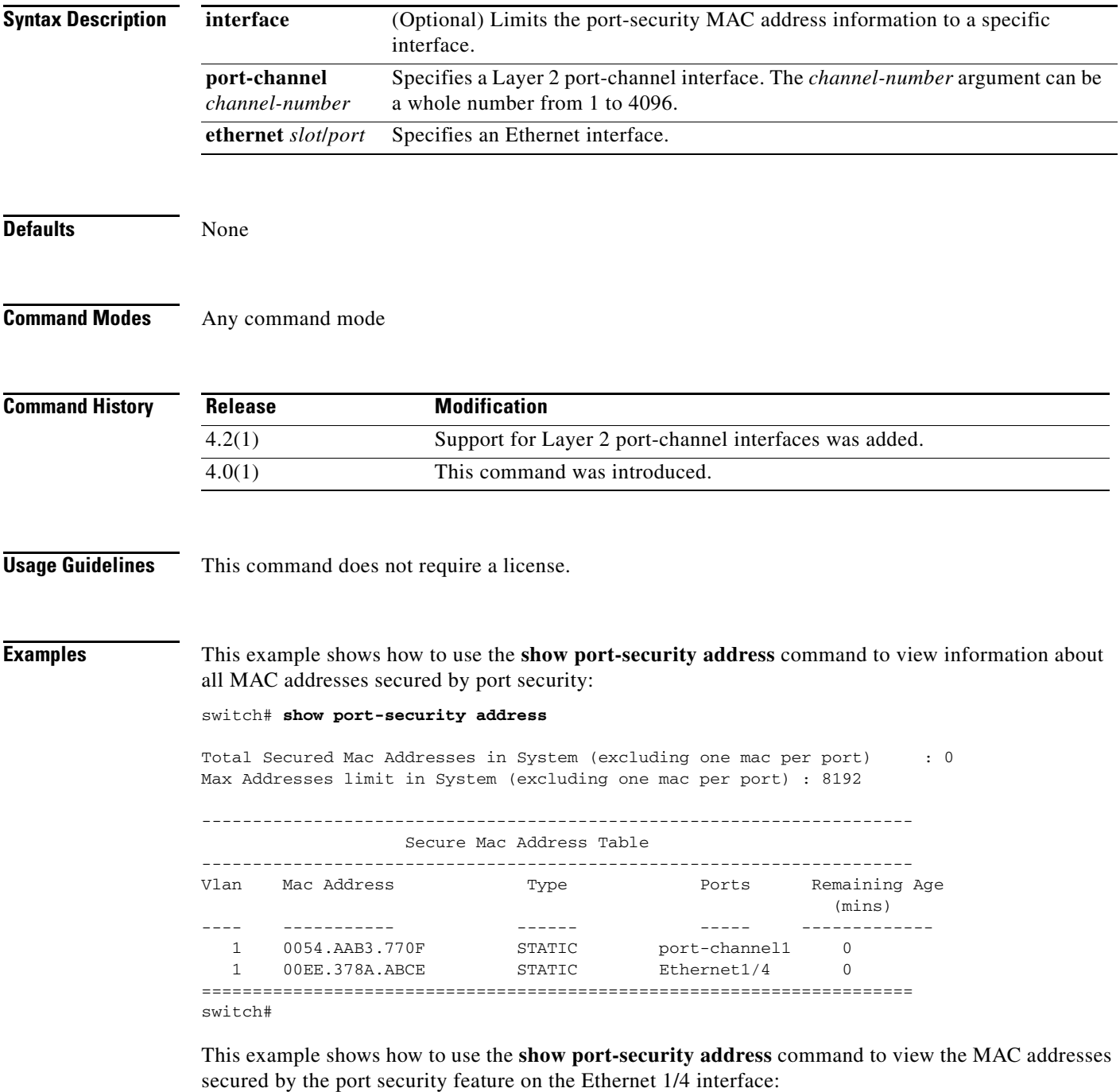

switch# **show port-security address interface ethernet 1/4**

## *Send document comments to nexus7k-docfeedback@cisco.com.*

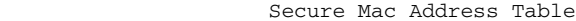

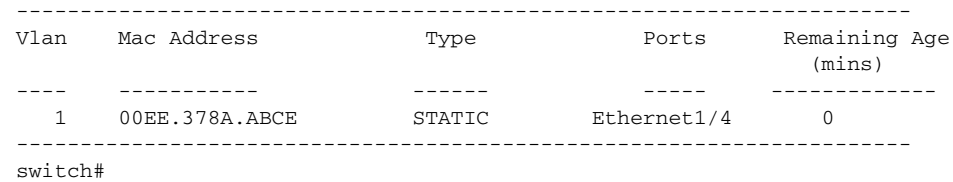

#### **Related Command**

 $\overline{\phantom{a}}$ 

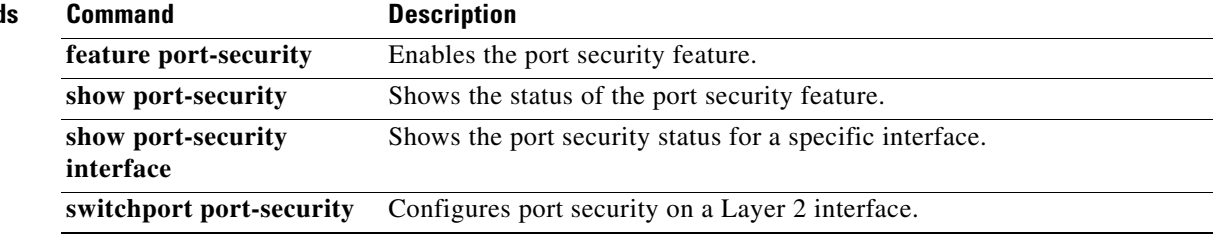

П

#### *Send document comments to nexus7k-docfeedback@cisco.com.*

# **show port-security interface**

To show the state of port security on a specific interface, use the **show port-security interface** command.

**show port-security interface** {**port-channel** *channel-number* | **ethernet** *slot*/*port*}

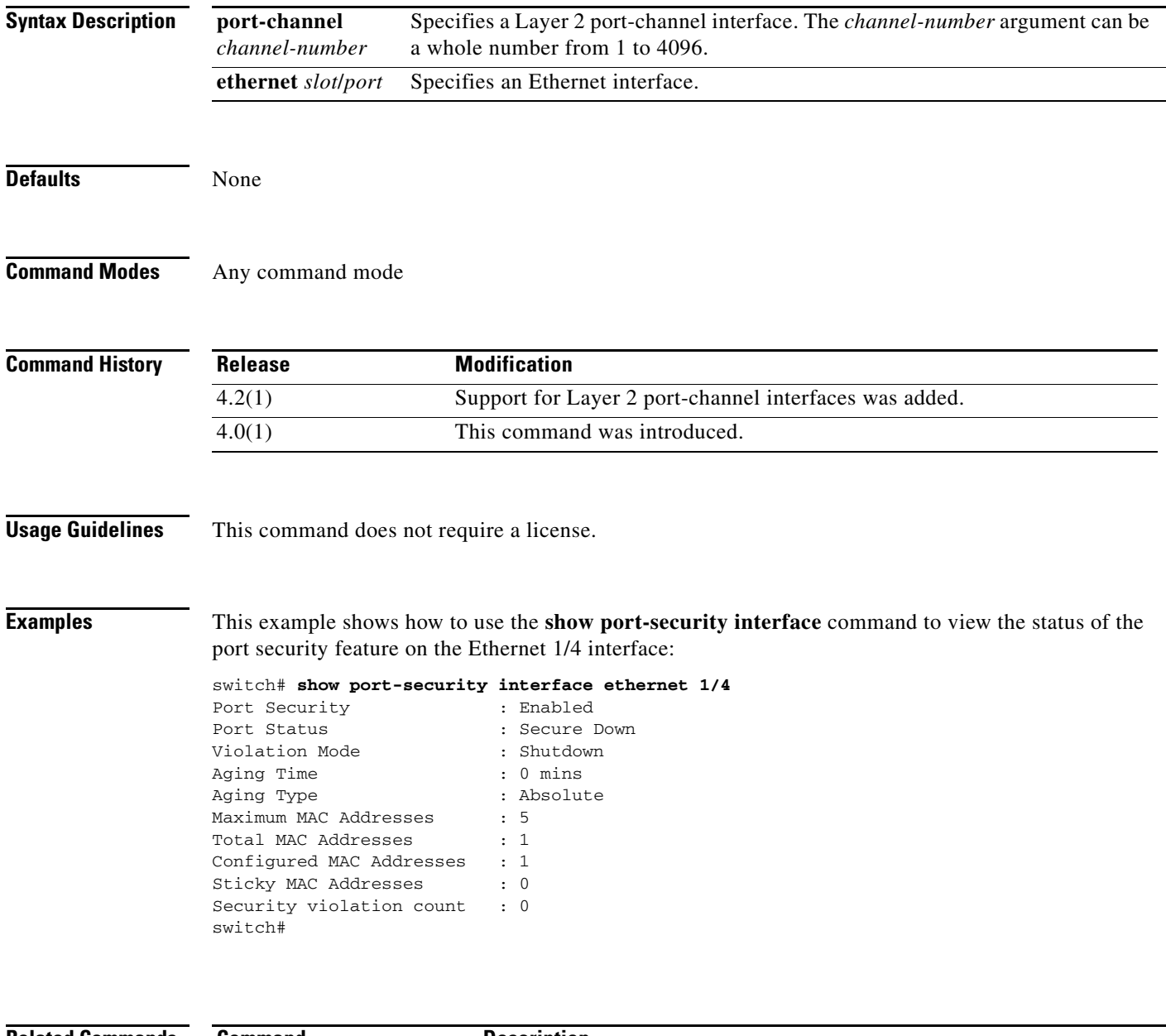

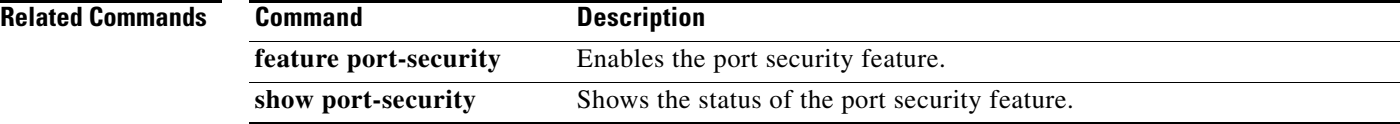

 $\mathbf{I}$ 

### *Send document comments to nexus7k-docfeedback@cisco.com.*

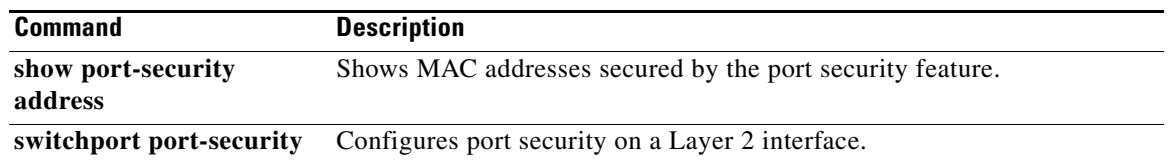

### *Send document comments to nexus7k-docfeedback@cisco.com.*

# **show privilege**

To show the current privilege level, username, and status of cumulative privilege support, use the **show privilege** command.

#### **show privilege**

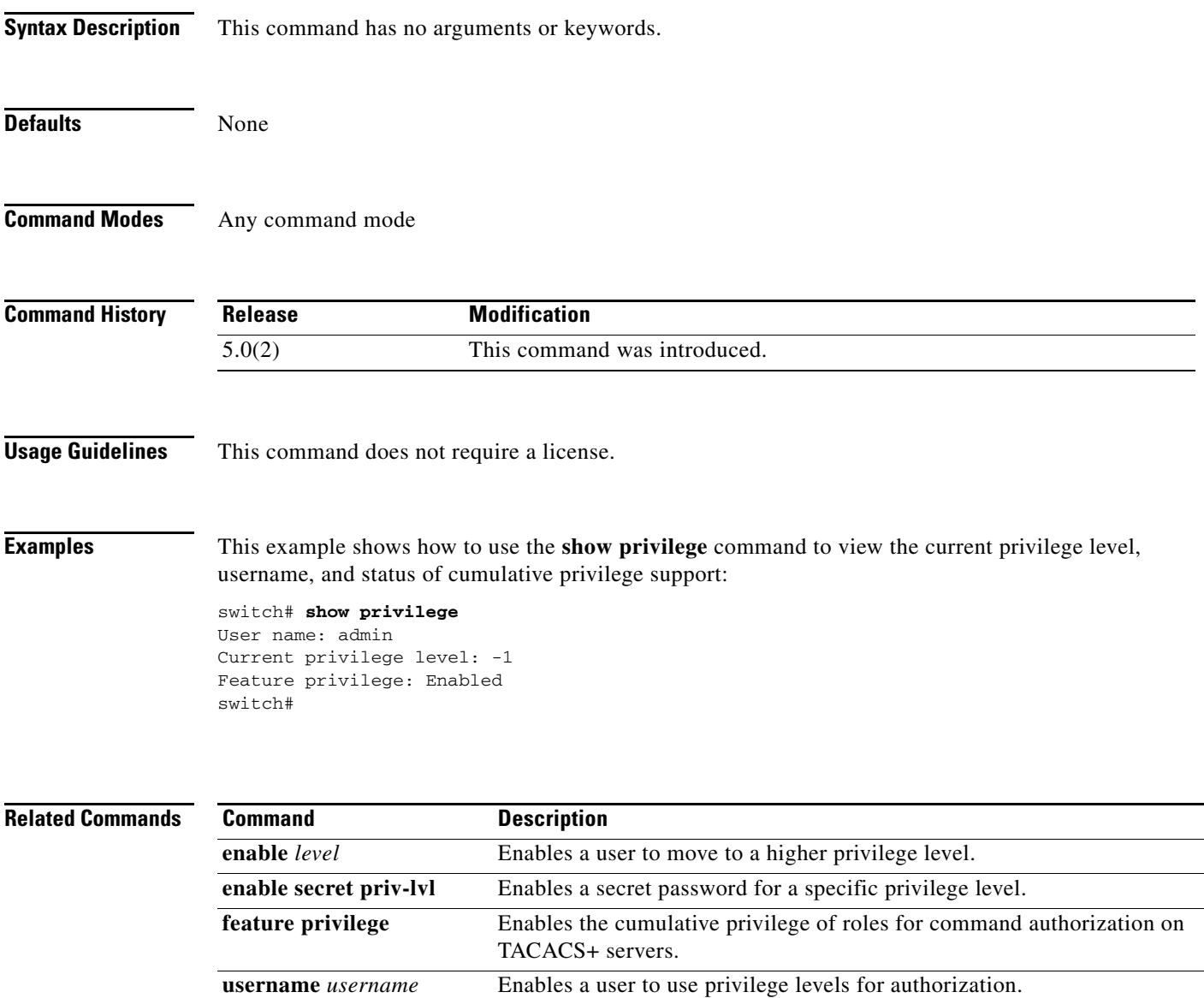

**priv-lvl**

#### *Send document comments to nexus7k-docfeedback@cisco.com.*

# **show radius**

 $\overline{\phantom{a}}$ 

To display the RADIUS Cisco Fabric Services (CFS) distribution status and other details, use the **show radius** command.

**show radius** {**distribution status** | **merge status** | **pending** [**cmds**] | **pending-diff** | **session status** | **status**}

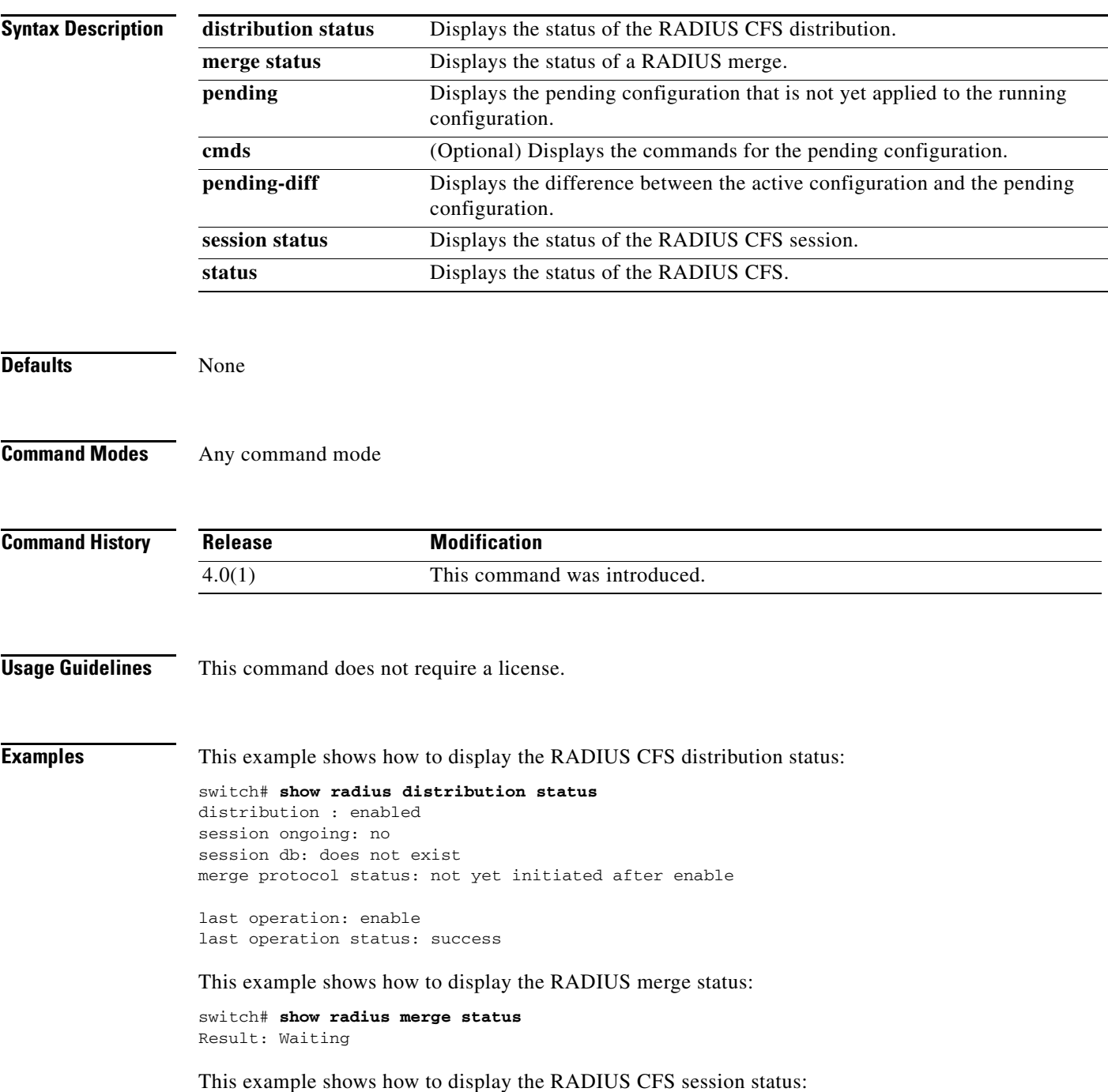

Ι

#### *Send document comments to nexus7k-docfeedback@cisco.com.*

switch# **show radius session status**

```
Last Action Time Stamp : None
Last Action : Distribution Enable
Last Action Result : Success
Last Action Failure Reason : none
```
This example shows how to display the RADIUS CFS status:

#### switch# **show radius status**

```
distribution : enabled
session ongoing: no
session db: does not exist
merge protocol status: not yet initiated after enable
```
last operation: enable last operation status: success

This example shows how to display the pending RADIUS configuration:

```
switch# show radius pending
radius-server host 10.10.1.1 key 7 qxz123aaa group server radius aaa-private-sg
```
This example shows how to display the pending RADIUS configuration commands:

```
switch# show radius pending cmds
radius-server host 10.10.1.1 key 7 qxz12345 auth_port 1812 acct_port 1813 authentication 
accounting
```
This example shows how to display the differences between the pending RADIUS configuration and the current RADIUS configuration:

```
switch(config)# show radius pending-diff
     +radius-server host 10.10.1.1 authentication accounting
```
## *Send document comments to nexus7k-docfeedback@cisco.com.*

# **show radius-server**

To display RADIUS server information, use the **show radius-server** command.

**show radius-server** [*hostname* | *ipv4-address* | *ipv6-address*] [**directed-request** | **groups** | **sorted** | **statistics**]

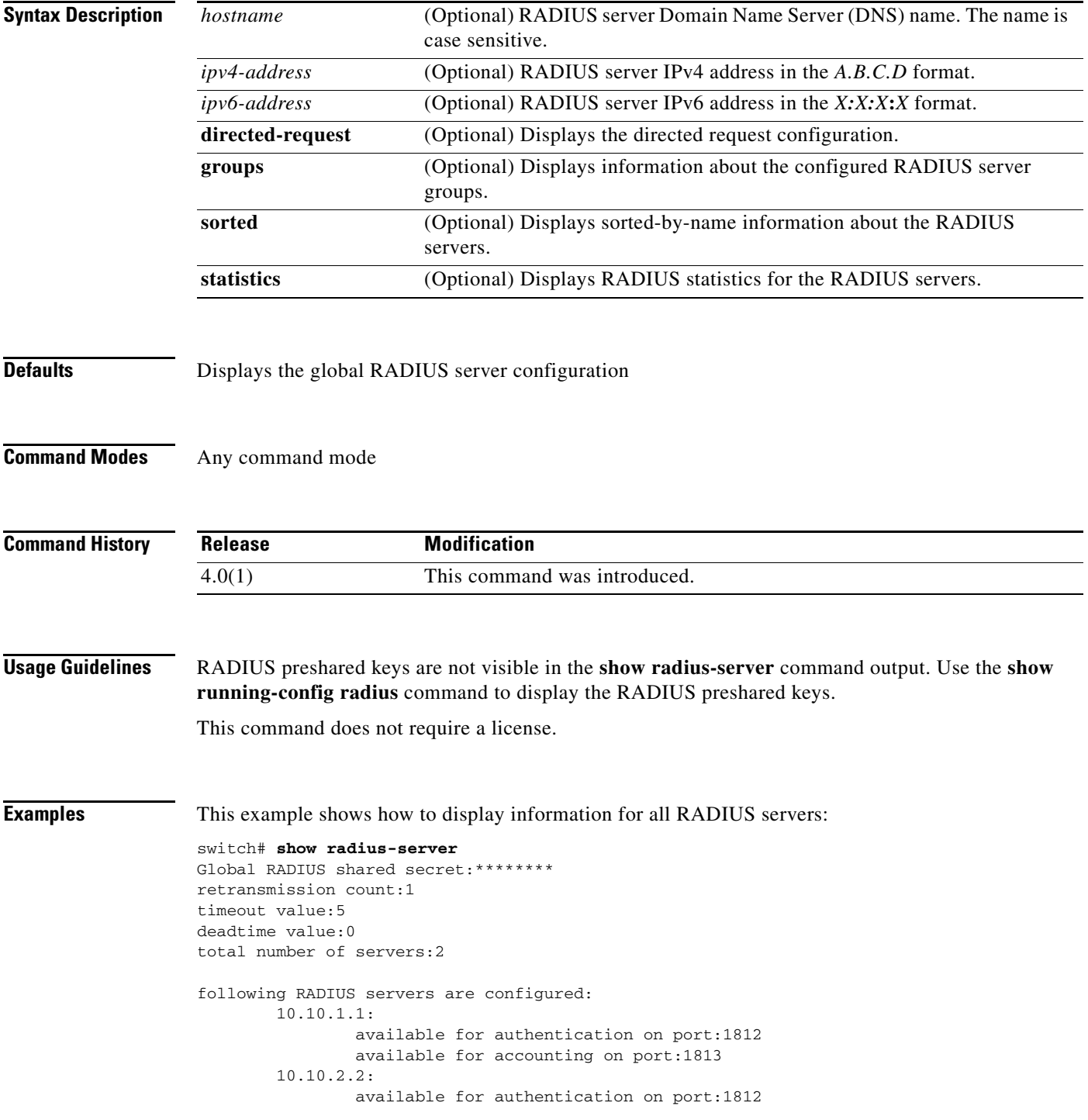

Ι

#### *Send document comments to nexus7k-docfeedback@cisco.com.*

available for accounting on port:1813

This example shows how to display information for a specified RADIUS server:

```
switch# show radius-server 10.10.1.1
         10.10.1.1:
                 available for authentication on port:1812
                 available for accounting on port:1813
                 idle time:0
                 test user:test
                 test password:********
```
This example shows how to display the RADIUS directed request configuration:

```
switch# show radius-server directed-request
enabled
```
This example shows how to display information for RADIUS server groups:

```
switch# show radius-server groups
total number of groups:2
following RADIUS server groups are configured:
         group radius:
                 server: all configured radius servers
         group RadServer:
                 deadtime is 0
                 vrf is management
```
This example shows how to display information for a specified RADIUS server group:

```
switch# show radius-server groups RadServer
         group RadServer:
                 deadtime is 0
                 vrf is management
```
This example shows how to display sorted information for all RADIUS servers:

```
switch# show radius-server sorted
```

```
Global RADIUS shared secret:********
retransmission count:1
timeout value:5
deadtime value:0
total number of servers:2
following RADIUS servers are configured:
         10.10.0.0:
                 available for authentication on port:1812
                 available for accounting on port:1813
         10.10.1.1:
                 available for authentication on port:1812
                 available for accounting on port:1813
```
This example shows how to display statistics for a specified RADIUS server:

```
switch# show radius-server statistics 10.10.1.1
Server is not monitored
Authentication Statistics
         failed transactions: 0
         sucessfull transactions: 0
         requests sent: 0
         requests timed out: 0
         responses with no matching requests: 0
         responses not processed: 0
         responses containing errors: 0
```
### *Send document comments to nexus7k-docfeedback@cisco.com.*

Accounting Statistics failed transactions: 0 sucessfull transactions: 0 requests sent: 0 requests timed out: 0 responses with no matching requests: 0 responses not processed: 0 responses containing errors: 0

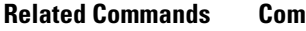

 $\overline{\phantom{a}}$ 

**Relative Command** Description **show running-config radius** Displays the RADIUS information in the running configuration file.

## *Send document comments to nexus7k-docfeedback@cisco.com.*

# **show role**

To display the user role configuration, use the **show role** command.

**show role** [**name** *role-name*]

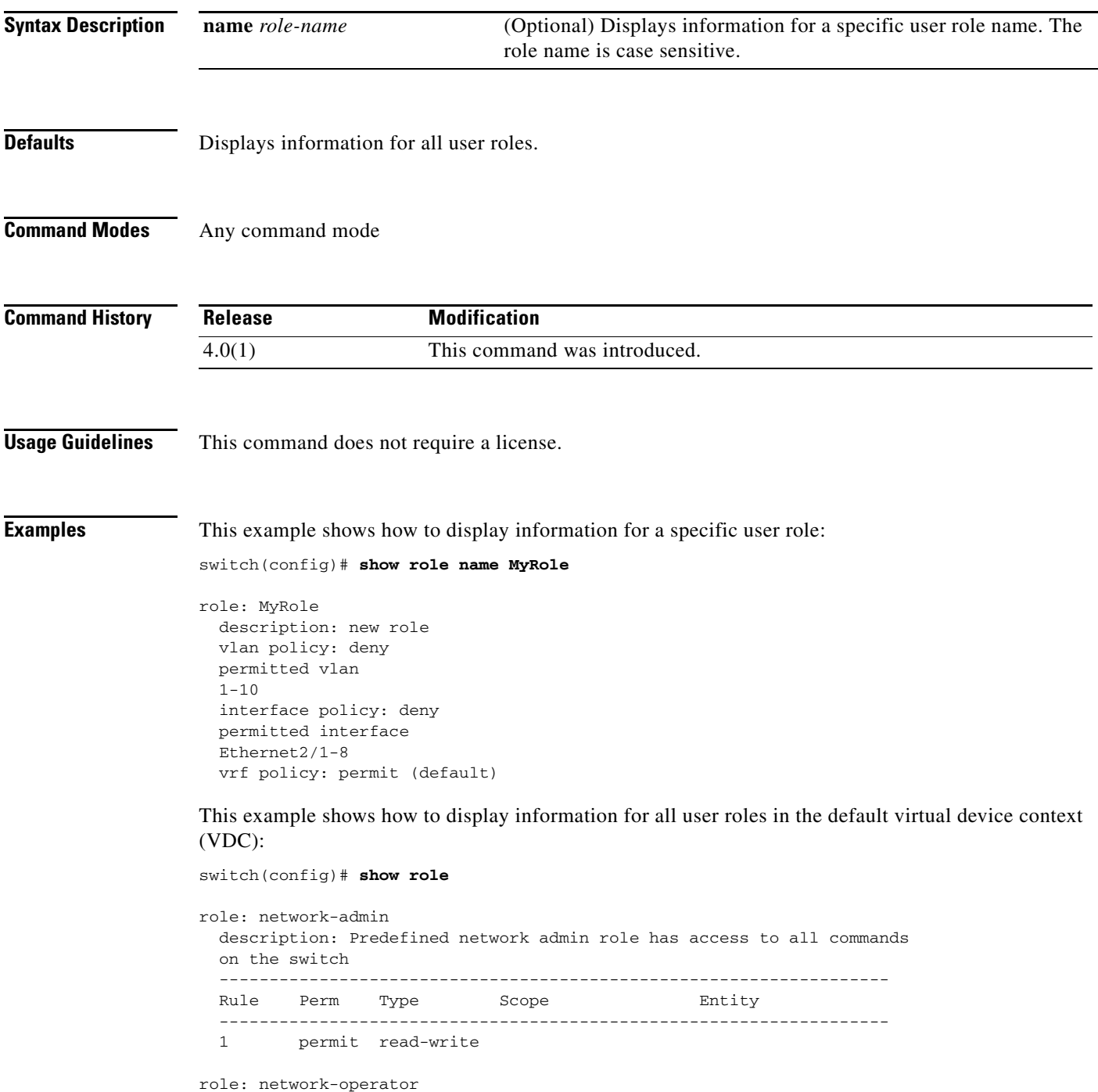

 description: Predefined network operator role has access to all read commands on the switch

 $\Gamma$ 

#### *Send document comments to nexus7k-docfeedback@cisco.com.*

```
 -------------------------------------------------------------------
  Rule Perm Type Scope Strity
   -------------------------------------------------------------------
   1 permit read
role: vdc-admin
   description: Predefined vdc admin role has access to all commands within
   a VDC instance
                           -------------------------------------------------------------------
  Rule Perm Type Scope Entity
   -------------------------------------------------------------------
   1 permit read-write
role: vdc-operator
   description: Predefined vdc operator role has access to all read commands
   within a VDC instance
   -------------------------------------------------------------------
   Rule Perm Type Scope Entity
    -------------------------------------------------------------------
   1 permit read
role: MyRole
   description: new role
   vlan policy: deny
  permitted vlan
  1 - 10 interface policy: deny
  permitted interface
  Ethernet2/1-8
   vrf policy: permit (default)
```
This example shows how to display information for all user roles in a nondefault virtual device context (VDC):

switch-MyVDC# **show role**

```
role: vdc-admin
  description: Predefined vdc admin role has access to all commands within
  a VDC instance
    -------------------------------------------------------------------
 Rule Perm Type Scope Entity
  -------------------------------------------------------------------
  1 permit read-write
role: vdc-operator
  description: Predefined vdc operator role has access to all read commands
  within a VDC instance
   -------------------------------------------------------------------
 Rule Perm Type Scope Scote Entity
      -------------------------------------------------------------------
  1 permit read
```
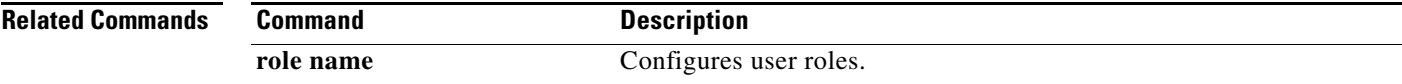

 $\mathsf I$ 

### *Send document comments to nexus7k-docfeedback@cisco.com.*

# **show role feature**

To display the user role features, use the **show role feature** command.

**show role feature** [**detail** | **name** *feature-name*]

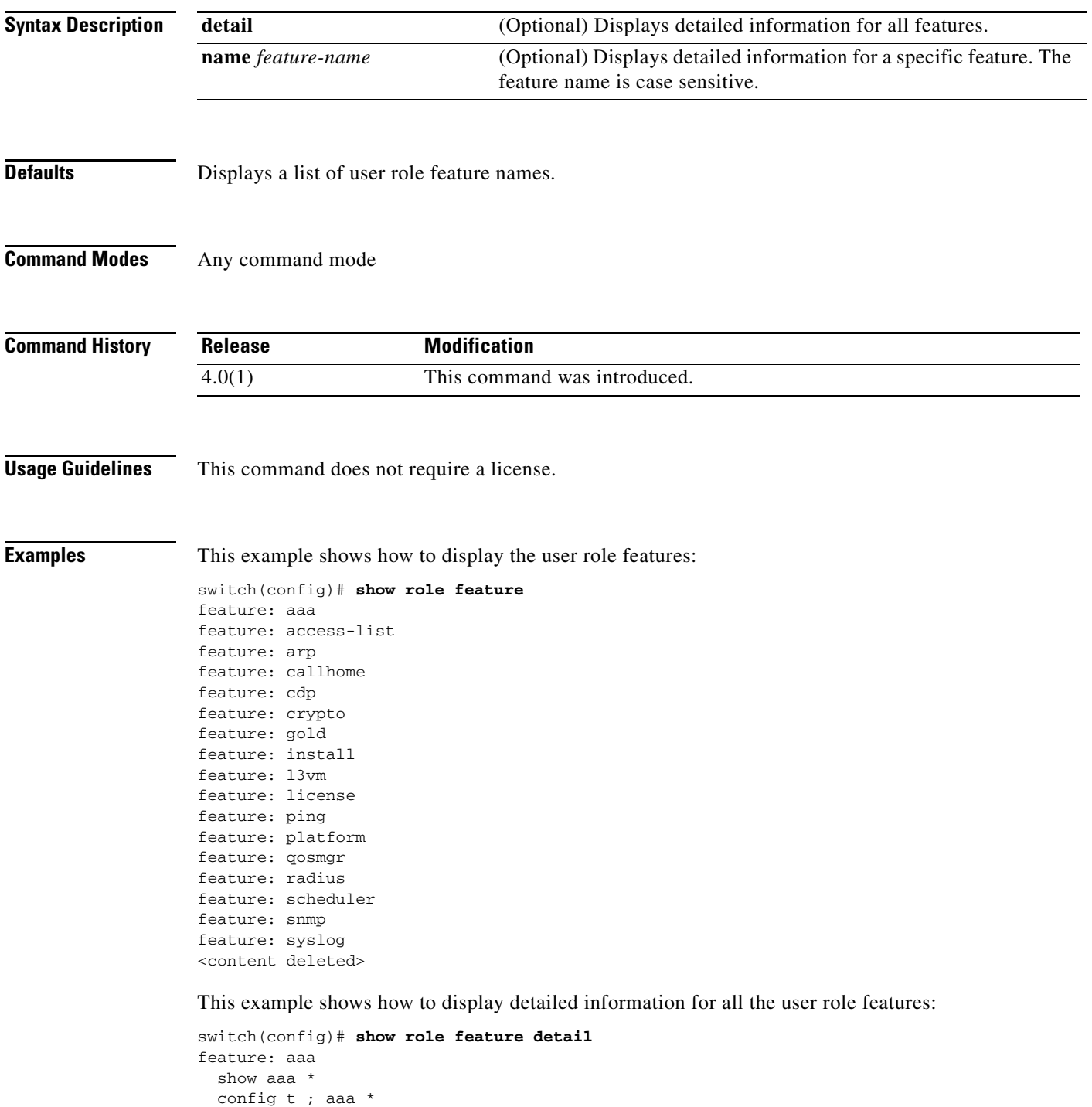

aaa \*

 $\Gamma$ 

#### *Send document comments to nexus7k-docfeedback@cisco.com.*

```
 clear aaa *
   debug aaa *
  show accounting * config t ; accounting *
   accounting *
   clear accounting *
   debug accounting *
feature: access-list
   show ip access-list *
   show ipv6 access-list *
   show mac access-list *
   show arp access-list *
   show vlan access-map *
   config t ; ip access-list *
  config t ; ipv6 access-list *
   config t ; mac access-list *
   config t ; arp access-list *
   config t ; vlan access-map *
   clear ip access-list *
  clear ipv6 access-list *
  clear mac access-list *
  clear arp access-list *
  clear vlan access-map *
  debug aclmgr *
feature: arp
   show arp *
   show ip arp *
   config t; ip arp *
   clear ip arp *
   debug ip arp *
   debug-filter ip arp *
<content deleted>
```
This example shows how to display detailed information for a specific user role feature:

```
switch(config)# show role feature name dot1x
feature: dot1x
   show dot1x *
   config t ; dot1x *
   dot1x *
   clear dot1x *
   debug dot1x *
```
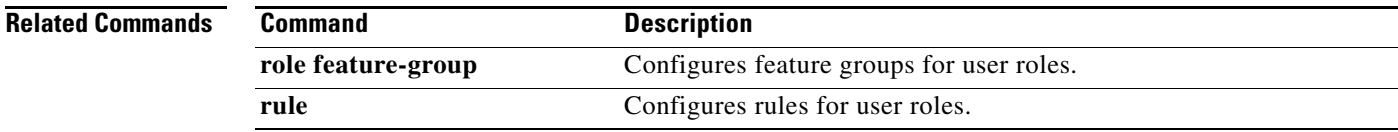

 $\mathsf I$ 

# *Send document comments to nexus7k-docfeedback@cisco.com.*

# **show role feature-group**

To display the user role feature groups, use the **show role feature-group** command.

**show role feature-group** [**detail** | **name** *group-name*]

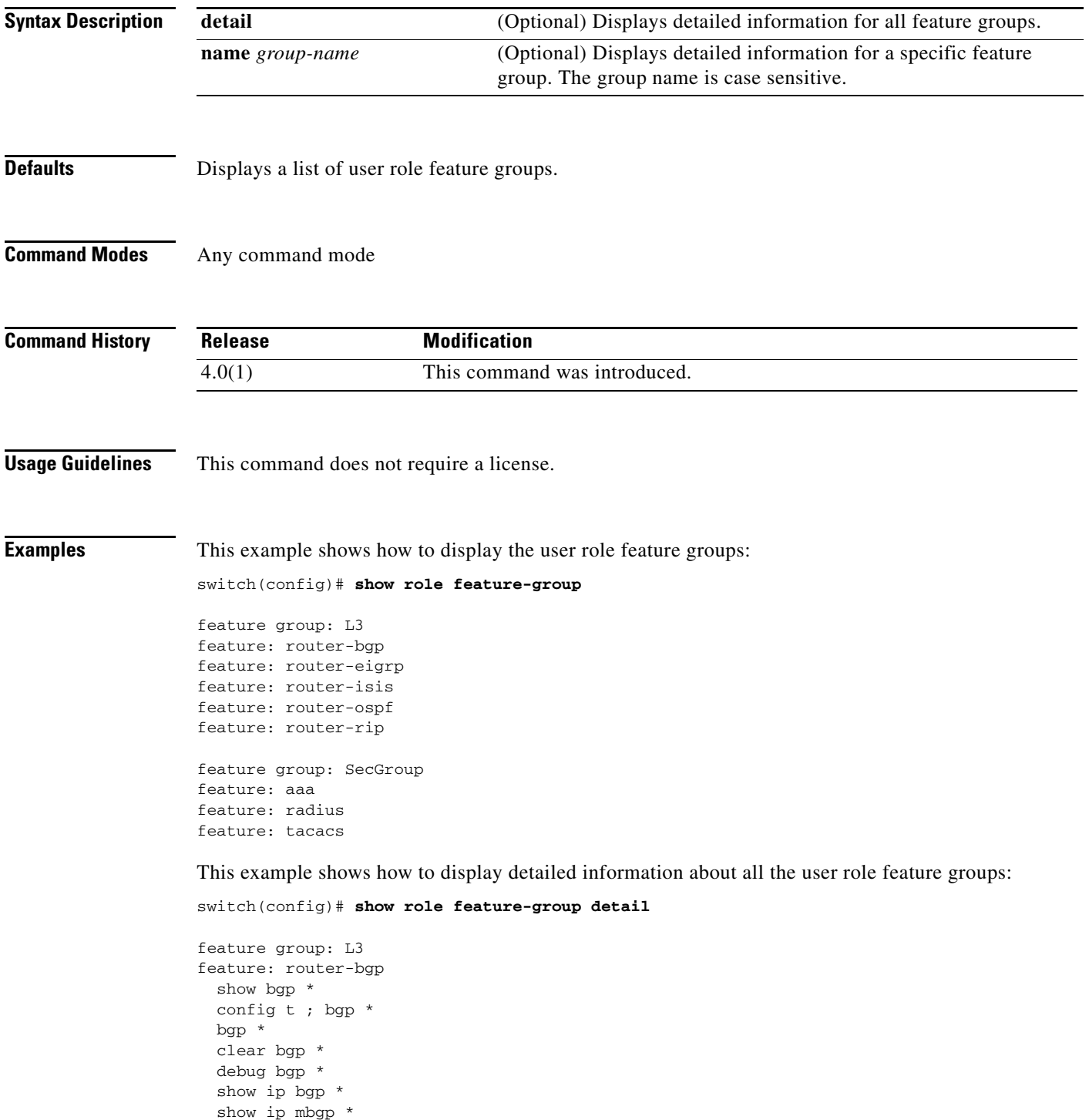

#### *Send document comments to nexus7k-docfeedback@cisco.com.*

 show ipv6 bgp \* show ipv6 mbgp \* clear ip bgp \* clear ip mbgp \* debug-filter ip \* debug-filter ip bgp \* config t ; router bgp \* feature: router-eigrp show eigrp \* config t ; eigrp \* eigrp \* clear eigrp \* debug eigrp \* show ip eigrp \* clear ip eigrp \* debug ip eigrp \* config t ; router eigrp \* feature: router-isis show isis \* config t ; isis \* isis \* clear isis \* debug isis \* debug-filter isis \* config t ; router isis \* feature: router-ospf show ospf \* config t ; ospf \* ospf \* clear ospf \* debug ospf \* show ip ospf \* show ospfv3 \* show ipv6 ospfv3 \* debug-filter ip ospf \* debug-filter ospfv3 \* debug ip ospf \* debug ospfv3 \* clear ip ospf \* clear ip ospfv3 \* config t ; router ospf \* config t ; router ospfv3 \* feature: router-rip show rip \* config t ; rip \* rip \* clear rip \* debug rip \* show ip rip \* show ipv6 rip \* overload rip \* debug-filter rip \* clear ip rip \* clear ipv6 rip \* config t ; router rip \*

This example shows how to display information for a specific user role feature group:

switch(config)# **show role feature-group name SecGroup**

feature group: SecGroup feature: aaa feature: radius feature: tacacs

 $\mathbf I$ 

 $\mathsf I$ 

# *Send document comments to nexus7k-docfeedback@cisco.com.*

**Related Commands** 

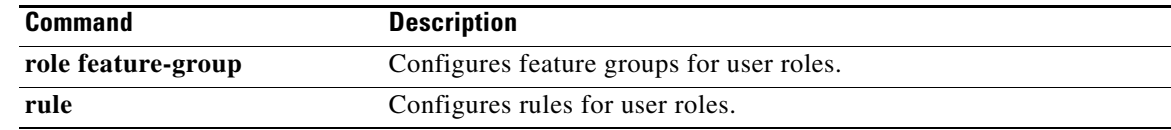

## *Send document comments to nexus7k-docfeedback@cisco.com.*

# **show role pending**

To display the pending user role configuration differences for the Cisco Fabric Services distribution session, use the **show role pending** command.

**show role pending**

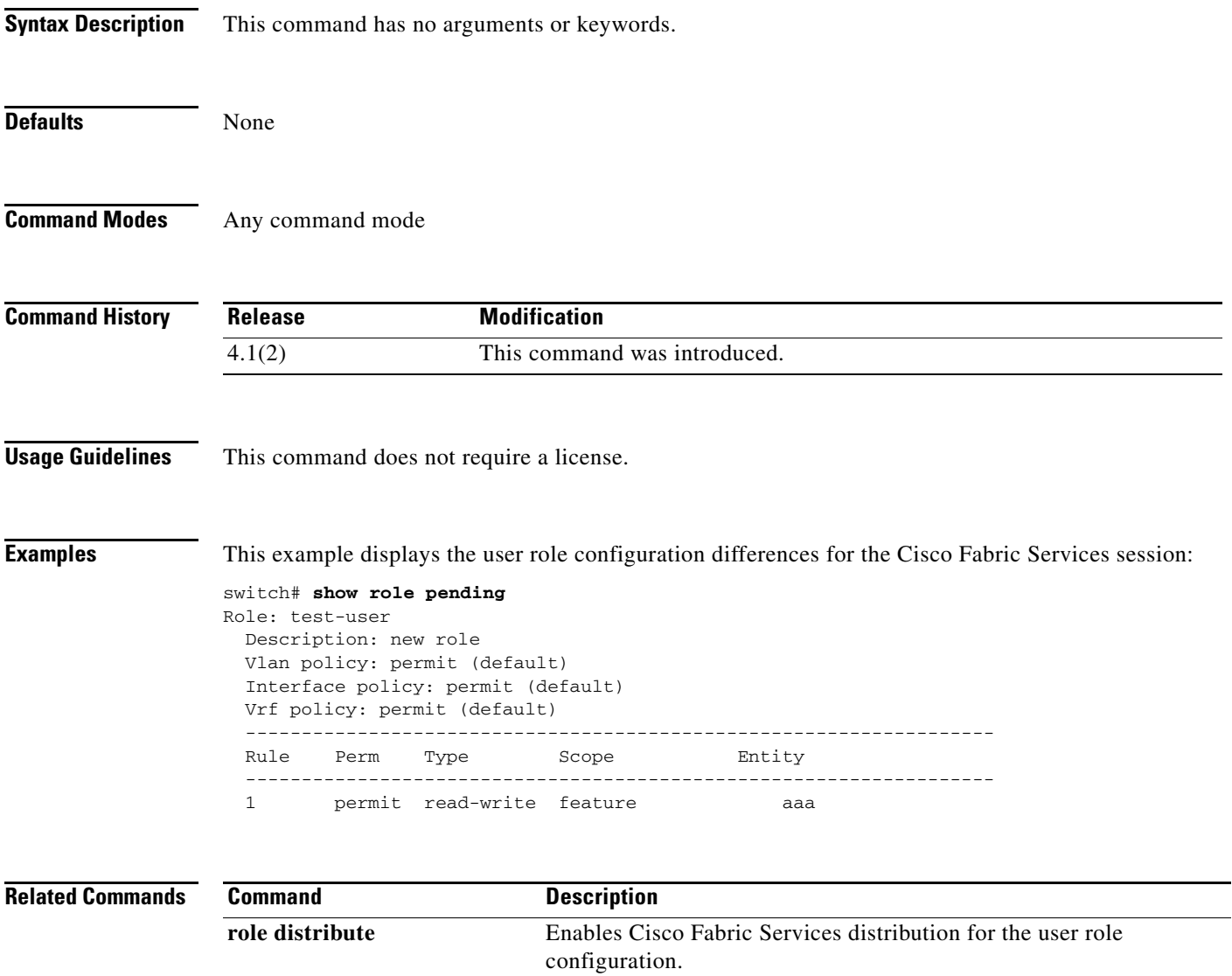

# *Send document comments to nexus7k-docfeedback@cisco.com.*

# **show role pending-diff**

To display the differences between the pending user role configuration for the Cisco Fabric Services distribution session and the running configuration, use the **show role pending-diff** command.

#### **show role pending-diff**

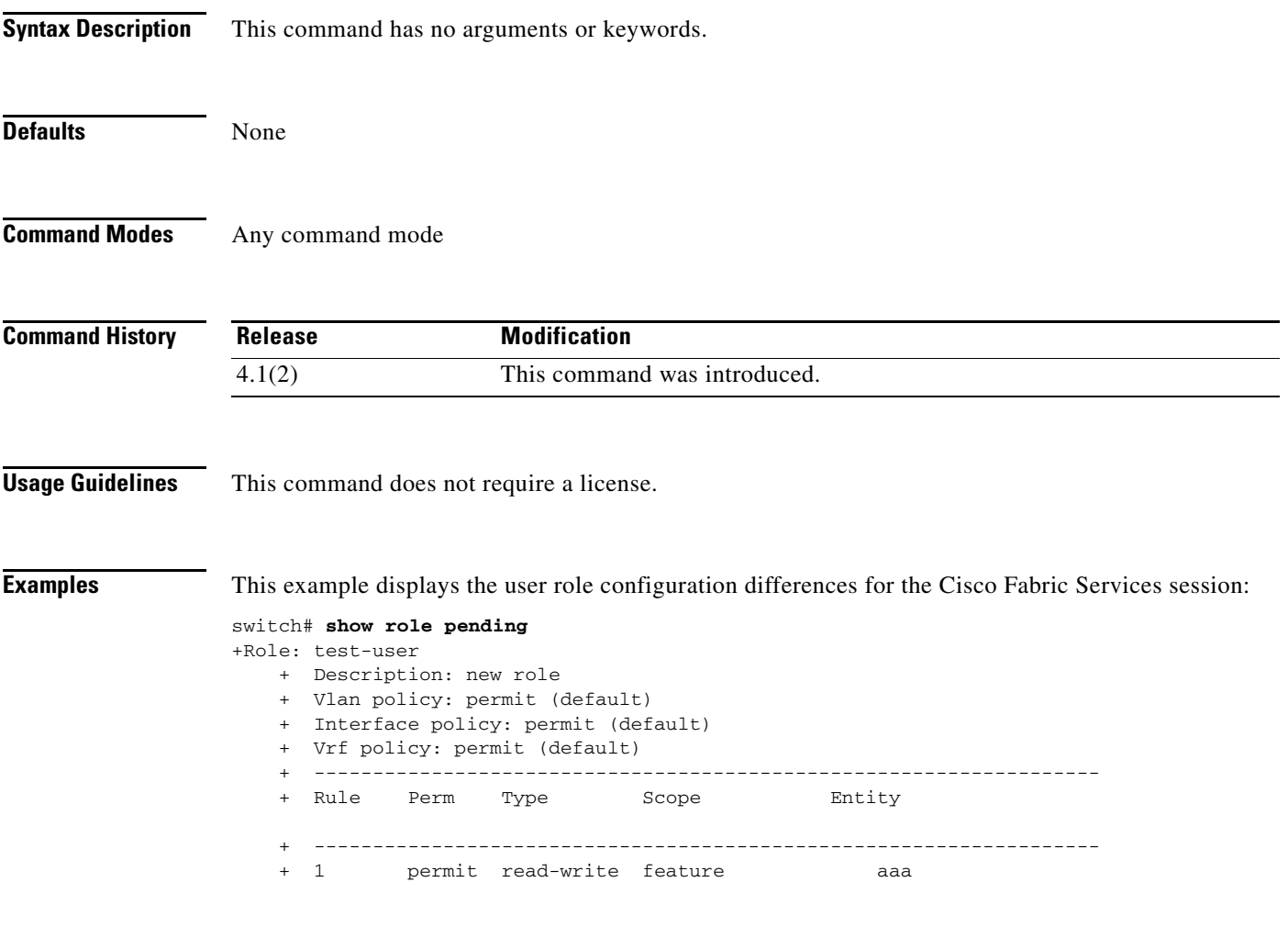

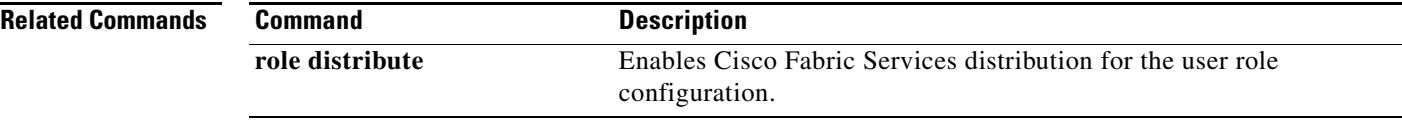

## *Send document comments to nexus7k-docfeedback@cisco.com.*

# **show role session**

To display the status information for a user role Cisco Fabric Services session, use the **show role session**  command.

**show role session status**

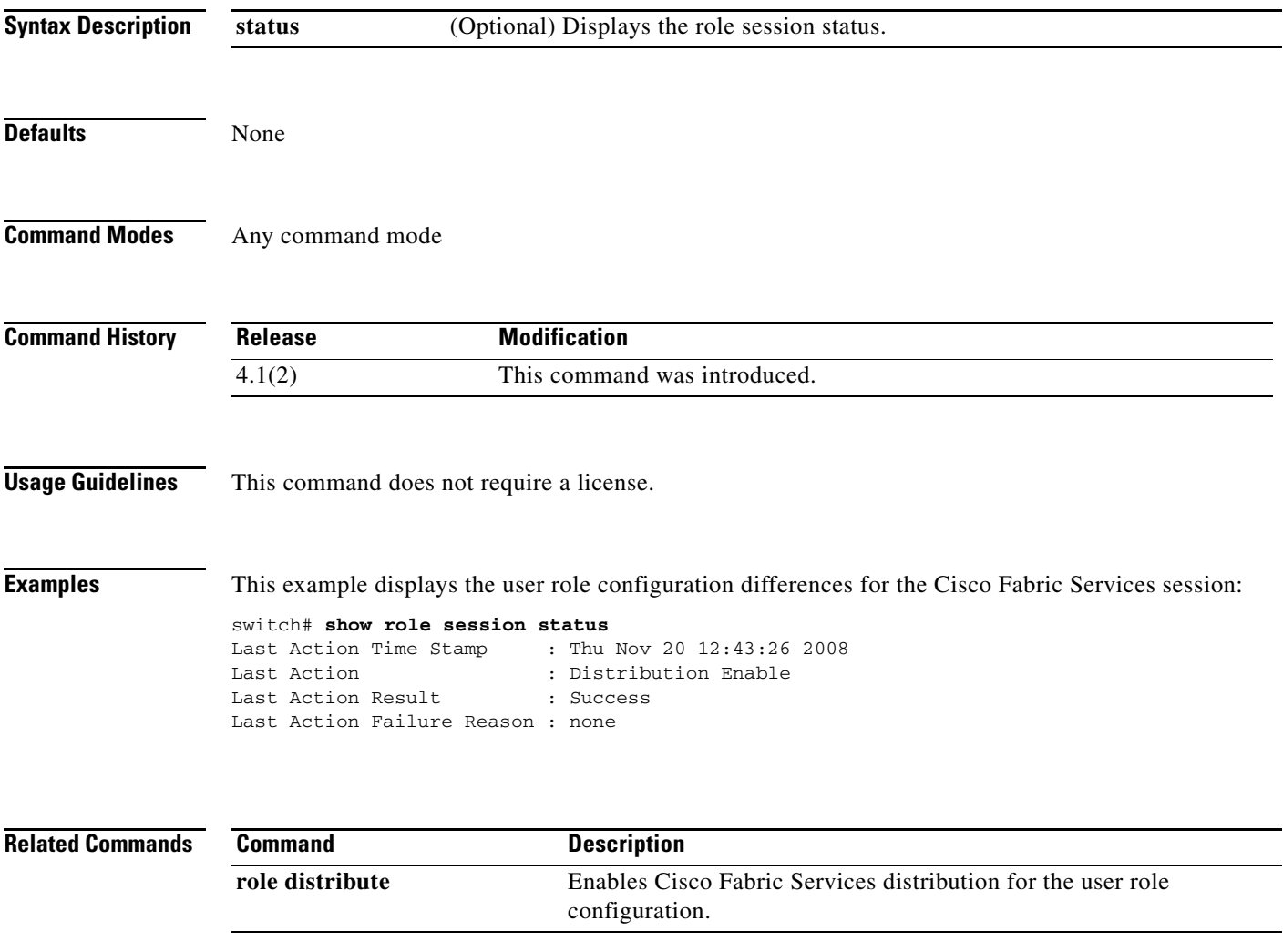

 $\mathsf I$ 

### *Send document comments to nexus7k-docfeedback@cisco.com.*

# **show role status**

To display the status for the Cisco Fabric Services distribution for the user role feature, use the **show role status** command.

**show role status**

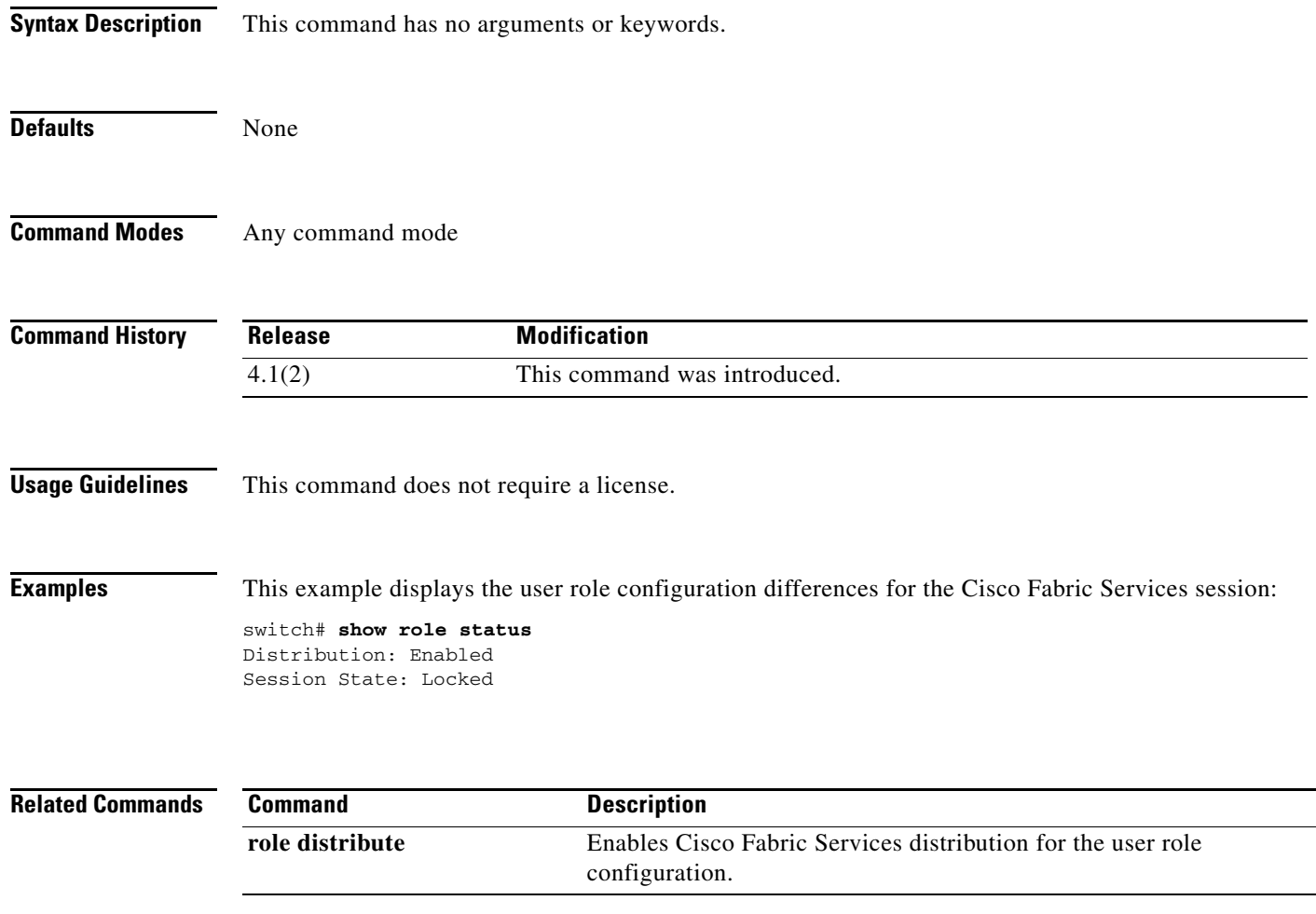
## *Send document comments to nexus7k-docfeedback@cisco.com.*

## **show running-config aaa**

To display authentication, authorization, and accounting (AAA) configuration information in the running configuration, use the **show running-config aaa** command.

**show running-config aaa** [**all**]

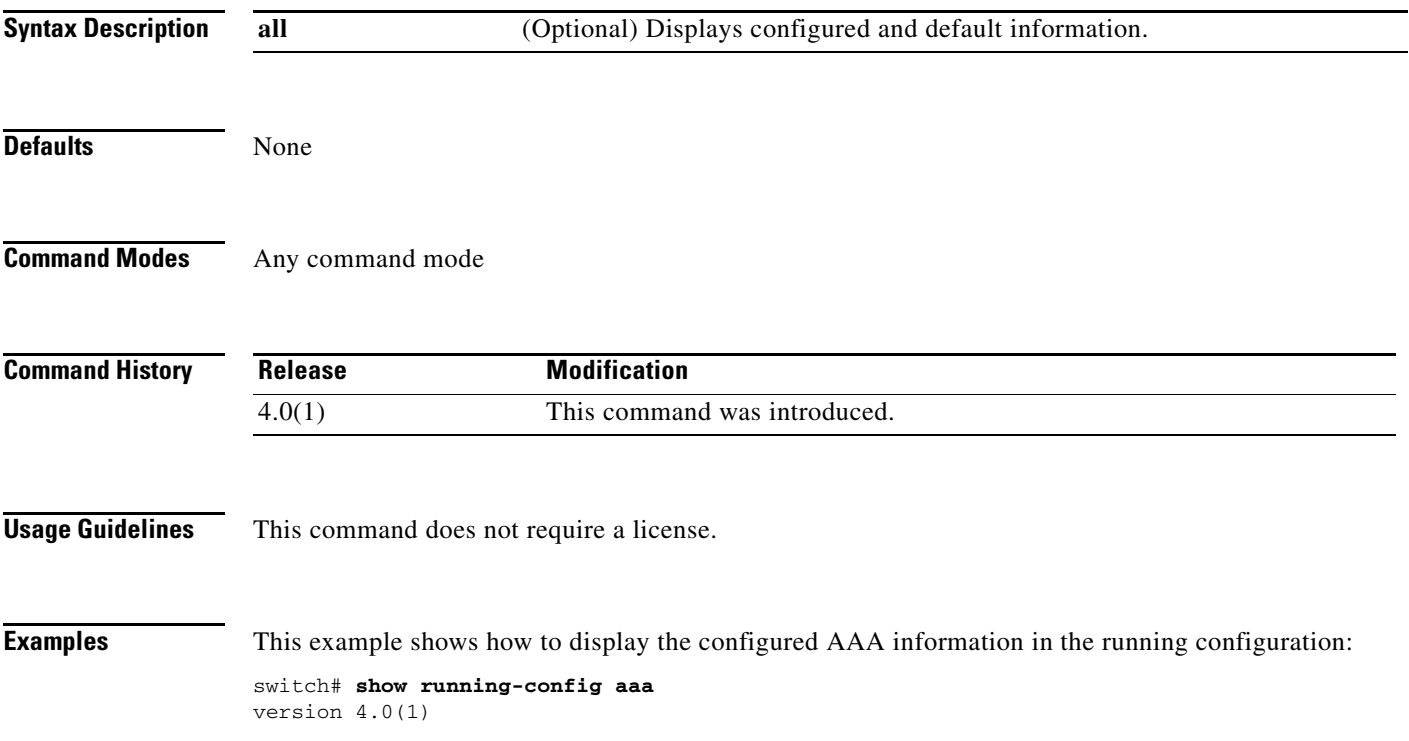

### *Send document comments to nexus7k-docfeedback@cisco.com.*

## **show running-config aclmgr**

To display the user-configured access control lists (ACLs) in the running configuration, use the **show running-config aclmgr** command.

**show running-config aclmgr** [**all** | **inactive-if-config**]

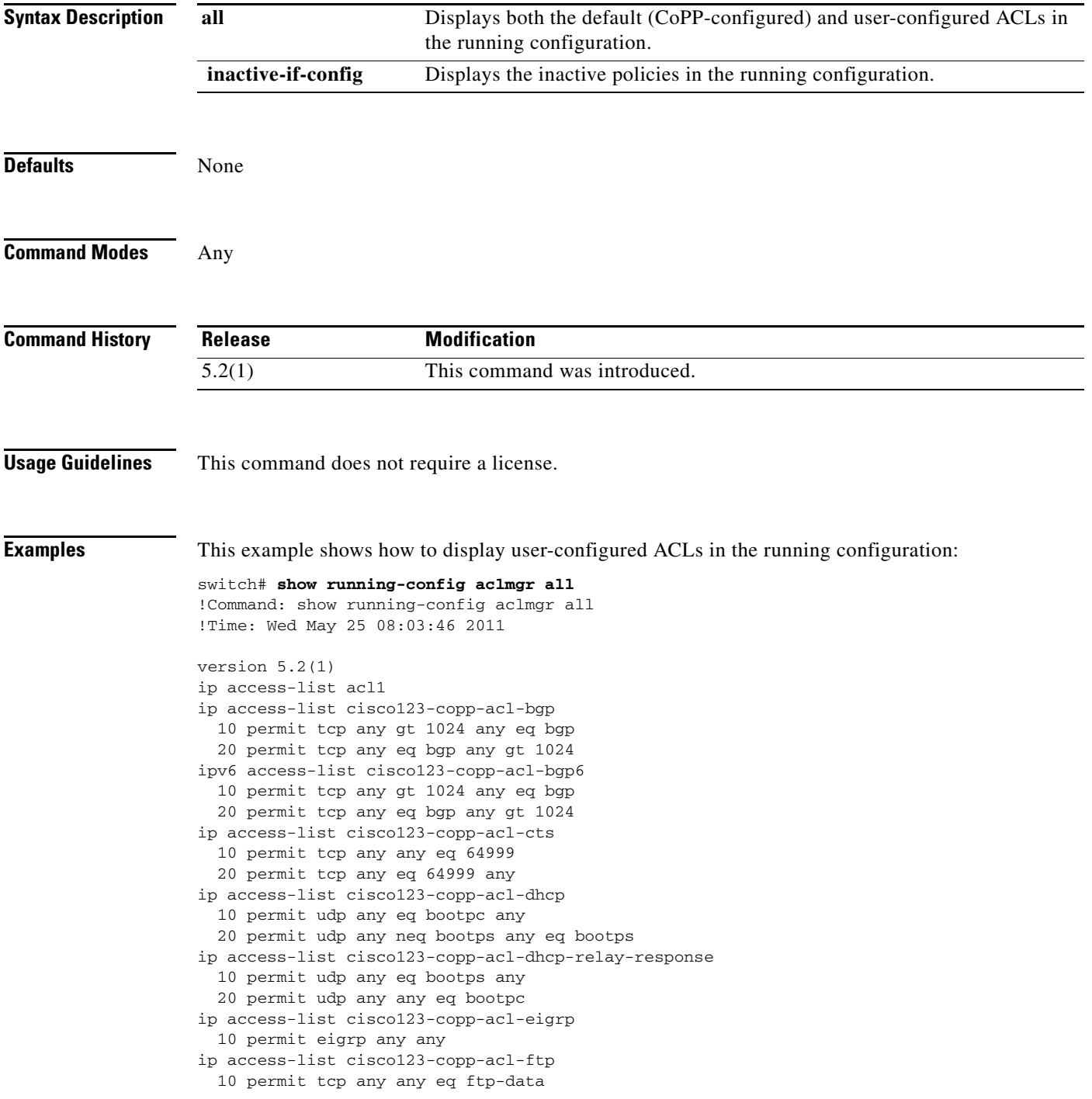

#### *Send document comments to nexus7k-docfeedback@cisco.com.*

 20 permit tcp any any eq ftp 30 permit tcp any eq ftp-data any 40 permit tcp any eq ftp any ip access-list cisco123-copp-acl-glbp 10 permit udp any eq 3222 224.0.0.0/24 eq 3222 ip access-list cisco123-copp-acl-hsrp 10 permit udp any 224.0.0.0/24 eq 1985 ipv6 access-list cisco123-copp-acl-hsrp6 10 permit udp any ff02::66/128 eq 2029 ip access-list cisco123-copp-acl-icmp 10 permit icmp any any echo 20 permit icmp any any echo-reply ipv6 access-list cisco123-copp-acl-icmp6 10 permit icmp any any echo-request 20 permit icmp any any echo-reply ipv6 access-list cisco123-copp-acl-icmp6-msgs 10 permit icmp any any router-advertisement 20 permit icmp any any router-solicitation 30 permit icmp any any nd-na 40 permit icmp any any nd-ns 50 permit icmp any any mld-query 60 permit icmp any any mld-report 70 permit icmp any any mld-reduction ip access-list cisco123-copp-acl-igmp 10 permit igmp any 224.0.0.0/3 mac access-list cisco123-copp-acl-mac-cdp-udld-vtp 10 permit any 0100.0ccc.cccc 0000.0000.0000 mac access-list cisco123-copp-acl-mac-cfsoe 10 permit any 0180.c200.000e 0000.0000.0000 0x8843 mac access-list cisco123-copp-acl-mac-dot1x 10 permit any 0180.c200.0003 0000.0000.0000 0x888e mac access-list cisco123-copp-acl-mac-fabricpath-isis 10 permit any 0180.c200.0015 0000.0000.0000 20 permit any 0180.c200.0014 0000.0000.0000 mac access-list cisco123-copp-acl-mac-flow-control 10 permit any 0180.c200.0001 0000.0000.0000 0x8808 mac access-list cisco123-copp-acl-mac-gold 10 permit any any 0x3737 mac access-list cisco123-copp-acl-mac-l2pt 10 permit any 0100.0ccd.cdd0 0000.0000.0000 mac access-list cisco123-copp-acl-mac-lacp 10 permit any 0180.c200.0002 0000.0000.0000 0x8809 mac access-list cisco123-copp-acl-mac-lldp 10 permit any 0180.c200.000c 0000.0000.0000 0x88cc mac access-list cisco123-copp-acl-mac-otv-isis 10 permit any 0100.0cdf.dfdf 0000.0000.0000 mac access-list cisco123-copp-acl-mac-sdp-srp 10 permit any 0180.c200.000e 0000.0000.0000 0x3401 mac access-list cisco123-copp-acl-mac-stp 10 permit any 0100.0ccc.cccd 0000.0000.0000 20 permit any 0180.c200.0000 0000.0000.0000 mac access-list cisco123-copp-acl-mac-undesirable 10 permit any any --More--

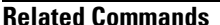

 $\mathbf I$ 

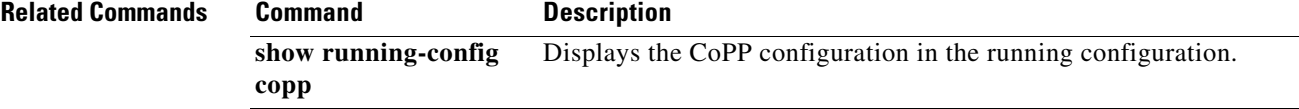

 $\mathsf I$ 

## *Send document comments to nexus7k-docfeedback@cisco.com.*

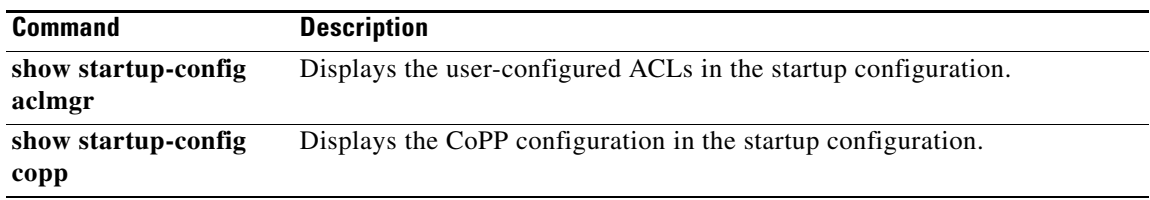

### *Send document comments to nexus7k-docfeedback@cisco.com.*

## **show running-config copp**

To display control plane policing configuration information in the running configuration, use the **show running-config copp** command.

**show running-config copp** [**all**]

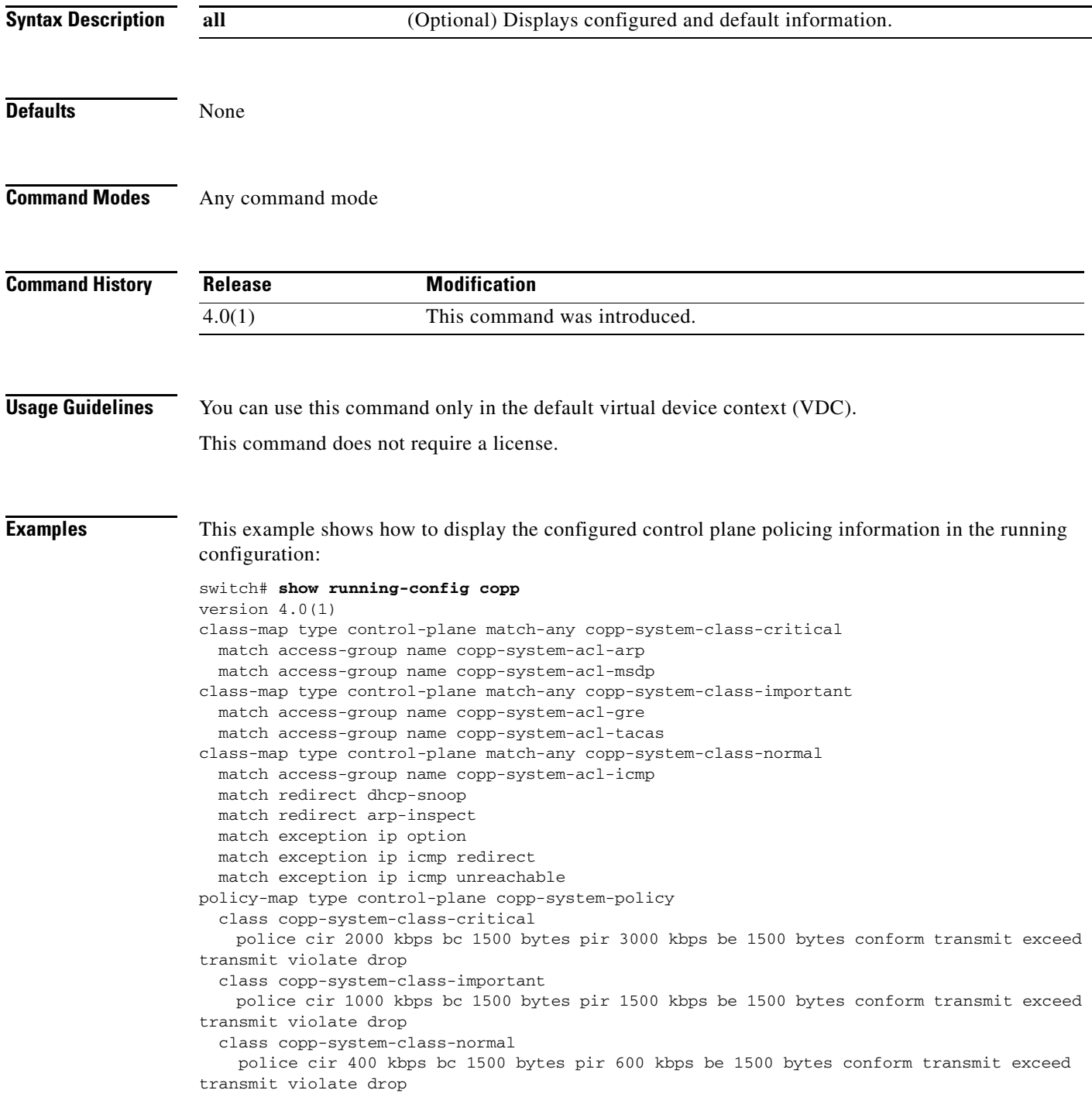

I

### *Send document comments to nexus7k-docfeedback@cisco.com.*

```
 class class-default
    police cir 200 kbps bc 1500 bytes pir 300 kbps be 1500 bytes conform transmit exceed 
transmit violate drop
```
This example shows how to display the configured and default control plane policing information in the running configuration:

```
switch# show running-config copp all
version 4.0(1)
class-map type control-plane match-any copp-system-class-critical
  match access-group name copp-system-acl-arp
  match access-group name copp-system-acl-msdp
class-map type control-plane match-any copp-system-class-important
  match access-group name copp-system-acl-gre
  match access-group name copp-system-acl-tacas
class-map type control-plane match-any copp-system-class-normal
  match access-group name copp-system-acl-icmp
  match redirect dhcp-snoop
  match redirect arp-inspect
  match exception ip option
  match exception ip icmp redirect
  match exception ip icmp unreachable
policy-map type control-plane copp-system-policy
   class copp-system-class-critical
    police cir 2000 kbps bc 1500 bytes pir 3000 kbps be 1500 bytes conform transmit exceed 
transmit violate drop
   class copp-system-class-important
     police cir 1000 kbps bc 1500 bytes pir 1500 kbps be 1500 bytes conform transmit exceed 
transmit violate drop
  class copp-system-class-normal
     police cir 400 kbps bc 1500 bytes pir 600 kbps be 1500 bytes conform transmit exceed 
transmit violate drop
   class class-default
```
 police cir 200 kbps bc 1500 bytes pir 300 kbps be 1500 bytes conform transmit exceed transmit violate drop

### *Send document comments to nexus7k-docfeedback@cisco.com.*

# **show running-config cts**

To display the Cisco TrustSec configuration in the running configuration, use the **show running-config cts** command.

**show running-config cts**

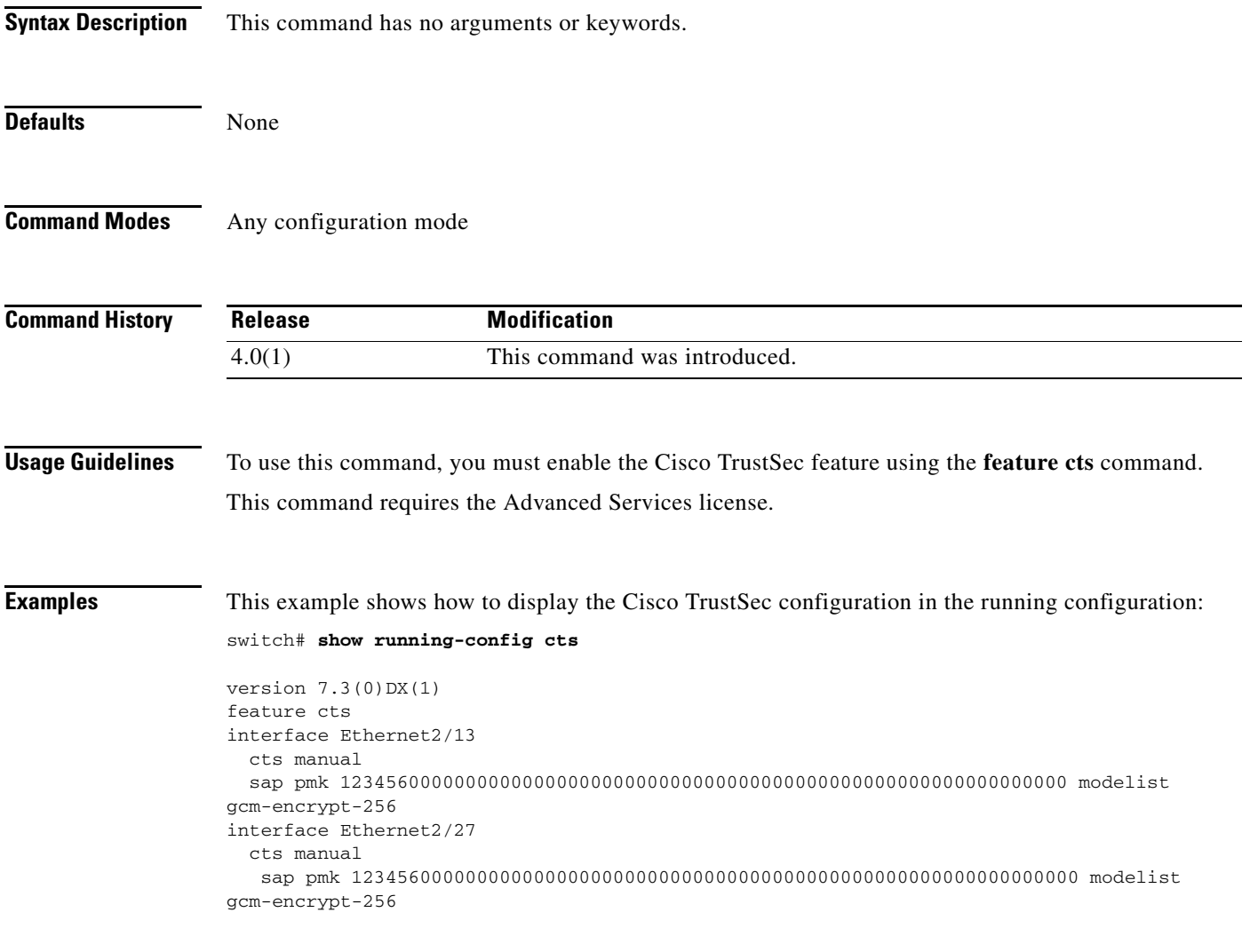

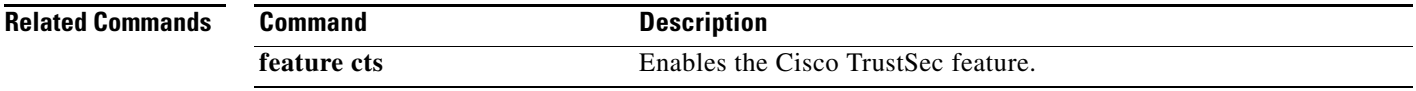

### *Send document comments to nexus7k-docfeedback@cisco.com.*

# **show running-config dhcp**

To display the Dynamic Host Configuration Protocol (DHCP) snooping configuration in the running configuration and verify other DHCP configurations on a device, use the **show running-config dhcp** command.

**show running-config dhcp** [**all**]

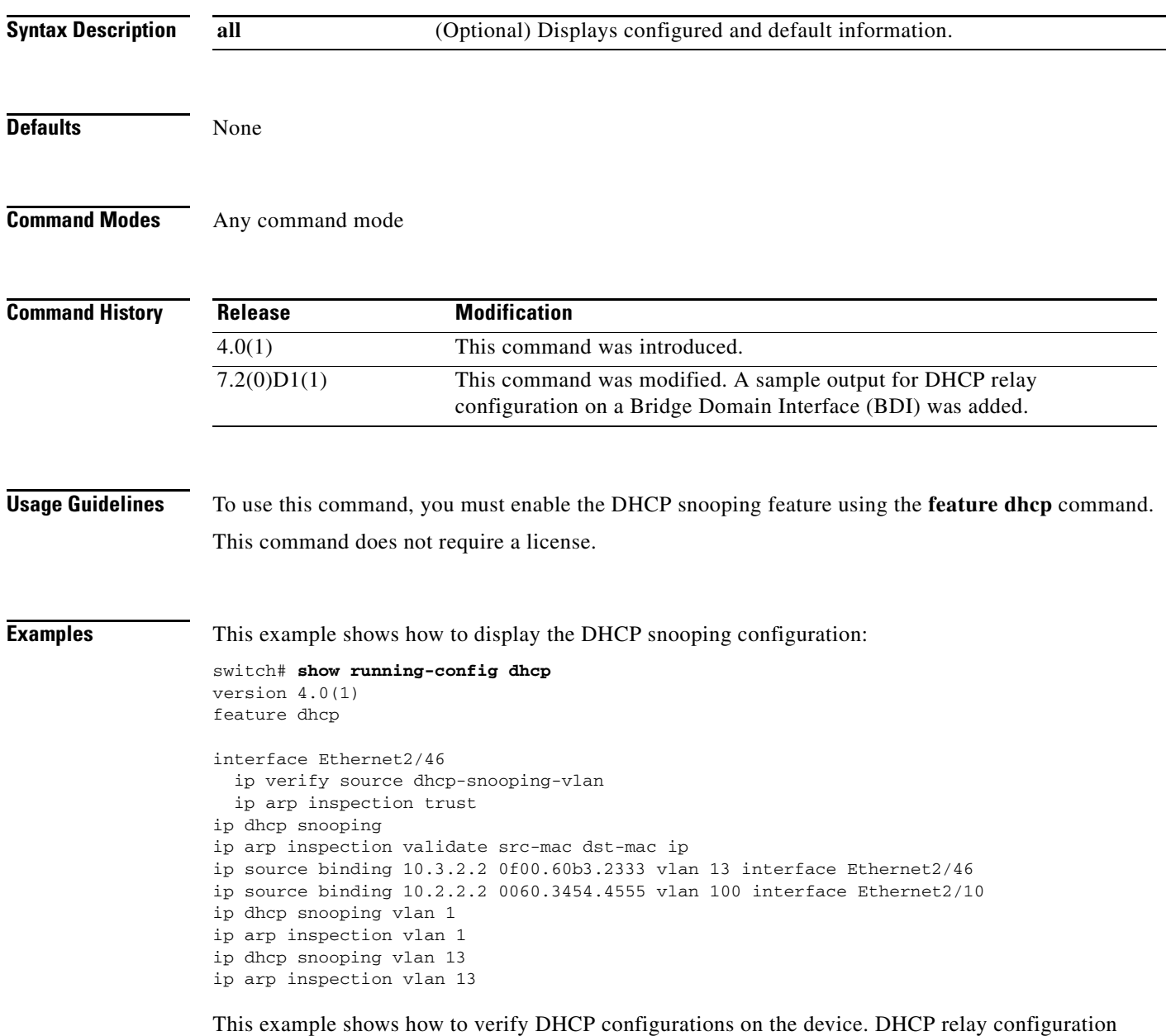

information is also displayed in the example.

```
switch# show running-config dhcp
```
### *Send document comments to nexus7k-docfeedback@cisco.com.*

version  $7.1(0)$  D1(1) feature dhcp service dhcp ip dhcp relay ip dhcp relay information option ip dhcp relay information option vpn ipv6 dhcp relay interface Bdi14 ip dhcp relay address 10.64.66.242 use-vrf management

#### **Related Commands**

 $\overline{\phantom{a}}$ 

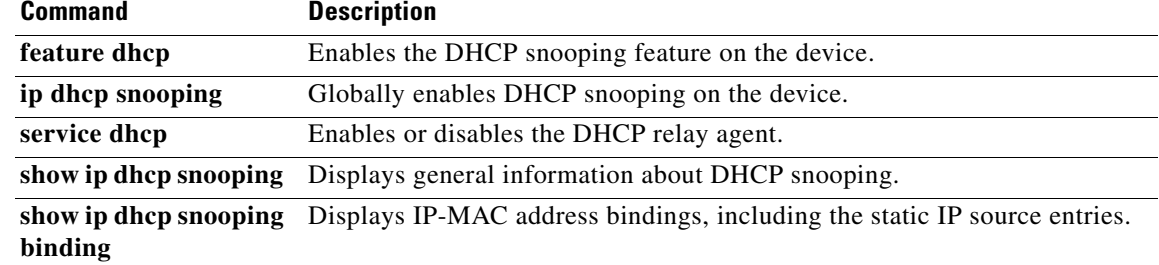

### *Send document comments to nexus7k-docfeedback@cisco.com.*

## **show running-config dot1x**

To display 802.1X configuration information in the running configuration, use the **show running-config dot1x** command.

**show running-config dotx1** [**all**]

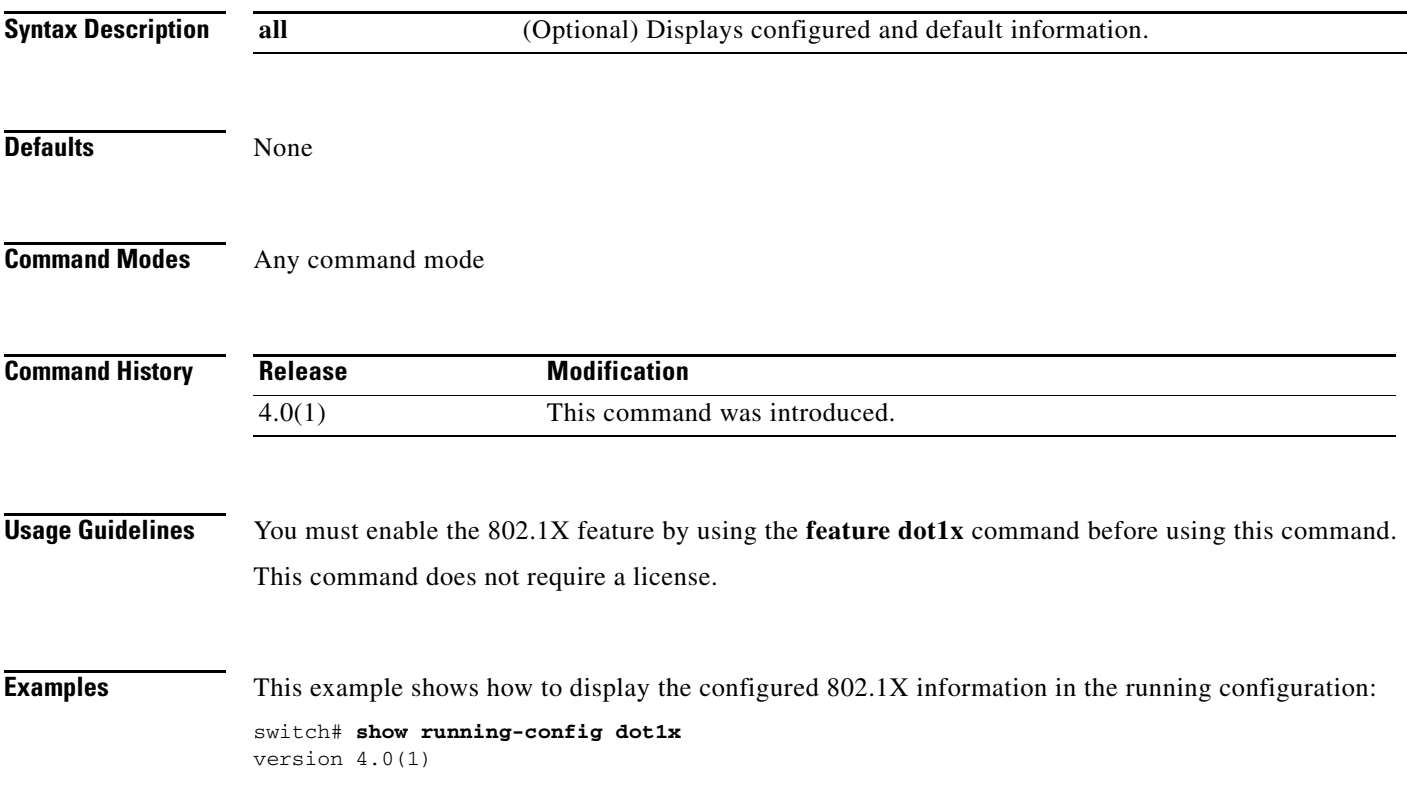

### *Send document comments to nexus7k-docfeedback@cisco.com.*

## **show running-config eou**

To display the Extensible Authentication Protocol over User Datagram Protocol (EAPoUDP) configuration information in the running configuration, use the **show running-config eou** command.

**show running-config eou** [**all**]

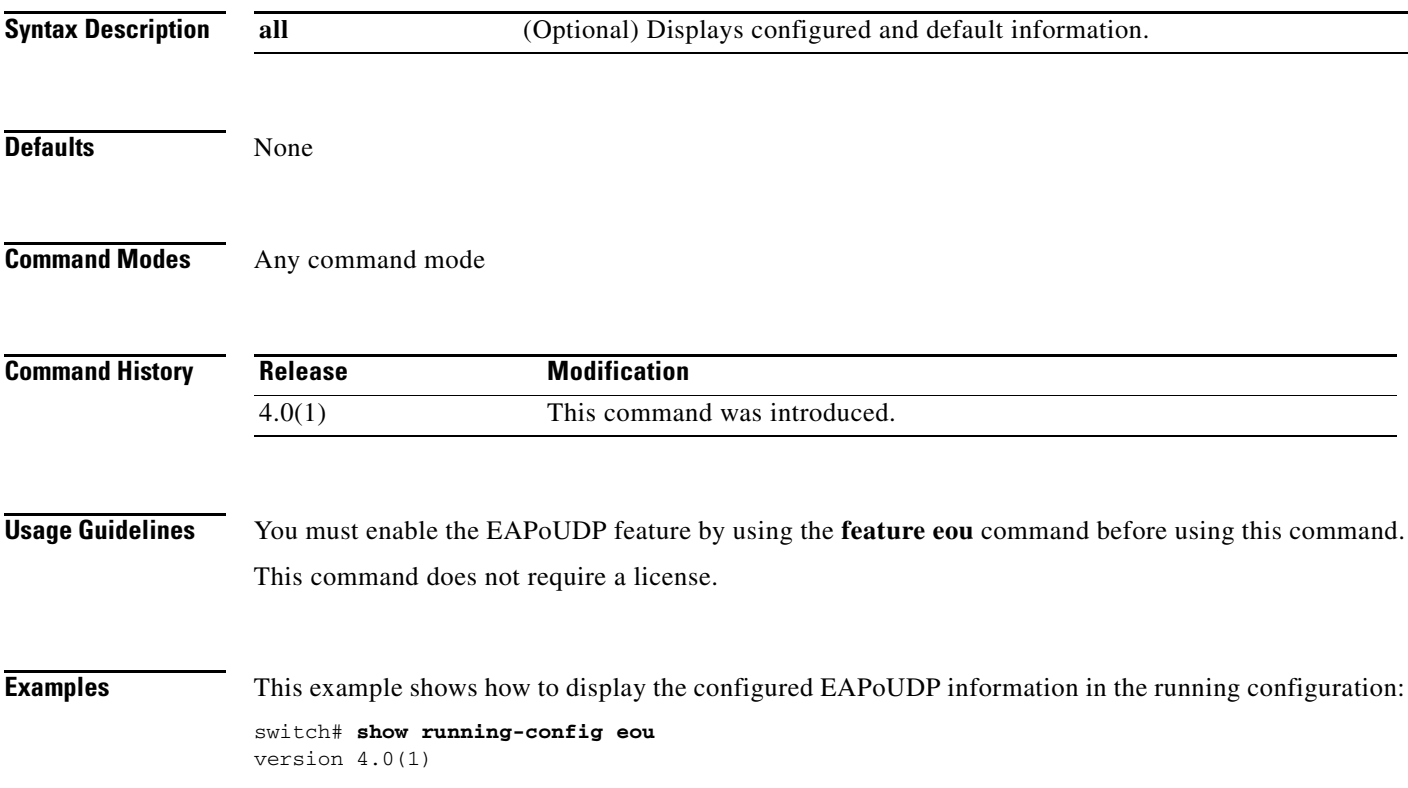

## *Send document comments to nexus7k-docfeedback@cisco.com.*

## **show running-config ldap**

To display Lightweight Directory Access Protocol (LDAP) server information in the running configuration, use the **show running-config ldap** command.

**show running-config ldap** [**all**]

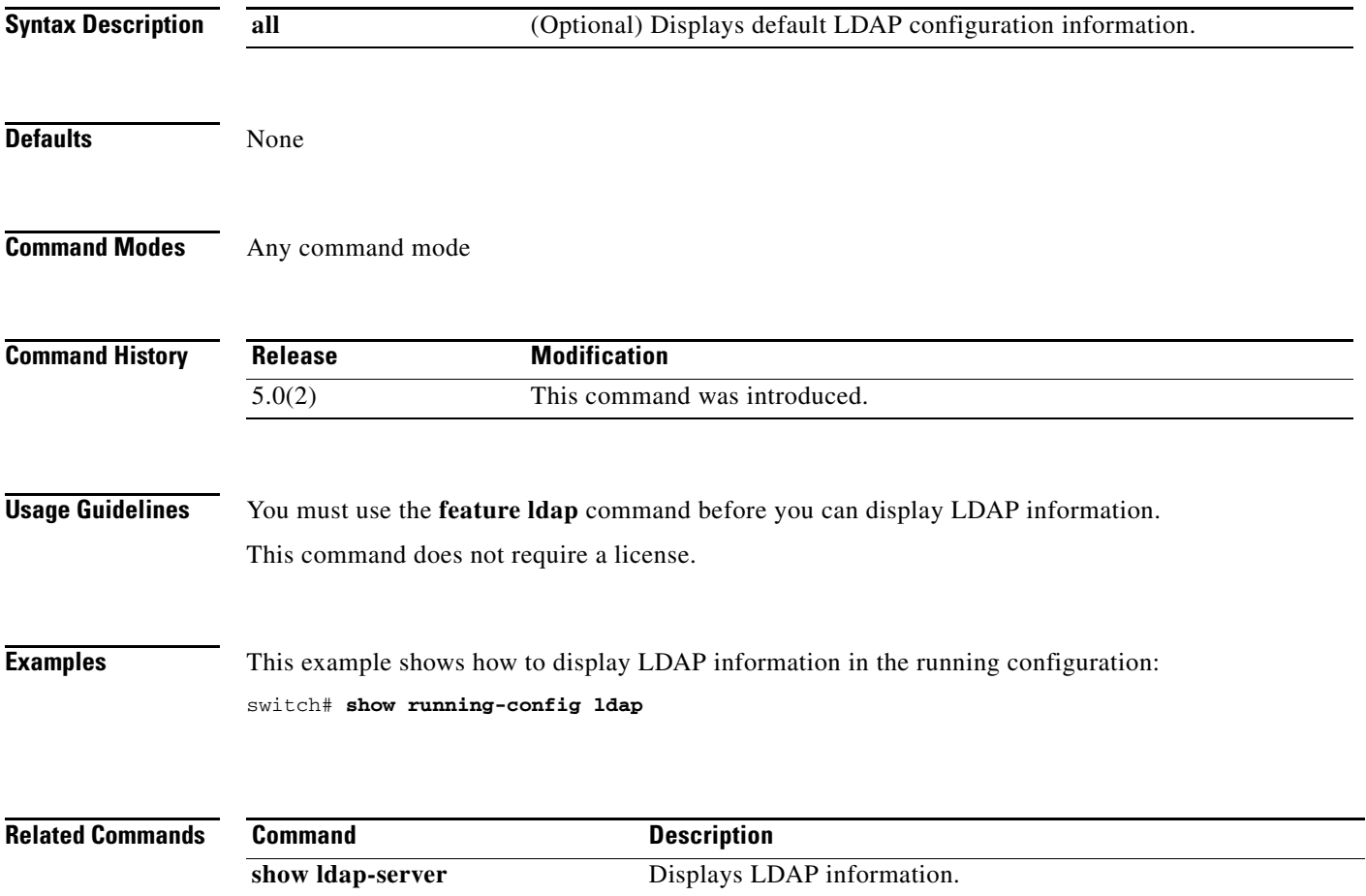

### *Send document comments to nexus7k-docfeedback@cisco.com.*

## **show running-config port-security**

To display port-security information in the running configuration, use the **show running-config port-security** command.

**show running-config port-security** [**all**]

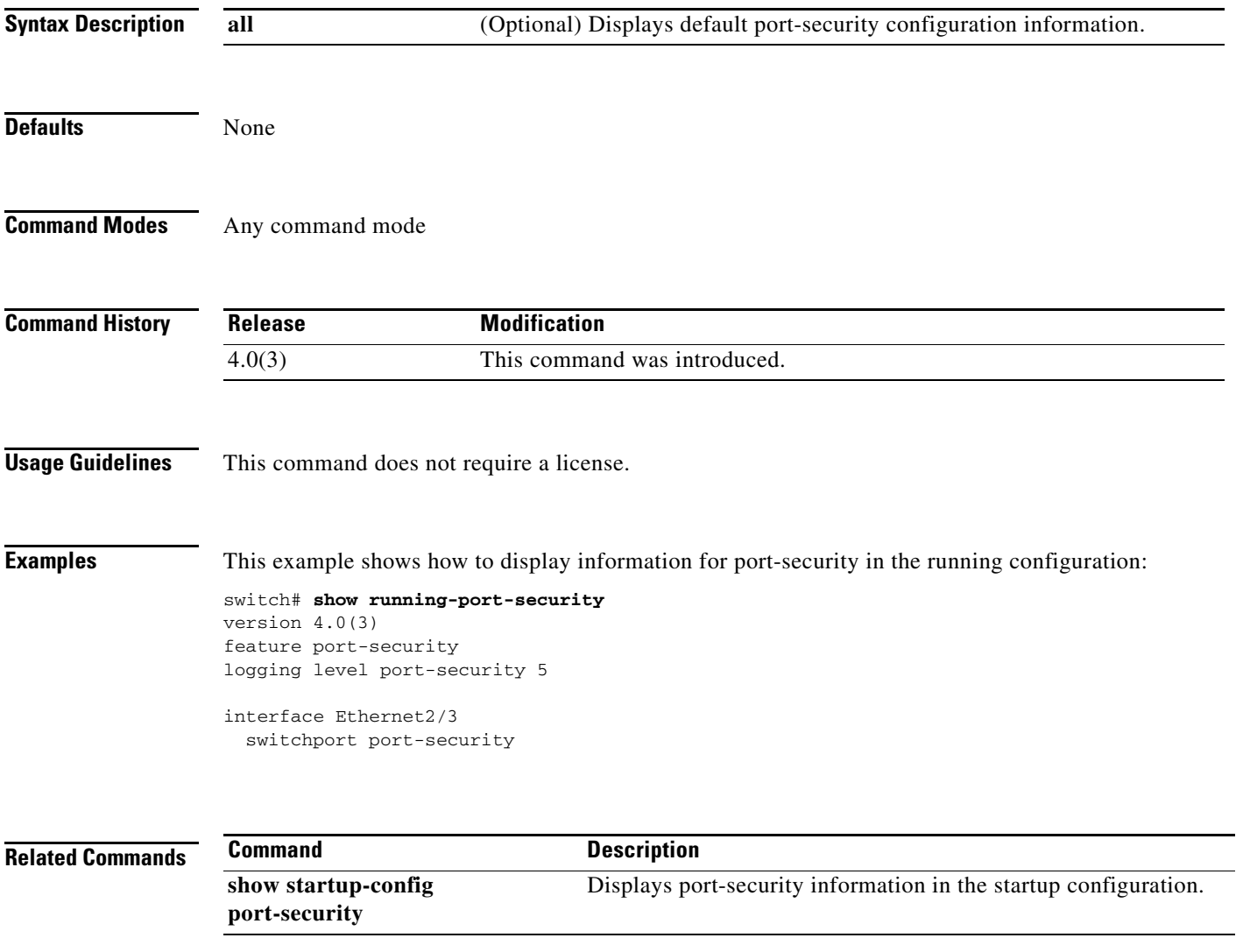

### *Send document comments to nexus7k-docfeedback@cisco.com.*

# **show running-config radius**

To display RADIUS server information in the running configuration, use the **show running-config radius** command.

**show running-config radius** [**all**]

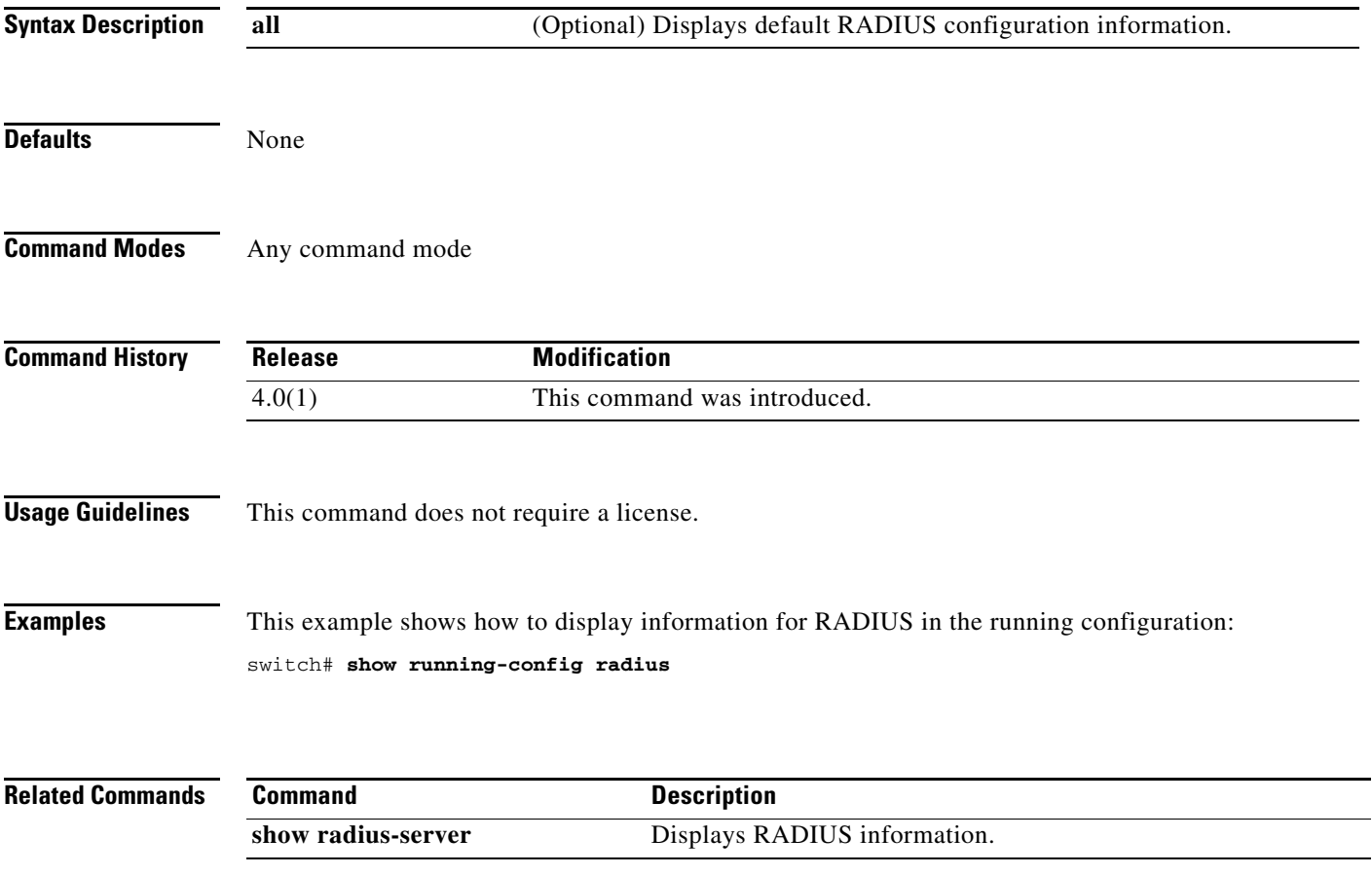

### *Send document comments to nexus7k-docfeedback@cisco.com.*

## **show running-config security**

To display a user account, Secure Shell (SSH) server, and Telnet server information in the running configuration, use the **show running-config security** command.

**show running-config security** [**all**]

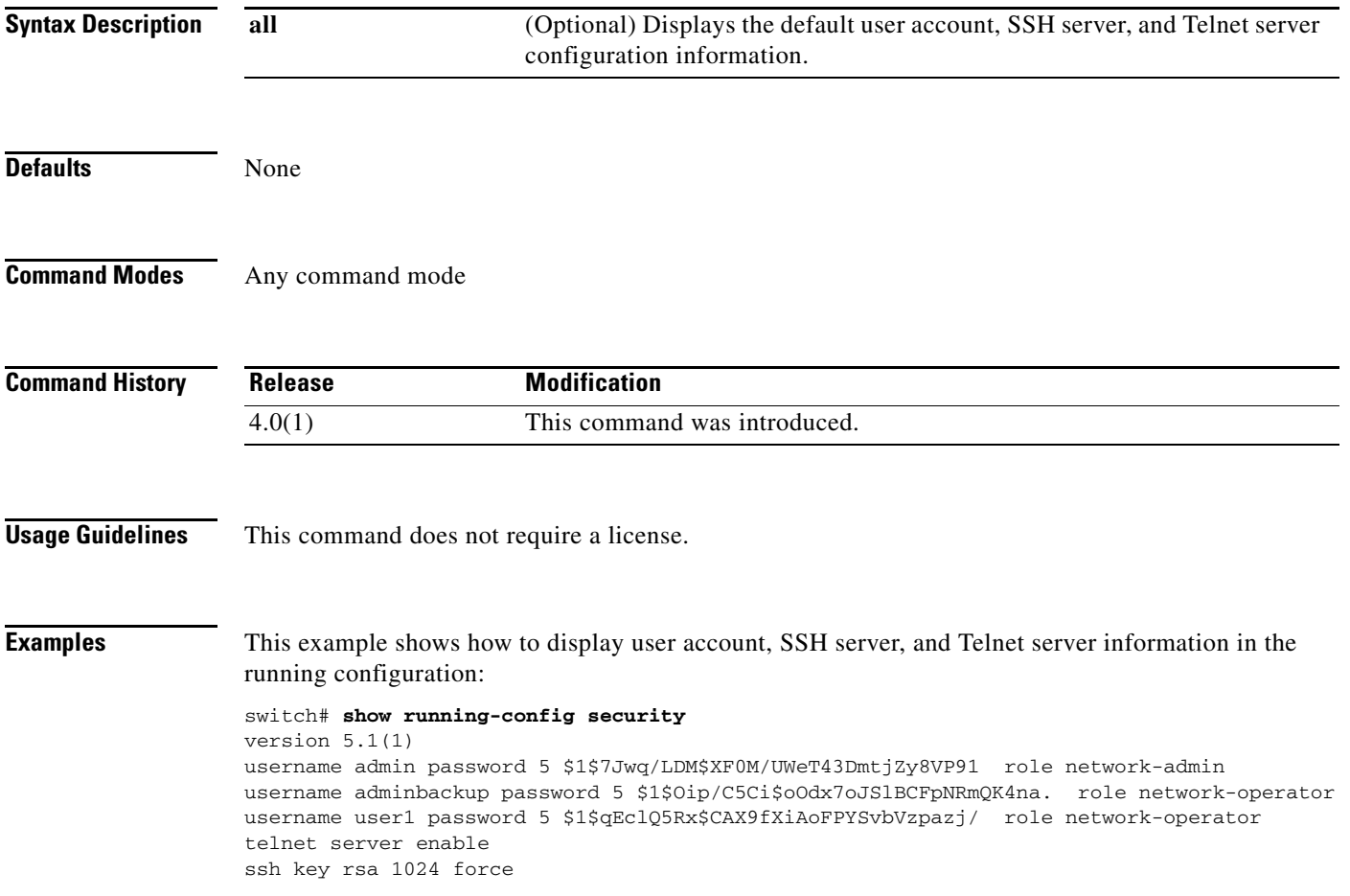

## *Send document comments to nexus7k-docfeedback@cisco.com.*

## **show running-config tacacs+**

To display TACACS+ server information in the running configuration, use the **show running-config tacacs+** command.

**show running-config tacacs+** [**all**]

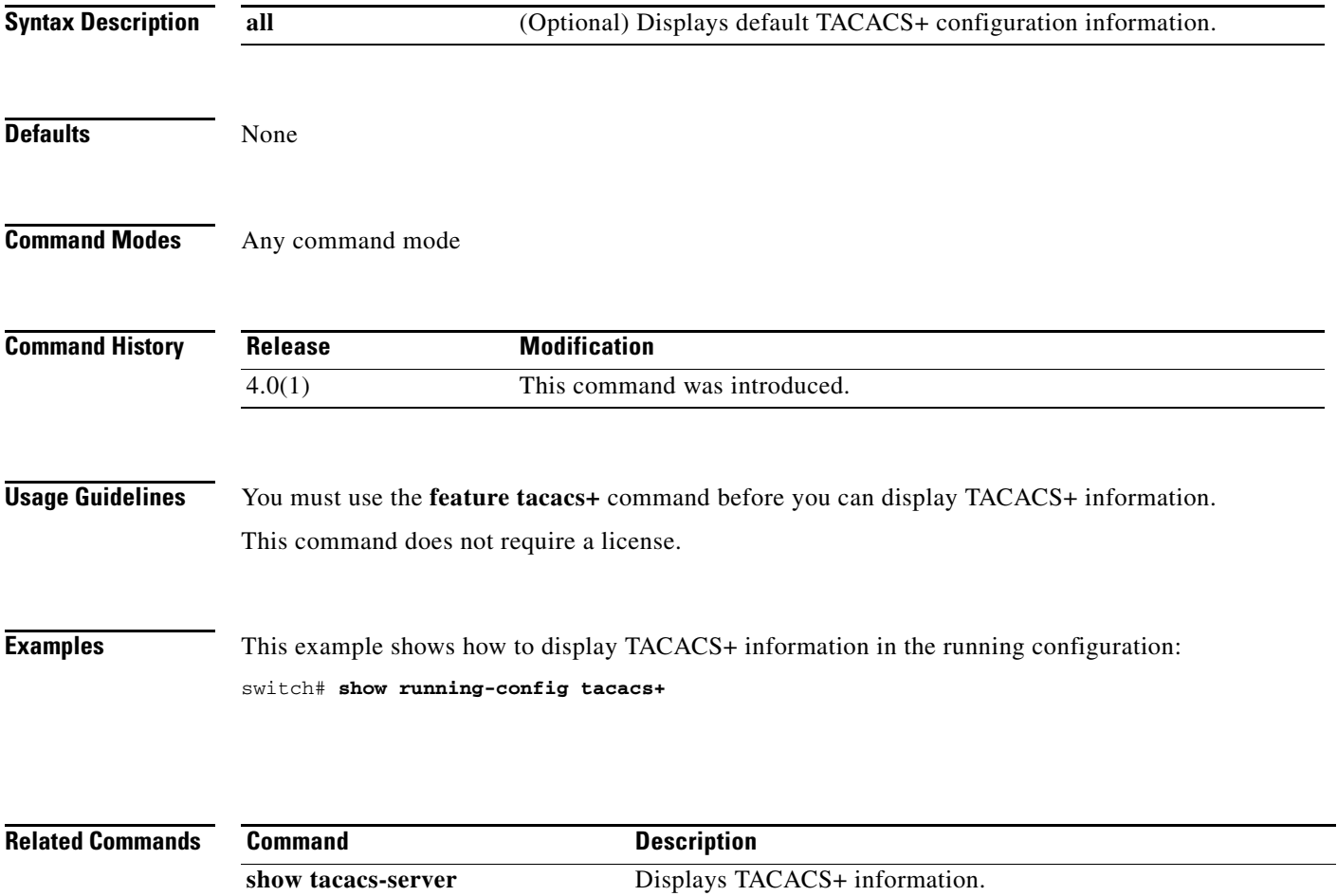

### *Send document comments to nexus7k-docfeedback@cisco.com.*

## **show ssh key**

 $\overline{\phantom{a}}$ 

To display the Secure Shell (SSH) server key for a virtual device context (VDC), use the **show ssh key**  command.

**show ssh key**

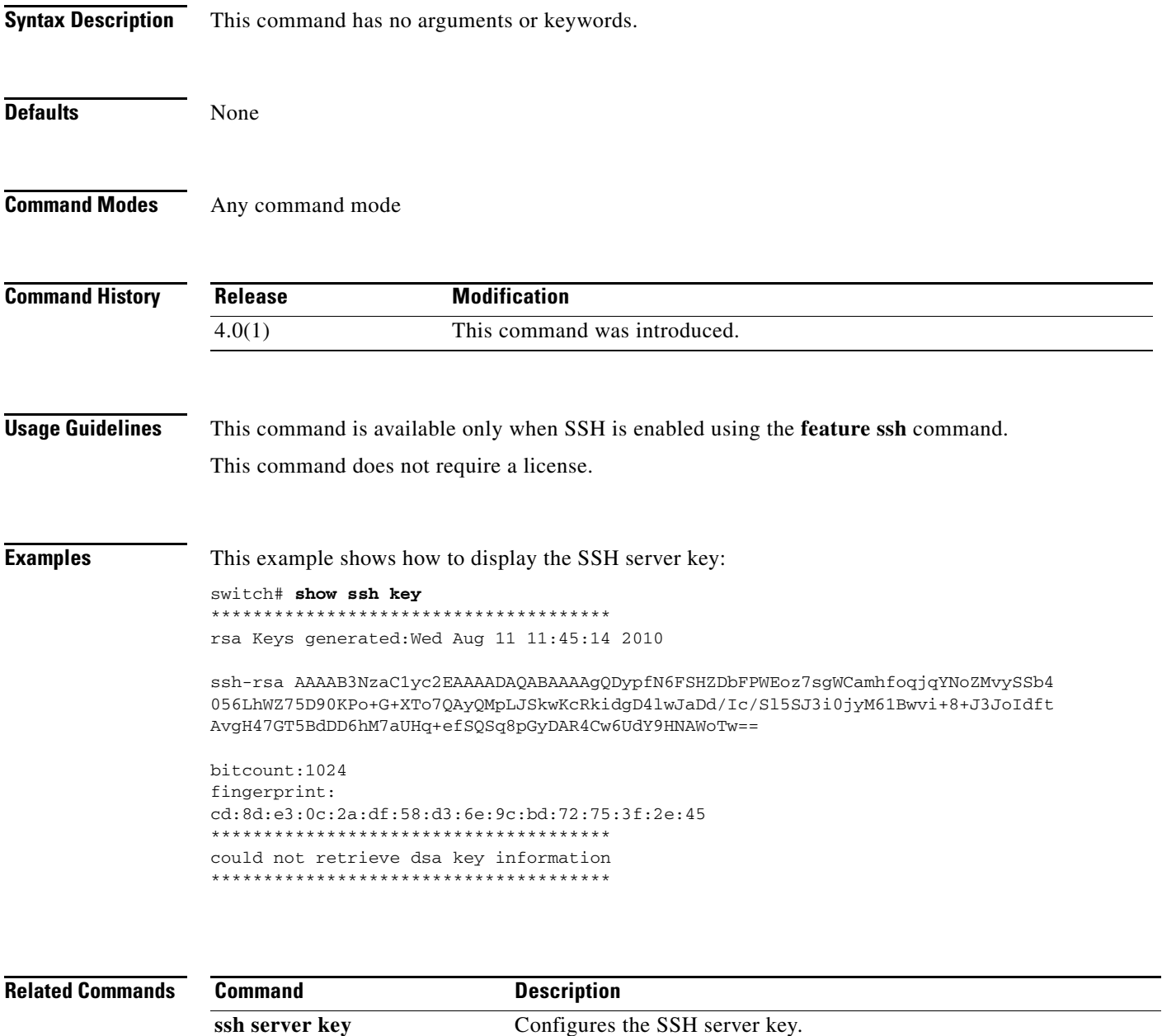

 $\mathsf I$ 

### *Send document comments to nexus7k-docfeedback@cisco.com.*

## **show ssh server**

To display the Secure Shell (SSH) server status for a virtual device context (VDC), use the **show ssh server** command.

**show ssh server**

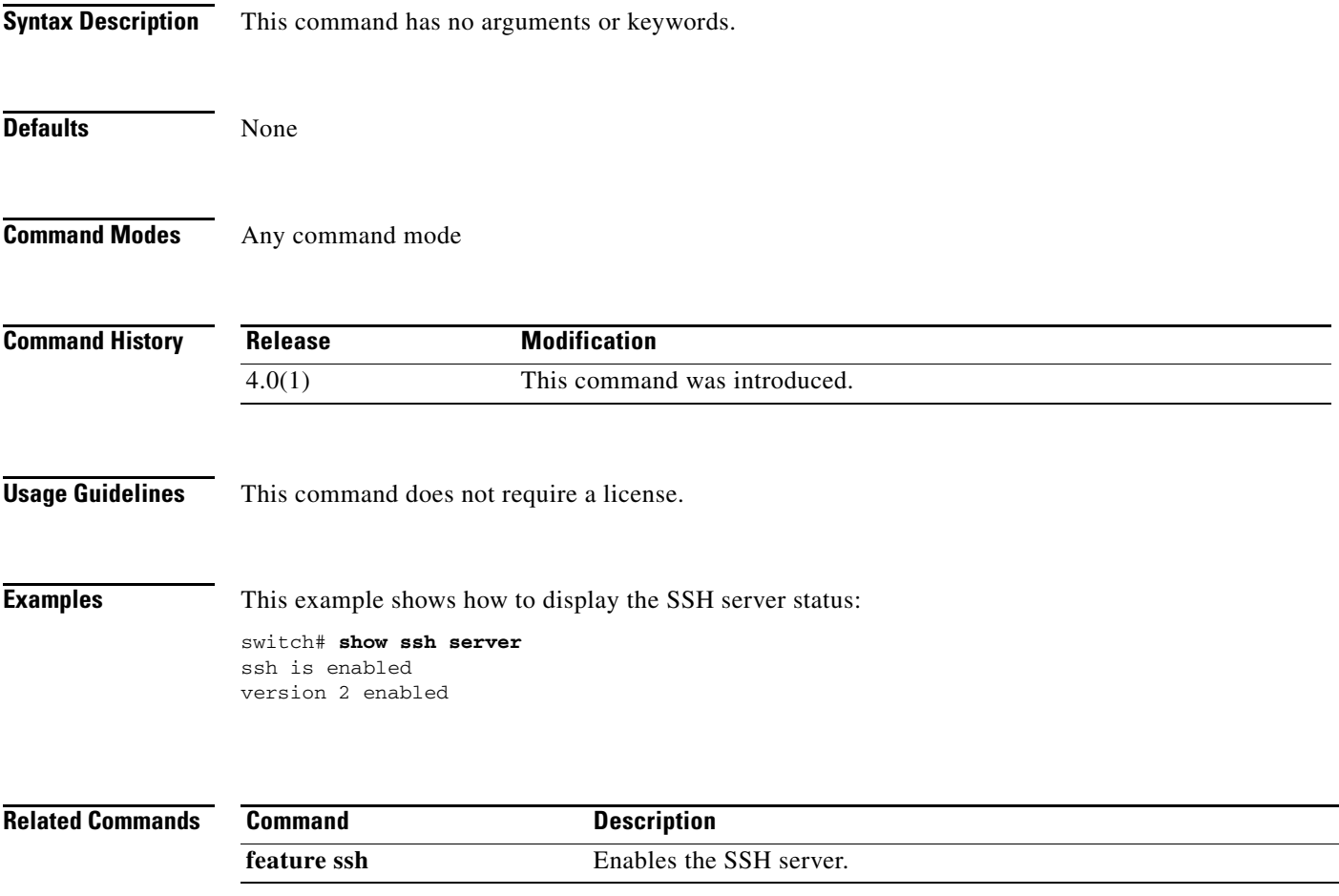

## *Send document comments to nexus7k-docfeedback@cisco.com.*

# **show startup-config aaa**

To display authentication, authorization, and accounting (AAA) configuration information in the startup configuration, use the **show startup-config aaa** command.

**show startup-config aaa**

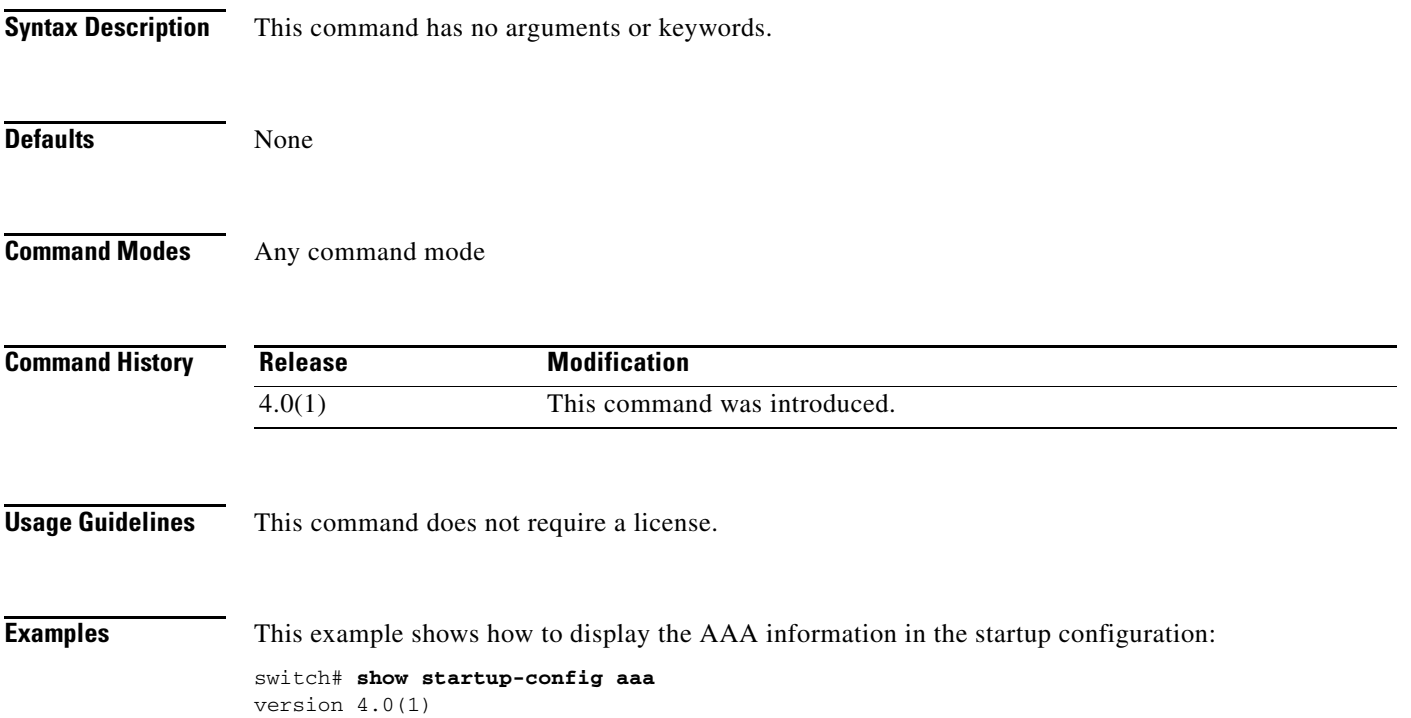

## *Send document comments to nexus7k-docfeedback@cisco.com.*

## **show startup-config aclmgr**

To display the user-configured access control lists (ACLs) in the startup configuration, use the **show startup-config aclmgr** command.

**show startup-config aclmgr** [**all**]

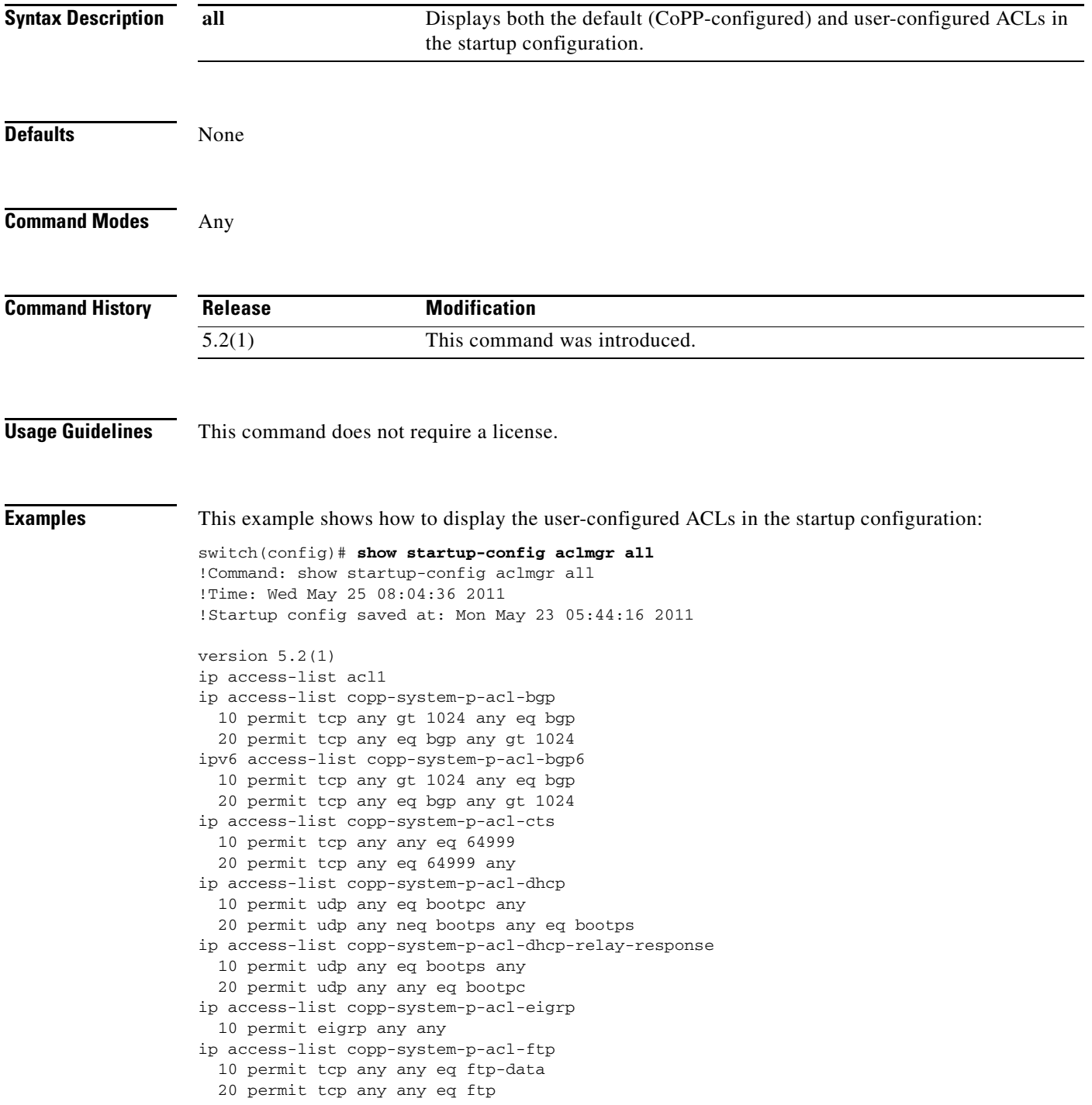

#### *Send document comments to nexus7k-docfeedback@cisco.com.*

```
 30 permit tcp any eq ftp-data any
   40 permit tcp any eq ftp any
ip access-list copp-system-p-acl-glbp
  10 permit udp any eq 3222 224.0.0.0/24 eq 3222
ip access-list copp-system-p-acl-hsrp
   10 permit udp any 224.0.0.0/24 eq 1985
ipv6 access-list copp-system-p-acl-hsrp6
   10 permit udp any ff02::66/128 eq 2029
ip access-list copp-system-p-acl-icmp
   10 permit icmp any any echo
   20 permit icmp any any echo-reply
ipv6 access-list copp-system-p-acl-icmp6
   10 permit icmp any any echo-request
   20 permit icmp any any echo-reply
ipv6 access-list copp-system-p-acl-icmp6-msgs
   10 permit icmp any any router-advertisement
   20 permit icmp any any router-solicitation
   30 permit icmp any any nd-na
   40 permit icmp any any nd-ns
   50 permit icmp any any mld-query
   60 permit icmp any any mld-report
   70 permit icmp any any mld-reduction
ip access-list copp-system-p-acl-igmp
   10 permit igmp any 224.0.0.0/3
mac access-list copp-system-p-acl-mac-cdp-udld-vtp
   10 permit any 0100.0ccc.cccc 0000.0000.0000
mac access-list copp-system-p-acl-mac-cfsoe
   10 permit any 0180.c200.000e 0000.0000.0000 0x8843
mac access-list copp-system-p-acl-mac-dot1x
   10 permit any 0180.c200.0003 0000.0000.0000 0x888e
mac access-list copp-system-p-acl-mac-fabricpath-isis
   10 permit any 0180.c200.0015 0000.0000.0000
   20 permit any 0180.c200.0014 0000.0000.0000
mac access-list copp-system-p-acl-mac-flow-control
--More--
```
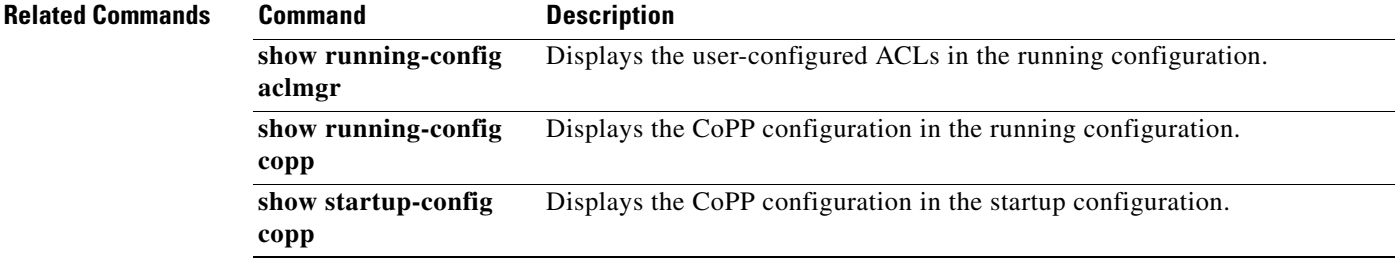

## *Send document comments to nexus7k-docfeedback@cisco.com.*

## **show startup-config copp**

To display the Control Plane Policing (CoPP) configuration information in the startup configuration, use the **show startup-config copp** command.

**show startup-config copp**

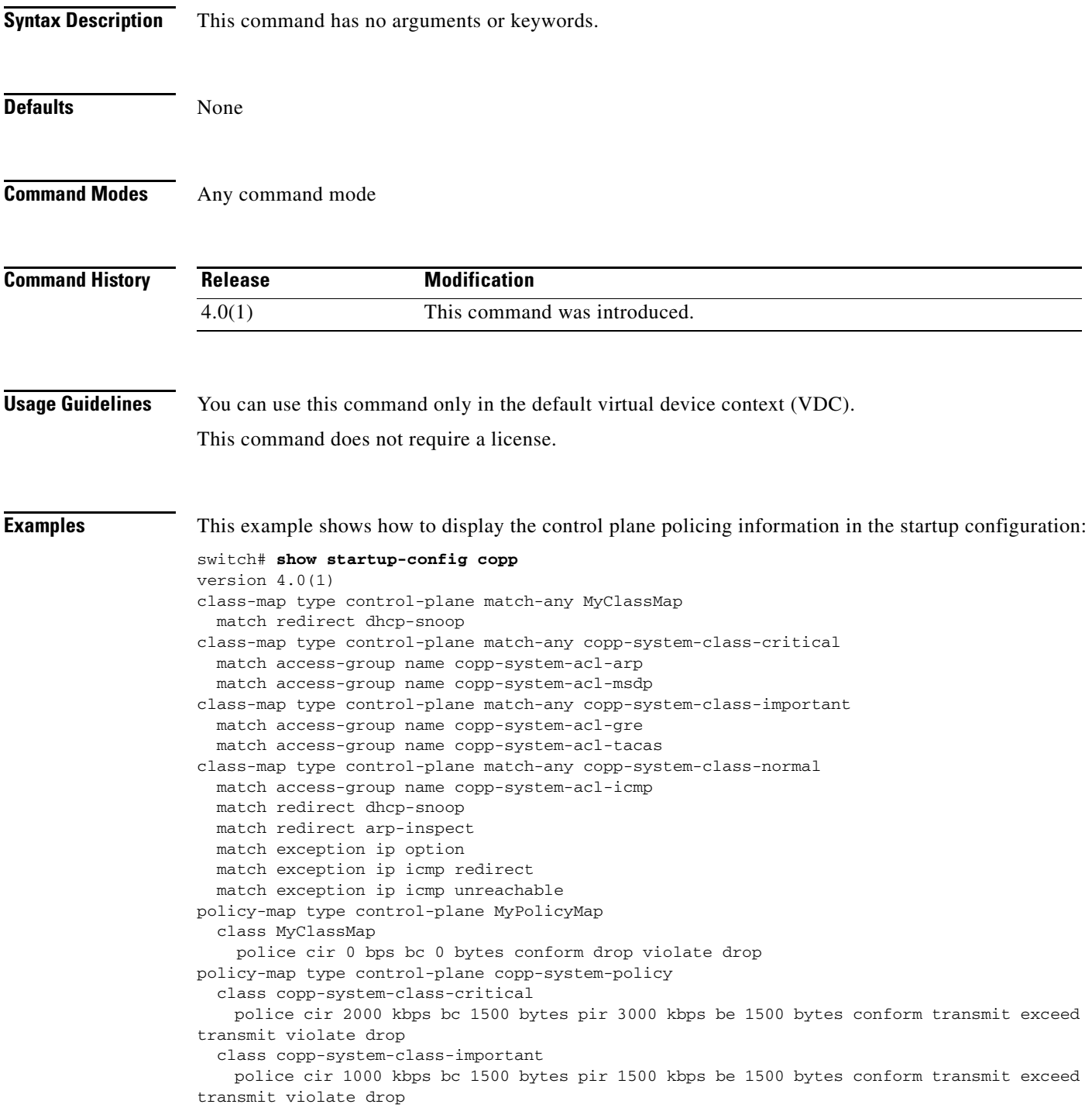

### *Send document comments to nexus7k-docfeedback@cisco.com.*

 class copp-system-class-normal police cir 400 kbps bc 1500 bytes pir 600 kbps be 1500 bytes conform transmit exceed transmit violate drop class class-default police cir 200 kbps bc 1500 bytes pir 300 kbps be 1500 bytes conform transmit exceed transmit violate drop policy-map type control-plane x class class-default police cir 0 bps bc 0 bytes conform drop violate drop

## *Send document comments to nexus7k-docfeedback@cisco.com.*

# **show startup-config dhcp**

To display the Dynamic Host Configuration Protocol (DHCP) snooping configuration in the startup configuration, use the **show startup-config dhcp** command.

**show startup-config dhcp** [**all**]

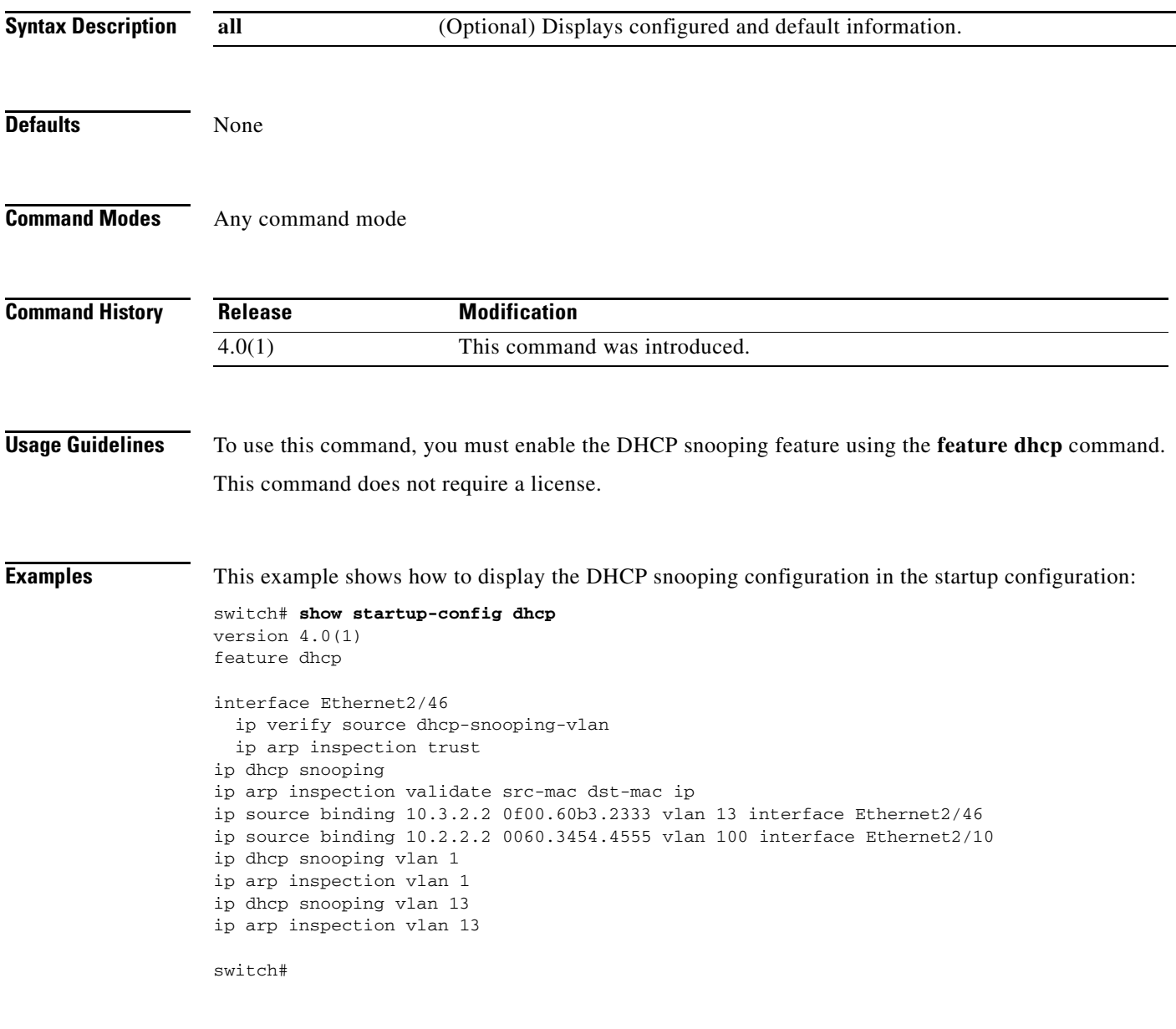

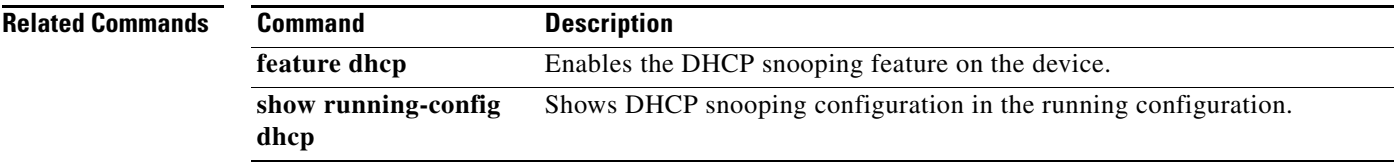

## *Send document comments to nexus7k-docfeedback@cisco.com.*

## **show startup-config dot1x**

To display 802.1X configuration information in the startup configuration, use the **show startup-config dot1x** command.

#### **show startup-config dot1x**

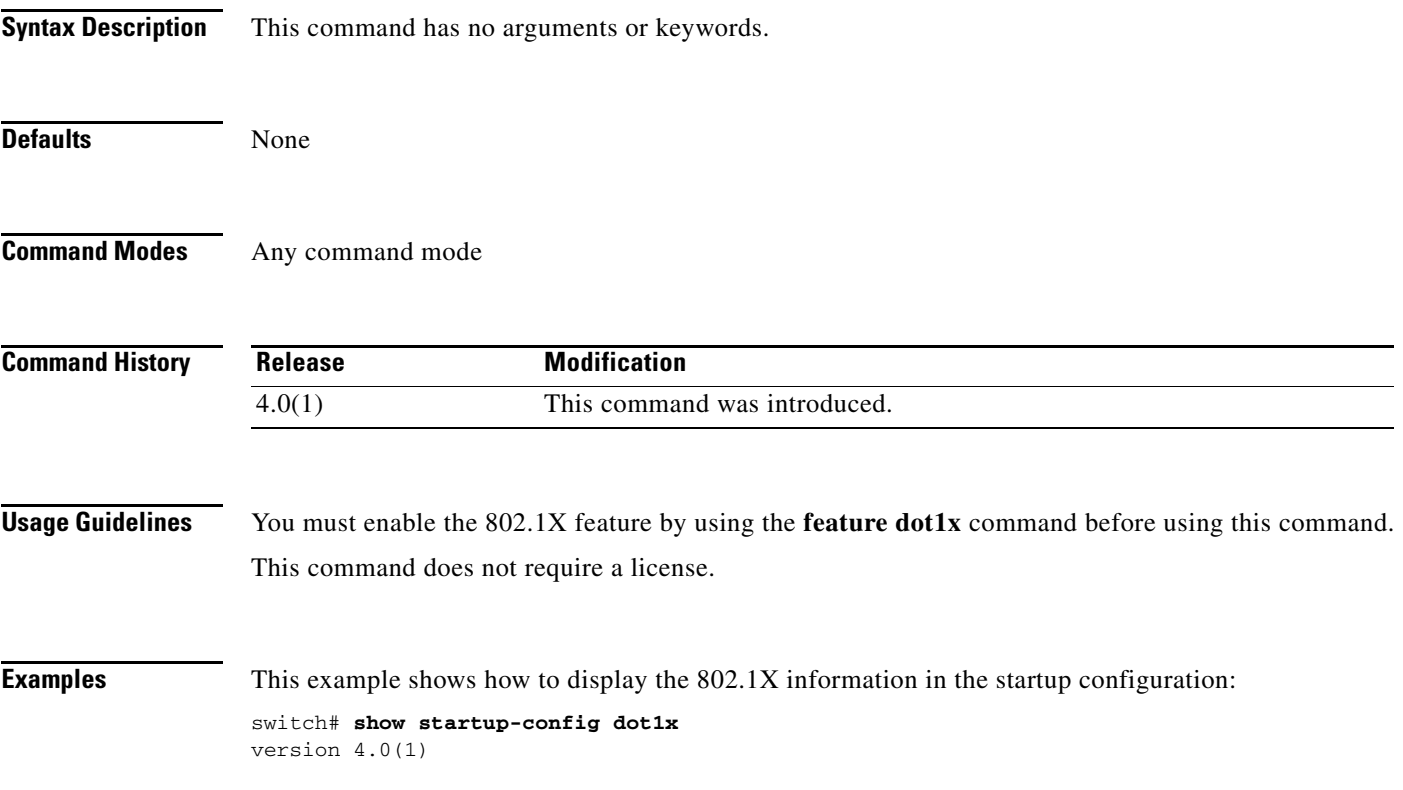

## *Send document comments to nexus7k-docfeedback@cisco.com.*

# **show startup-config eou**

To display the Extensible Authentication Protocol over User Datagram Protocol (EAPoUDP) configuration information in the startup configuration, use the **show startup-config eou** command.

#### **show startup-config eou**

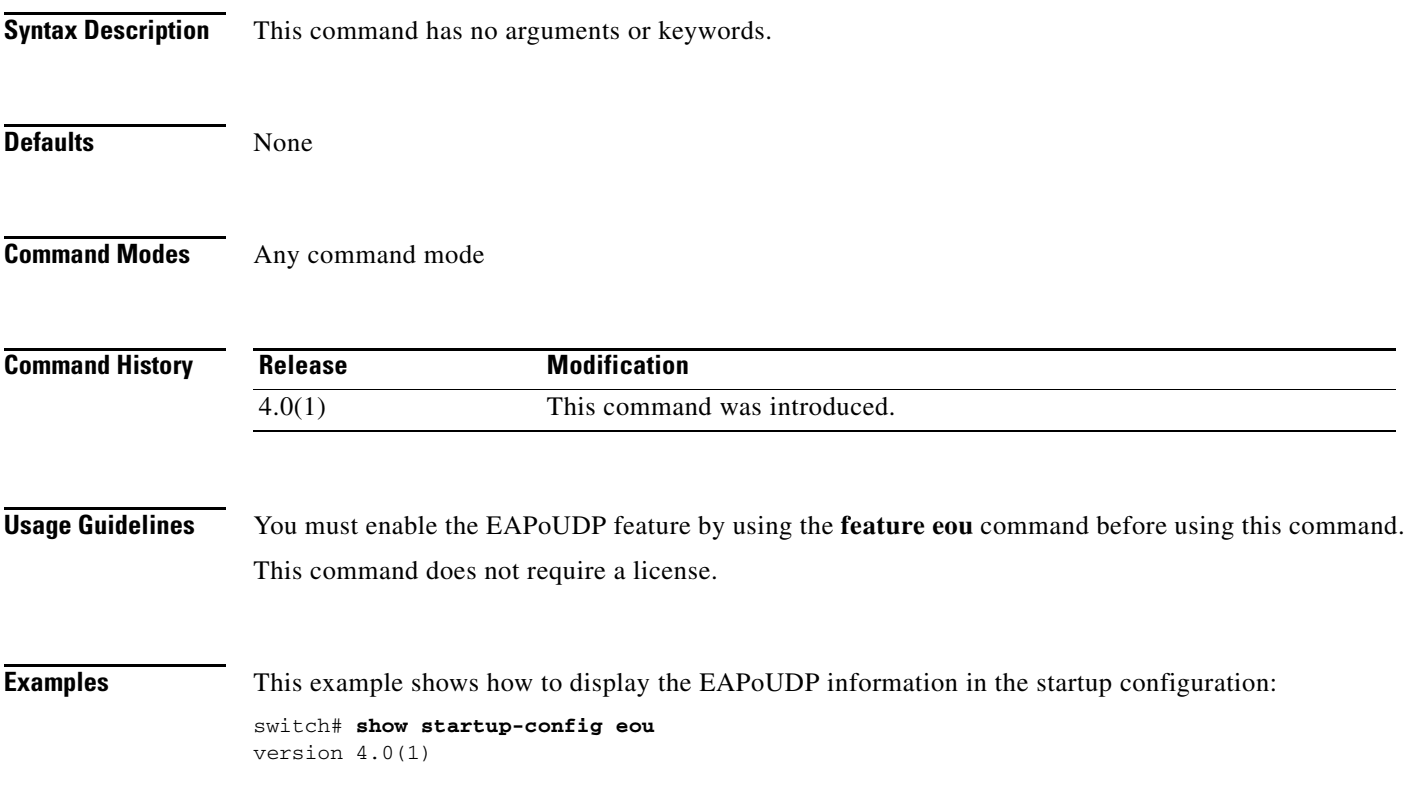

## *Send document comments to nexus7k-docfeedback@cisco.com.*

# **show startup-config ldap**

To display Lightweight Directory Access Protocol (LDAP) configuration information in the startup configuration, use the **show startup-config ldap** command.

**show startup-config ldap**

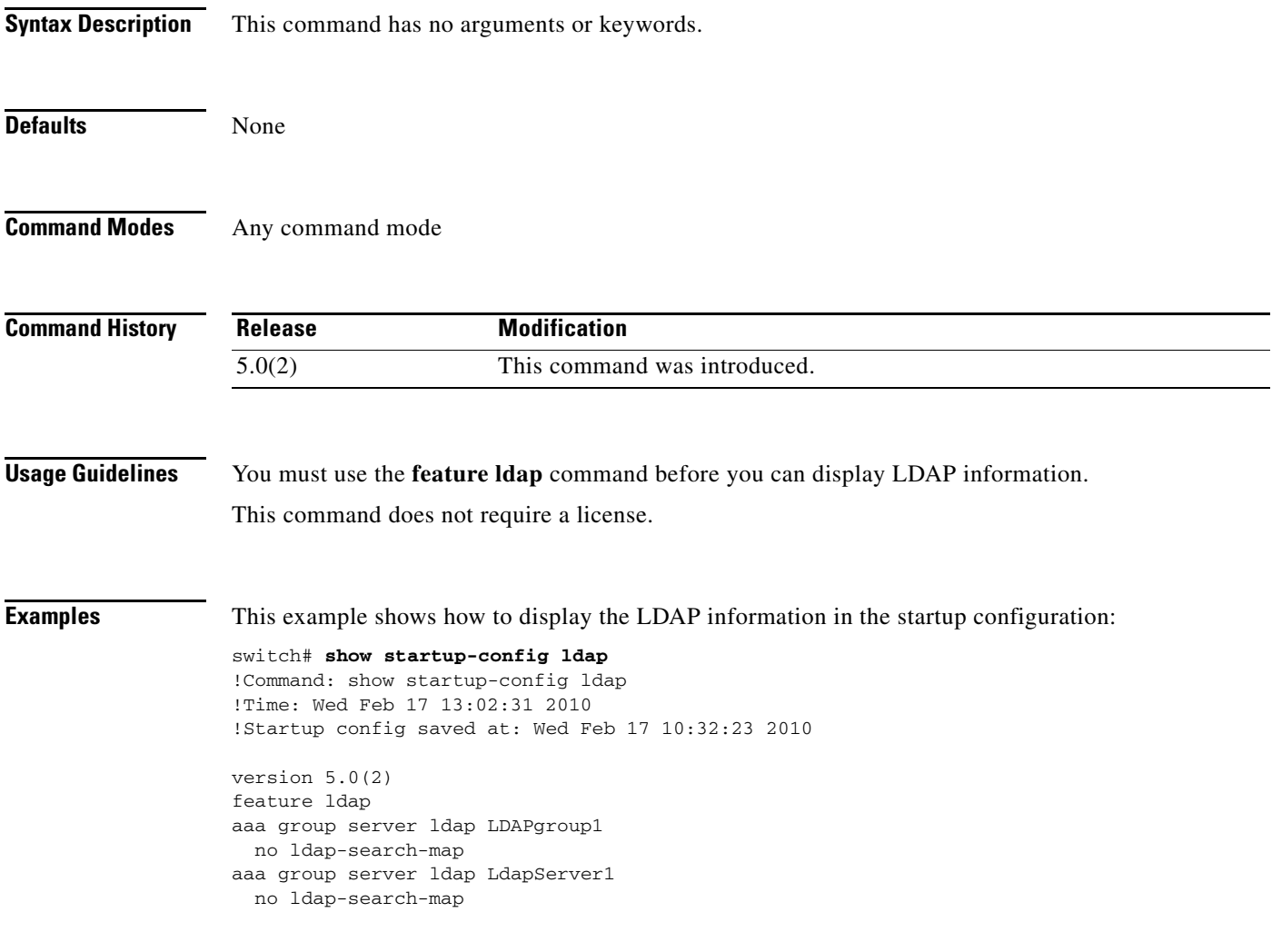

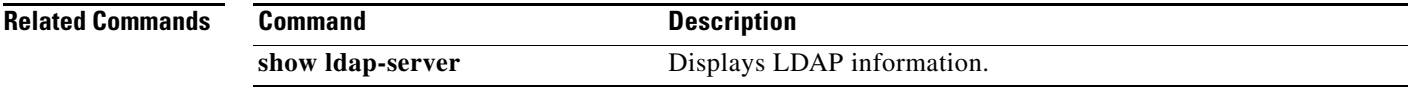

### *Send document comments to nexus7k-docfeedback@cisco.com.*

# **show startup-config port-security**

To display port-security information in the startup configuration, use the **show startup-config port-security** command.

**show startup-config port-security** [**all**]

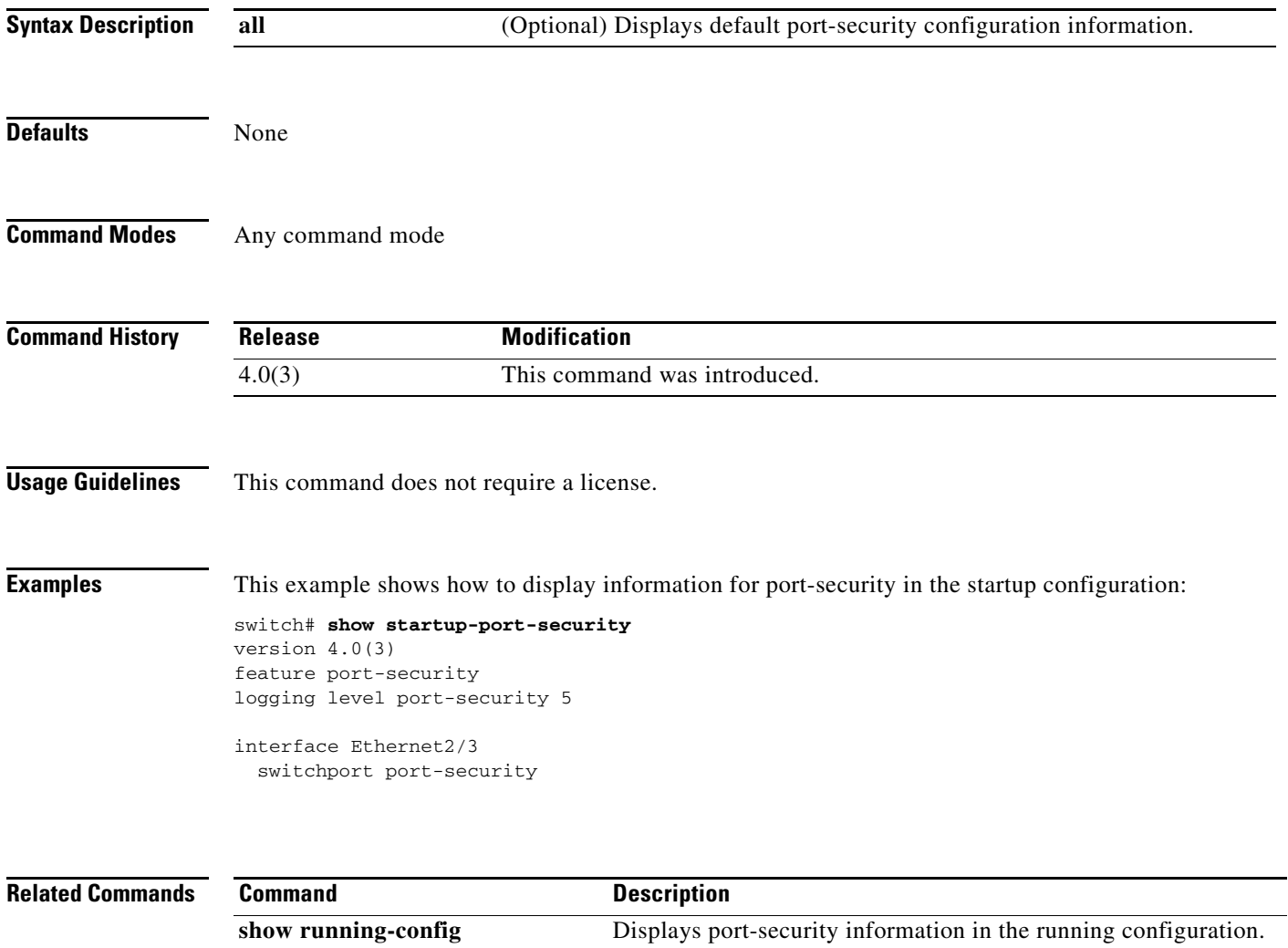

**port-security**

## *Send document comments to nexus7k-docfeedback@cisco.com.*

# **show startup-config radius**

To display RADIUS configuration information in the startup configuration, use the **show startup-config radius** command.

#### **show startup-config radius**

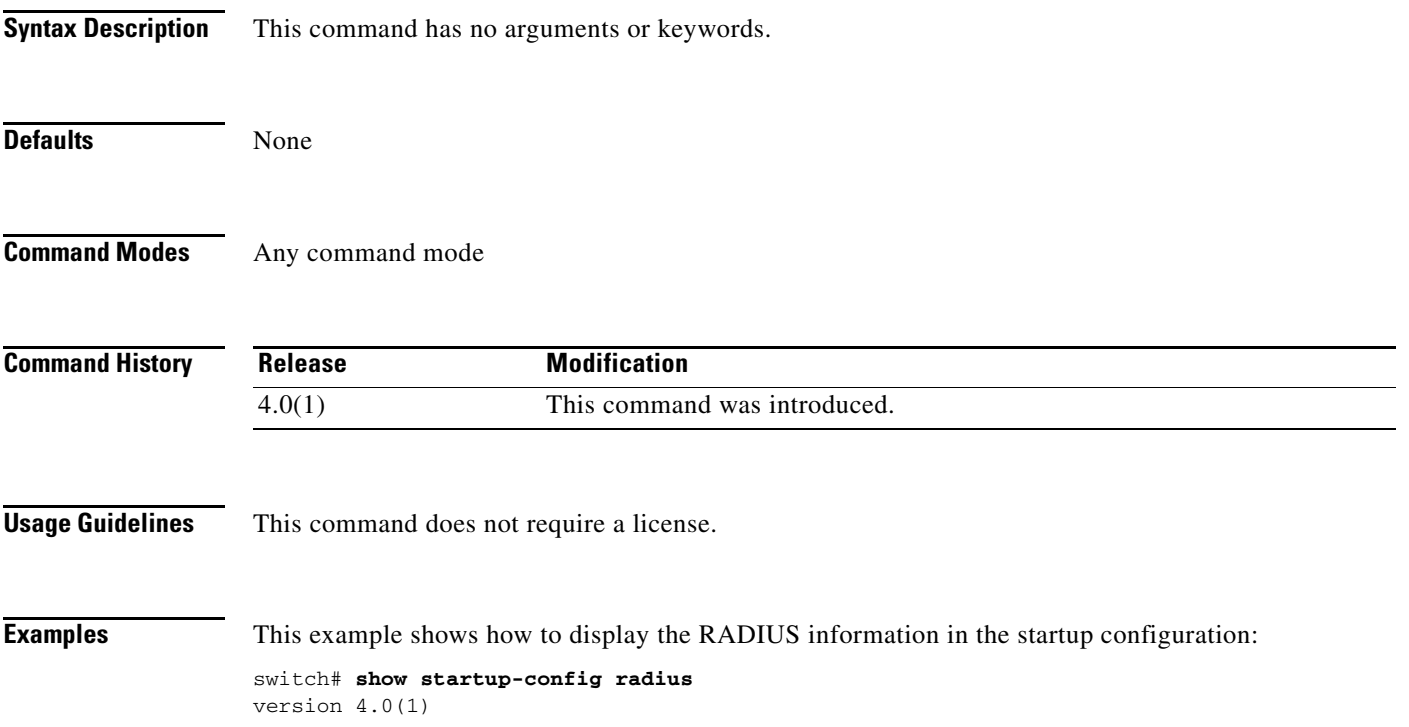

### *Send document comments to nexus7k-docfeedback@cisco.com.*

## **show startup-config security**

To display user account, Secure Shell (SSH) server, and Telnet server configuration information in the startup configuration, use the **show startup-config security** command.

#### **show startup-config security**

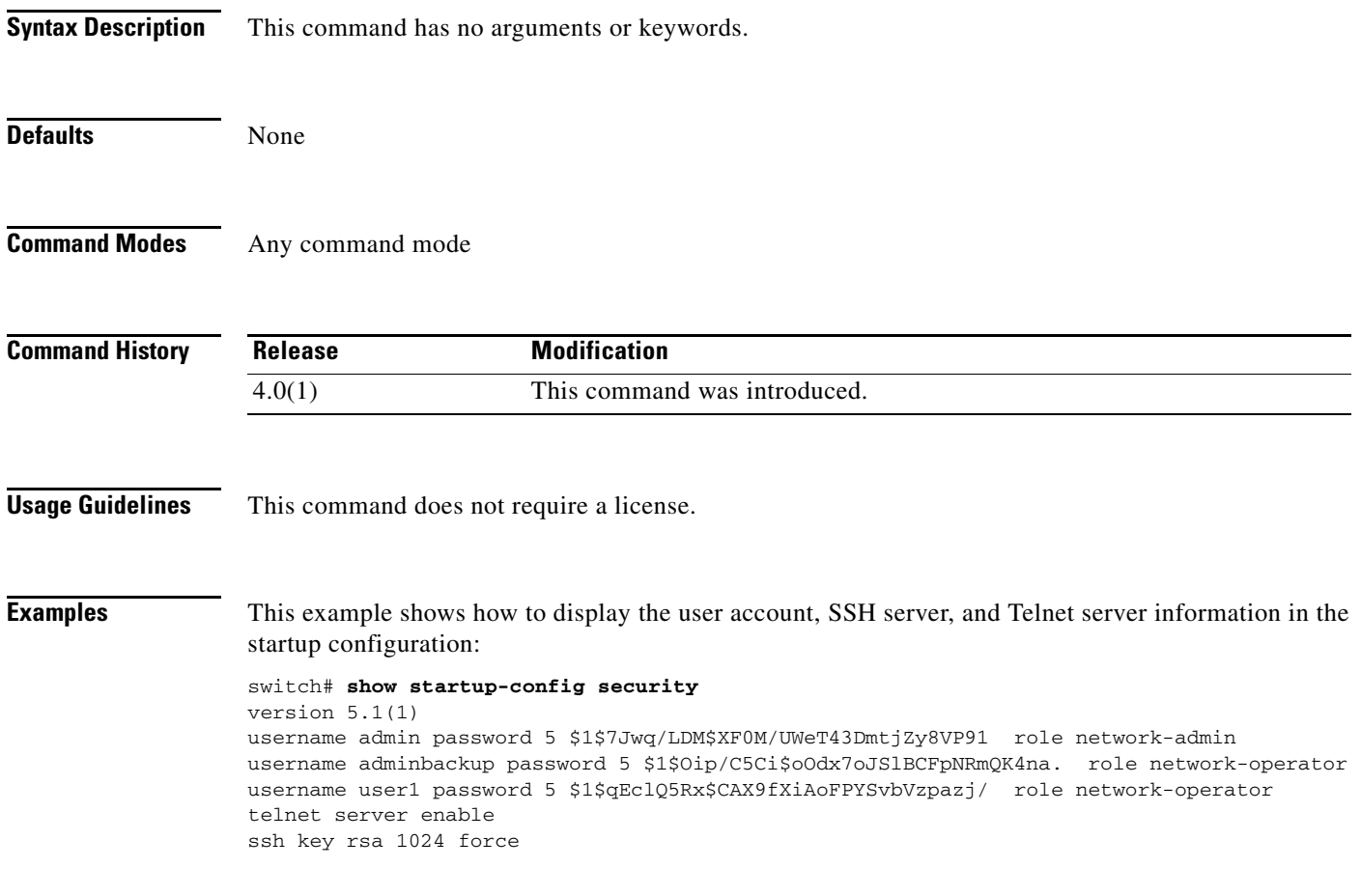

## *Send document comments to nexus7k-docfeedback@cisco.com.*

## **show startup-config tacacs+**

To display TACACS+ configuration information in the startup configuration, use the **show startup-config tacacs+** command.

**show startup-config tacacs+**

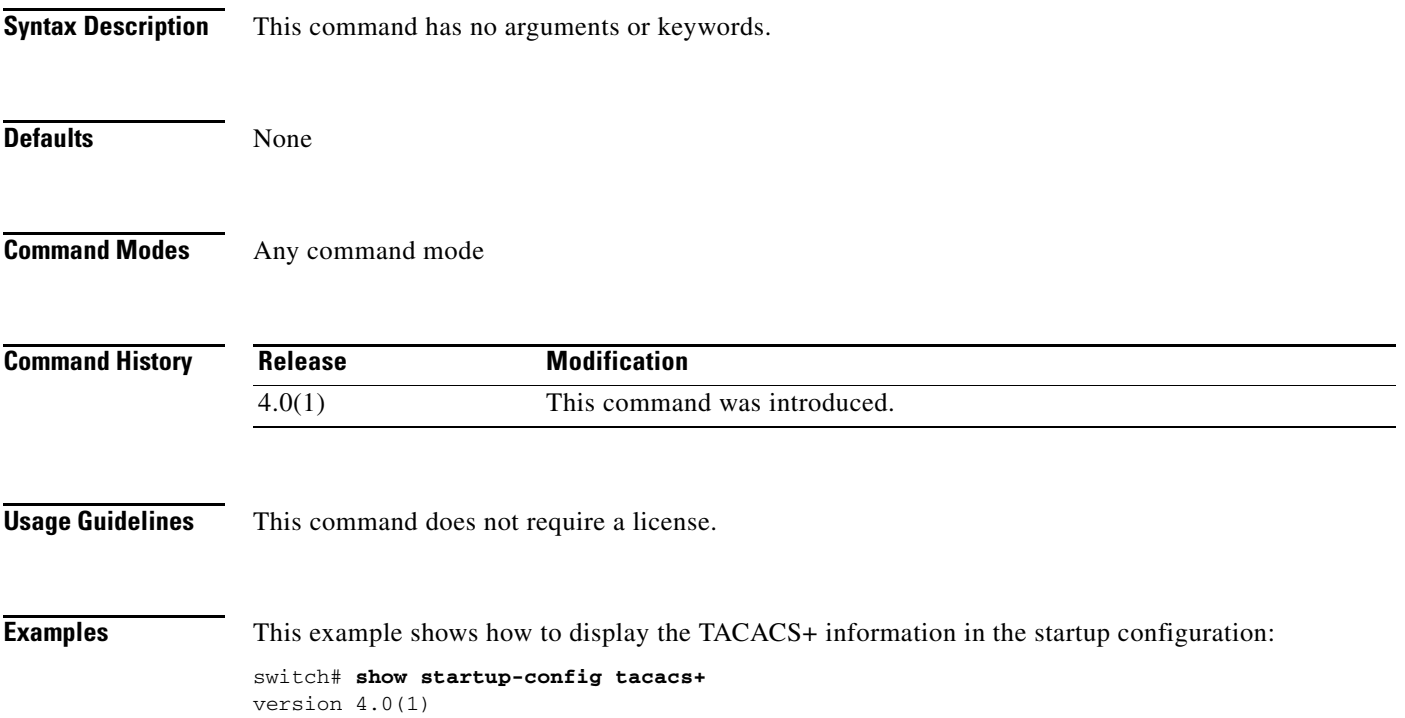

ן

### *Send document comments to nexus7k-docfeedback@cisco.com.*

## **show system internal access-list feature bank-class map**

To display the access control list (ACL) ternary content addressable memory (TCAM) bank mapping feature group and class combination tables, use the **show system internal access-list feature bank-class map** command.

**show system internal access-list feature bank-class map** {**ingress** | **egress**} [**module** *module*]

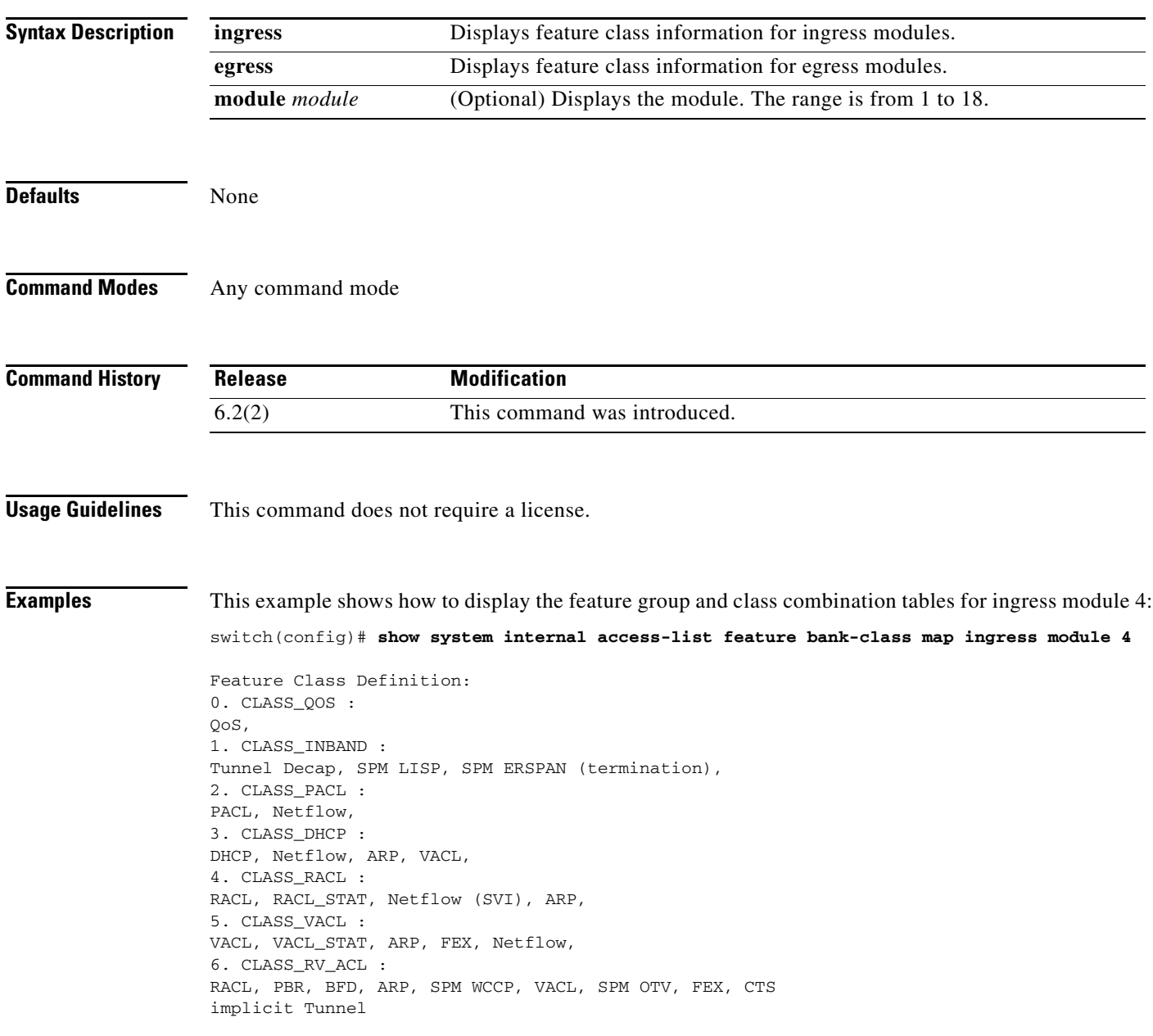

 $\mathbf{I}$ 

## *Send document comments to nexus7k-docfeedback@cisco.com.*

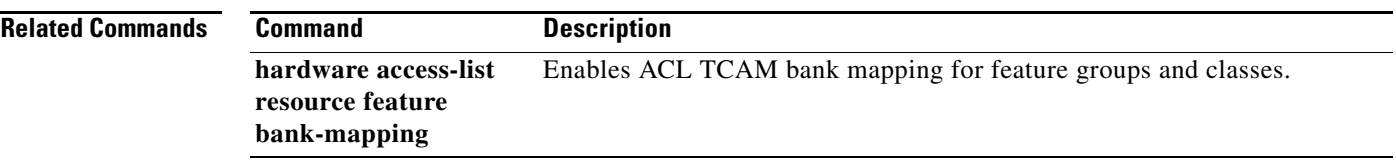

ן

### *Send document comments to nexus7k-docfeedback@cisco.com.*

## **show system internal access-list feature bank-chain map**

To display the access control list (ACL) ternary content addressable memory (TCAM) bank mapping feature group and combination tables, use the **show system internal access-list feature bank-chain map** command.

**show system internal access-list feature bank-chain map {port-vlan | vlan-vlan}** {**ingress** | **egress**} [**module** *module*]

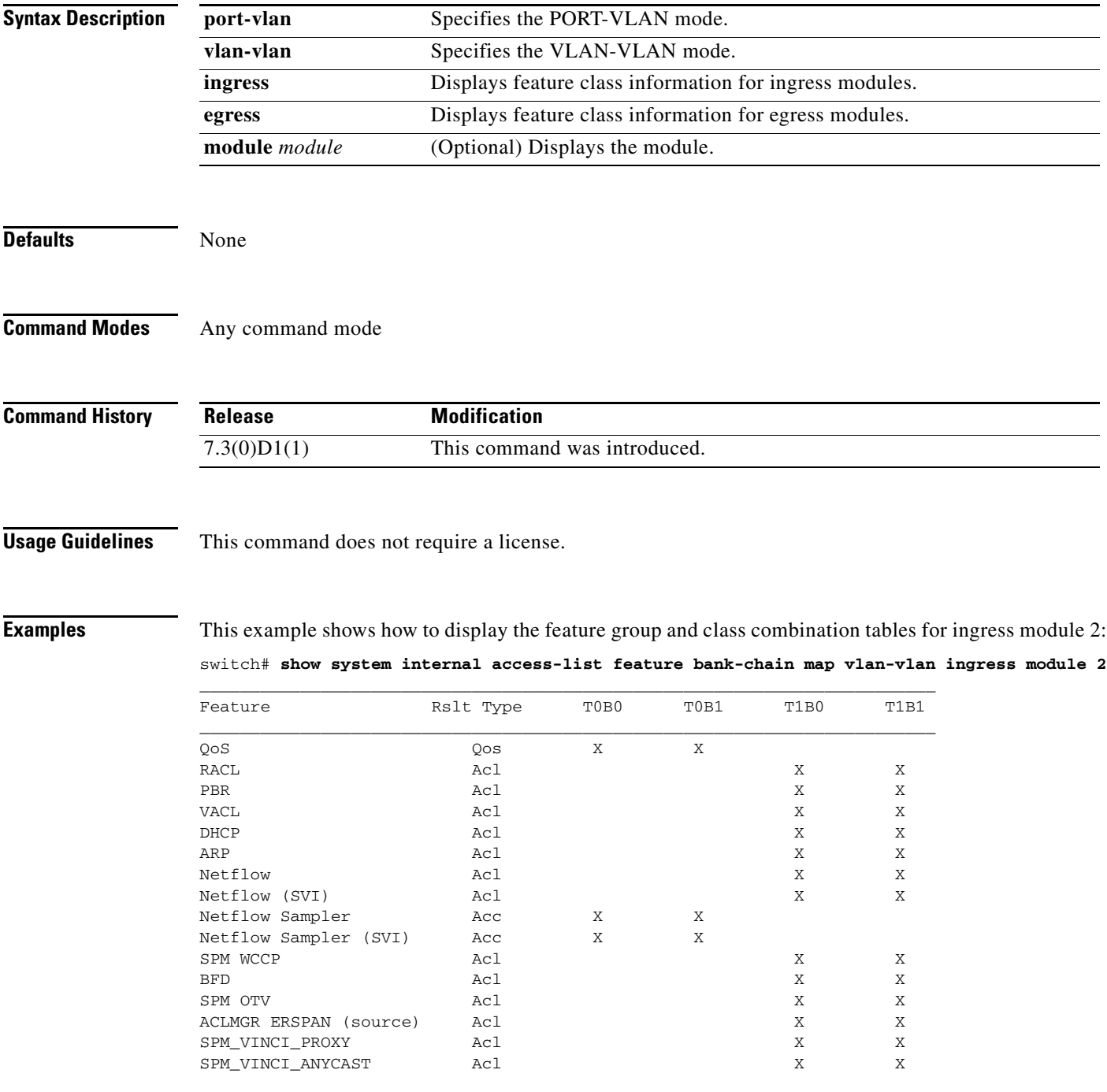

**Cisco Nexus 7000 Series NX-OS Security Command Reference**

 $\mathbf{I}$ 

## *Send document comments to nexus7k-docfeedback@cisco.com.*

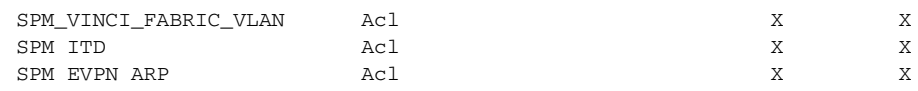

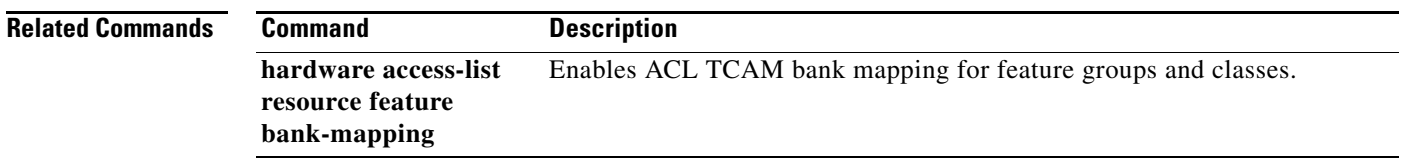

## *Send document comments to nexus7k-docfeedback@cisco.com.*

# **show system internal access-list globals**

To display the access control list (ACL) ternary content addressable memory (TCAM) common information along with the bank chaining mode, use the **show system internal access-list globals** command.

**show system internal access-list globals**

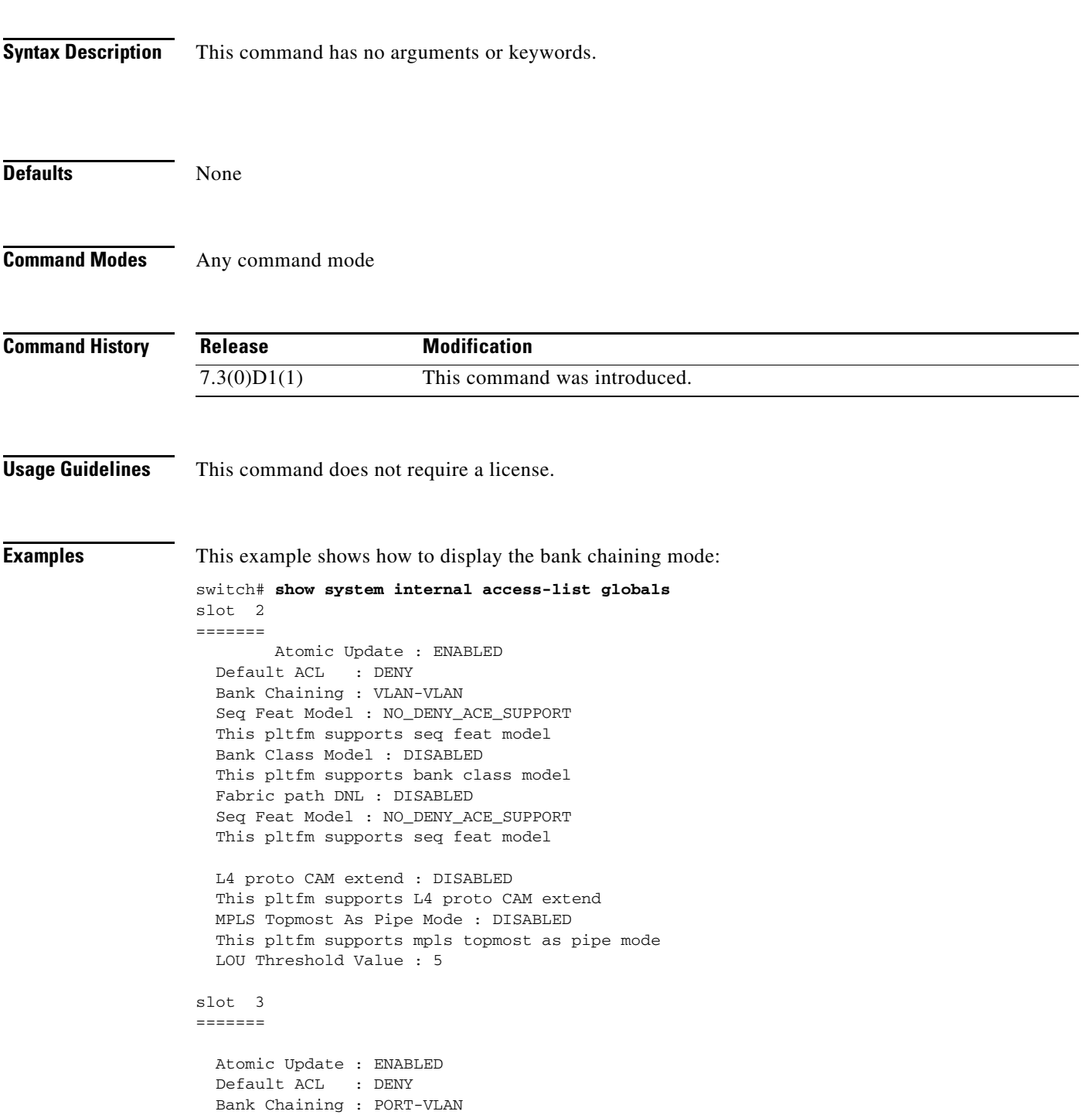
### *Send document comments to nexus7k-docfeedback@cisco.com.*

 Seq Feat Model : NO\_DENY\_ACE\_SUPPORT This pltfm supports seq feat model Bank Class Model : DISABLED This pltfm supports bank class model Fabric path DNL : DISABLED Seq Feat Model : NO\_DENY\_ACE\_SUPPORT This pltfm supports seq feat model

 L4 proto CAM extend : DISABLED This pltfm supports L4 proto CAM extend MPLS Topmost As Pipe Mode : DISABLED This pltfm supports mpls topmost as pipe mode LOU Threshold Value : 5

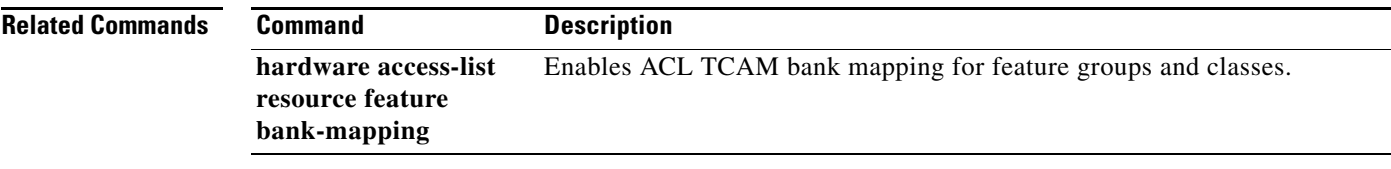

## *Send document comments to nexus7k-docfeedback@cisco.com.*

## **show system internal pktmgr internal control sw-rate-limit**

To display the inband and outband global rate limit configuration for packets that reach the supervisor module, use the **show system internal pktmgr internal control sw-rate-limit** command.

#### **show system internal pktmgr internal control sw-rate-limit**

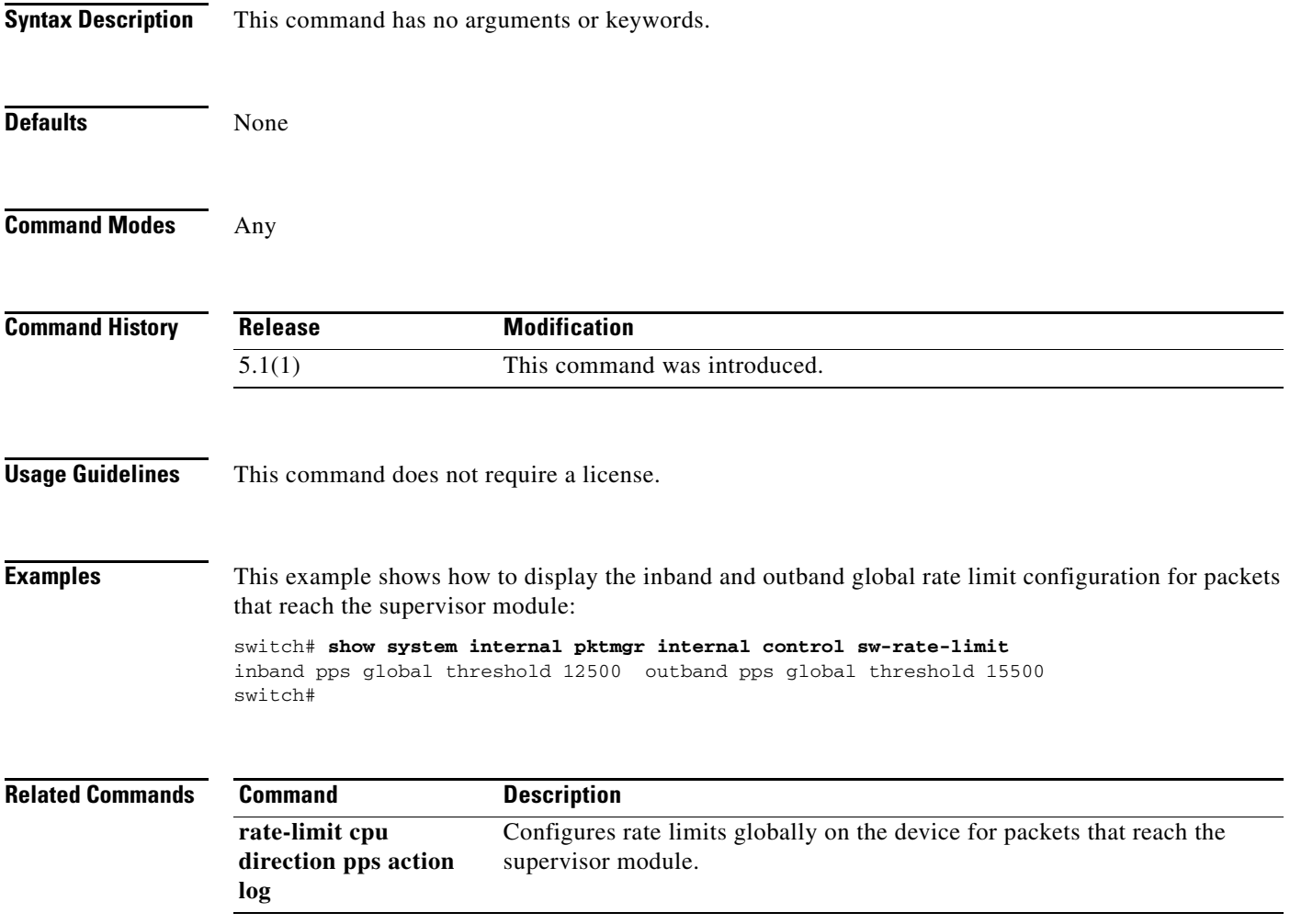

### *Send document comments to nexus7k-docfeedback@cisco.com.*

## **show system internal udp-relay database**

To display the configuration details of the UDP relay feature, use the **show system internal udp-relay database** command.

**show system internal udp-relay database**

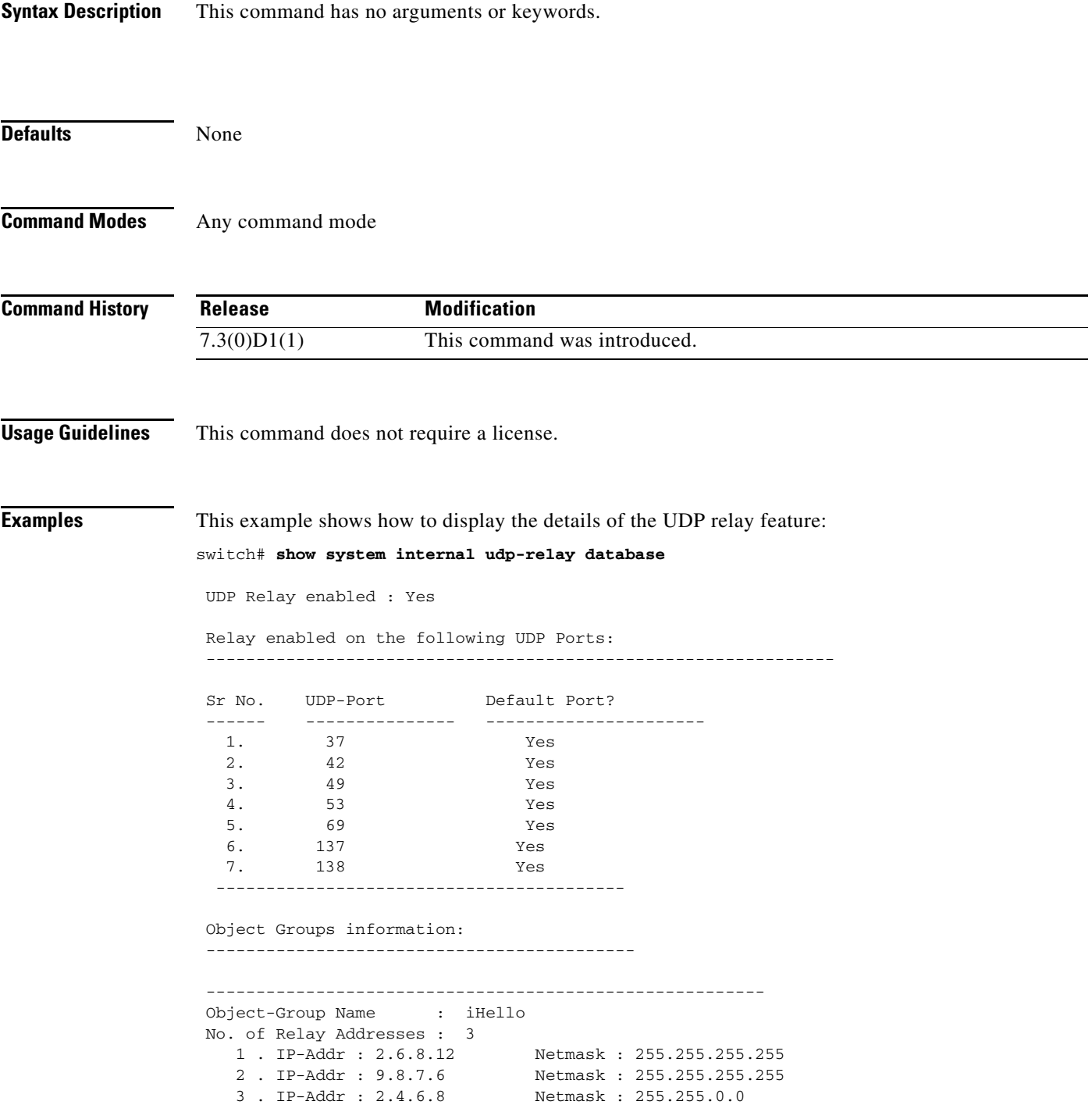

### *Send document comments to nexus7k-docfeedback@cisco.com.*

```
 Associated Interfaces:
 -----------------------------------
   Vlan800 Subnet-broadcast enabled
 ---------------------------------------------------------------
 Object-Group Name : iSmart
 No. of Relay Addresses : 1
   1 . IP-Addr : 4.5.6.7 Netmask : 255.255.0.0
 Associated Interfaces:
 -----------------------------------
   Vlan700 Subnet-broadcast disabled
```
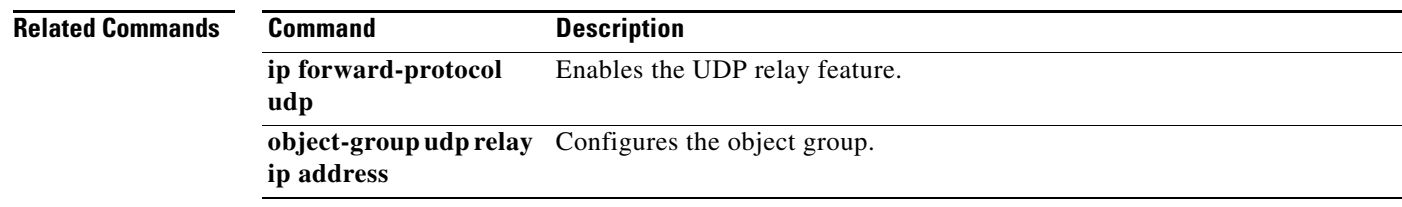

٠

#### *Send document comments to nexus7k-docfeedback@cisco.com.*

## **show tacacs+**

 $\overline{\phantom{a}}$ 

To display the TACACS+ Cisco Fabric Services (CFS) distribution status and other details, use the **show tacacs+** command.

**show tacacs+** {**distribution status** | **pending** [**cmds**] | **pending-diff**}

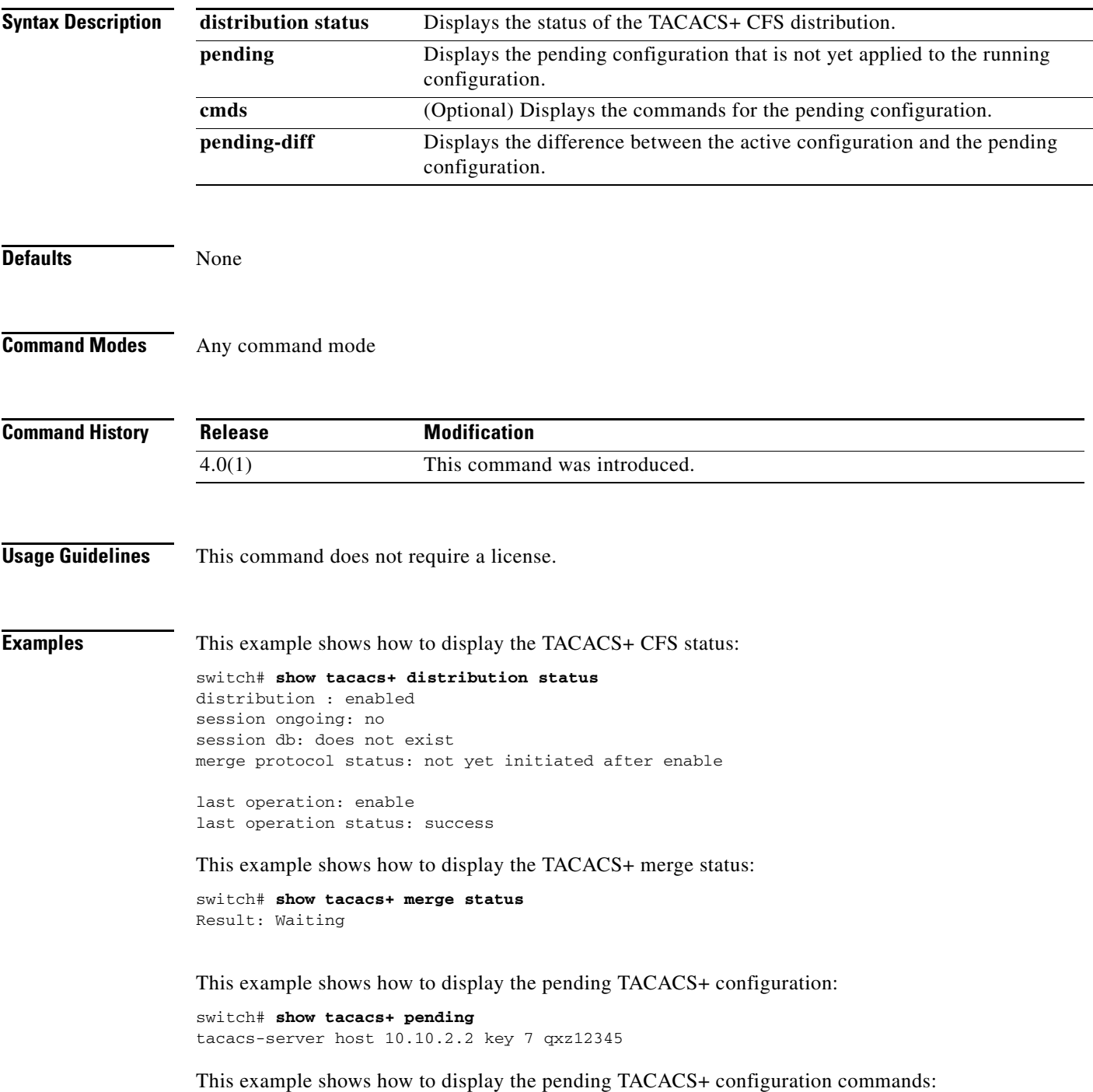

#### *Send document comments to nexus7k-docfeedback@cisco.com.*

switch# **show tacacs+ pending cmds** tacacs-server host 10.10.2.2 key 7 qxz12345 port 49

This example shows how to display the differences between the pending TACACS+ configuration and the current TACACS+configuration:

switch# **show tacacs+ pending-diff** +tacacs-server host 10.10.2.2

## *Send document comments to nexus7k-docfeedback@cisco.com.*

## **show tacacs-server**

To display TACACS+ server information, use the **show tacacs-server** command.

**show tacacs-server** [*hostname* | *ip4-address* | *ipv6-address*] [**directed-request** | **groups** | **sorted** | **statistics**]

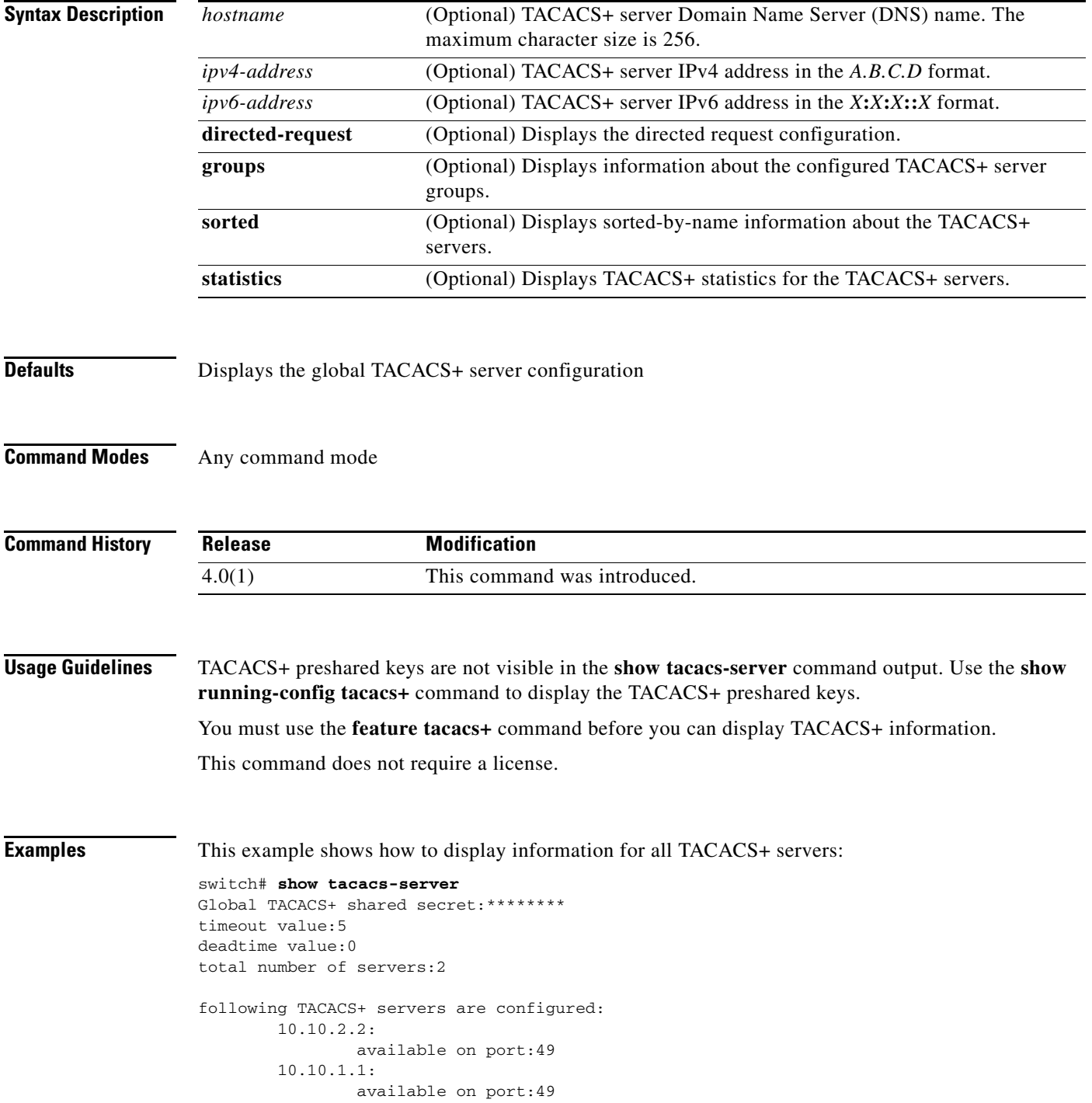

Ι

#### *Send document comments to nexus7k-docfeedback@cisco.com.*

This example shows how to display information for a specified TACACS+ server:

```
switch# show tacacs-server 10.10.2.2
        10.10.2.2 available for authentication on port:1812
                 available for accounting on port:1813
                 idle time:0
                 test user:test
                 test password:********
```
This example shows how to display the TACACS+ directed request configuration:

```
switch# show tacacs-server directed-request
enabled
```
This example shows how to display information for TACACS+ server groups:

```
switch# show tacacs-server groups
total number of groups:1
following TACACS+ server groups are configured:
         group TacServer:
                 server 10.10.2.2 on port 49
                 deadtime is 0
                 vrf is vrf3
```
This example shows how to display information for a specified TACACS+ server group:

```
switch# show tacacs-server groups TacServer
         group TacServer:
                 server 10.10.2.2 on port 49
                 deadtime is 0
                 vrf is vrf3
```
This example shows how to display sorted information for all TACACS+ servers:

```
switch# show tacacs-server sorted
Global TACACS+ shared secret:********
timeout value:5
deadtime value:0
total number of servers:2
following TACACS+ servers are configured:
        10.10.1.1:
                 available on port:49
         10.10.2.2:
                 available on port:49
```
This example shows how to display statistics for a specified TACACS+ servers:

```
switch# show tacacs-server statistics 10.10.2.2
Server is not monitored
Authentication Statistics
         failed transactions: 0
         sucessfull transactions: 0
         requests sent: 0
         requests timed out: 0
         responses with no matching requests: 0
         responses not processed: 0
         responses containing errors: 0
Authorization Statistics
         failed transactions: 0
```
#### *Send document comments to nexus7k-docfeedback@cisco.com.*

 sucessfull transactions: 0 requests sent: 0 requests timed out: 0 responses with no matching requests: 0 responses not processed: 0 responses containing errors: 0 Accounting Statistics failed transactions: 0 sucessfull transactions: 0 requests sent: 0 requests timed out: 0 responses with no matching requests: 0 responses not processed: 0 responses containing errors: 0

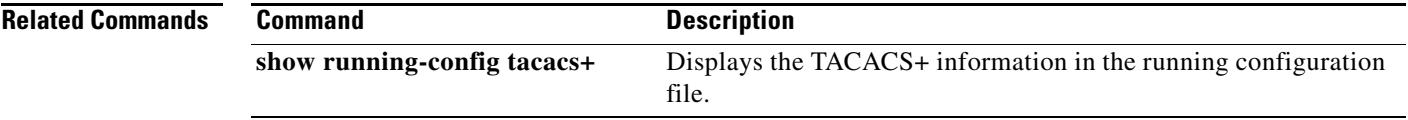

### *Send document comments to nexus7k-docfeedback@cisco.com.*

## **show telnet server**

To display the Telnet server status for a virtual device context (VDC), use the **show telnet server**  command.

#### **show telnet server**

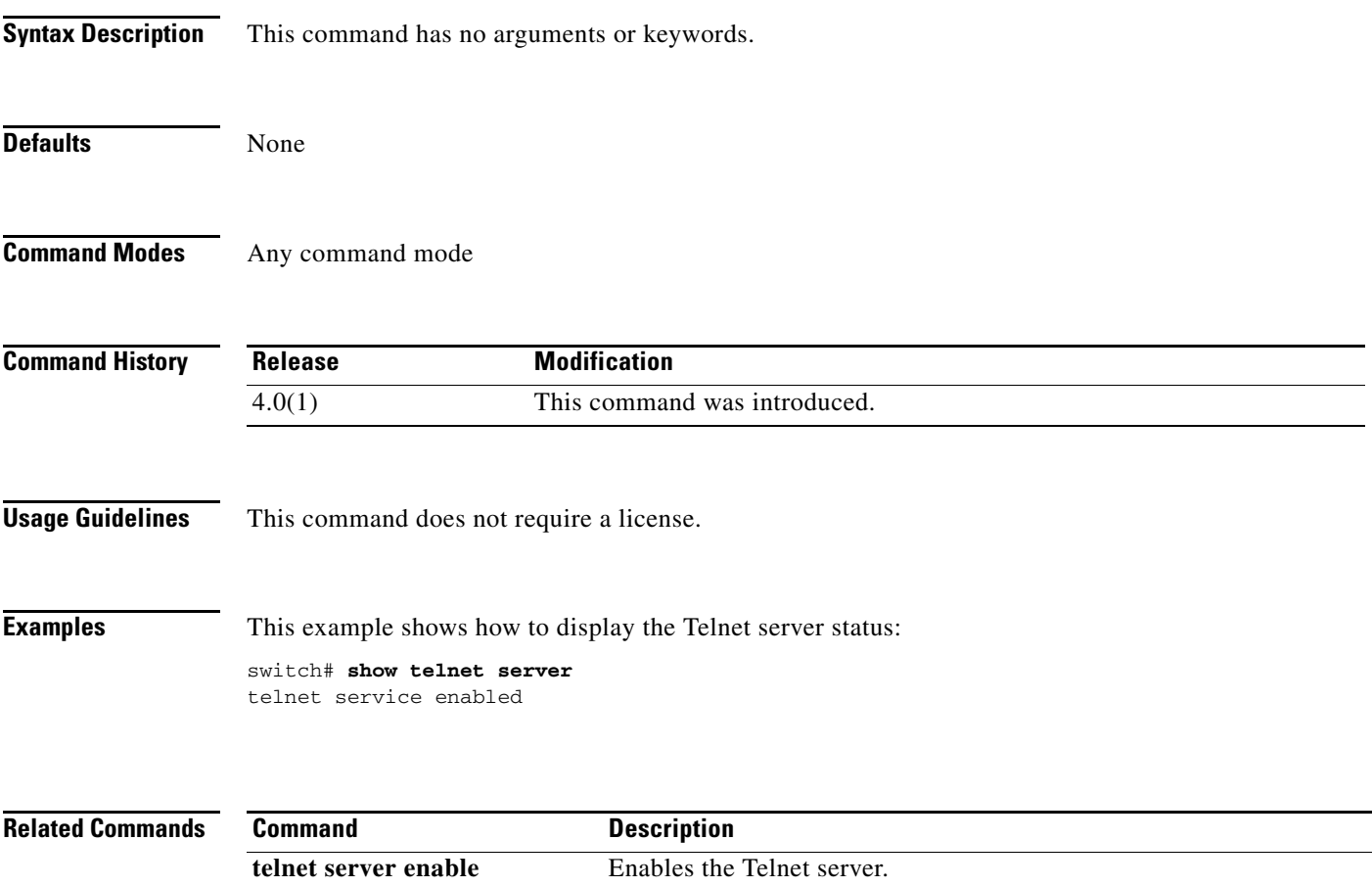

#### *Send document comments to nexus7k-docfeedback@cisco.com.*

## **show time-range**

To display all time ranges or a specific time range, use the **show time-range** command.

**show time-range** [*time-range-name*]

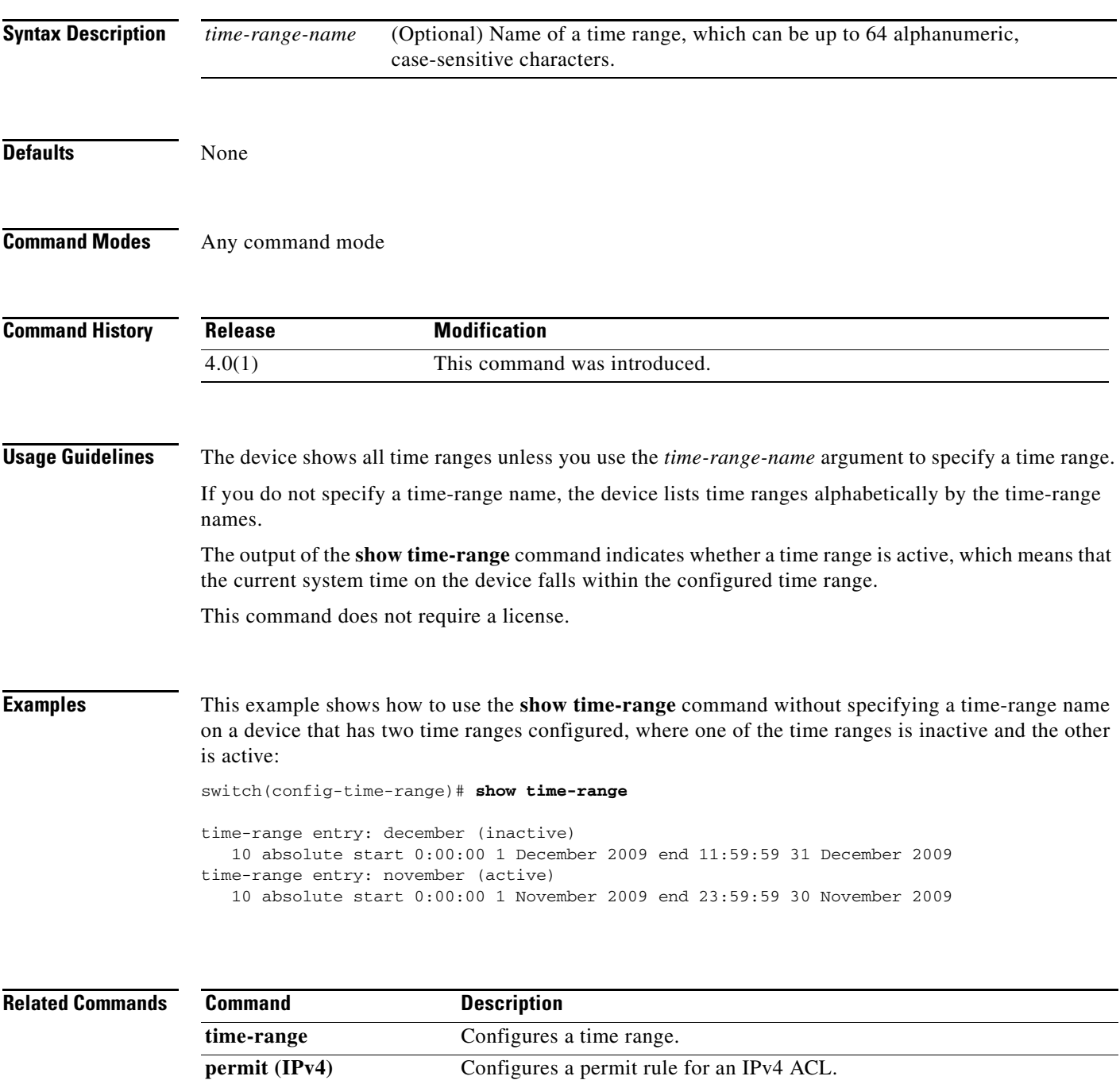

ipv6 access-list Configures an IPv6 ACL.

**permit (IPv6)** Configures a permit rule for an IPv6 ACL.

## *Send document comments to nexus7k-docfeedback@cisco.com.*

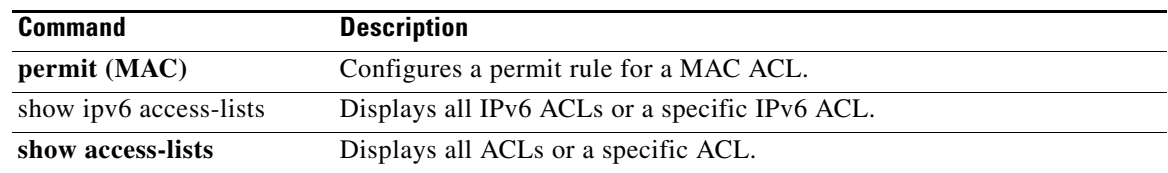

×

#### *Send document comments to nexus7k-docfeedback@cisco.com.*

## **show user-account**

To display information for the user accounts in a virtual device context (VDC), use the **show user-account** command.

**show user-account**

**Syntax Description** This command has no arguments or keywords. **Defaults** None **Command Modes** Any command mode **Command History Usage Guidelines** This command does not require a license. **Examples** This example shows how to display information for user accounts in the default virtual device context (VDC): switch# **show user-account** user:admin this user account has no expiry date roles:network-admin user:adminbackup this user account has no expiry date roles:network-operator This example shows how to display information for user accounts in a nondefault VDC: switch-MyVDC# **show user-account** user:admin this user account has no expiry date roles:vdc-admin **Related Commands Release Modification** 4.0(1) This command was introduced. **Command Description telnet server enable** Enables the Telnet server.

## *Send document comments to nexus7k-docfeedback@cisco.com.*

## **show username**

To display the public key for the specified user, use the **show username** command.

**show username** *username* **keypair**

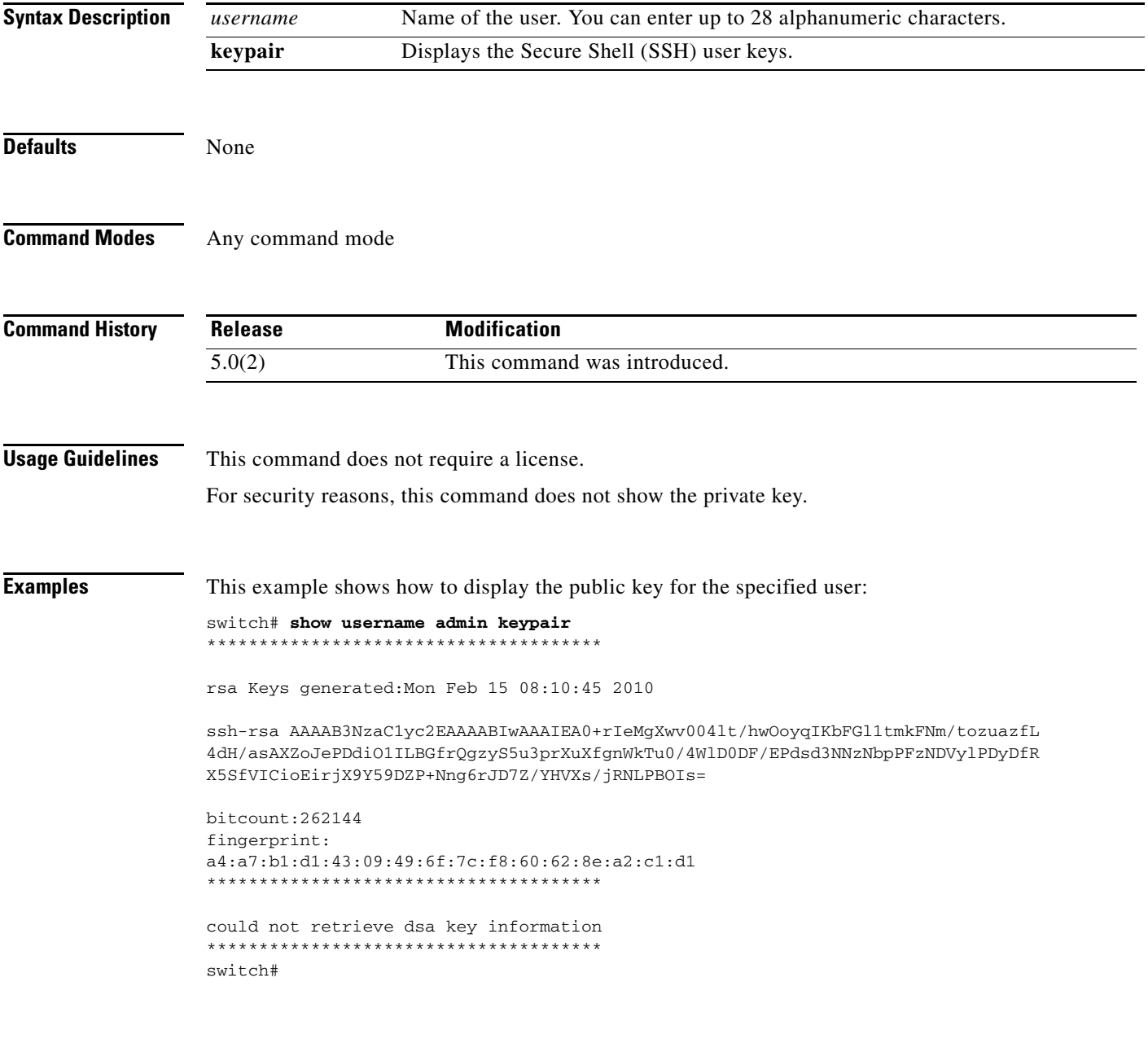

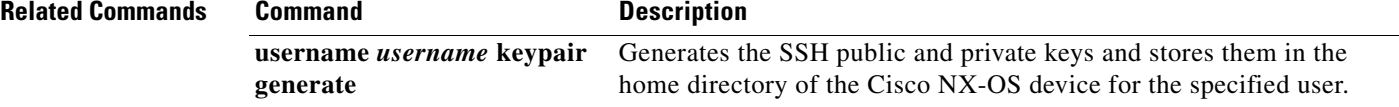

## *Send document comments to nexus7k-docfeedback@cisco.com.*

## **show users**

 $\mathbf I$ 

To display the user session information for a virtual device context (VDC), use the **show users**  command.

**show users**

**Syntax Description** This command has no arguments or keywords. **Defaults** None **Command Modes** Any command mode **Command History Usage Guidelines** This command does not require a license. **Examples** This example shows how to display user session information in the default virtual device context (VDC): switch# **show users** NAME LINE TIME IDLE PID COMMENT admin pts/1 Mar 17 15:18 . 5477 (172.28.254.254) admin pts/9 Mar 19 11:19 . 23101 (10.82.234.56)\* This example shows how to display information for user accounts in a nondefault VDC: switch-MyVDC# **show users** admin pts/10 Mar 19 12:54 . 30965 (10.82.234.56)\* **Related Commands Release Modification** 4.0(1) This command was introduced. **Command** Description

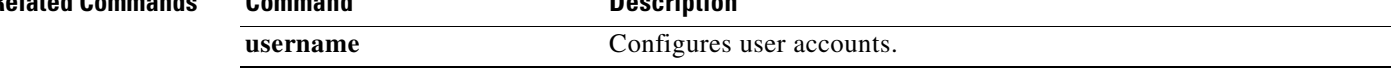

### *Send document comments to nexus7k-docfeedback@cisco.com.*

## **show vlan access-list**

To display the contents of the IPv4 access control list (ACL), IPv6 ACL, or MAC ACL associated with a specific VLAN access map, use the **show vlan access-list** command.

**show vlan access-list** *access-list-name*

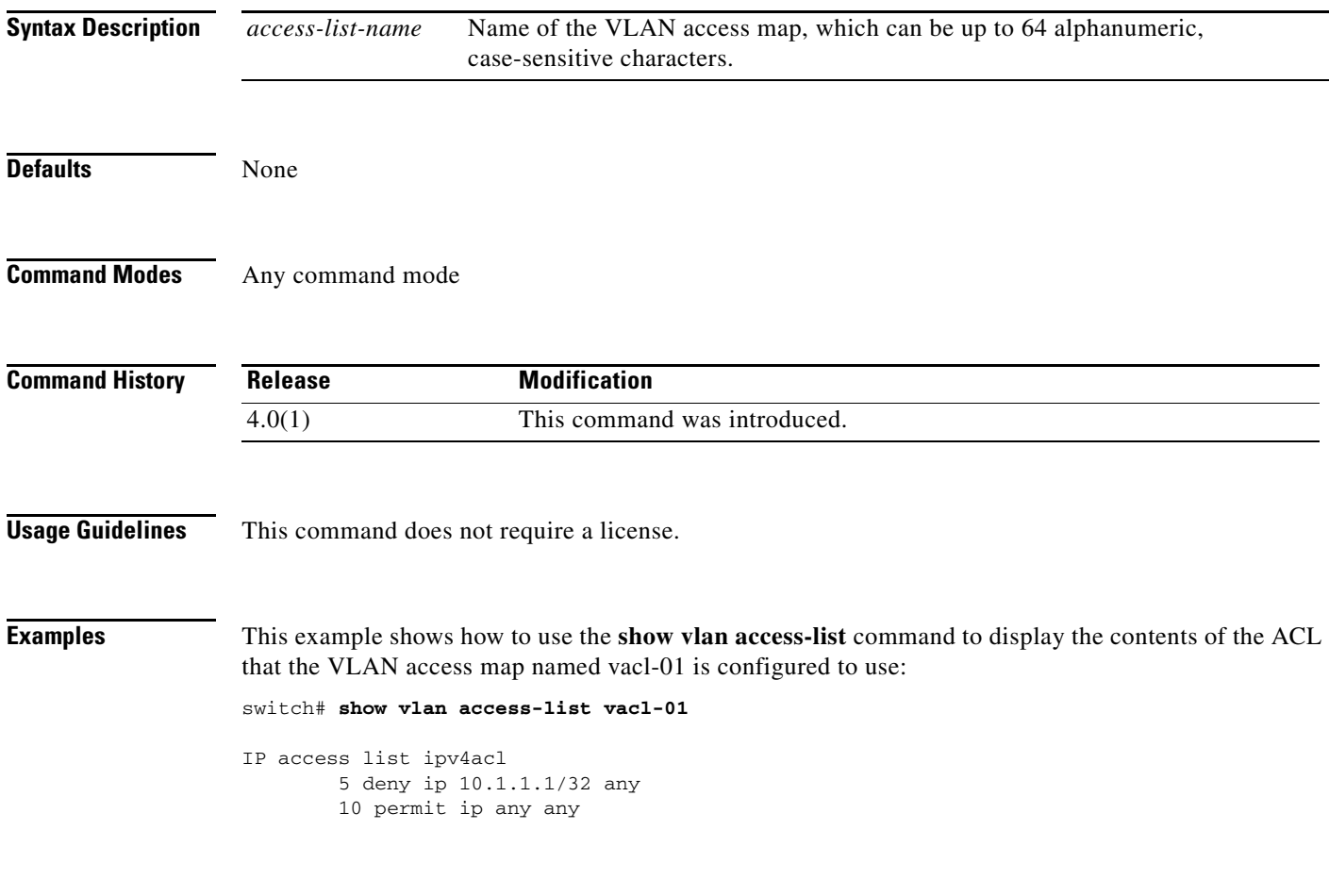

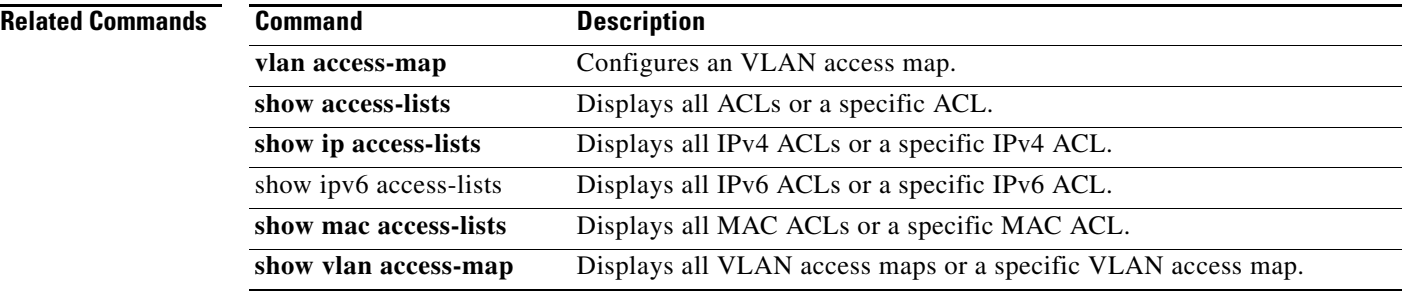

#### *Send document comments to nexus7k-docfeedback@cisco.com.*

# **show vlan access-map**

To display all VLAN access maps or a VLAN access map, use the **show vlan access-map** command.

**show vlan access-map** *map-name*

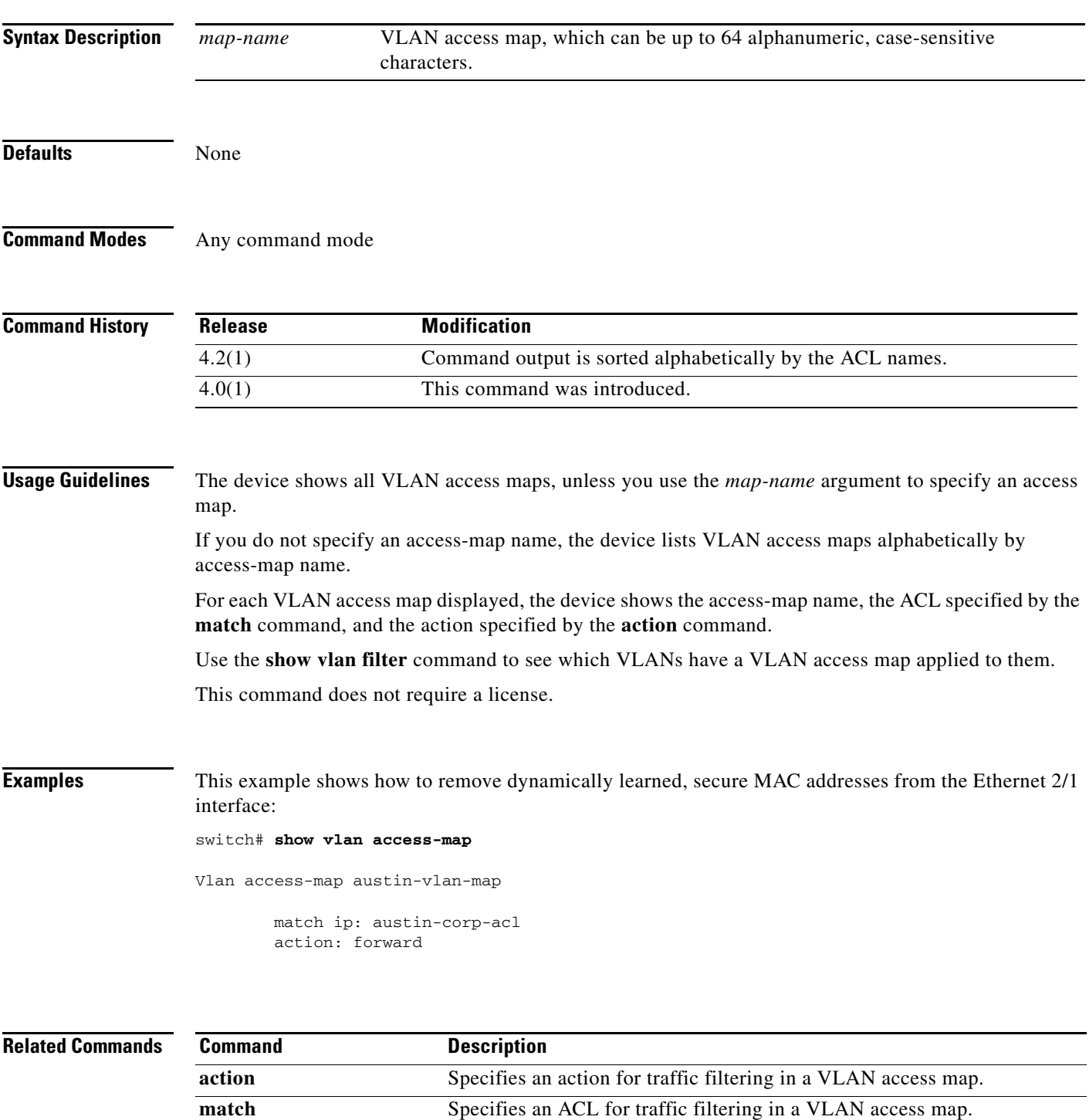

## *Send document comments to nexus7k-docfeedback@cisco.com.*

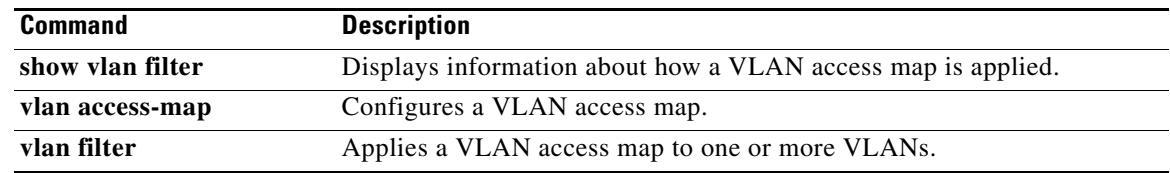

## *Send document comments to nexus7k-docfeedback@cisco.com.*

## **show vlan filter**

To display information about instances of the **vlan filter** command, including the VLAN access-map and the VLAN IDs affected by the command, use the **show vlan filter** command.

**show vlan filter** [**access-map** *map-name* | vlan *vlan-ID*]

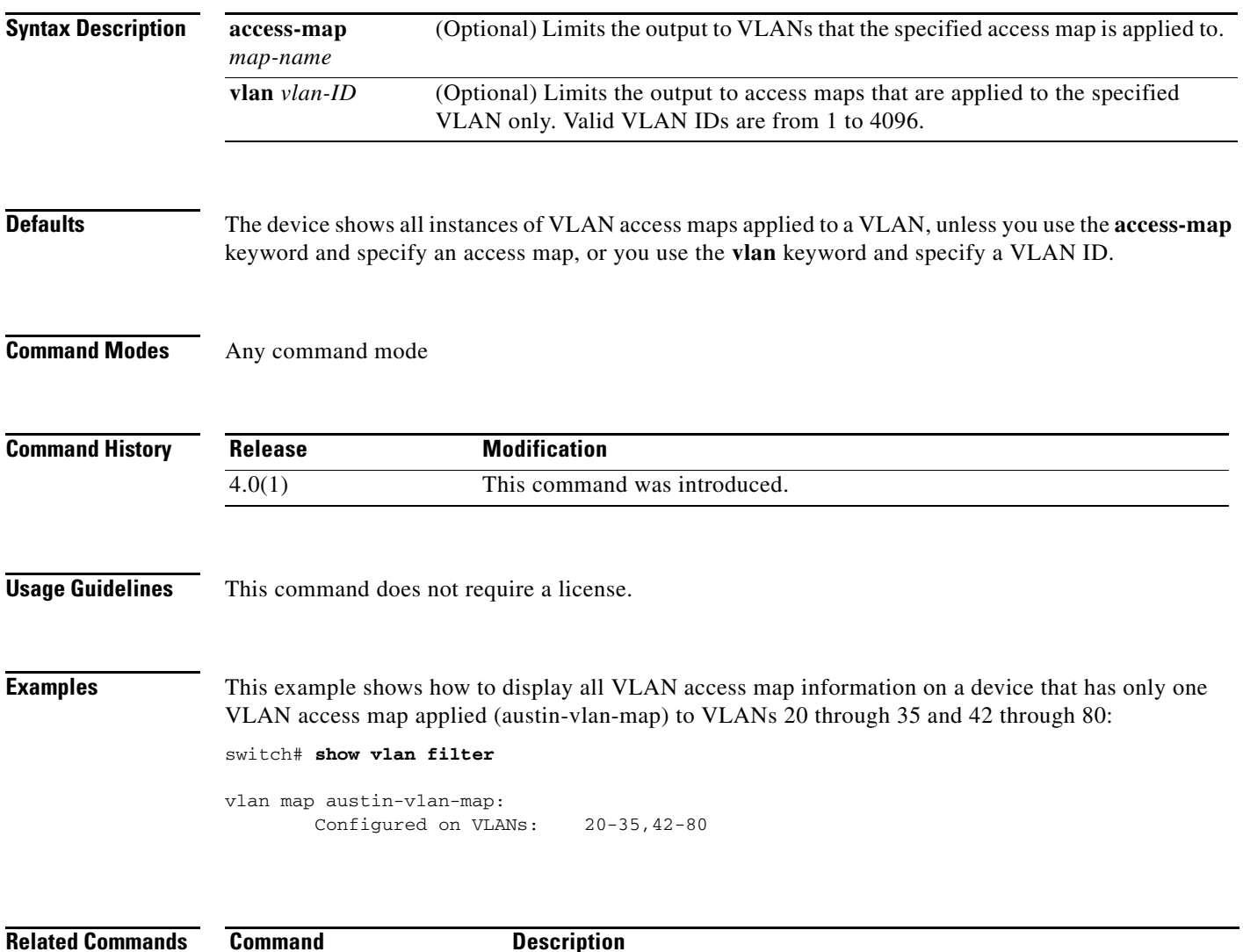

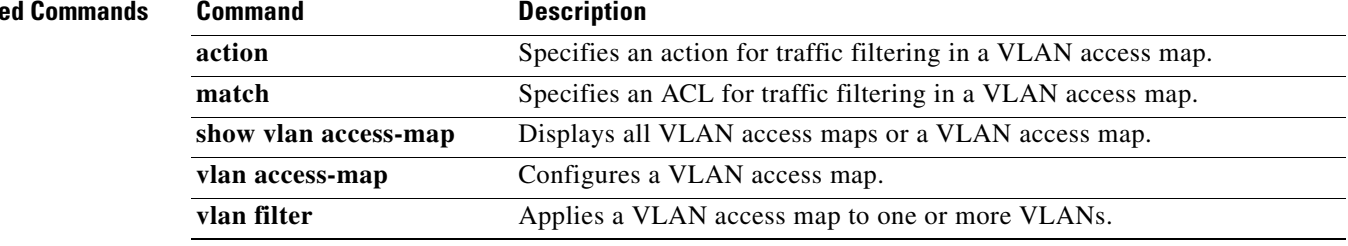

*Send document comments to nexus7k-docfeedback@cisco.com.*

a l